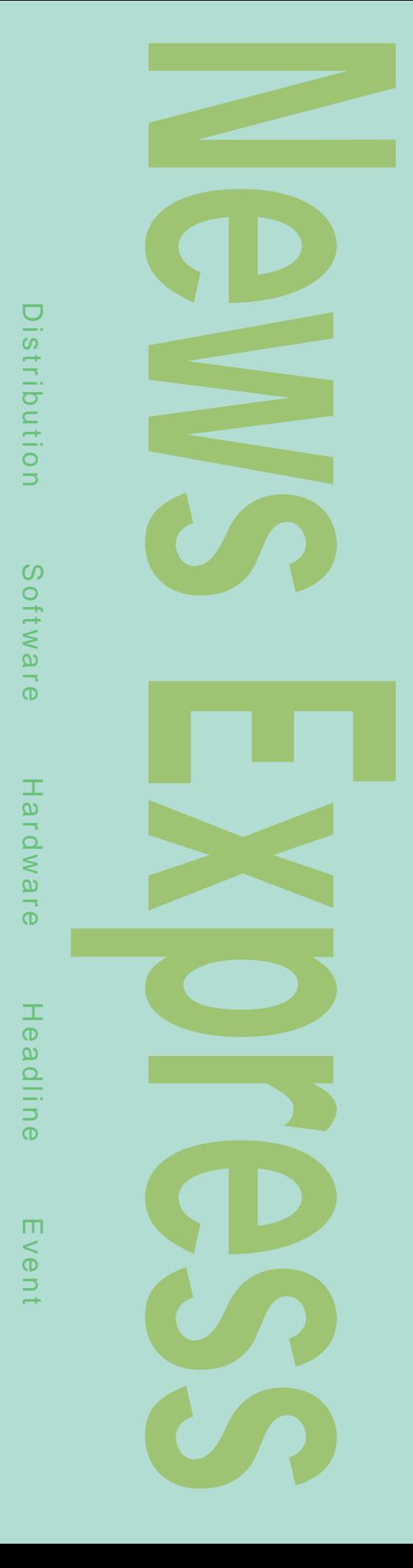

#### ECサイト しょうしょうしょく | OneMarket PowerEC |  $\blacksquare$

EC<sub>tion</sub> coneMarket PowerEC  $ASP$  4 23

OneMarket  $\overline{\text{EC}}$ ASP OneMarket PowerEC Premium、OneMarket PowerEC Advantage

OneMarket

PowerEC Enterprise。

OneMarket

ц,

StoreManager DatabaseManager Uploader 3 ールを使用してECサイトの運用が行える。リレートの運用が行える。リ IBM DB2 ASP

Premium 58 13 8000 Advantage 19 8000 費用5万8000円から。

Enterprise 380

Pentium 400MHz 256M 8G HDD OS Turbolinux 6.1J Server 6.5 Red Hat 6.2J Professional

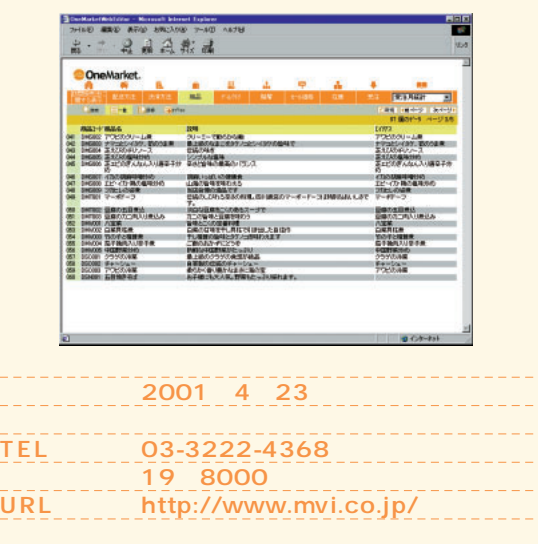

#### *News Express*

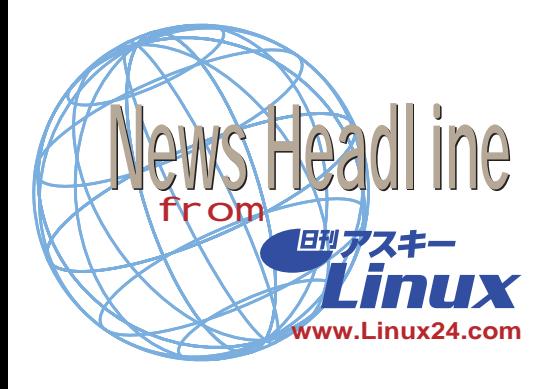

Eazel **Nautilus ゆくえは? 2001 5 17** 5 15 Linux

Eazel Eazel Linux

1999 Apple Computer America Online

Solaris

**GNOME** Nautilus Ximian GNOME

Eazel 5 8 Nautilus1.0.3 CNET Nautilus 2 reduced the Media of the Web Eazel Bart

Decrem GNOME  $6$ 

**Bart Decrem** Nautilus GPL GNU General Public License を継続するかという。<br>Bart Decrem Eazel

Andy Hertzfeld
Mac OS Eazel

**2001 5 16**  $\sim$  16 " Kylix Day"  $8<sub>1</sub>$ Windows RAD Rapid Application Development Borland Delphi 6

**ボーランド、 Delphi 6」を披露**

**Easel(http://www.eazel.com/)**

RAD XML SOAP WSDL XSLなどの業界標準テクノロジーをサポ

Delphi 6 Web

 $Web$ BizTalk .NET ング・マイクロジステムズのONE

Web サービスのようになる しょうしょく Delphi 6  $"BizSnap"$ XML SOAP Web **RAD** 

" WebSnap" Apache Netscape IIS Web

Web " DataSnap" XML DCOM CORBA Oracle SQL Server Informix IBM DB2 Sybase InterBase Delphi 6

ラリー"CLX" Component Library for Cross Platform CLX Linux RAD Borland Kylix 1 Windows Linux

Delphi 6 6 Enterprise Professional Personal 3
Belphi 6

http://www.borland.co.jp/

Mozilla 0.9

**2001 5 10** 

mozilla.org 5 7 Mozilla 0.9

<sup>"</sup> Personal Security Manager" <sup>#</sup> MailNews"

**されたキャッシュと"viewmanager"**

**Help Viewer Image rendering library** 

**Java** 

**Preferences** SSL

**mozilla.org(http://www.mozilla.org/)** http://www.mozilla.gr.jp/ **Tames 2. Ell A** modificancy Ξc Linux Java **2001 5 10** 10 IT  $\mu$   $\cdots$ Linux Java

6 1

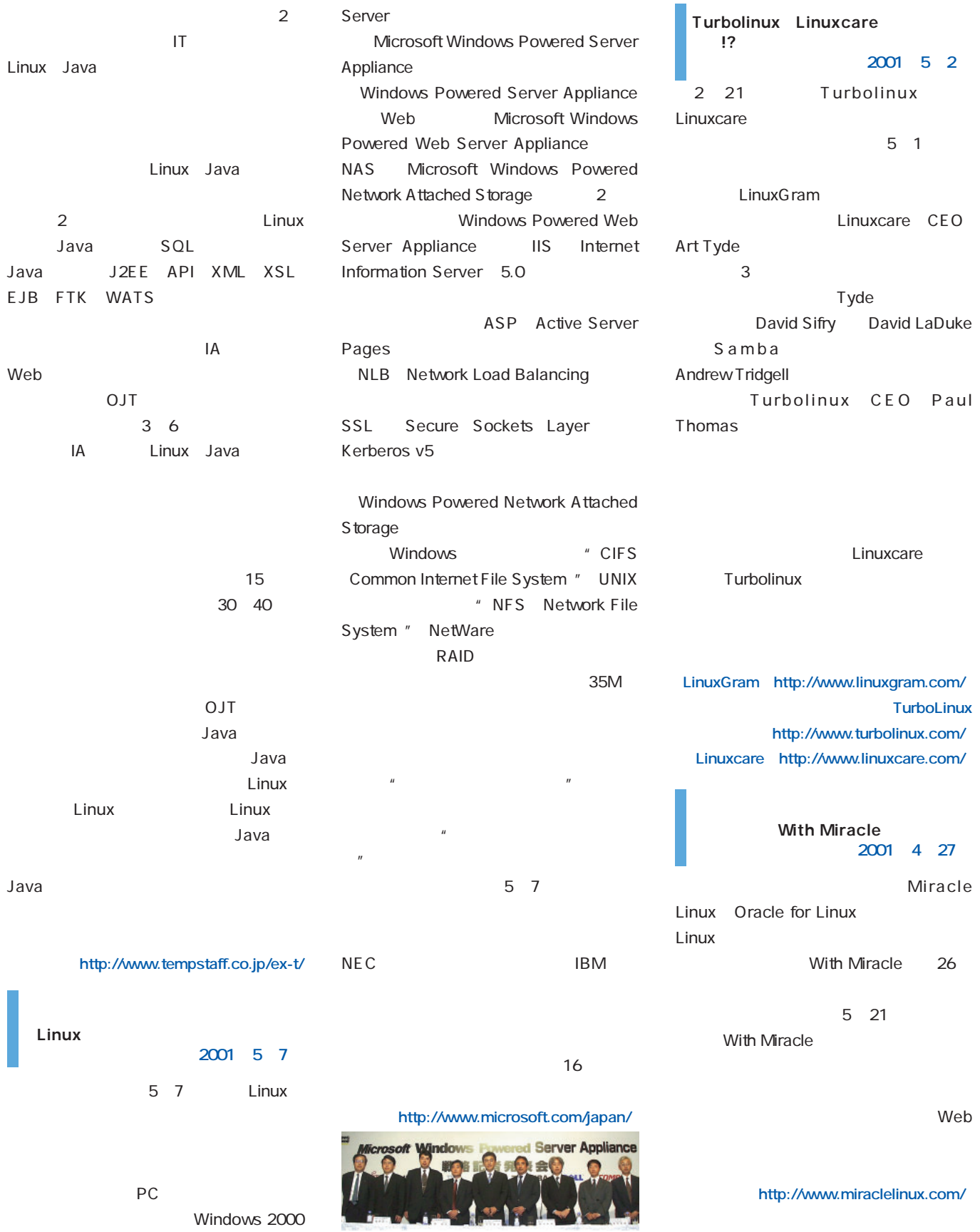

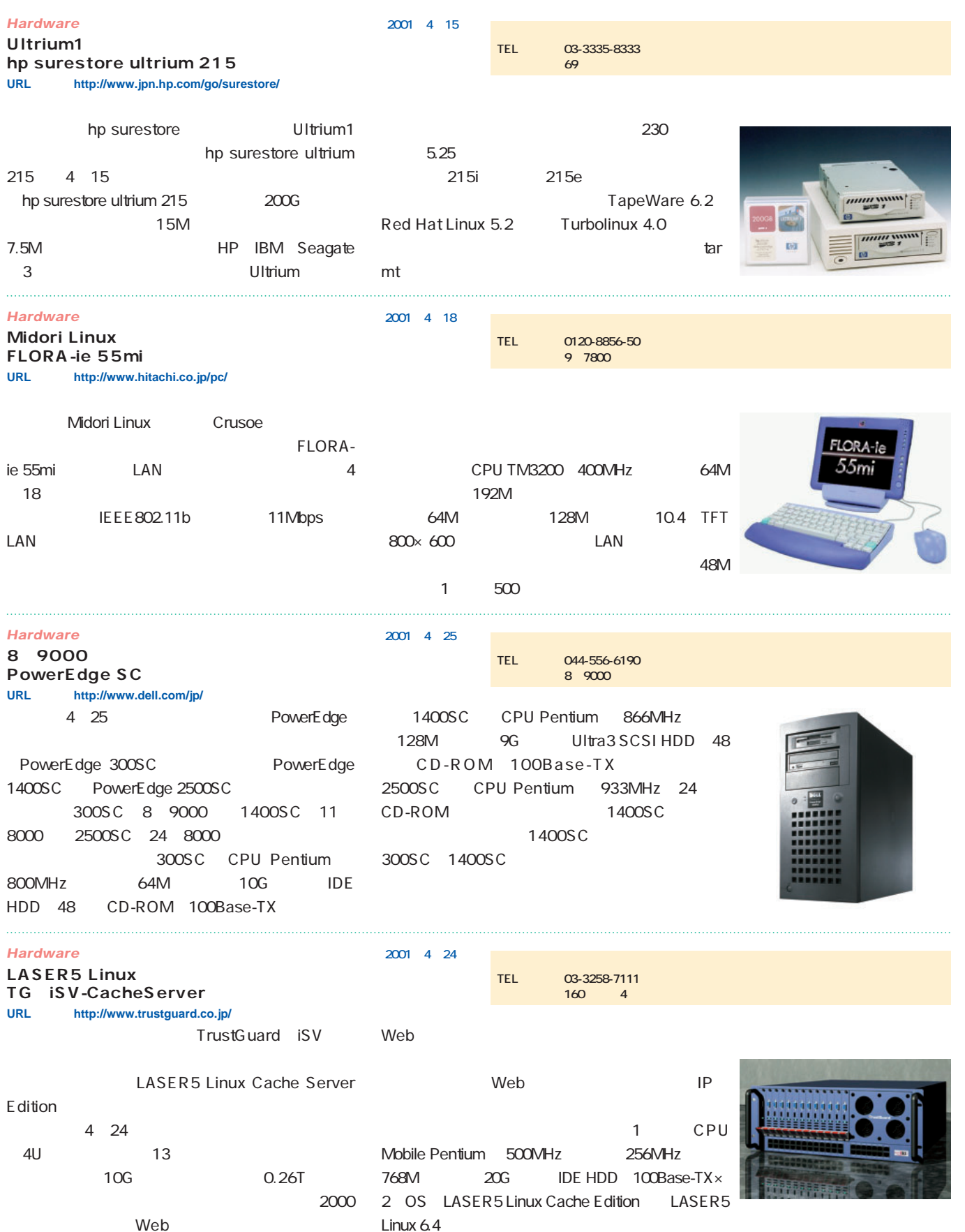

Web

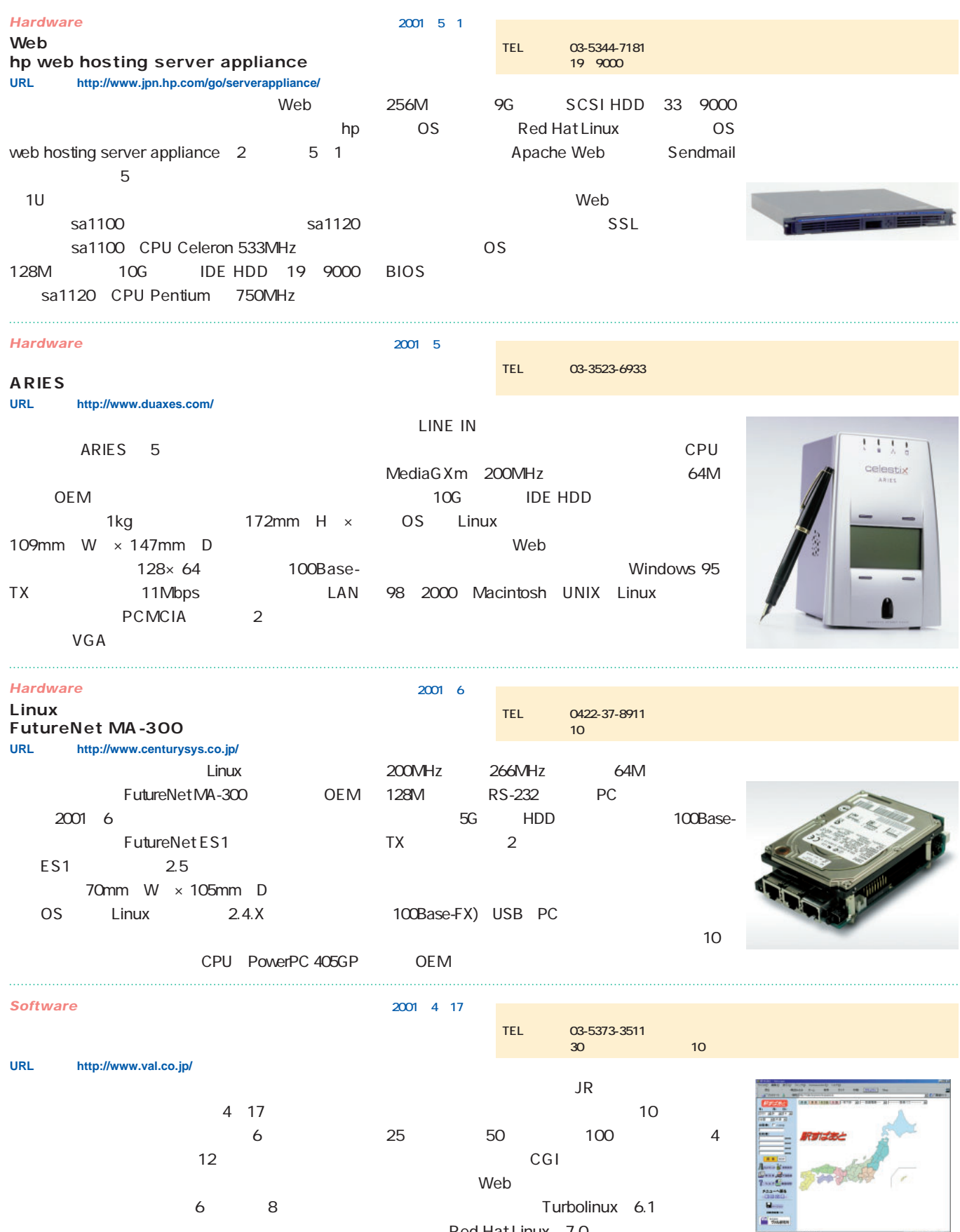

Red Hat Linux 7.0

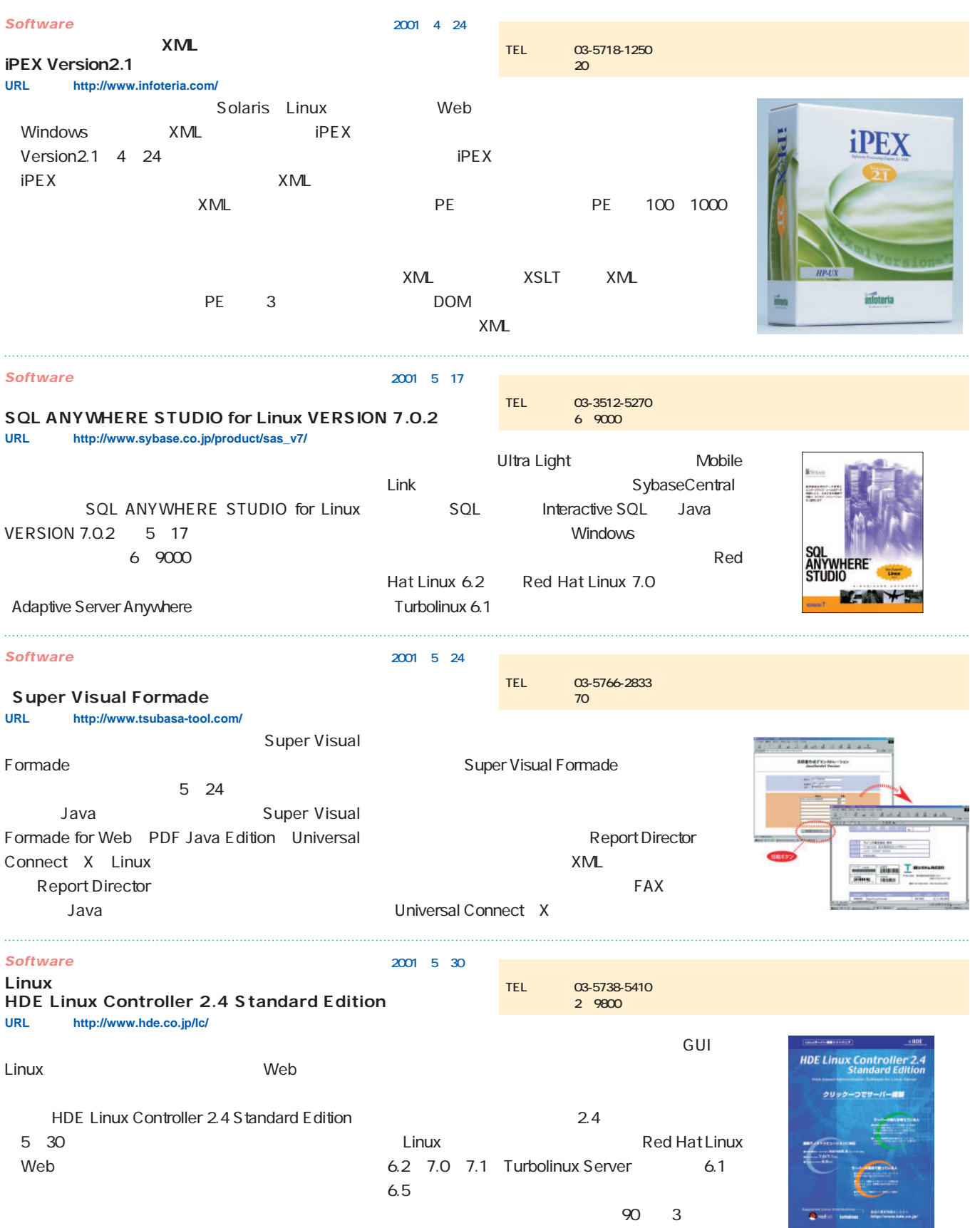

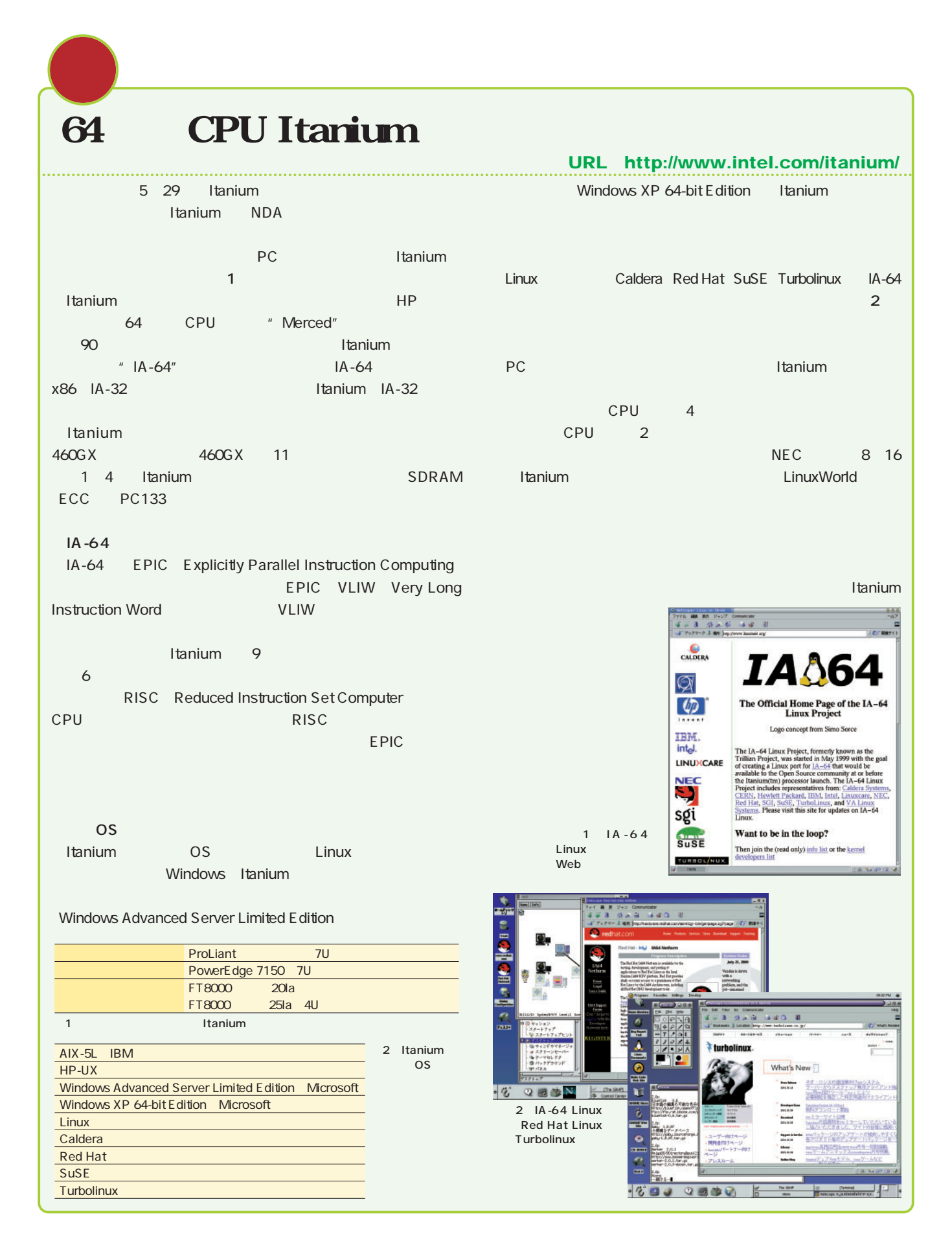

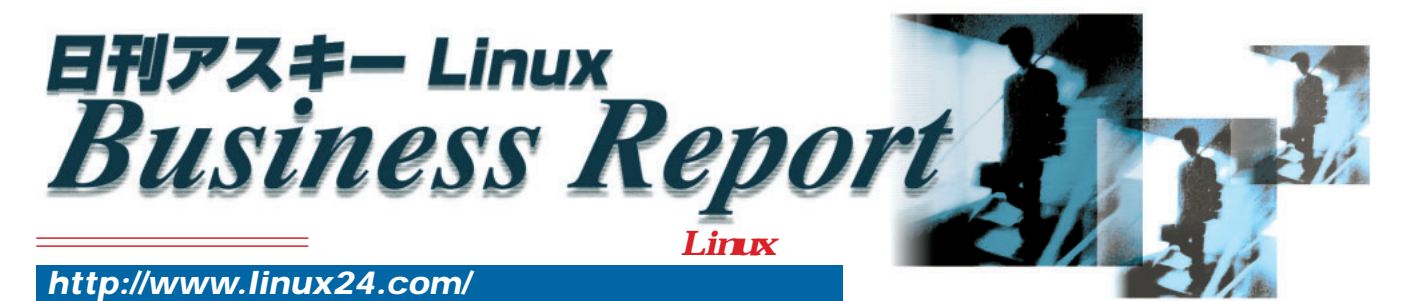

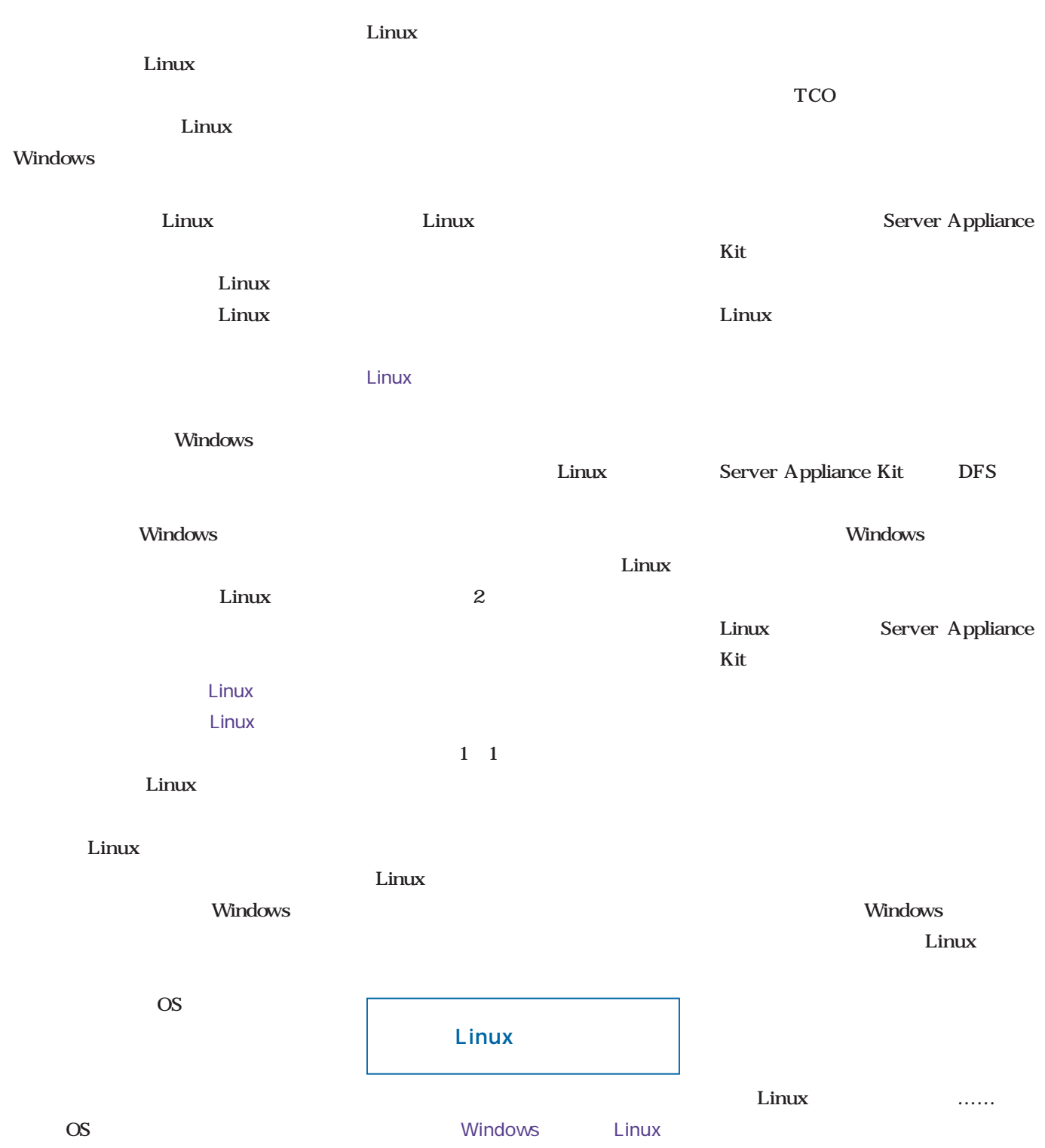

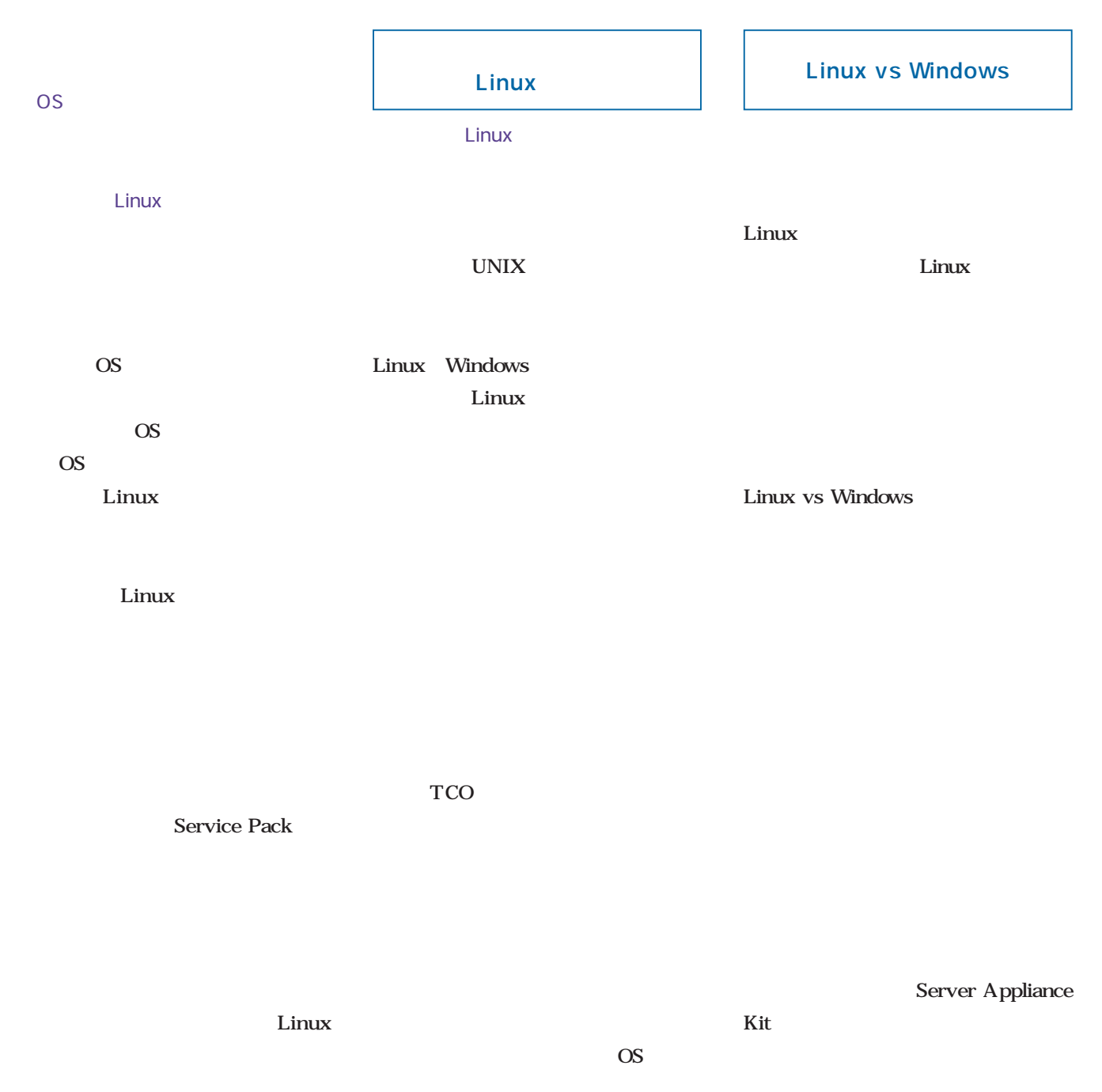

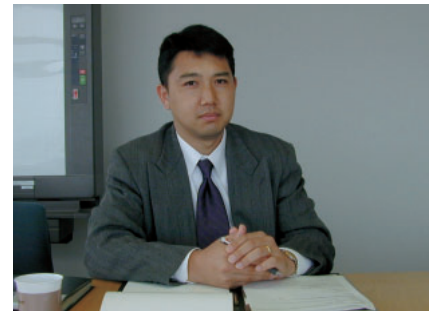

Windows

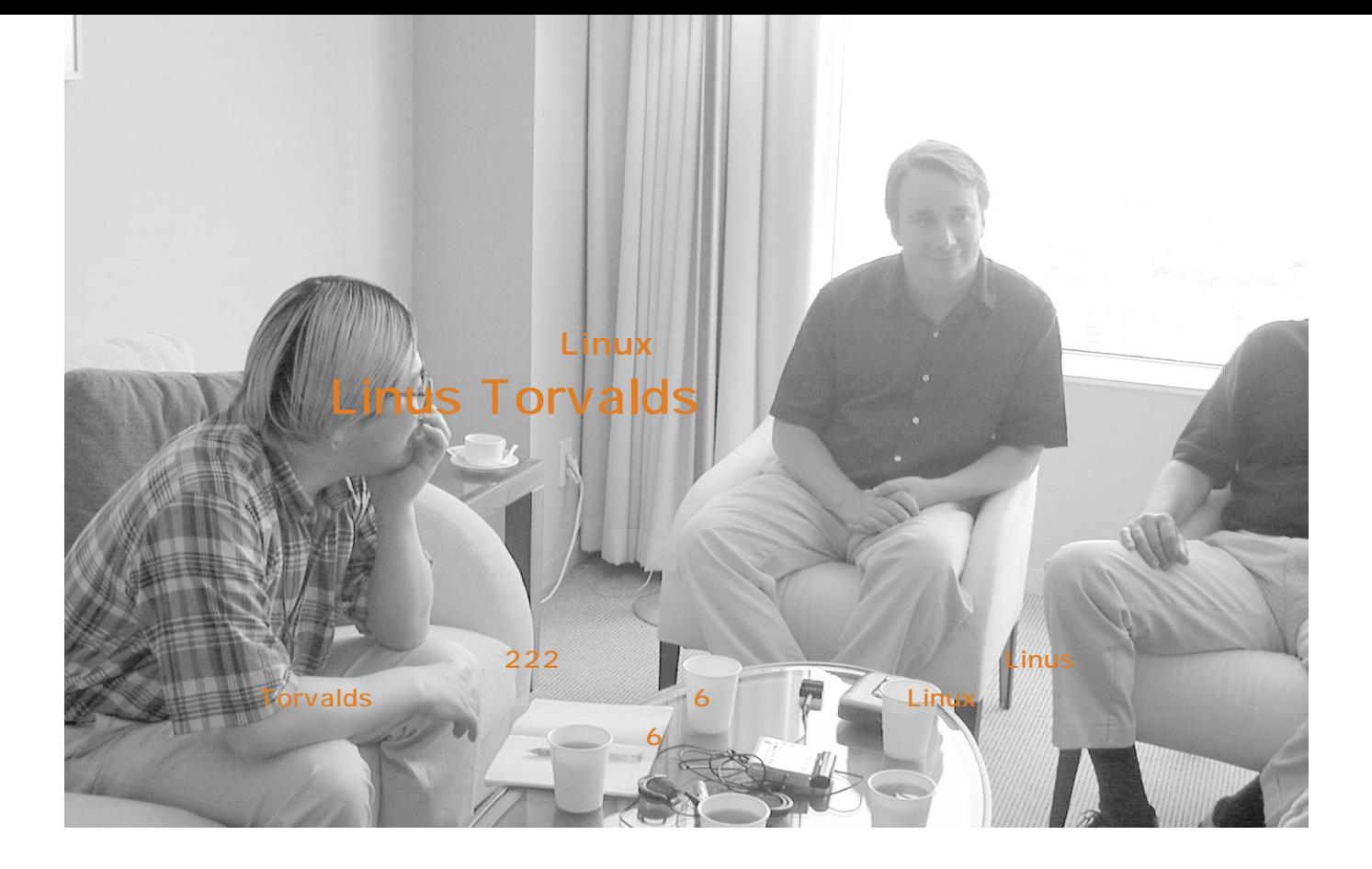

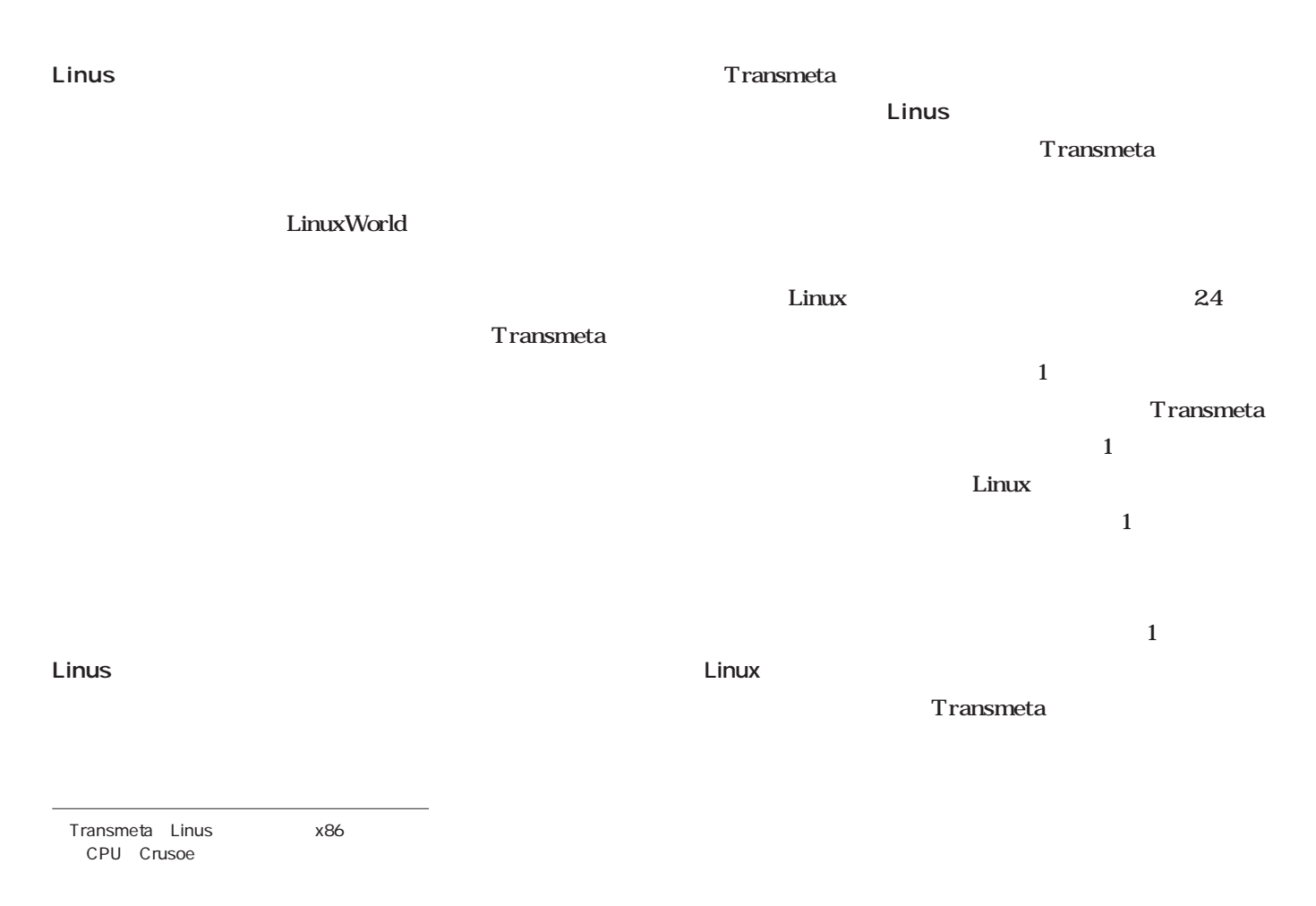

#### **Intervew**

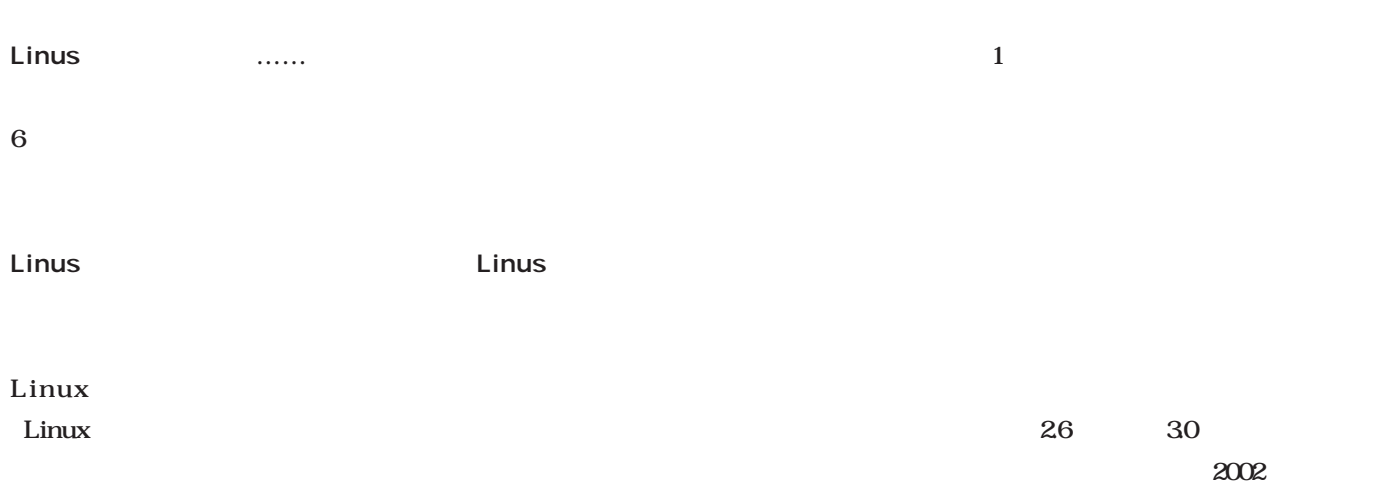

Linus

Transmeta Linus

Linux

Linus

Transmeta

Linux

 $\ldots$ 生越:**じゃあ、最後に1つだけね。次の** Linus: 25 6  $7$ 

> $9<sub>9</sub>$  $\overline{\mathbf{c}}$

 $\sim$  2002

Linus Linus:  $24$ 

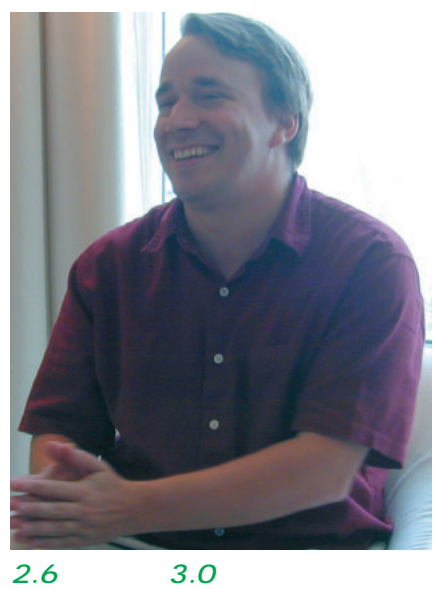

#### 2002

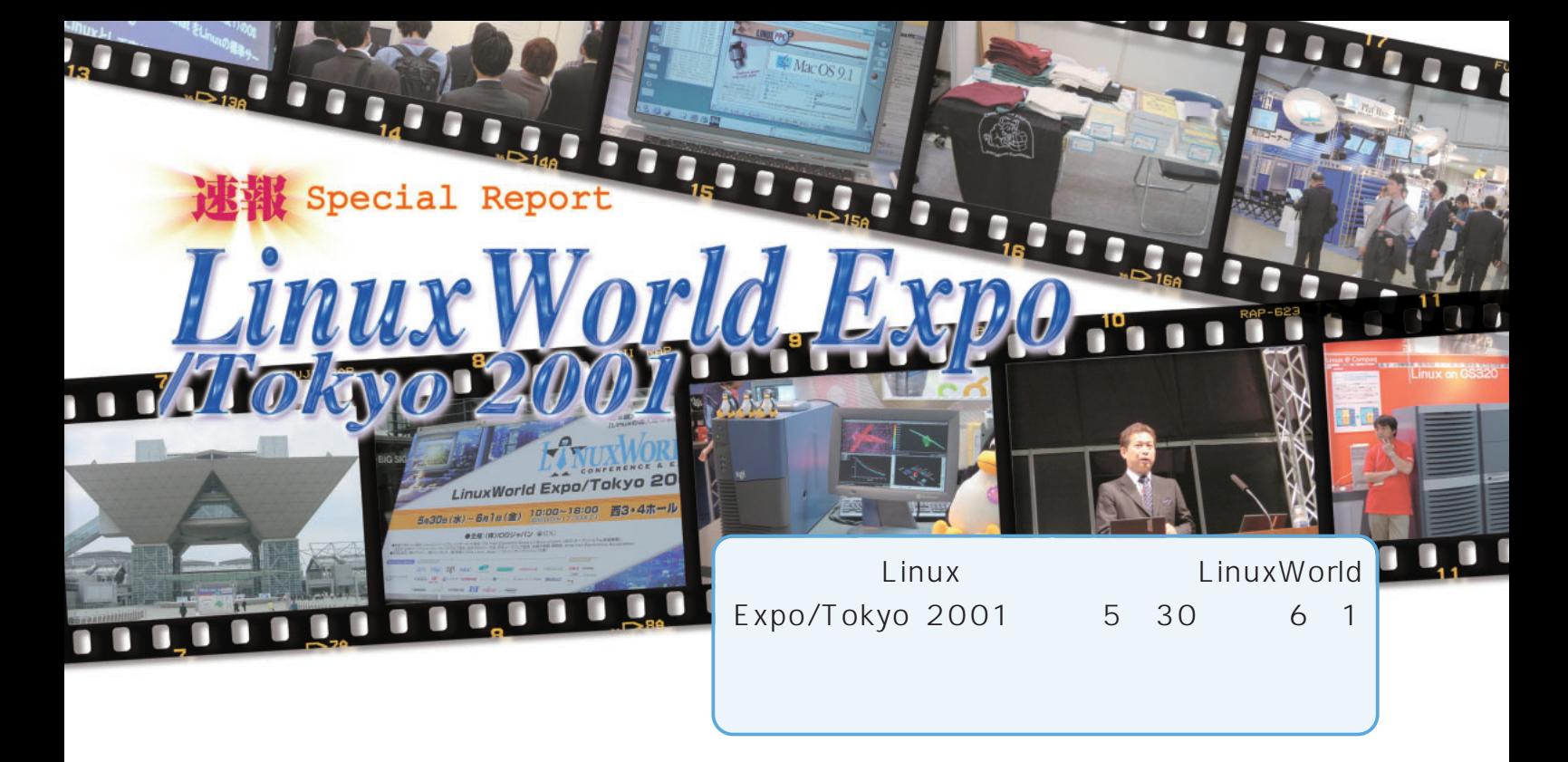

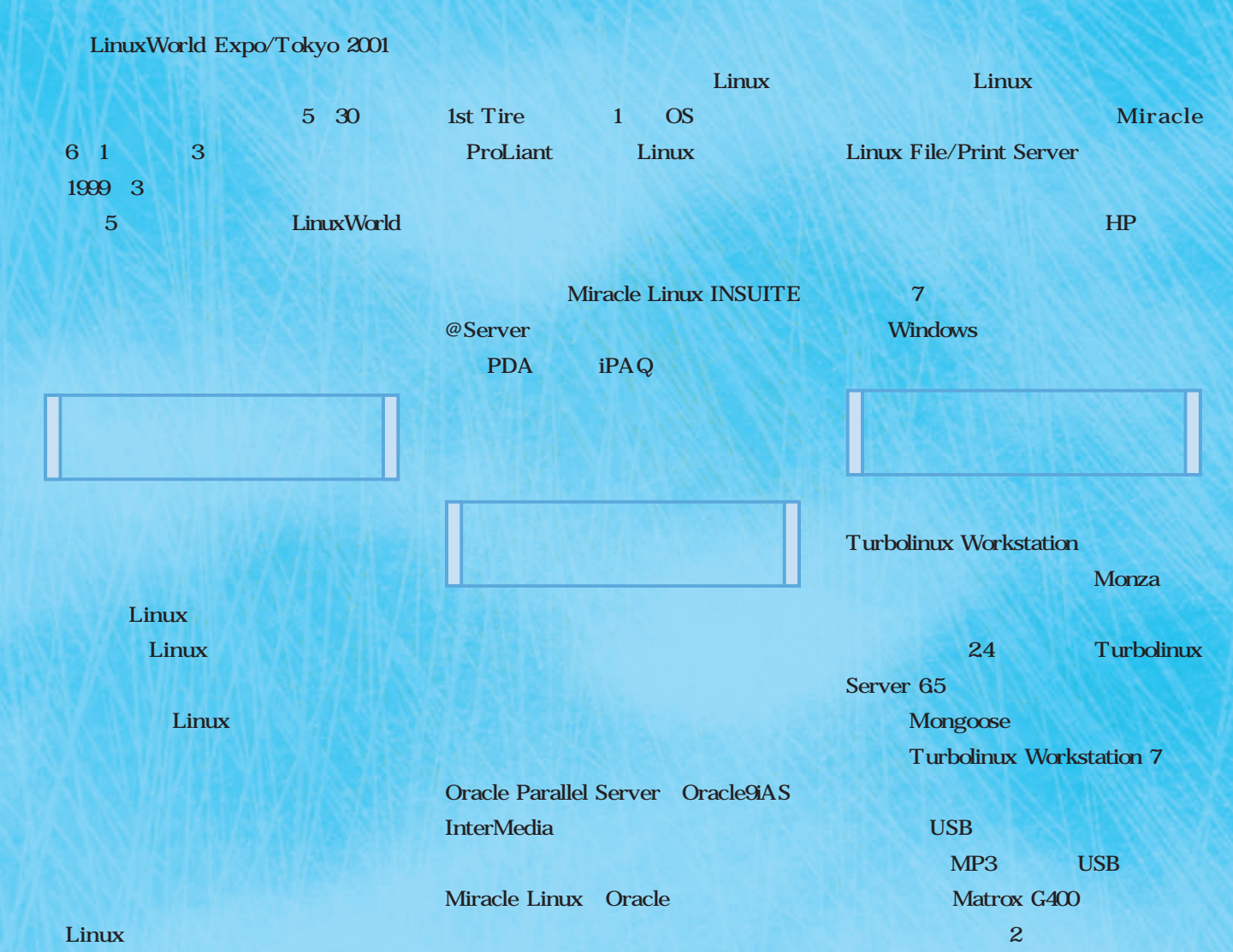

Expo News 速報 Special Report Linux World Expo

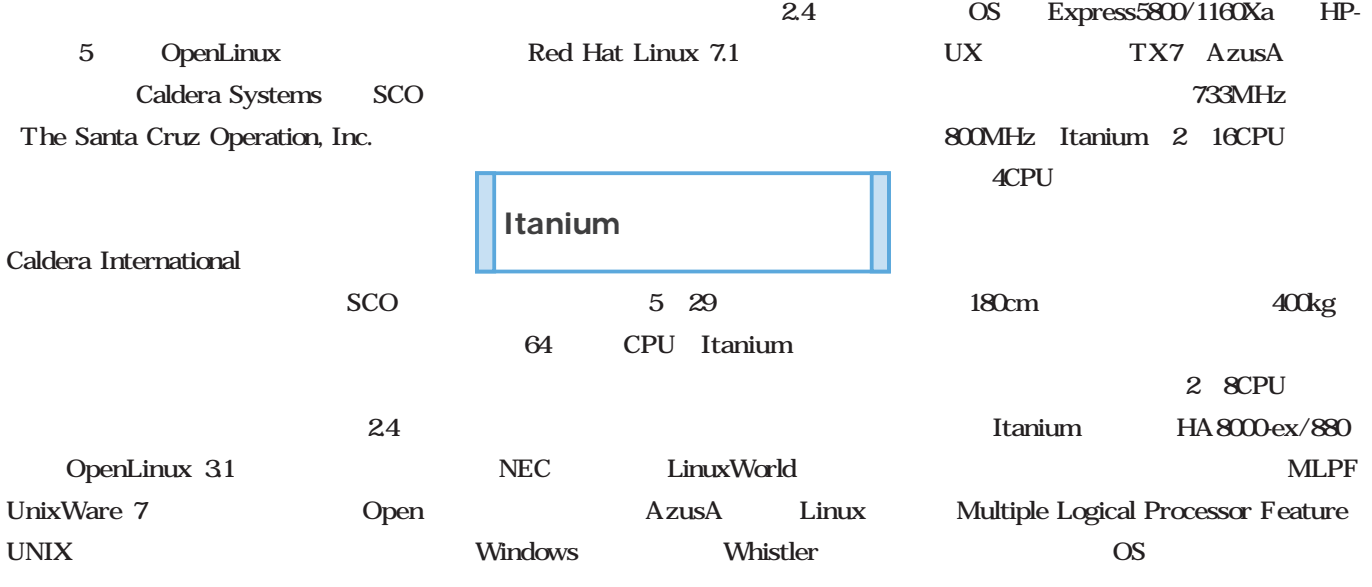

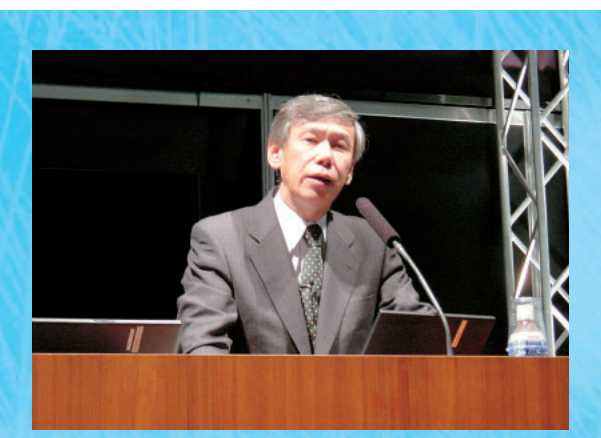

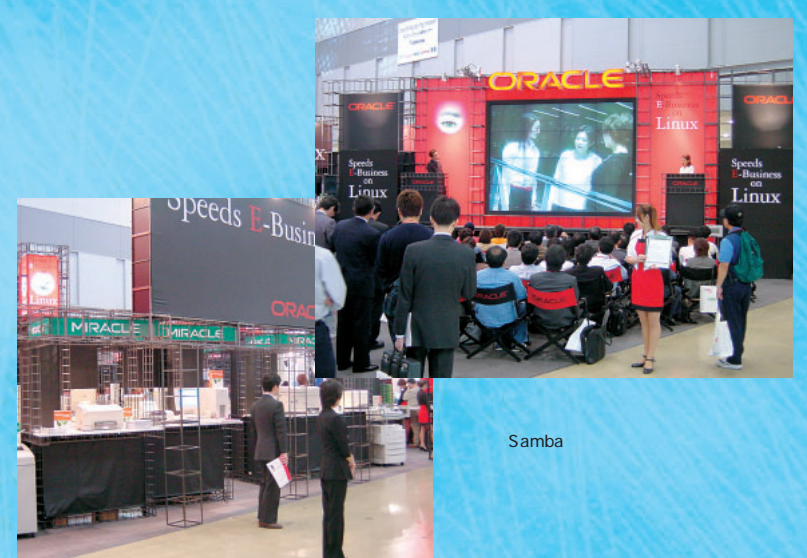

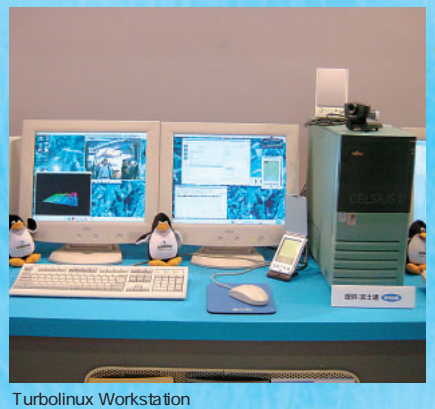

Turbolinux Workstation<br>Monza USB USB Monza

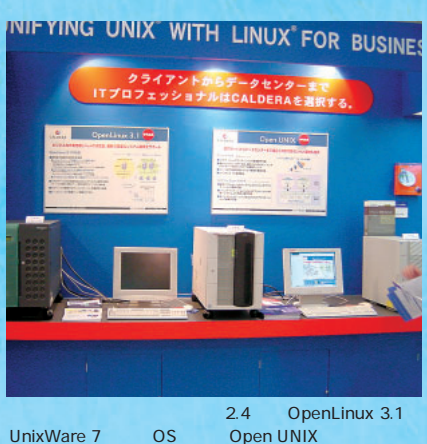

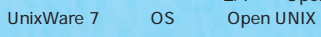

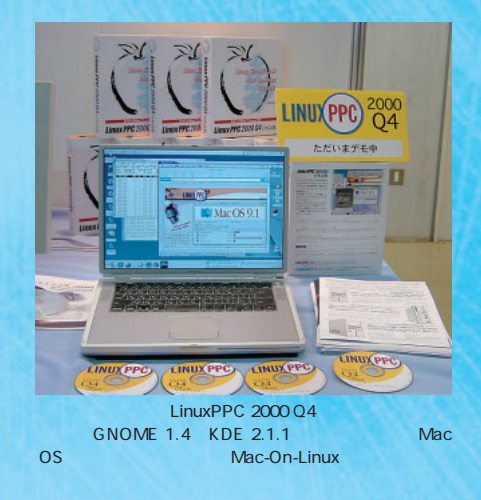

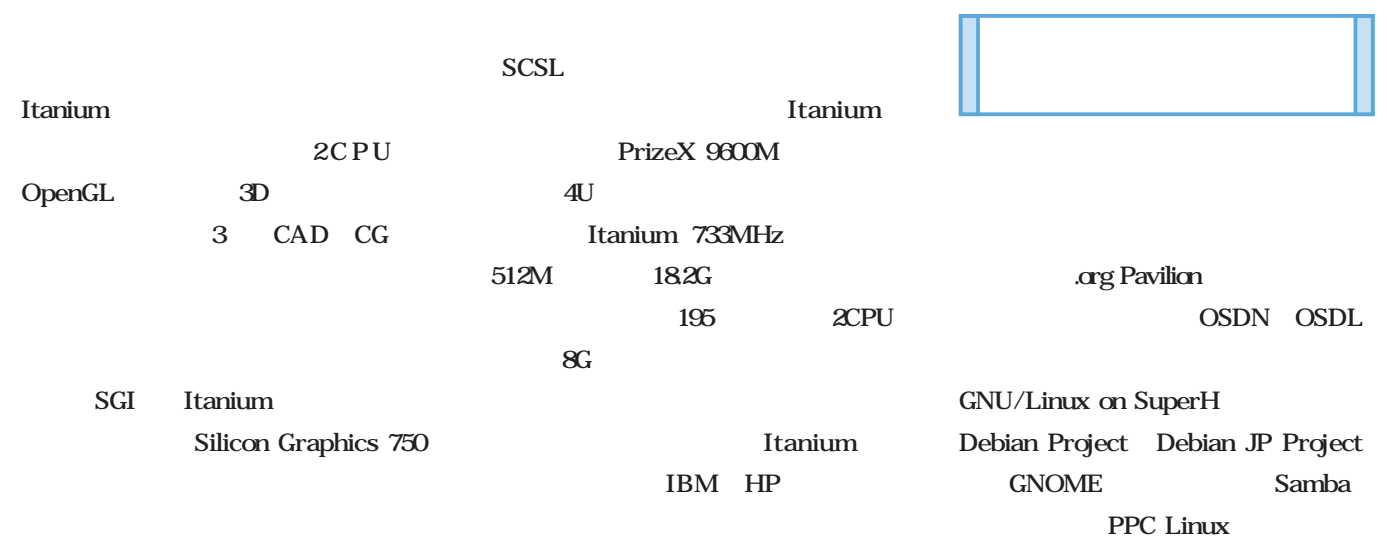

Itanium

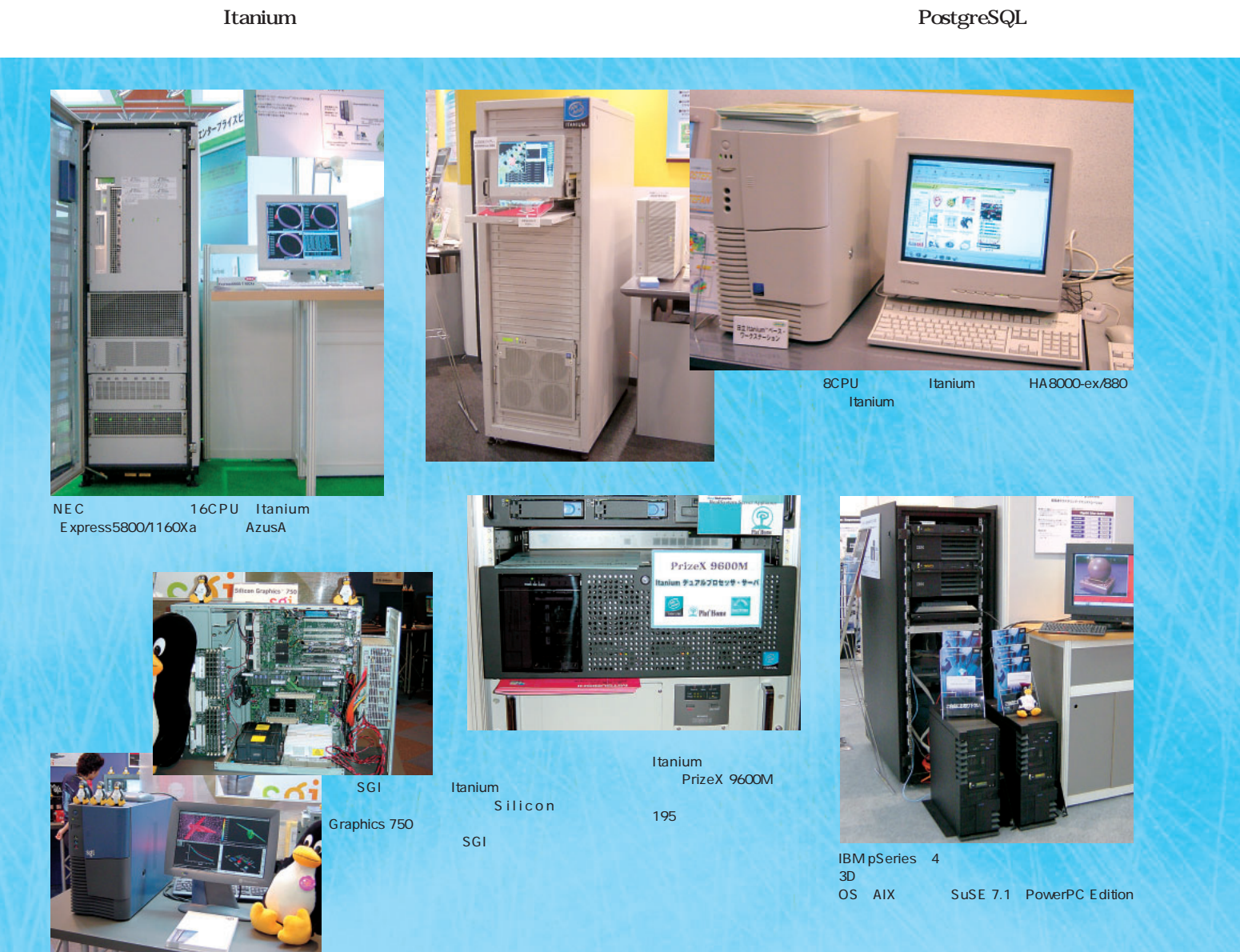

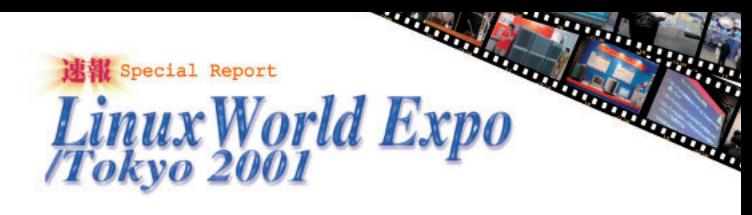

2 Linux  $24$ 

Debian Project Debian

JP Project

まなキャラクタのTシャツの

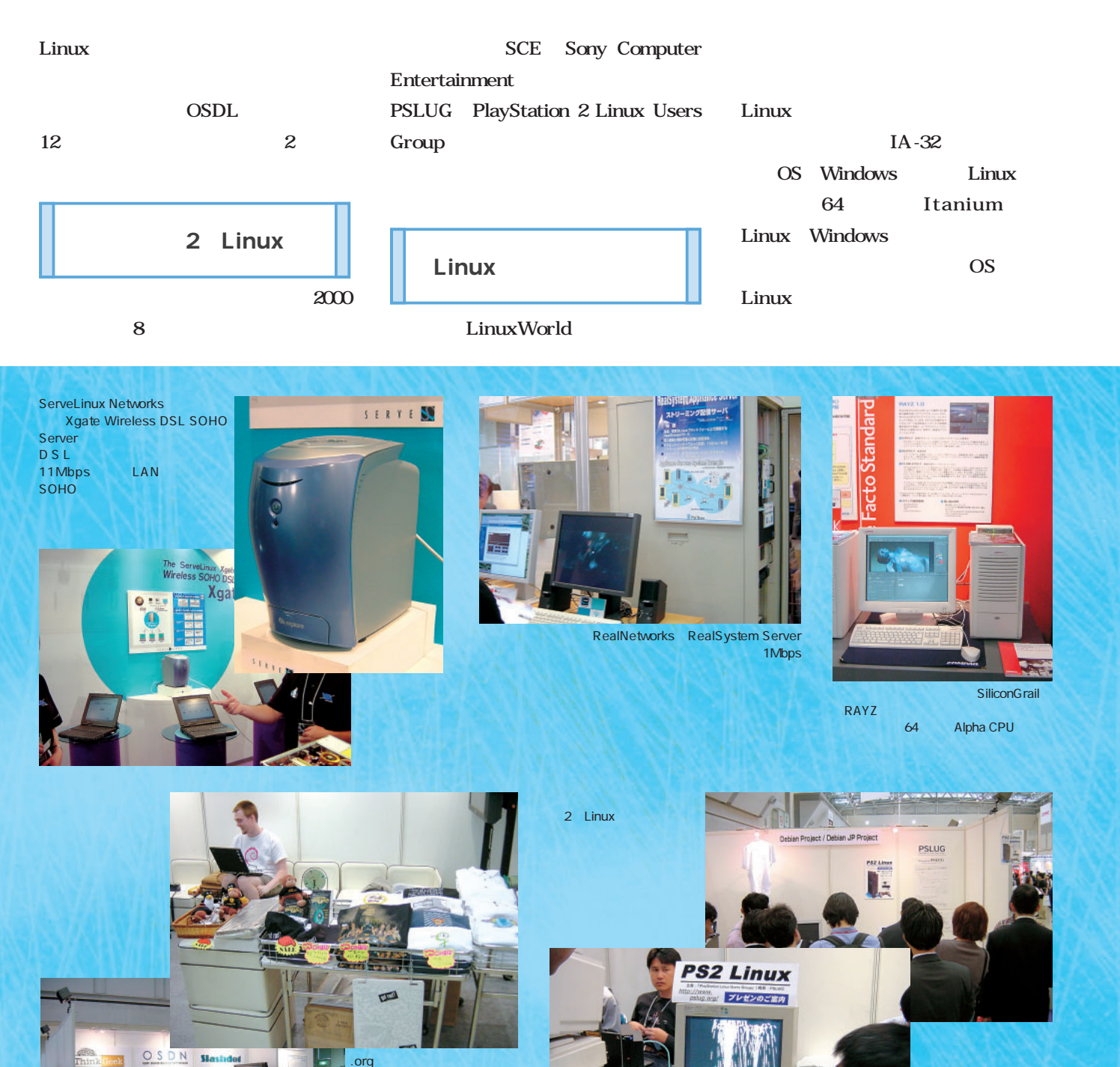

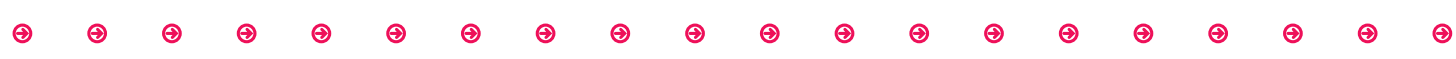

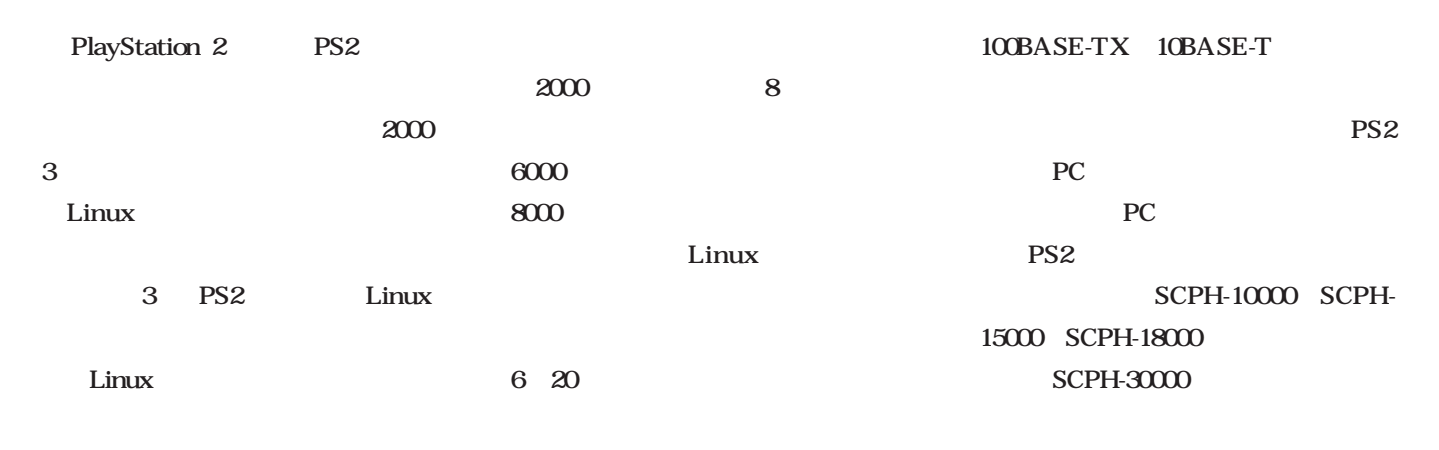

" Sync on Green" PC

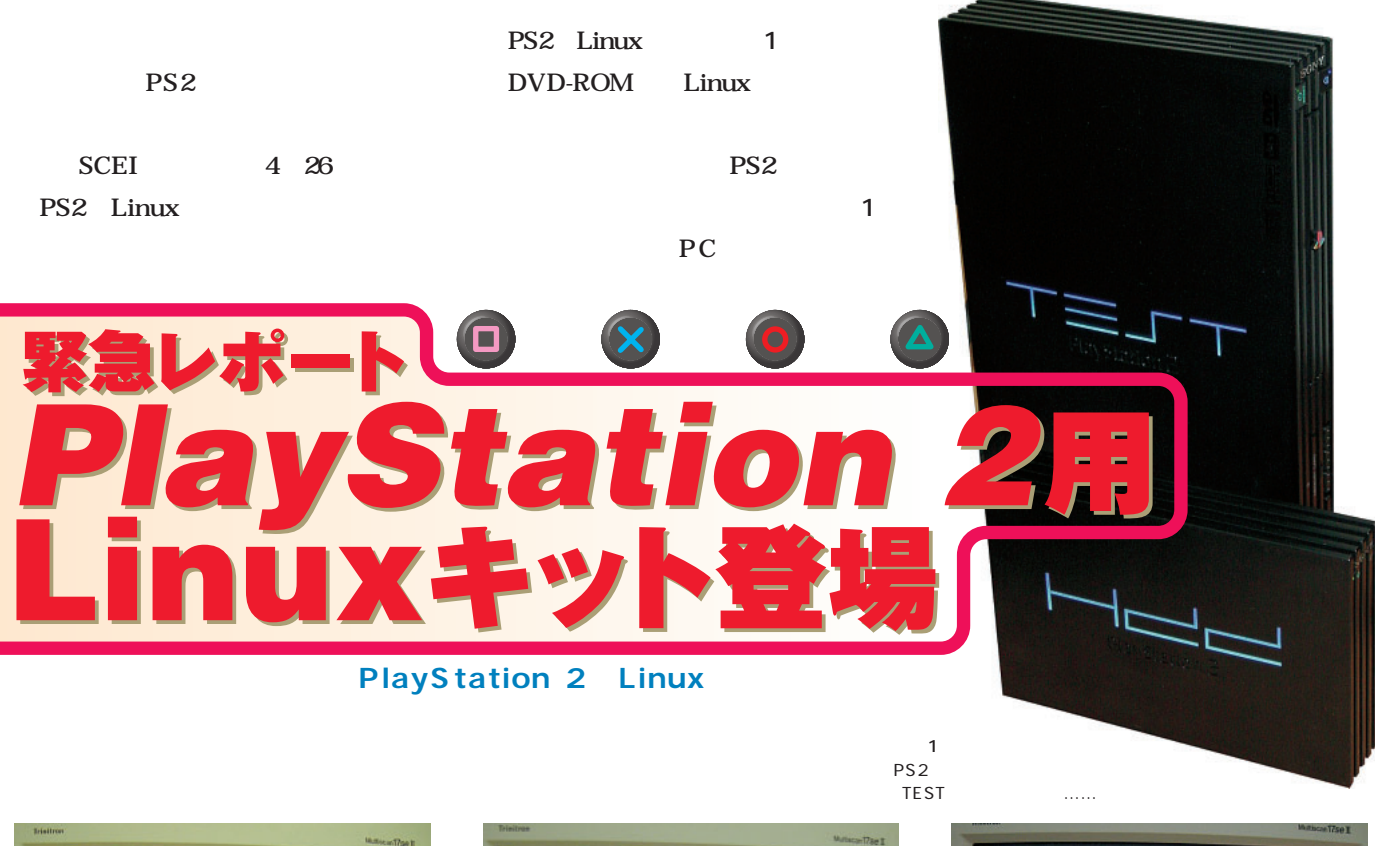

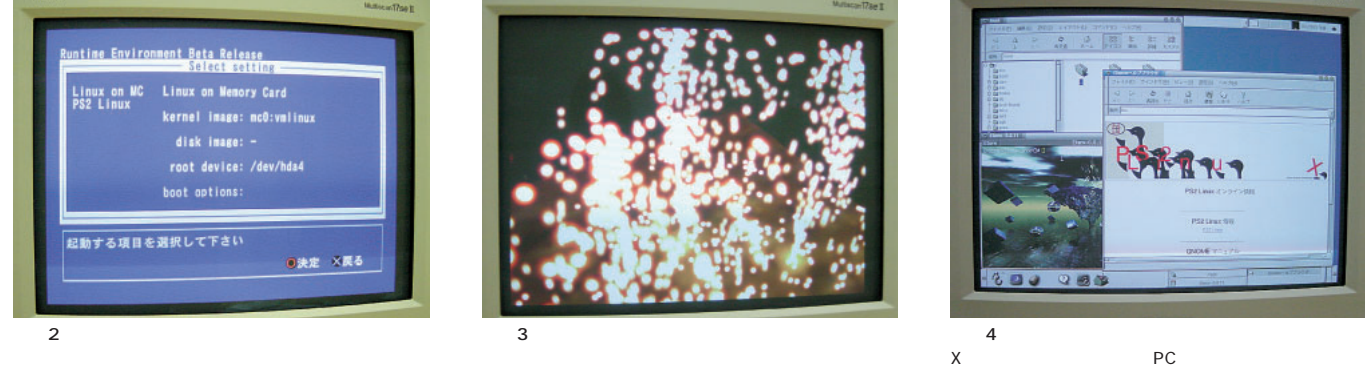

X PC

http://www.peanuts.gr.jp/pslinux/

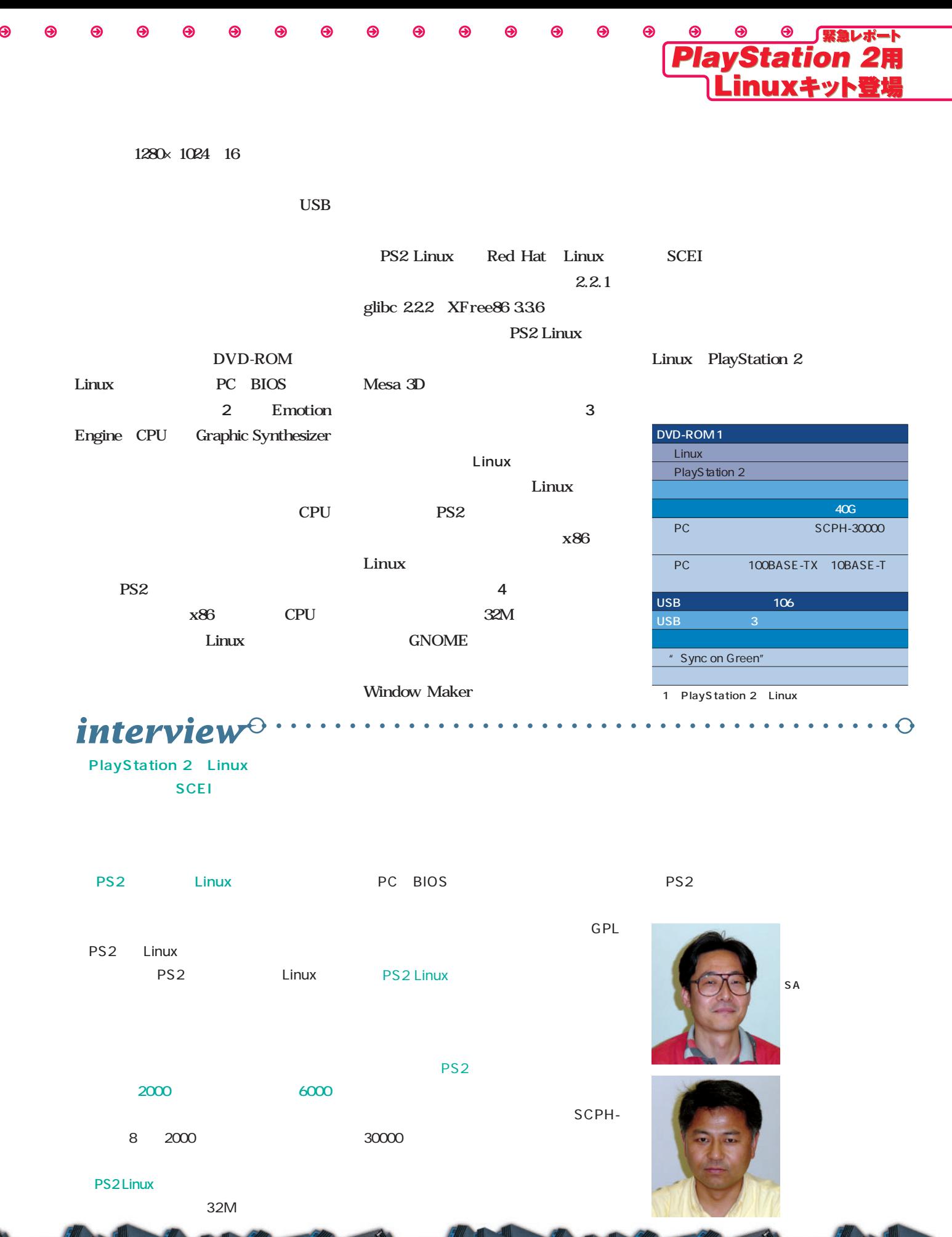

July 2001 Linux magazine *41*

# Distribution **THE STATE OF THE STATE OF THE STATE OF THE STATE OF THE STATE OF THE STATE OF THE STATE OF THE STATE OF THE ST**

## SuSE Linux 7.1 Japanese edition

**SuSE Linuxが日本語対応を果たした。SuSE Linuxはドイツ産のディストリビュー**

**2.4** ReiserFS **Contract SuSE 高い技術力の片鱗をうかがわせてくれる。さて、ゲルマンのディストリビューションは、**

日 **日 日本の** 

## Red Hat Linux 7.1

**TUX**などの提供には、エンタープライズが、シングルバイナリで、シングルバイナリではない。

**Linux Red Hat Linux Red Hat Linux** Hat Linux 7.1 Red Hat Linux 7.1 2.4 Web

## Linux Mandrake 8.0

Mandrake Mandrake Mandrake Mandrake Mandrake Mandrake Mandrake Mandrake Sold Mandrake Mandrake Mandrake Sold Mandrake Sold Mandrake Sold Mandrake Sold Mandrake Sold Mandrake Sold Mandrake Sold Mandrake Sold Mandrake Sold M **GNOME 1.4** GUI Nautilus Windows

*42* Linux magazine July 2001

**お話す あいまん スペース あいこく スページ** 

**つねに最新パッケージで構成されるフランス産のディストリビューション、Linux**

**トップ環境を提供している。また、サーバ環境に求められるLVMを設定するGUIツール**

## Miracle Linux Standard Edition V1.

**のために、パラメータがある。** 

**そのような人物に対応している。** 

**Oracle Miracle Linux 2.2** Miracle Linux ReiserFS ext3 **Oracle** 

### SuSE Linux 7.1 Japanese edition

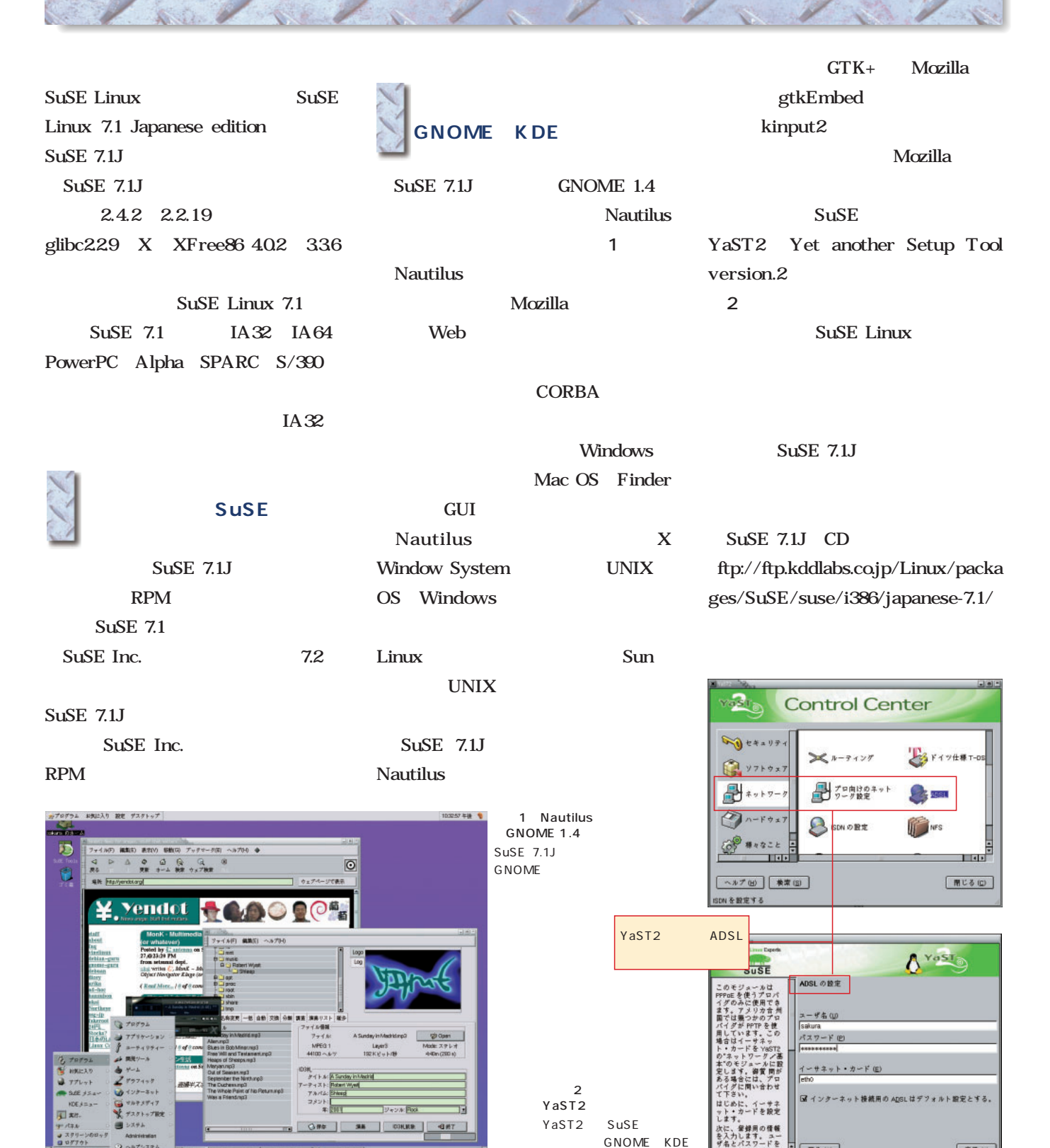

**原る(B)** 

**先了 E)** 

### Red Hat Linux 7.1

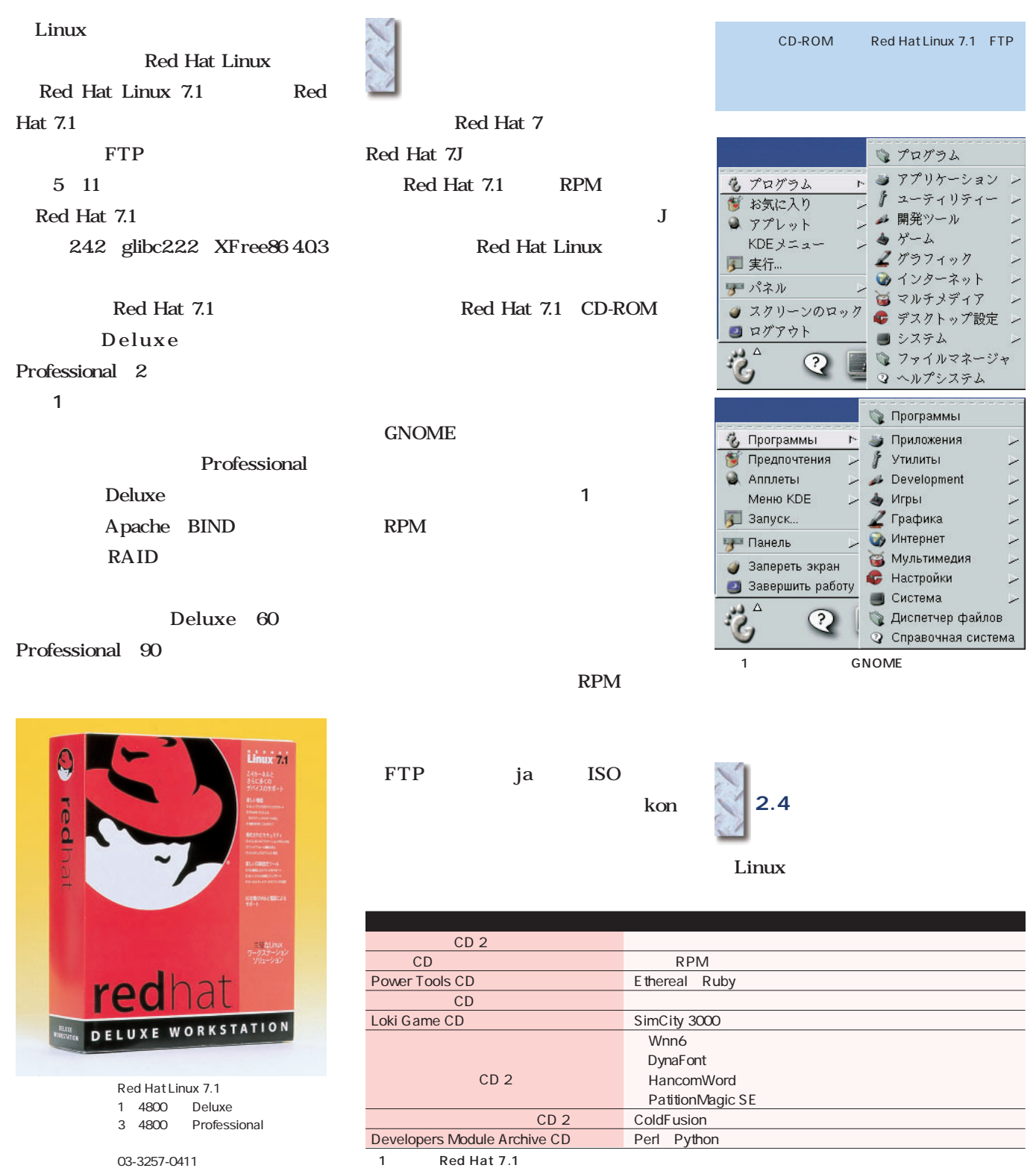

CD-ROM

http://www.redhat.com/jp/

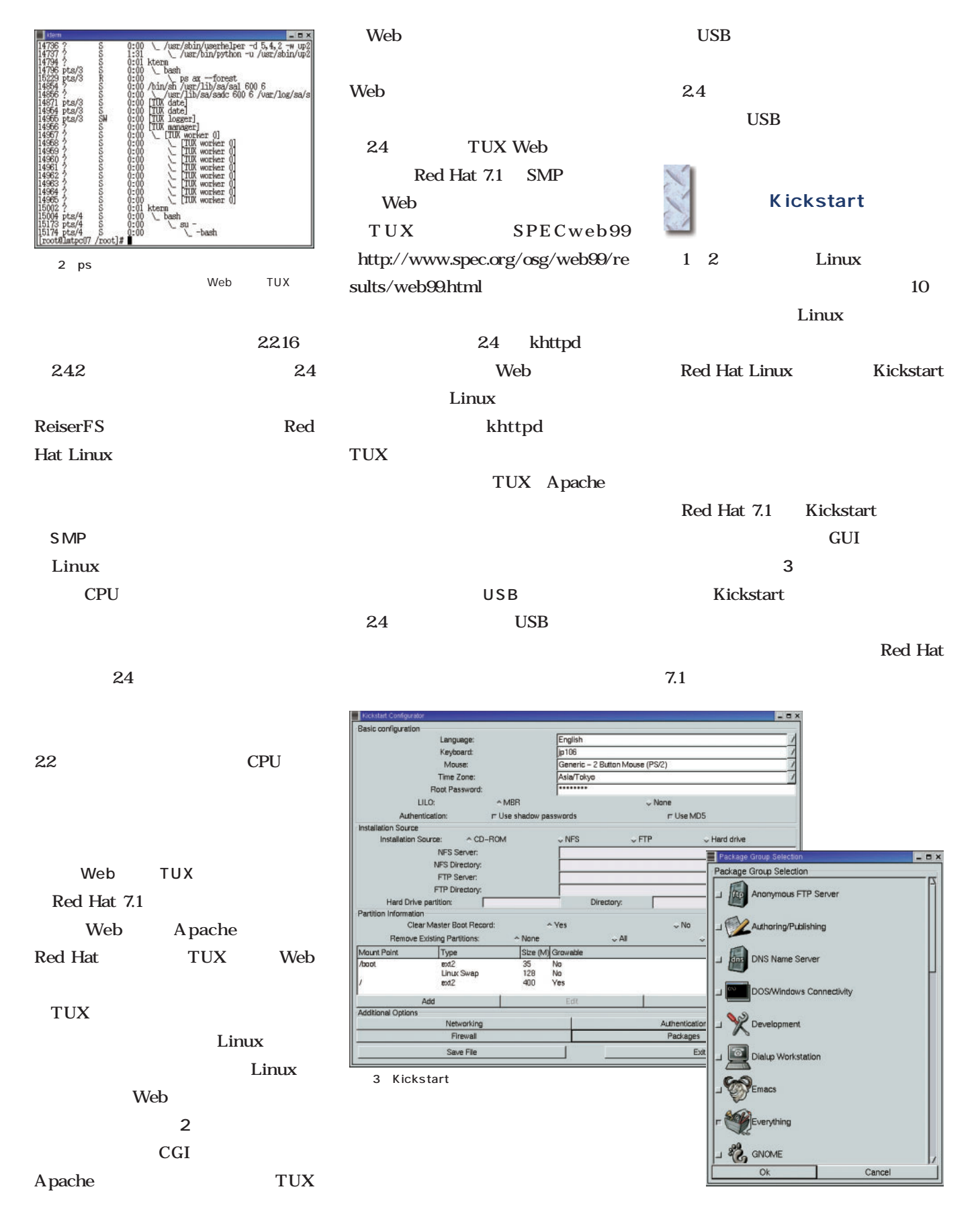

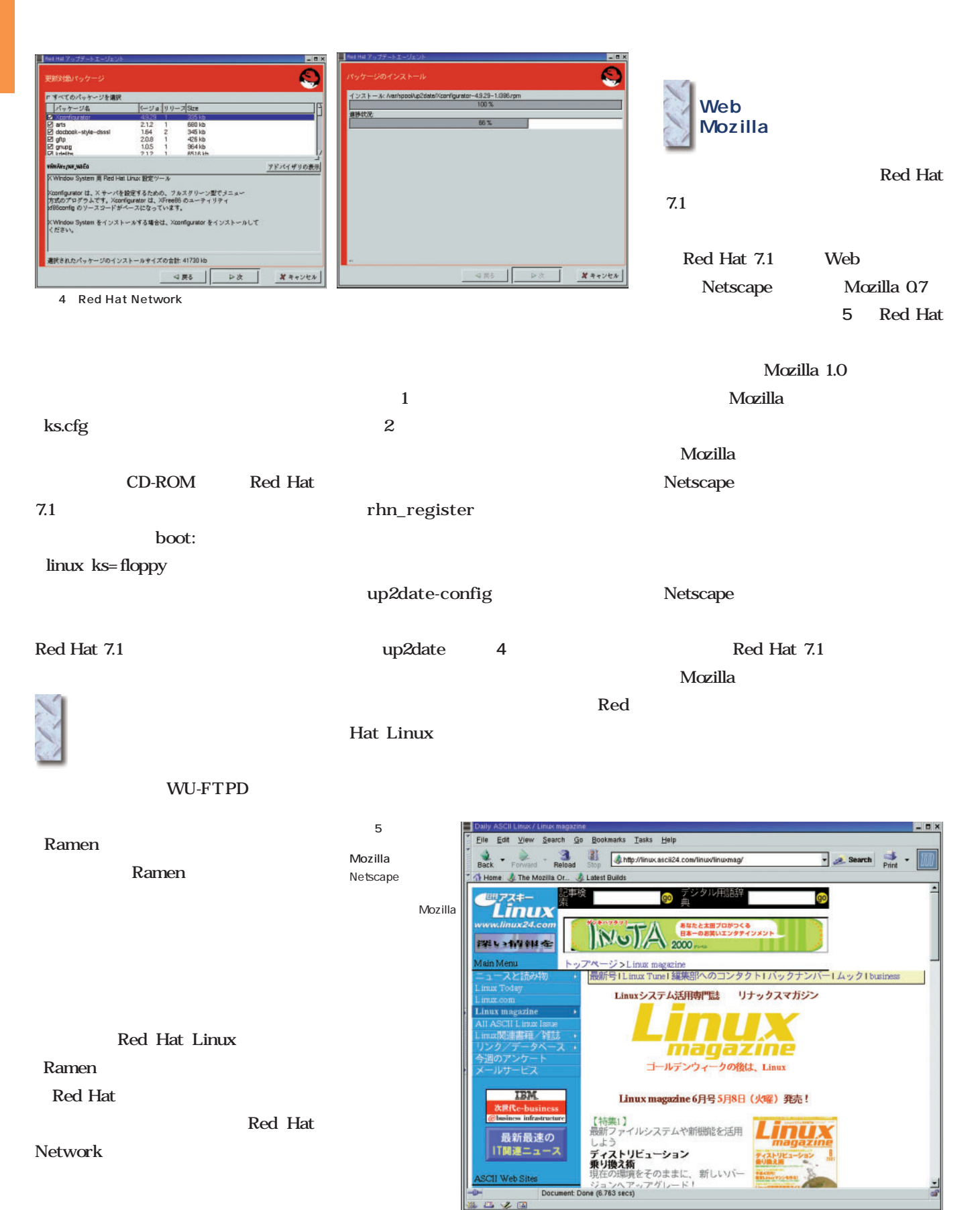

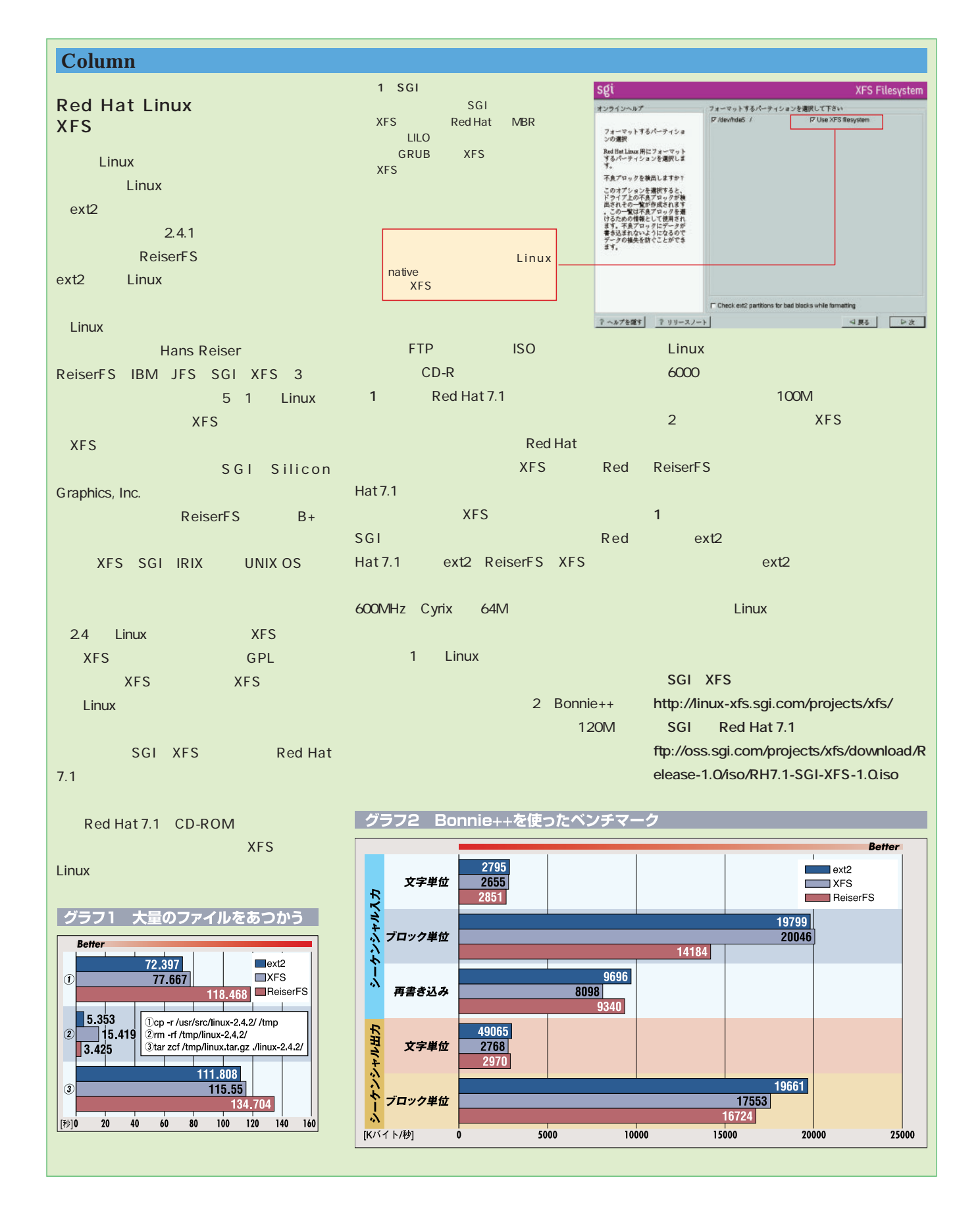

## Linux Mandrake 8.0

議

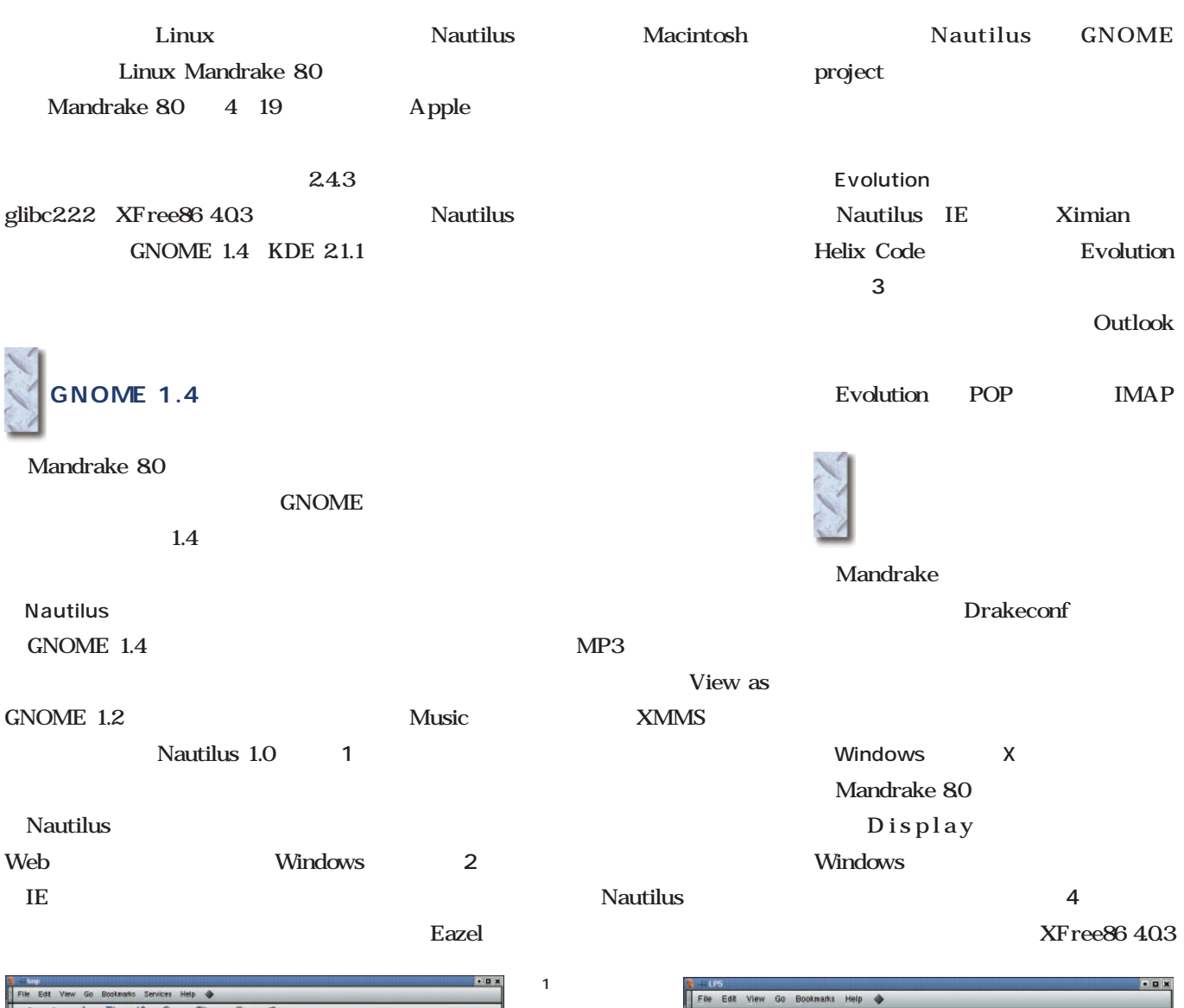

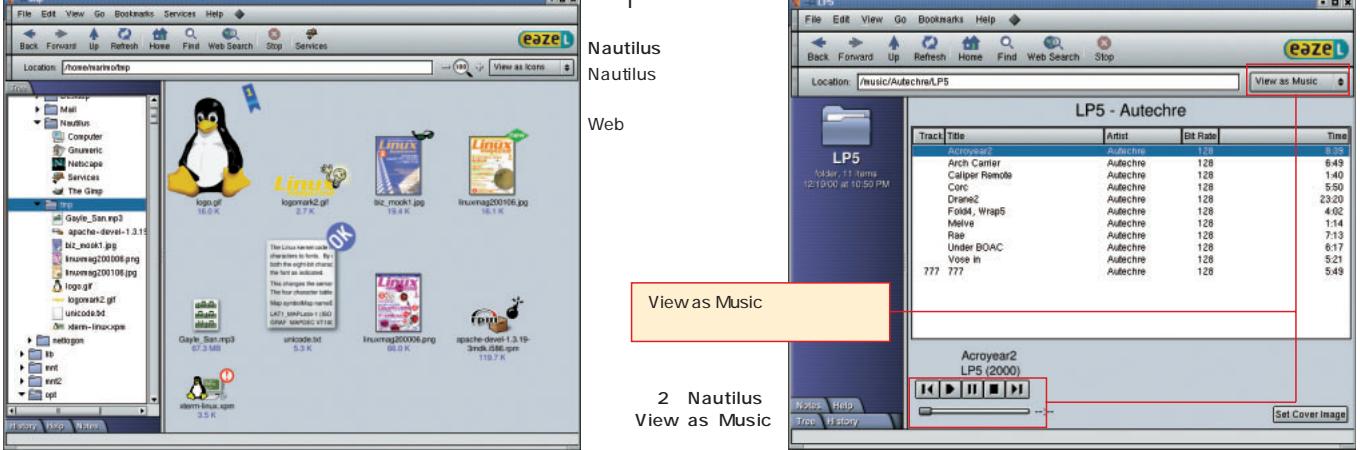

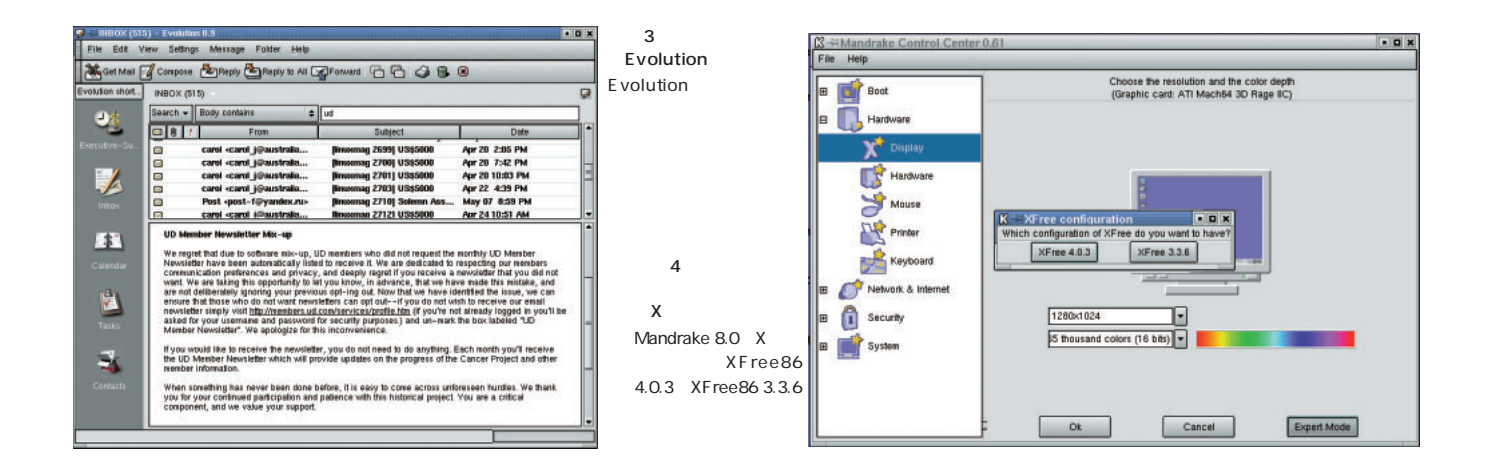

 $XF$ ree $86$  336

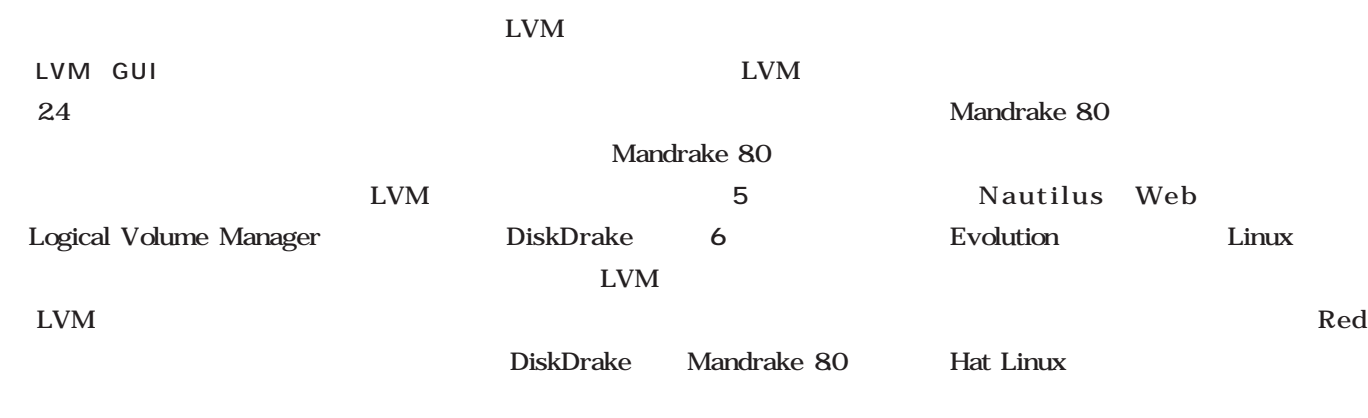

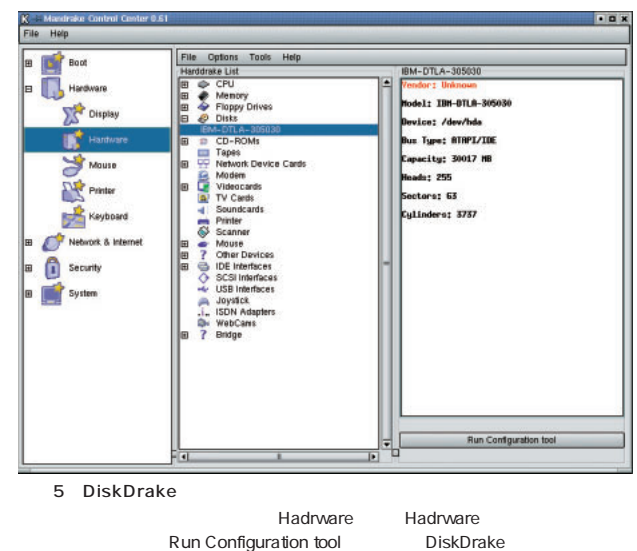

the state of the state of the state of the state of the state of the state of the state of the state of the state of the state of the state of the state of the state of the state of the state of the state of the state of t  $6$ DiskDrake hda d LVM hose acti Restre  $K^{-1}$  DiskDrake  $\blacksquare$   $\blacksquare$   $\blacksquare$ Filesystem types: Н  $\overline{\phantom{a}}$  $\overline{\phantom{a}}$ ÷ hda disc  $/$ var hoose action **Details**  $\mathbb{R}$ Clear all Unmount Toggle to expert no Mount point: /var<br>Device: /dev/disc/1 Type: Linux native<br>Size: 6.8GB (100%) Formatted<br>Mounted /dev/hda5 /dev/hda6 disc Clear all **Clear all** Auto allocate Undo Toggle to expert mode Done

■強く望まれる日本語対応

LVM

Distribution *Distribution*

#### Miracle Linux Standard Edition Version 1.1

Oracle Apache 1.3.19 Samba 2.0.7-ja-2.2 Miracle Linux PostgreSQL 7.0.3 Standard Edition Version 1.1 PHP 3.0.18-ja-2 qmail 1.0.3 Miracle 11 $\quad 525$ オラクルプラットフォームに最適 ProFTPD 1.2.1 WU-FTPD 2.6.1 Miracle 11 1 Oracle 2 Miracle Linux Miracle 1.1 GNOME 2.2.18 glibc2.1.3 Oracle して、**表2**のようなサーバアプリケーシ ドが登録されいる(**画面1** 。この **ORANAVI** Miracle 1.1 Web Oracle Kylix しょうしょう Linux HDE Linux Controller 20 Express Edition Oracle8i Enterprise Edition R8.1.7 Miracle 1.1 Standard 2.2.18 ReiserFS Edition ext3 Miracle Linux with Oracle8i/Kylix  $30$ LVM Logical Volume Oralce8i Miracle 1.1 Manager Raw I/O Miracle Linux for Samba Oracle Workgroup Server Kylix Server Miracle Linux for PostgreSQL Developer PHP Oracle Apache Oracle PostgreSQL PDF Web Oralce8i R8.1.5 Workgroup Server for Linux Oralce8i R8.1.6 Workgroup Server/Enterprise Edition for Linux LINUXオペレーティングシステム<br>ミラケル・リナックス スタンダード エディンコン Oralce8i R8.1.7 Workgroup Server/Enterprise Edition for Linux **ARACLE** Oralce Internet Application Server 8i R1.0 **MIRACLE LINUX** Oralce9i Application Server R1.0.2、R1.0.2.1 **MIRACLE** Standard Edition 1 Miracle Linux Oracle  $\overline{1}$ ▲ 管理者ツール ト 4 管理者ツール **GNOME** ■ コマンド実行… miracleCfgCenter n<br>LINUX<br>Sediton ■ ファイルマネージャ SysV Init エディター Oracle ◎ ヘルプシステム ● インストール ナビゲータ for Oracle ● ユーザメニュー (内容なし) ■ インストール ナビゲータ for Oracle ユーザーズガイド AnotherLevel メニュー > クテープバックアップツール ※ KDEメニュー ■ ユーザーマネージャ MIRACLE ● パネル ● スクリーンのロック 必 情報... Miracle Linux Standard Edition ※ GNOME について...

300

Version 1.1 価格 5万円

> 03-5562-8300 http://www.miraclelinux.com/

■ ログアウト  $\Delta$ 

# *Distribution Distribution*

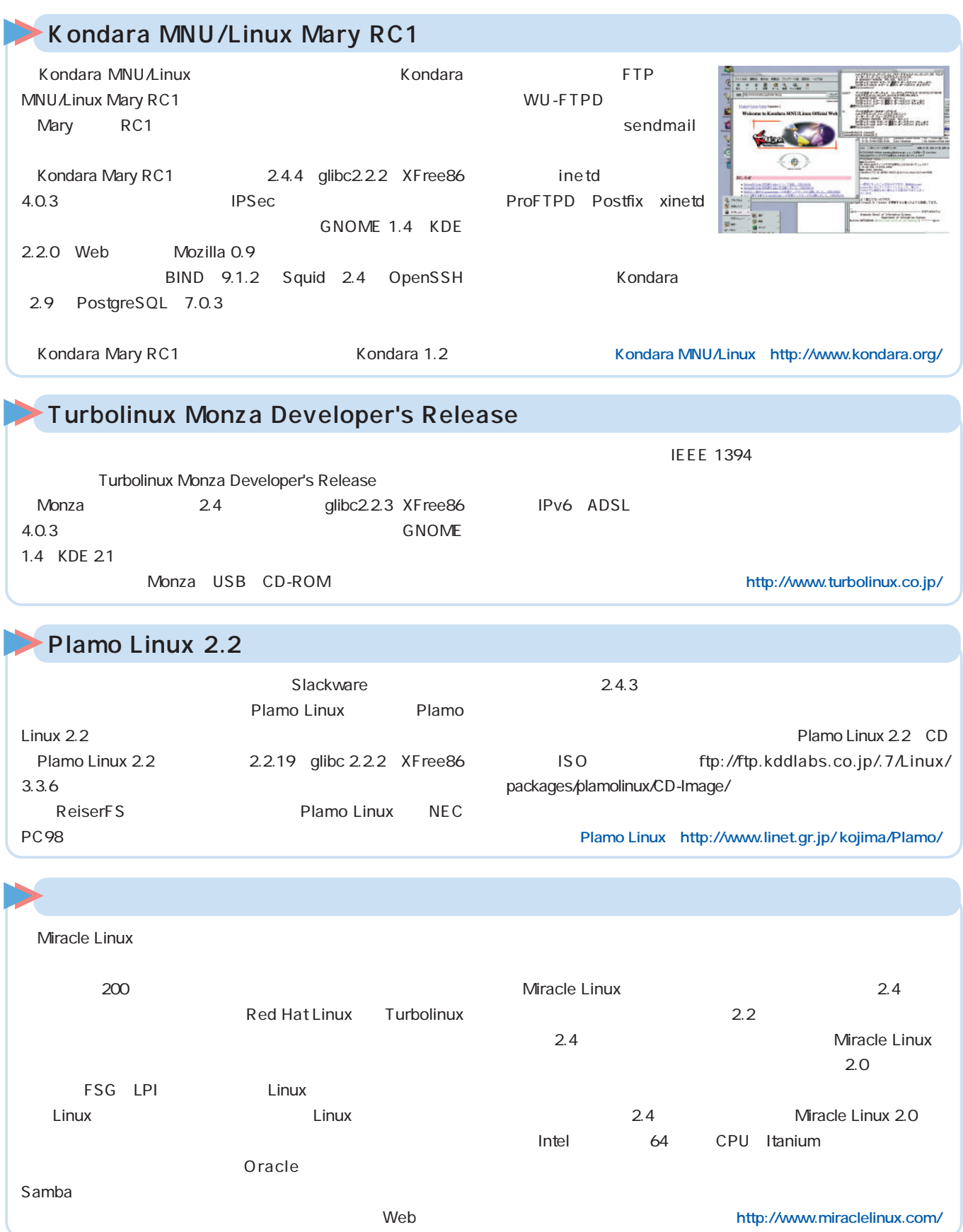

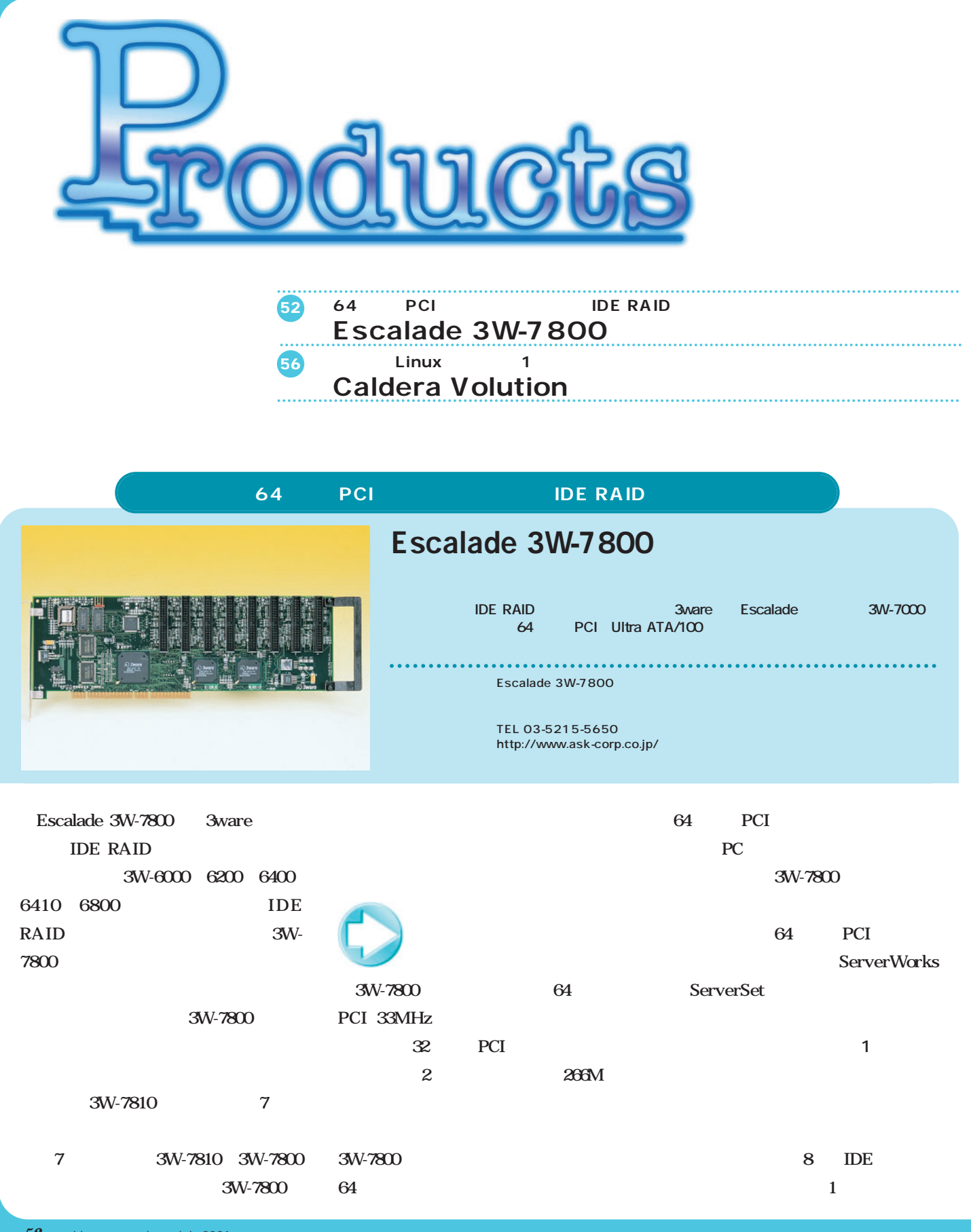

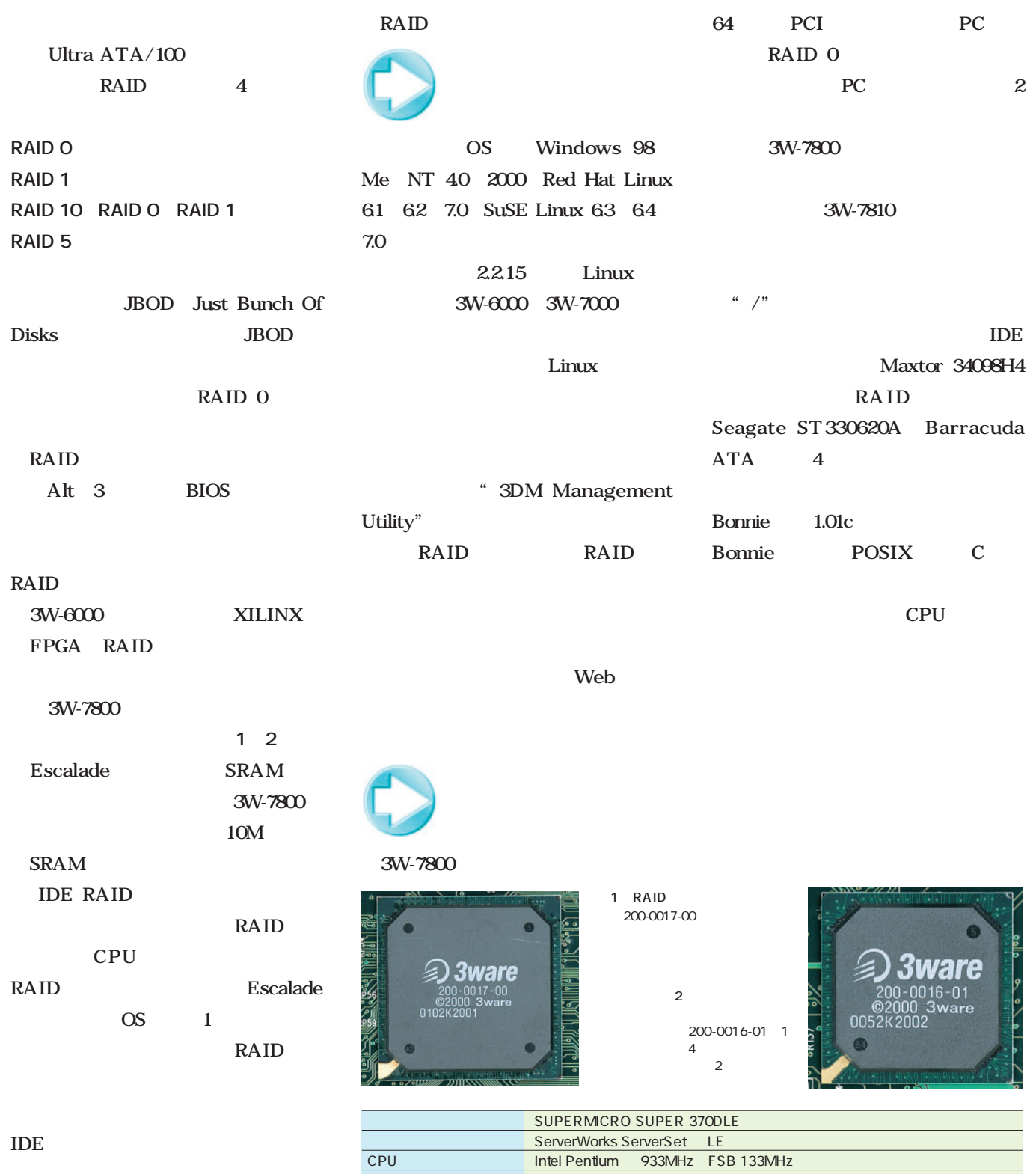

2 PC

メモリ PC133 SDRAM(Registered ECC) 256Mバイト

Maxtor 34098H4 DiamondMax VL40 40G

Seagate ST330620A Barracuda ATA 30.0G  $\times$  4

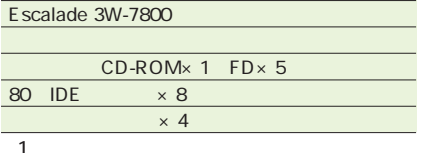

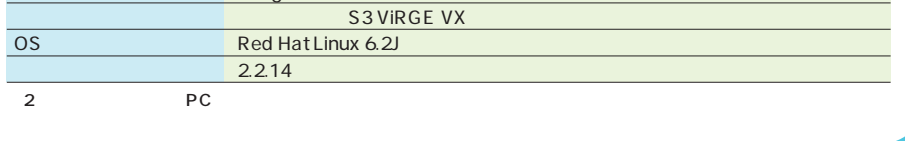

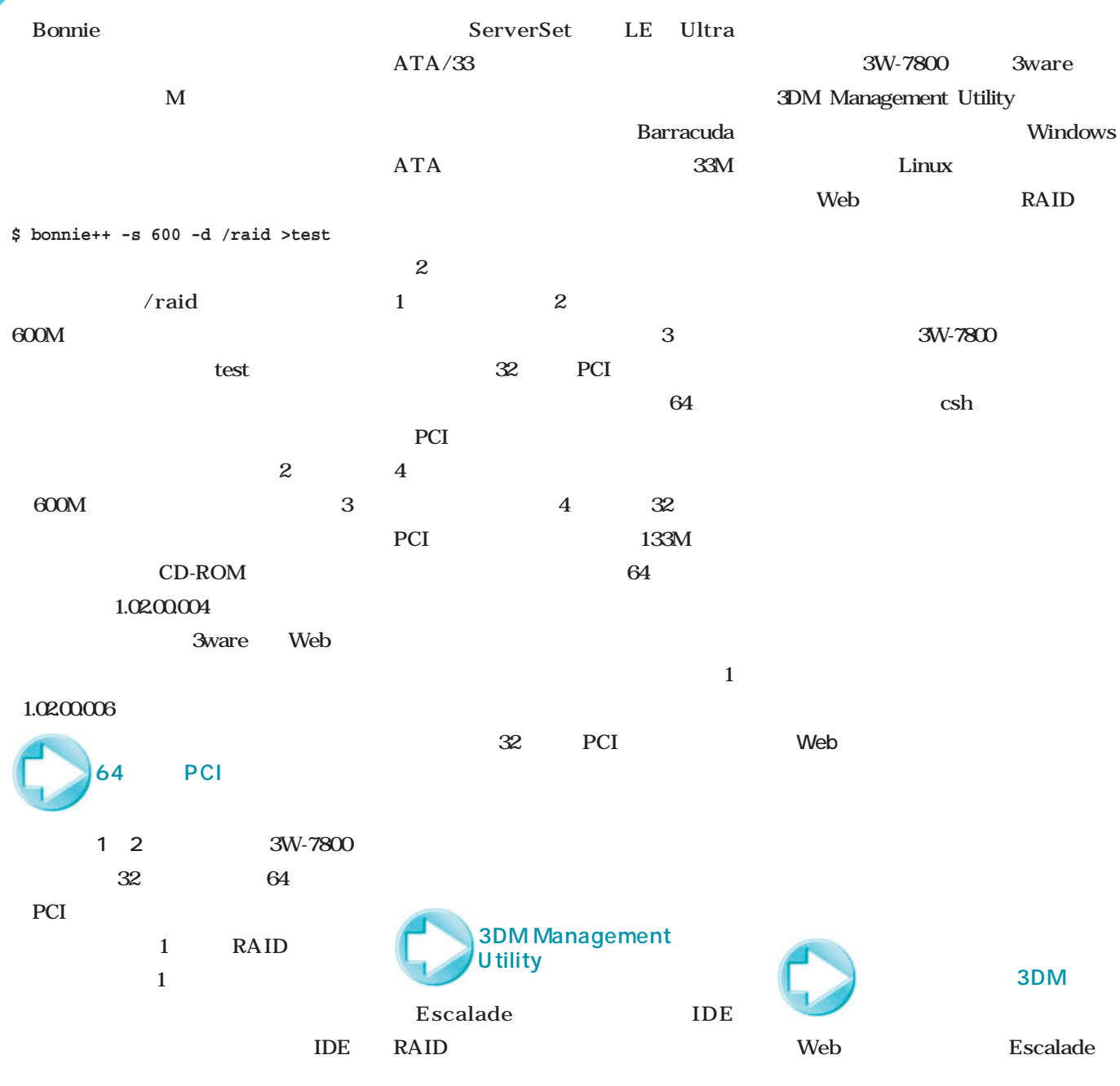

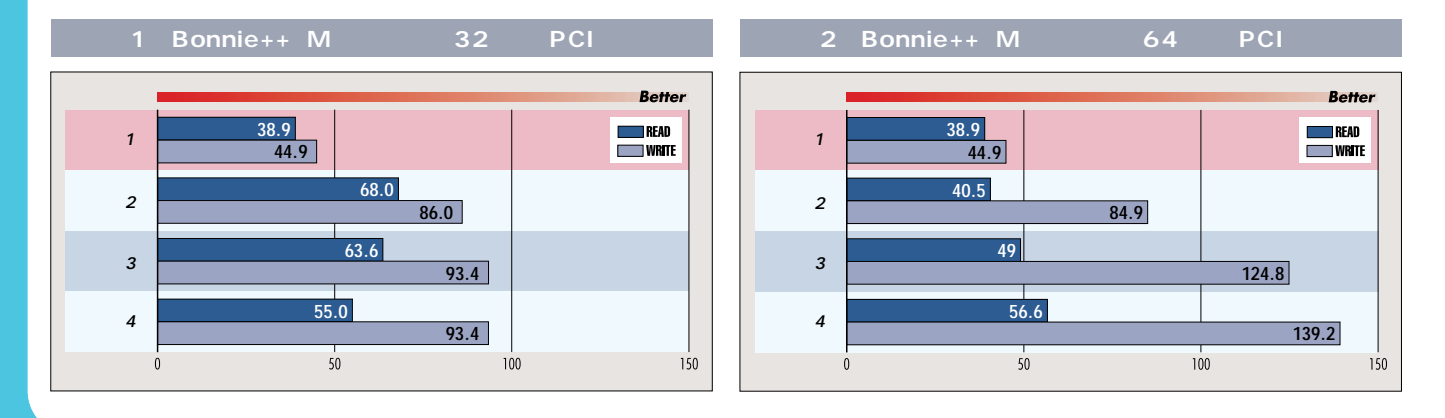

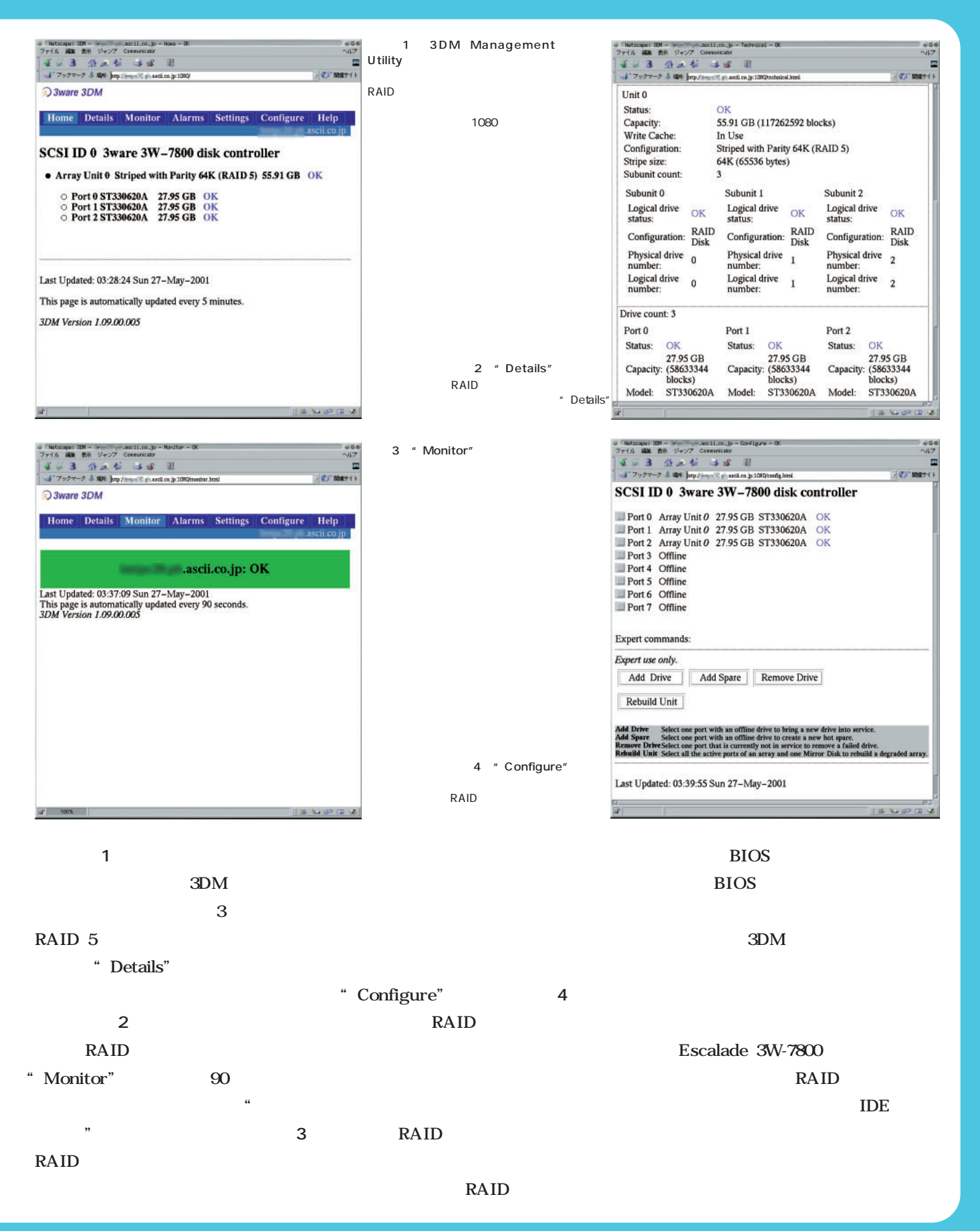

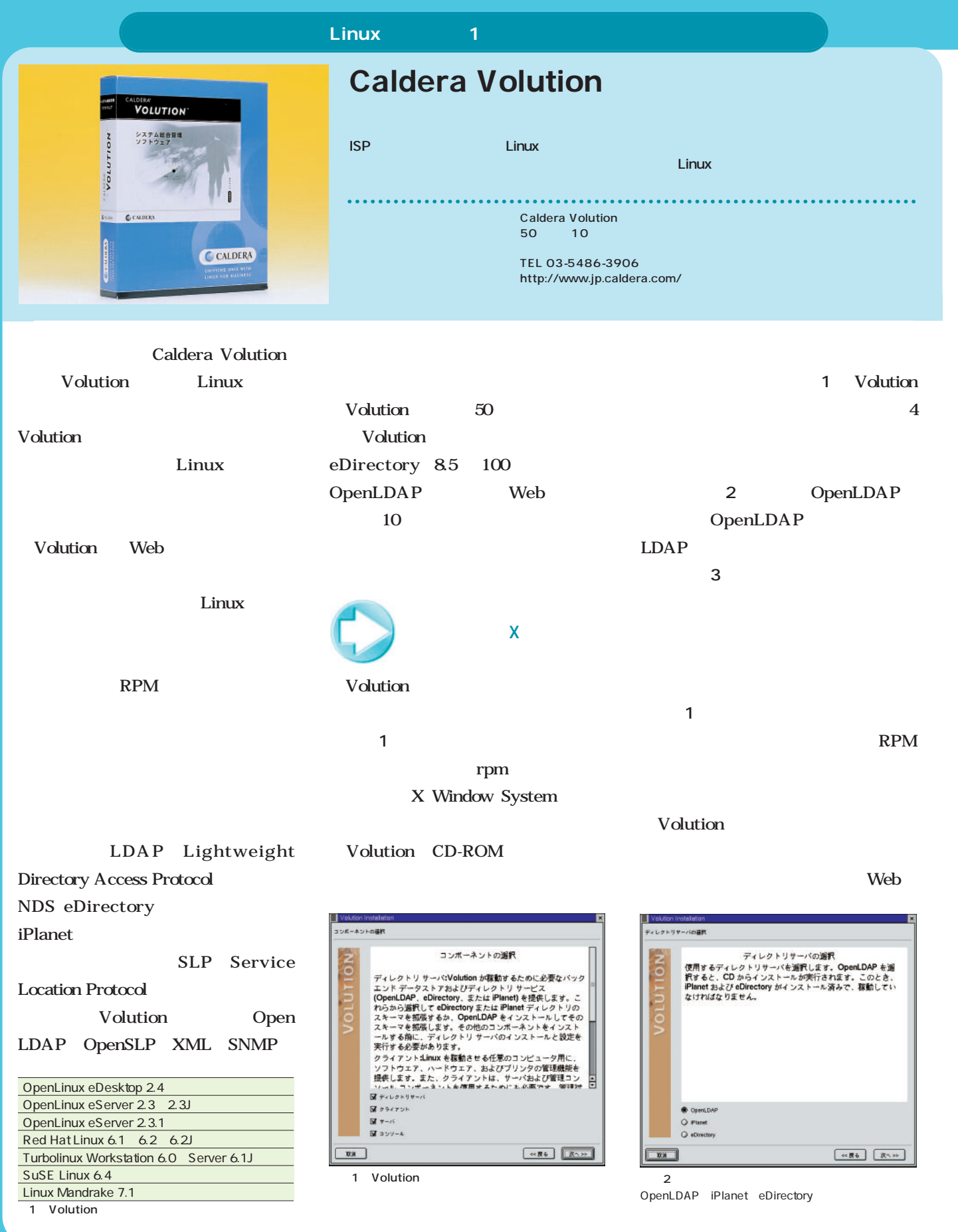

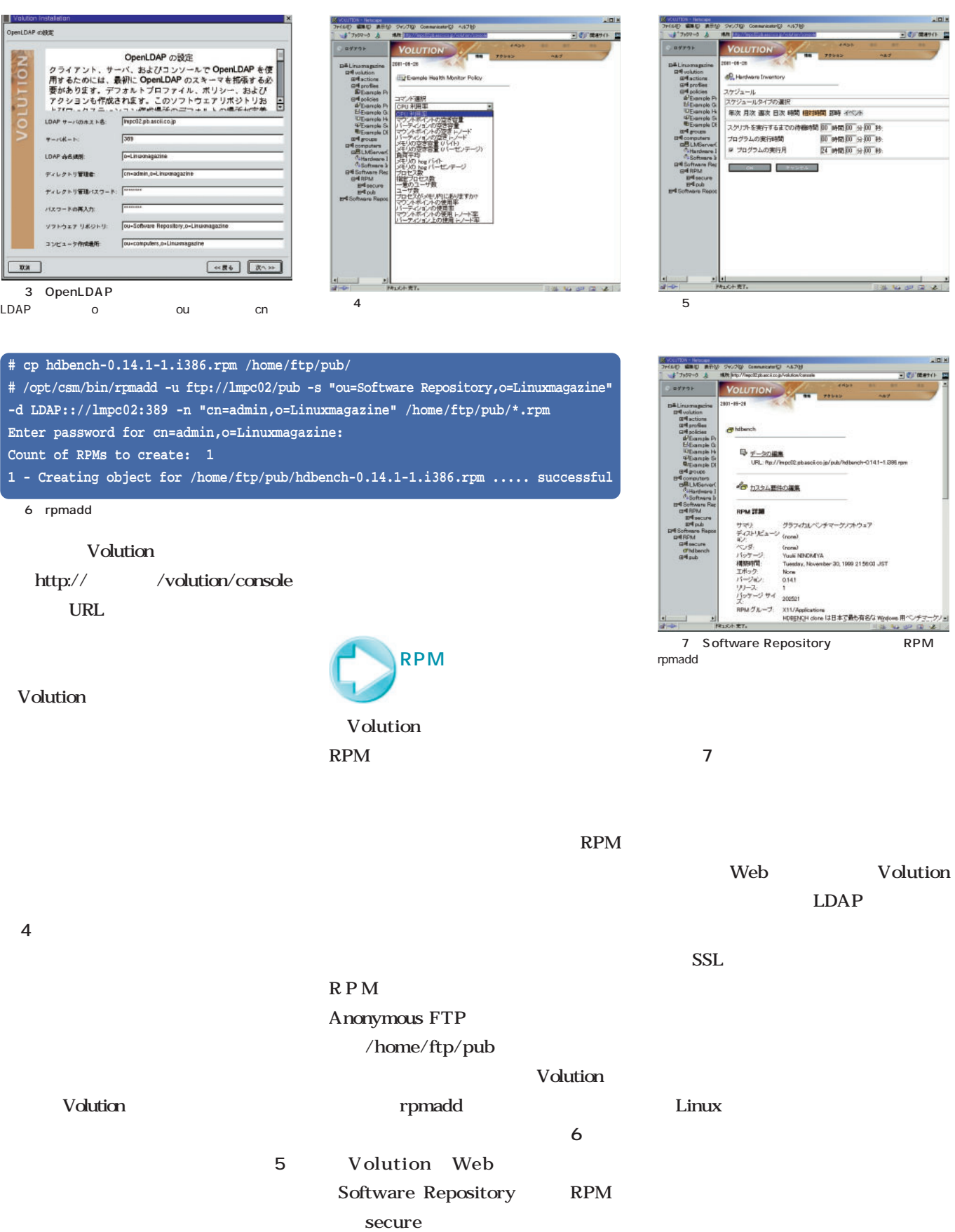

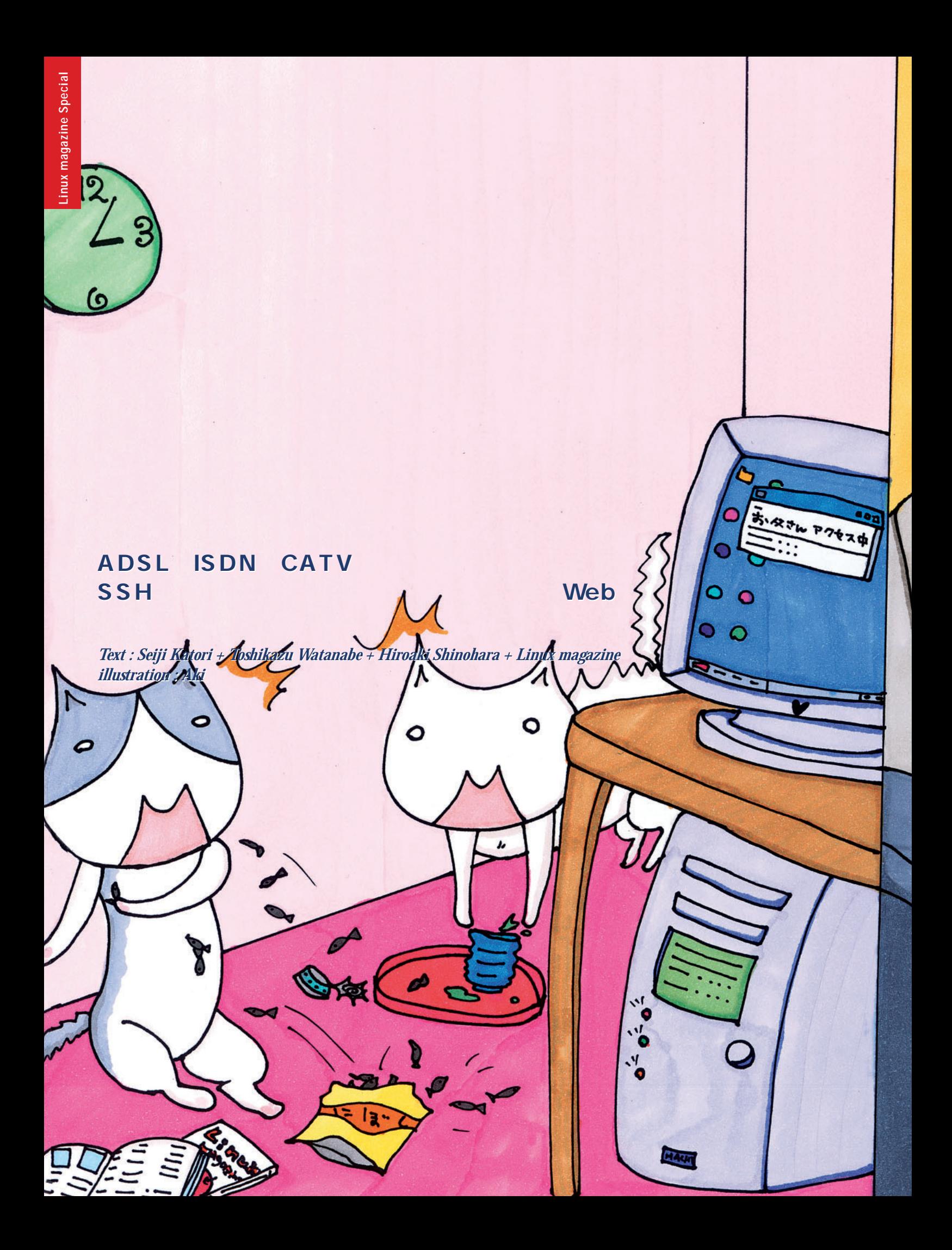

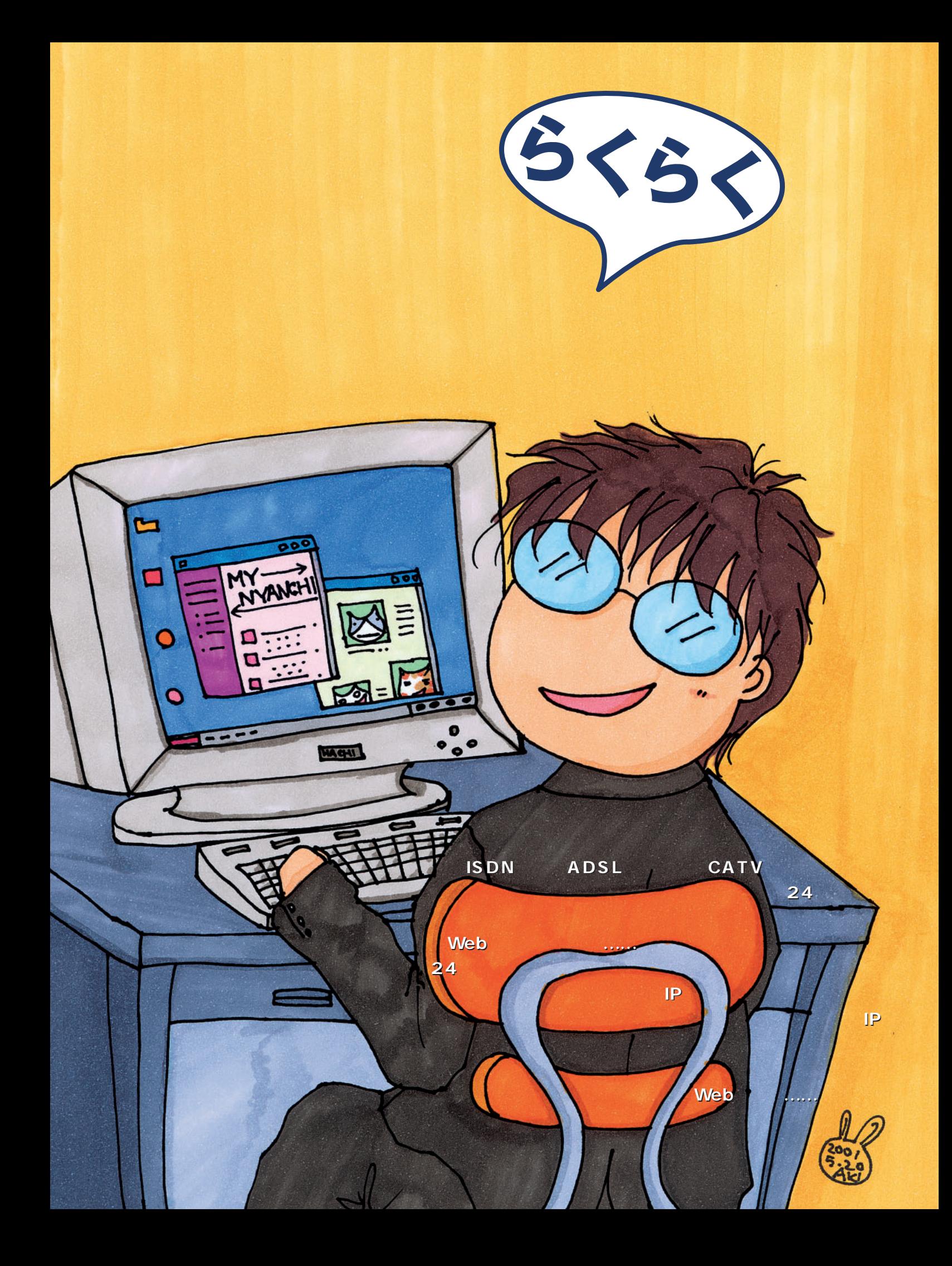

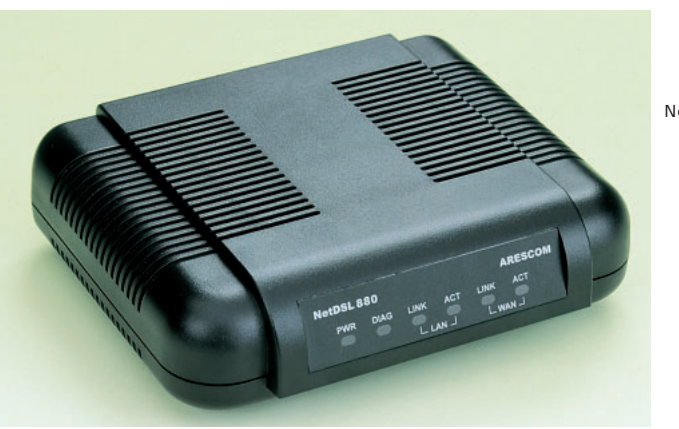

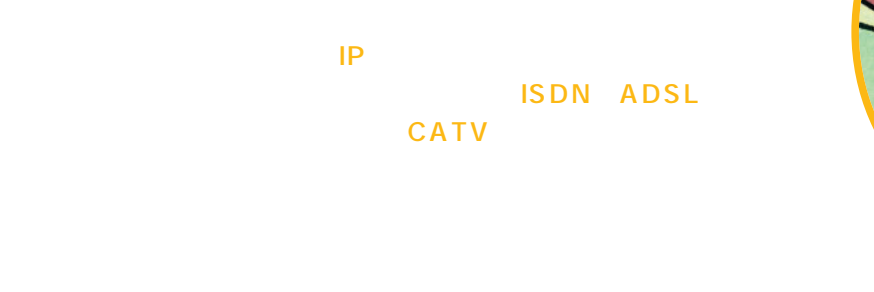

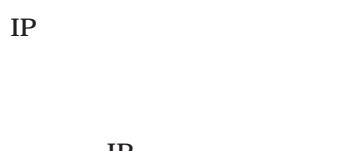

 $\mathbf{IP}$  $IP$ T<sub>P</sub>  $IP$  $DHCP$ 

 $\mathbf{I}$ P IP

 $IP$  $24$  $IP$ 

1 ADSL

ADSL Arescom NetDSL 880 ADSL

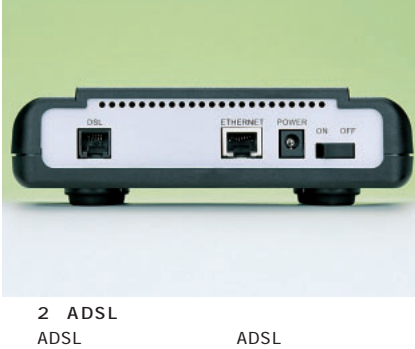

 $10BASE-T$ 

 $IP$ 

the state of the state of the state of the state of the state of the state of the state of the state of the state of the state of the state of the state of the state of the state of the state of the state of the state of t

IP and  $IP$ 

 $IP$ 

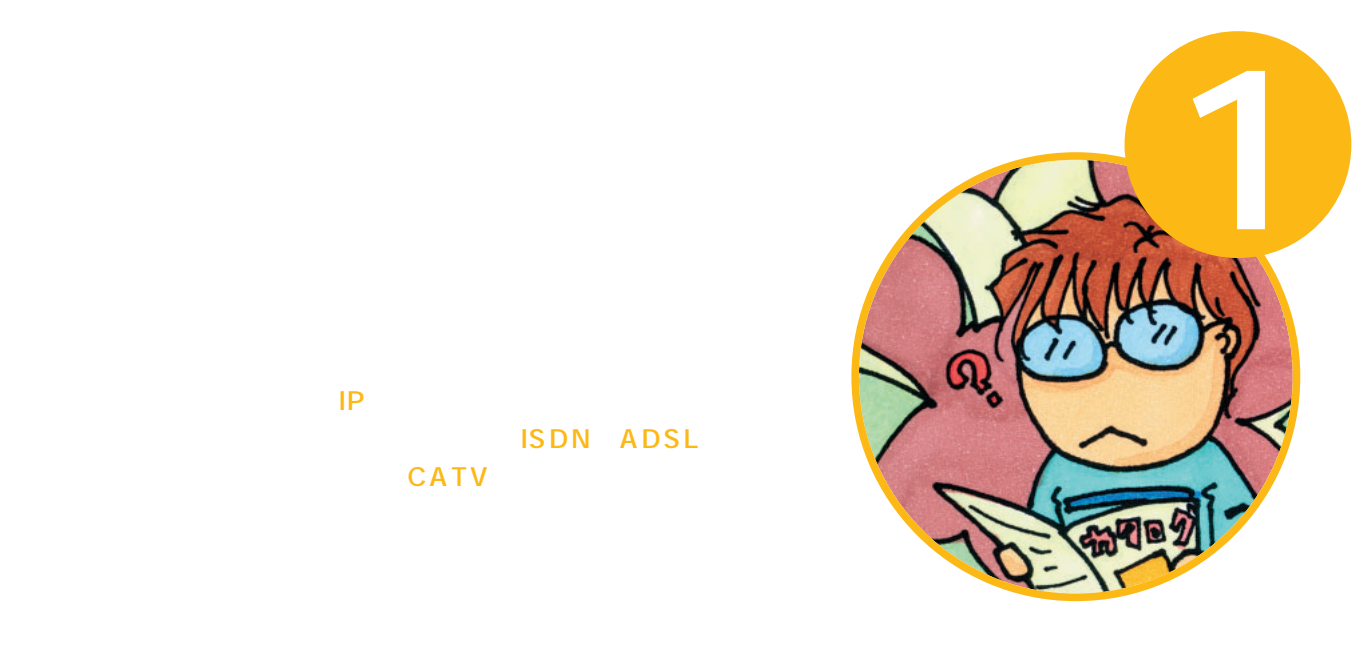

 $IP$ to a set of  $IP$
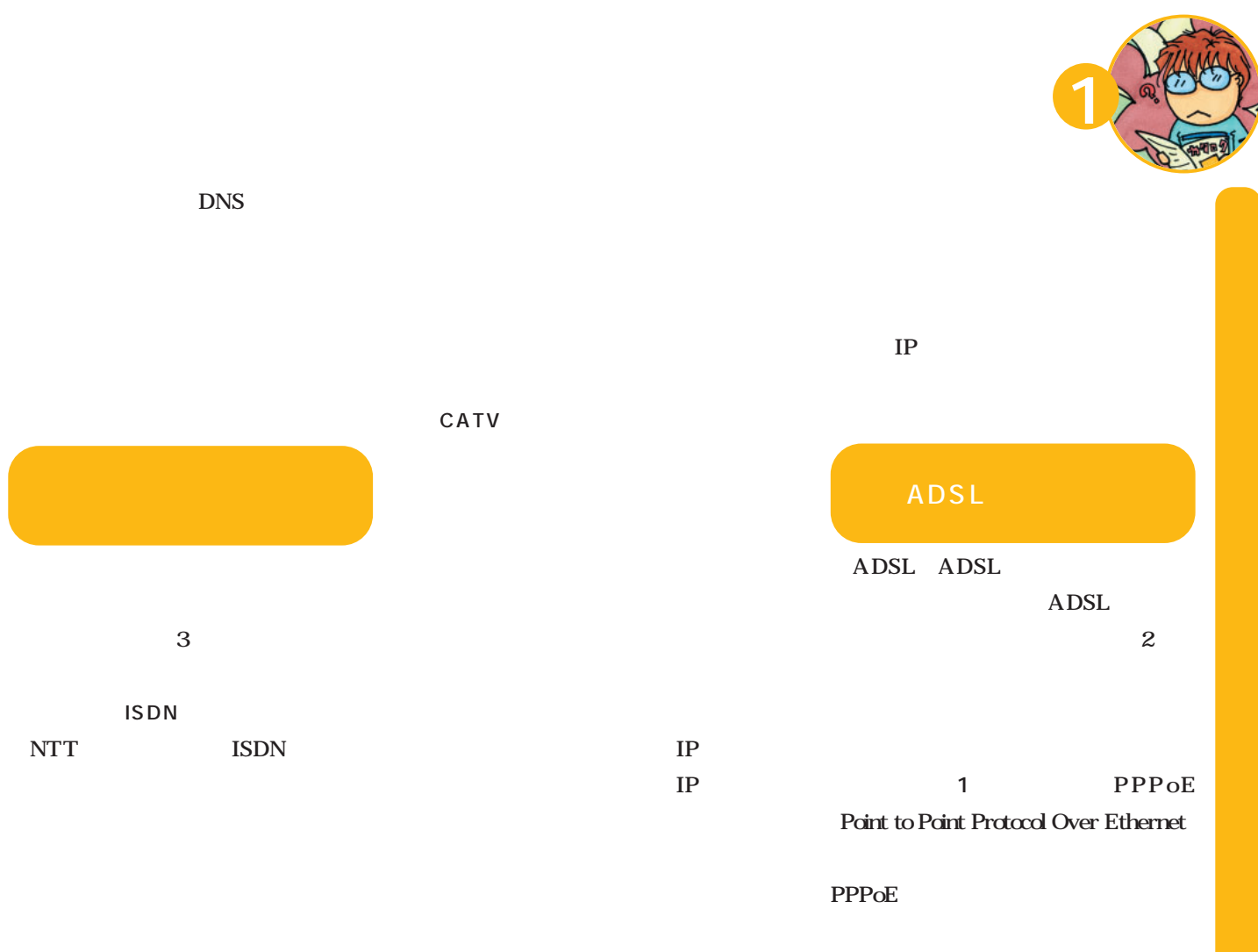

64kbps

ADSL NTT<sub>1</sub> 1.5Mbps NTT<sub>T</sub> NTT<sub></sub> ADSL ADSL  $\overline{c}$ **PC1 PC2 ...... ADSLモデム/ NAT Linux Contract Contract Contract Contract Contract Contract Contract Contract Contract Contract Contract Contract Contract Contract Contract Contract Contract Contract Contract Contract Contract Contract Contract Contra**  $1$ 

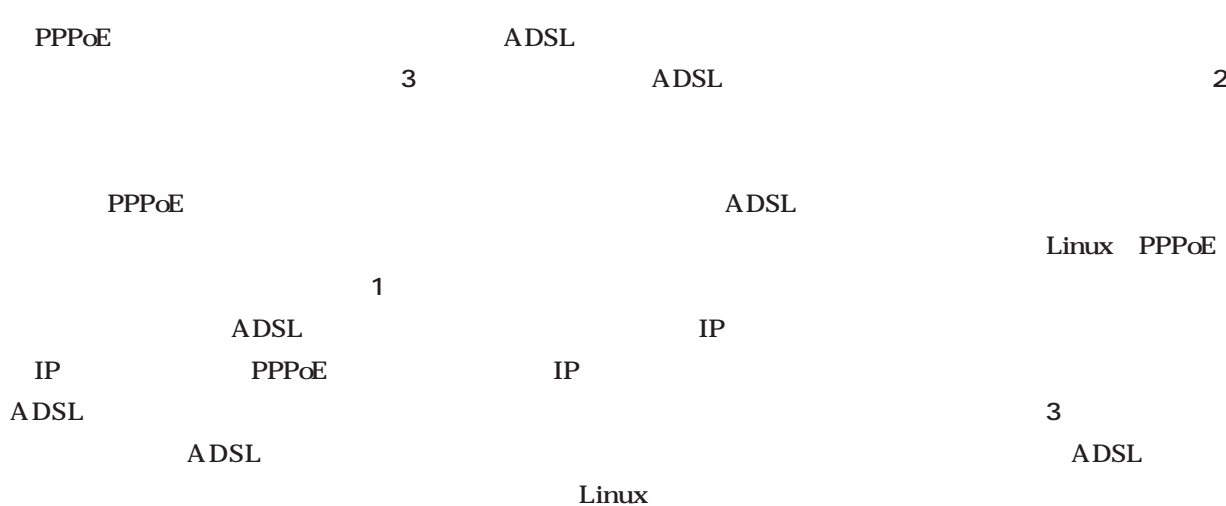

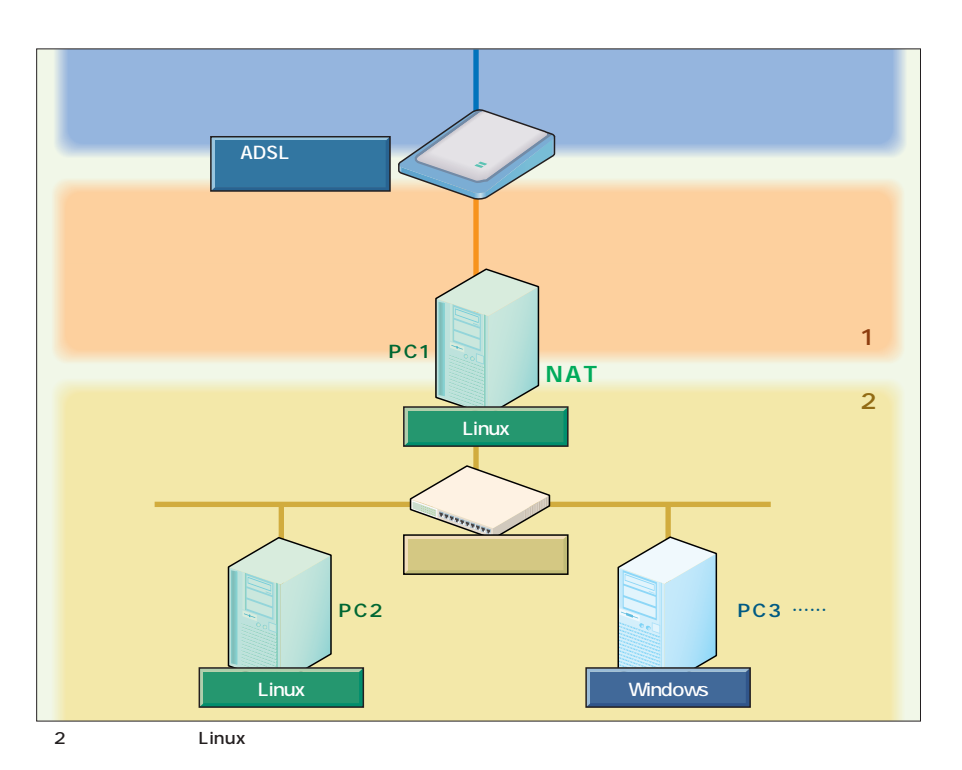

写真3 ブロードバンドルータ LINKSYS BEFSR81 

ADSL

Linux PPPoE PPPoE Linux 2

Linux

Linux PPPoE **ADSL** 

DSL

簡単になる。IPアドレスの共

PPP<sub>oE</sub>

Roaring Penguin Software http://www.roaring penguin.com/ RP-PPPoE RP-PPPoE RPM

adsl\_setup

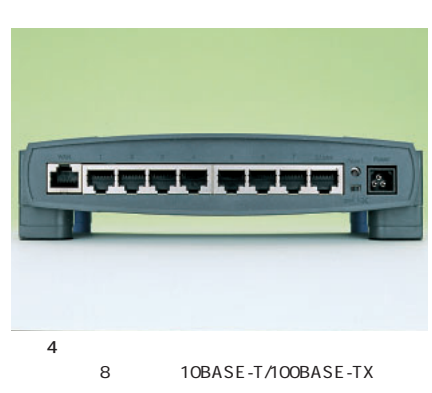

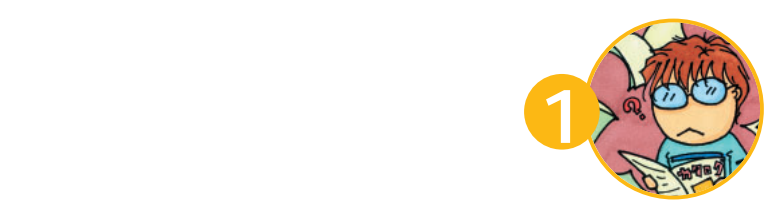

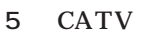

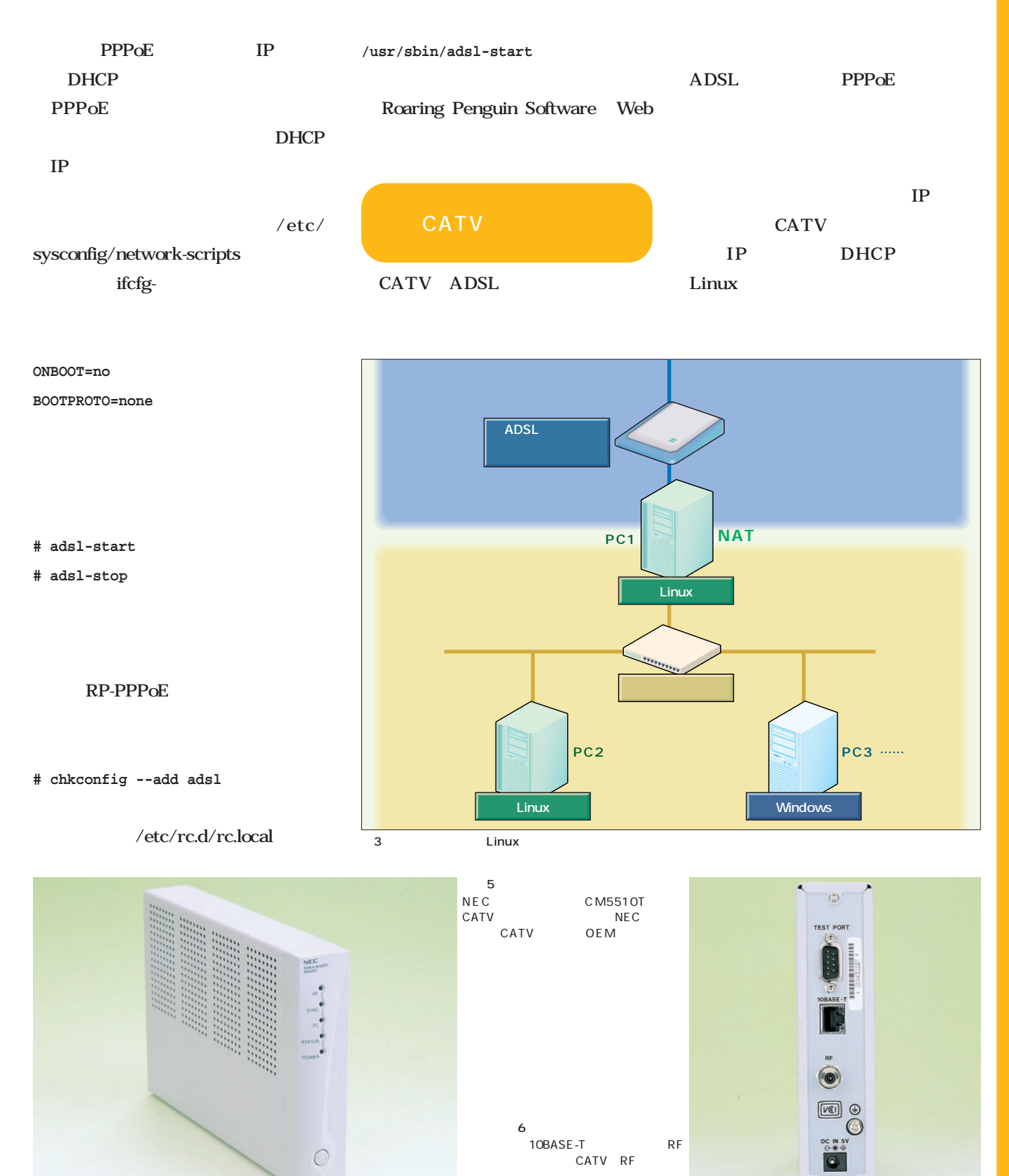

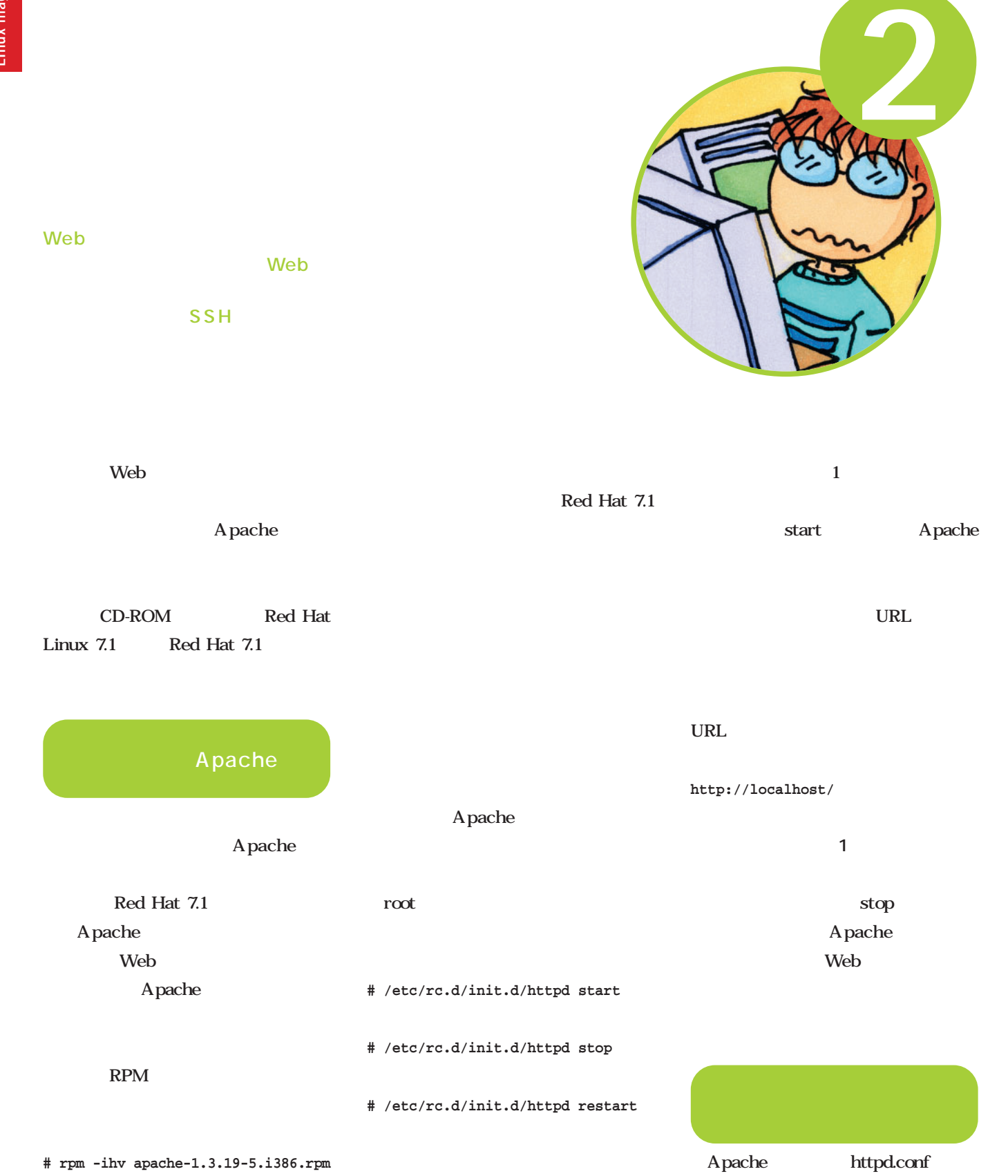

restart Apache

ティオストファイルについて Red Hat 7.1 "/etc/httpd/conf/httpd.

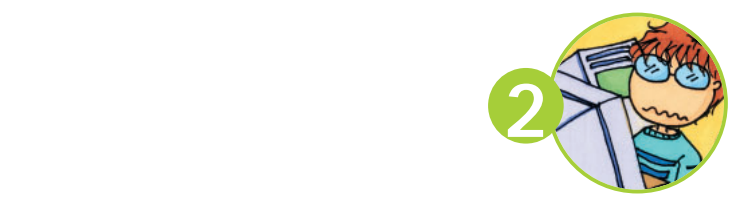

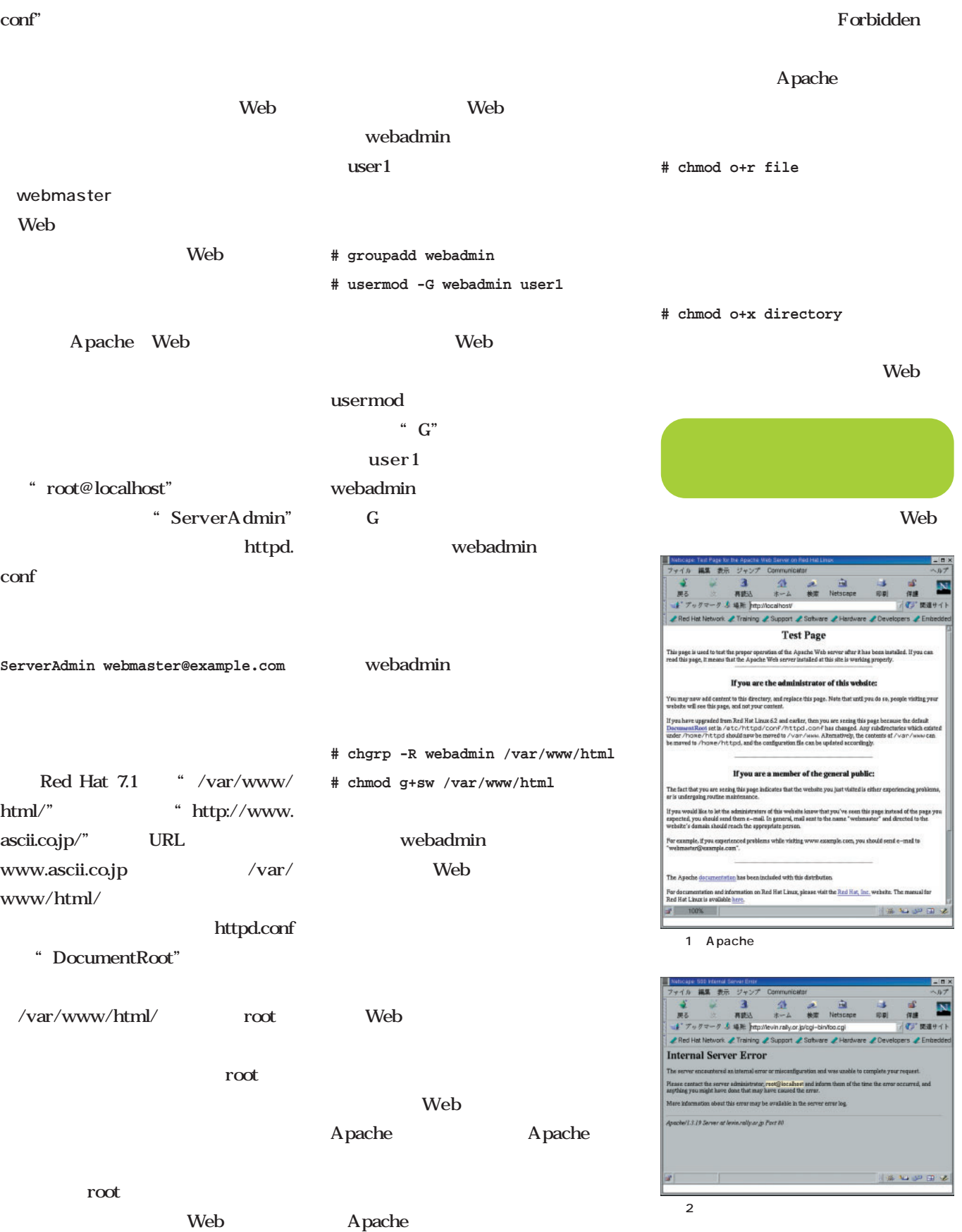

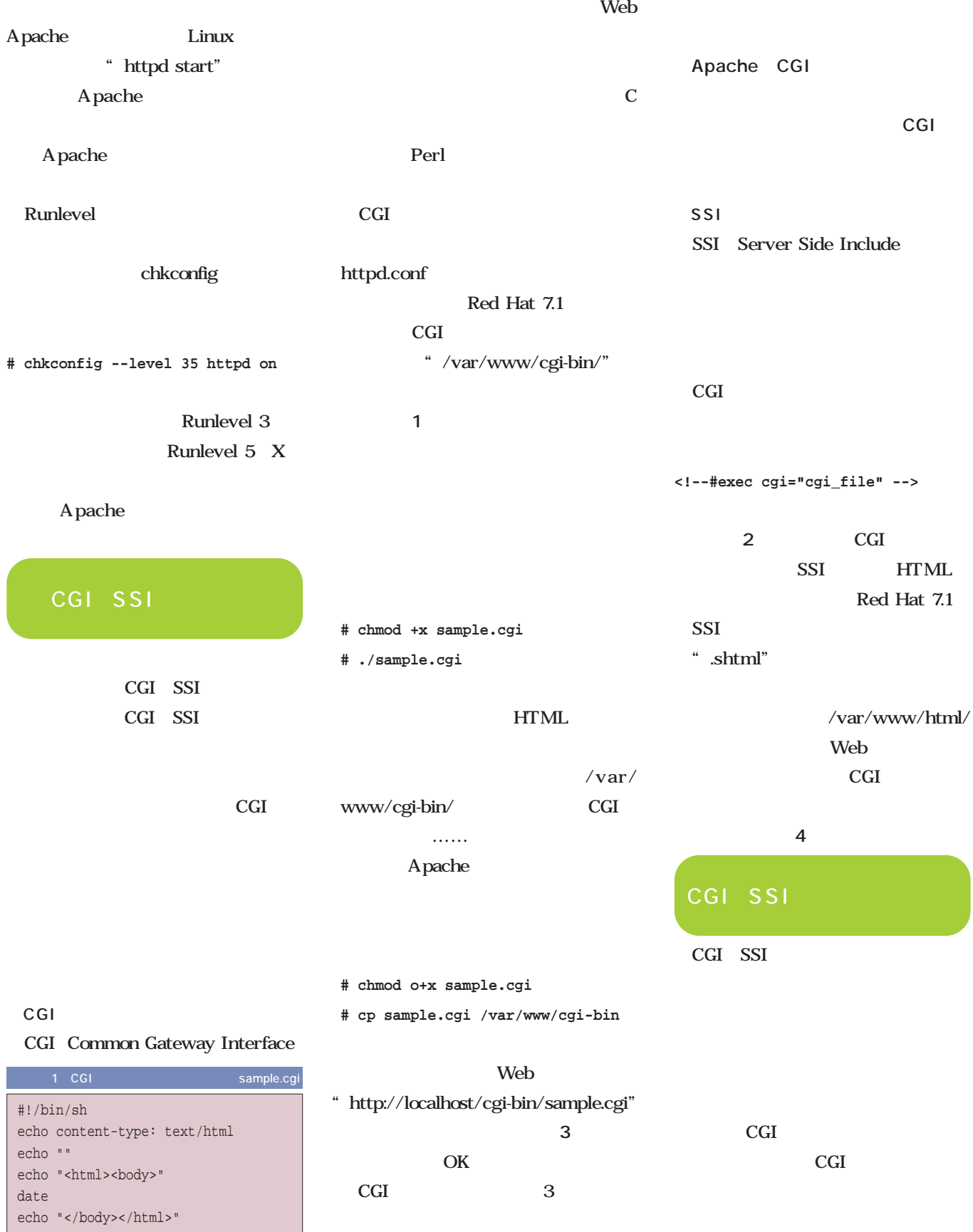

 $\sim$ 

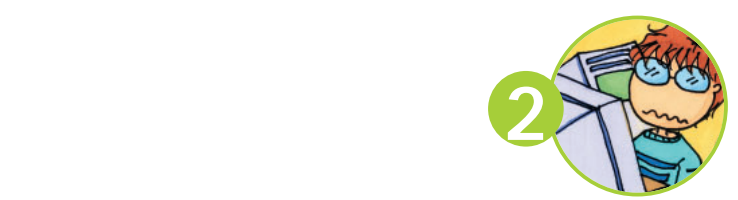

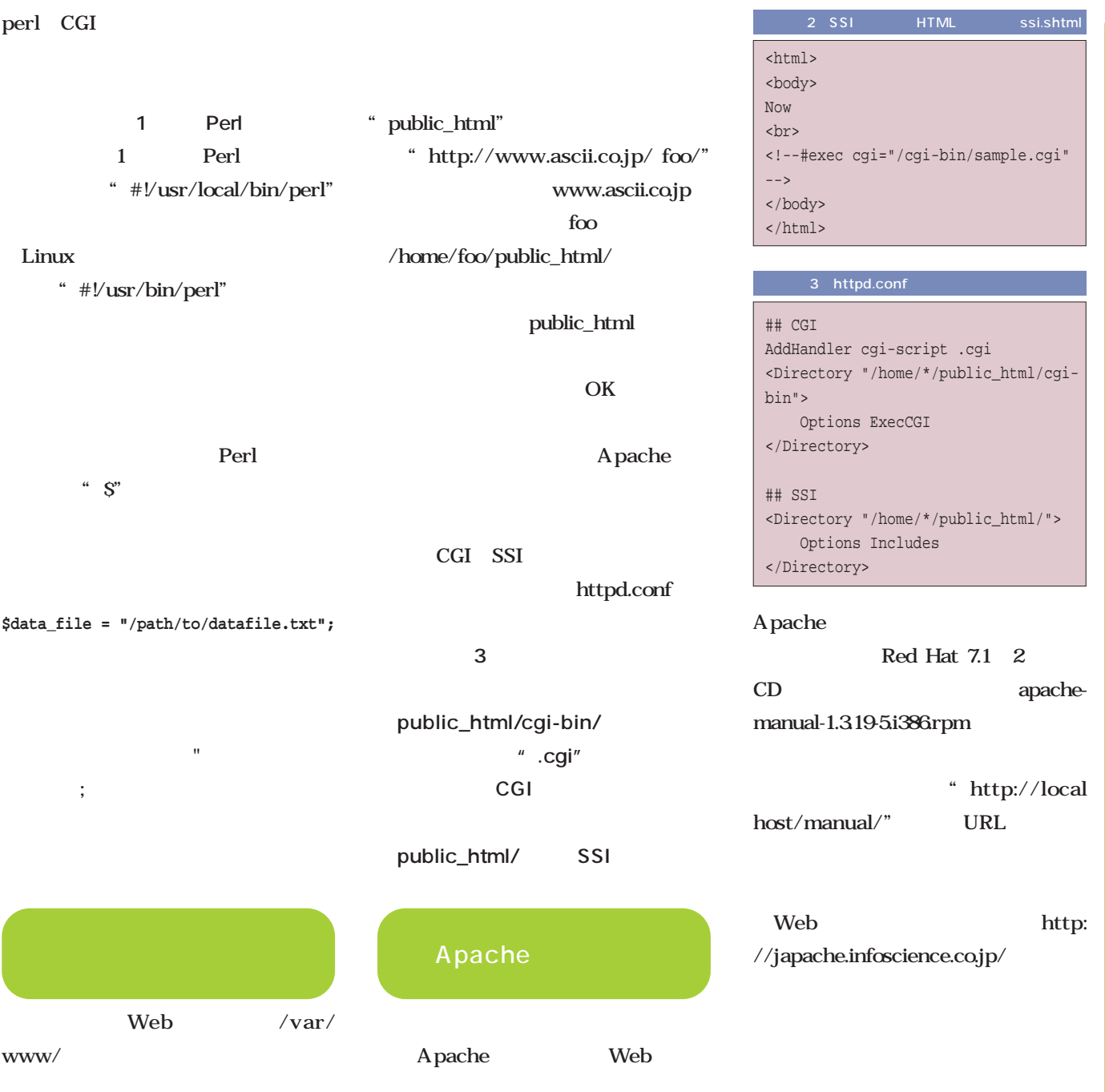

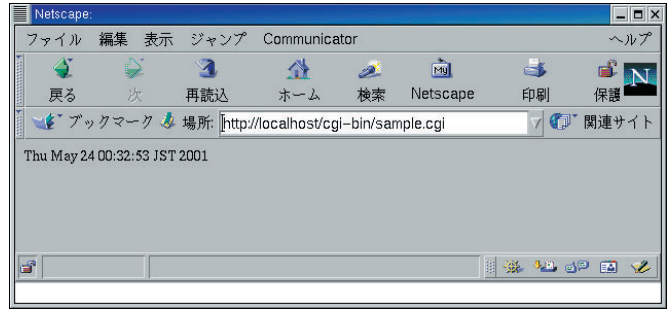

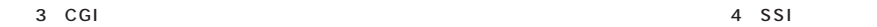

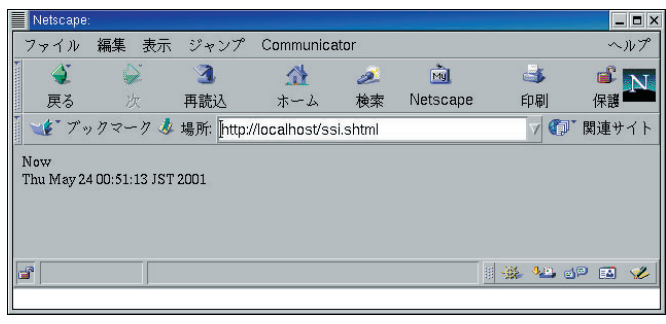

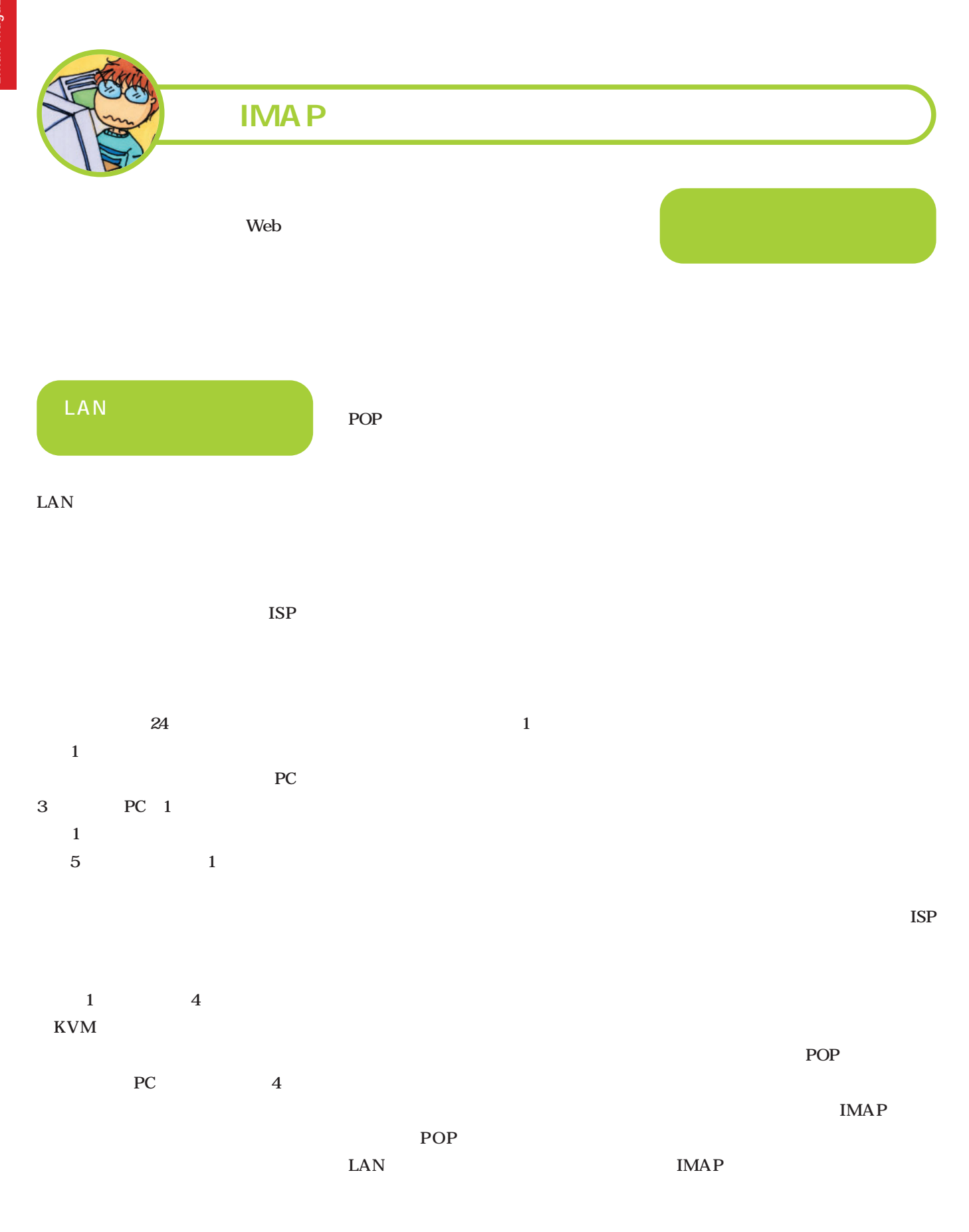

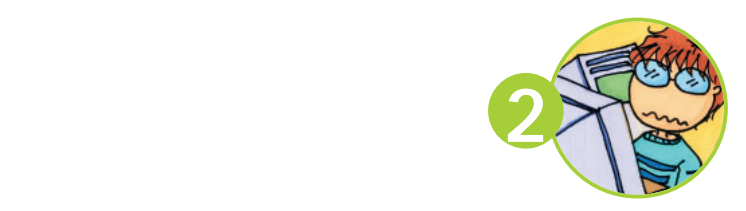

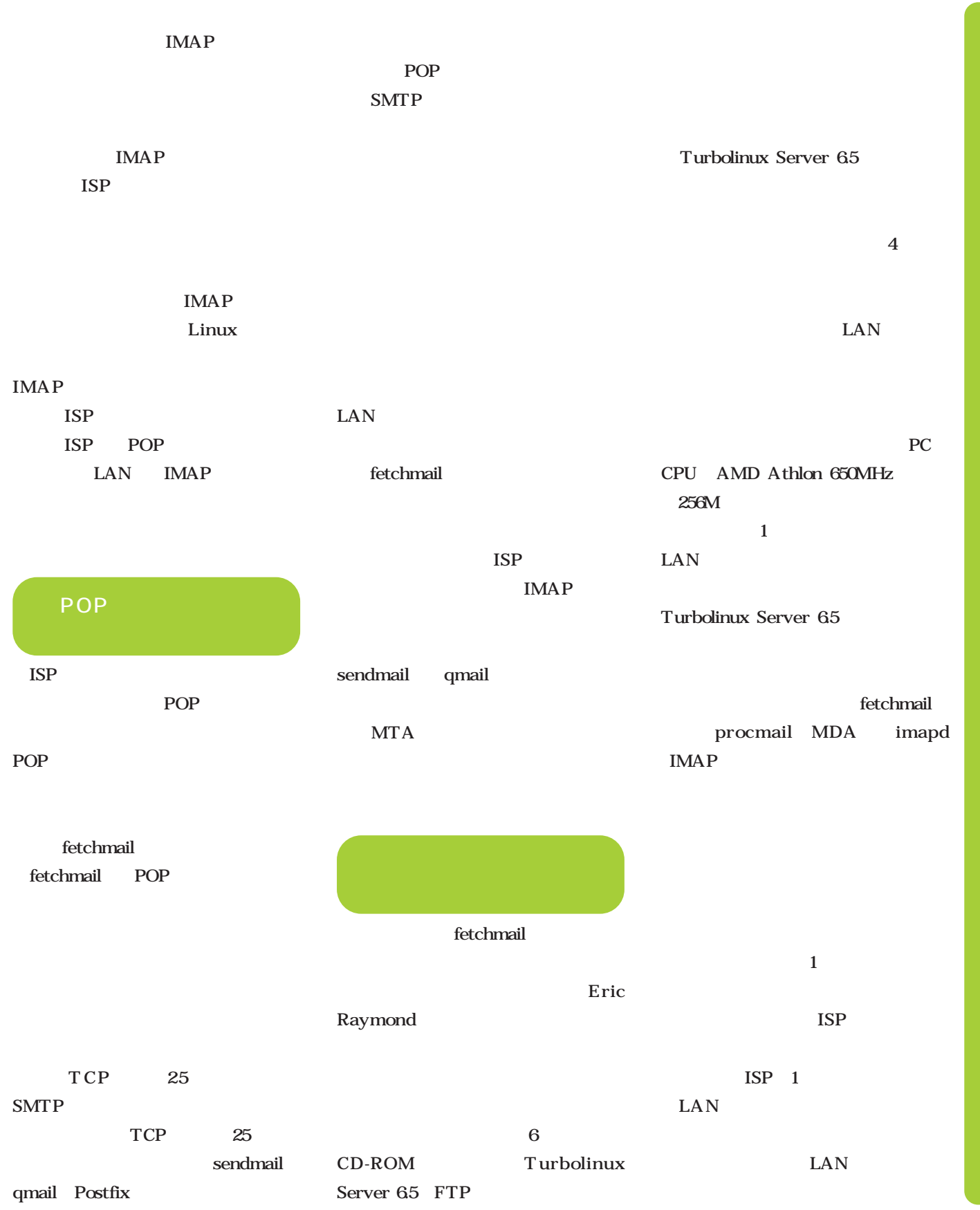

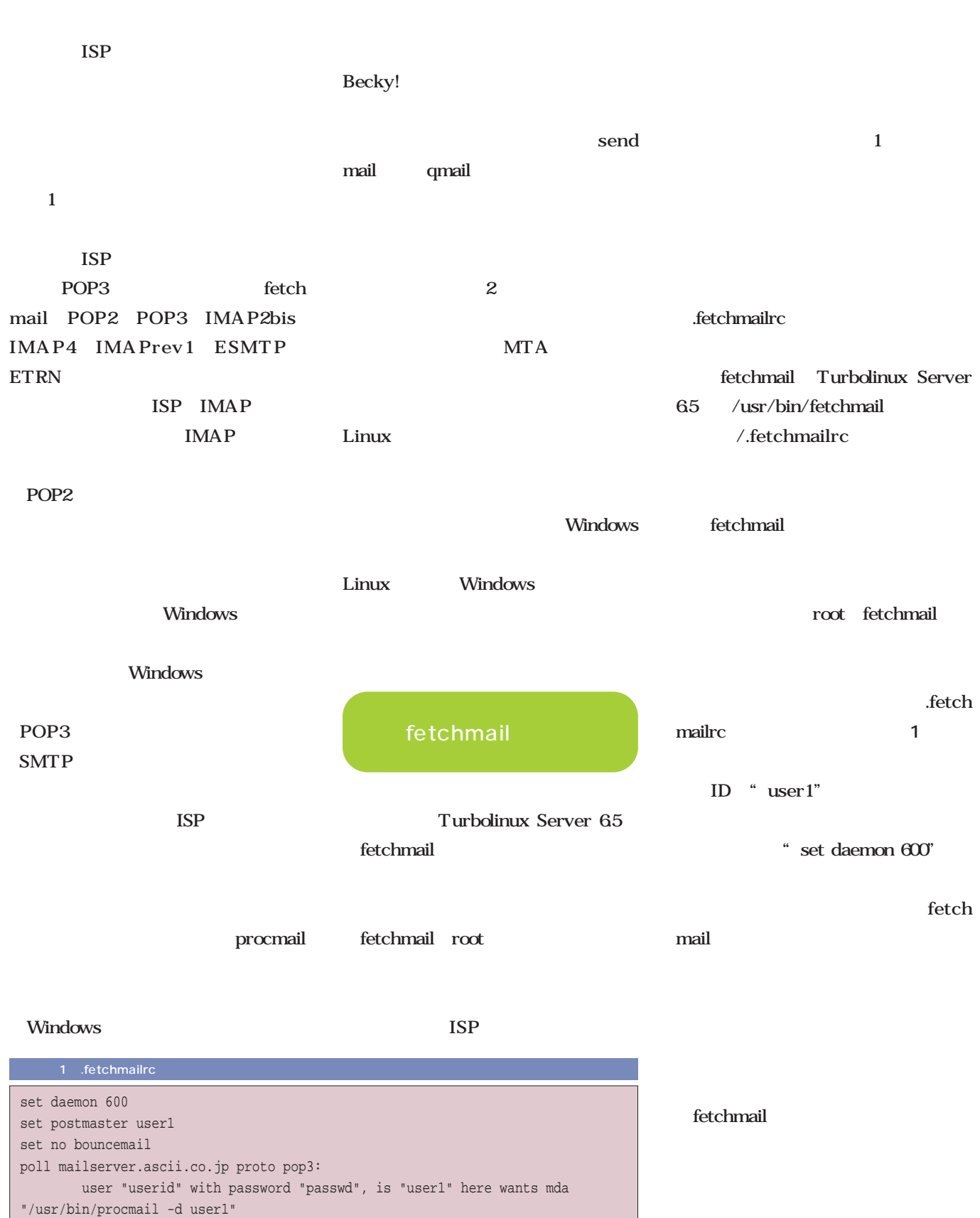

keep

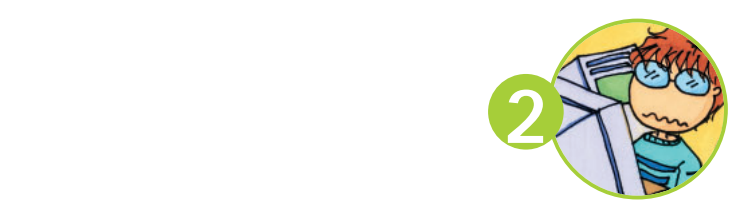

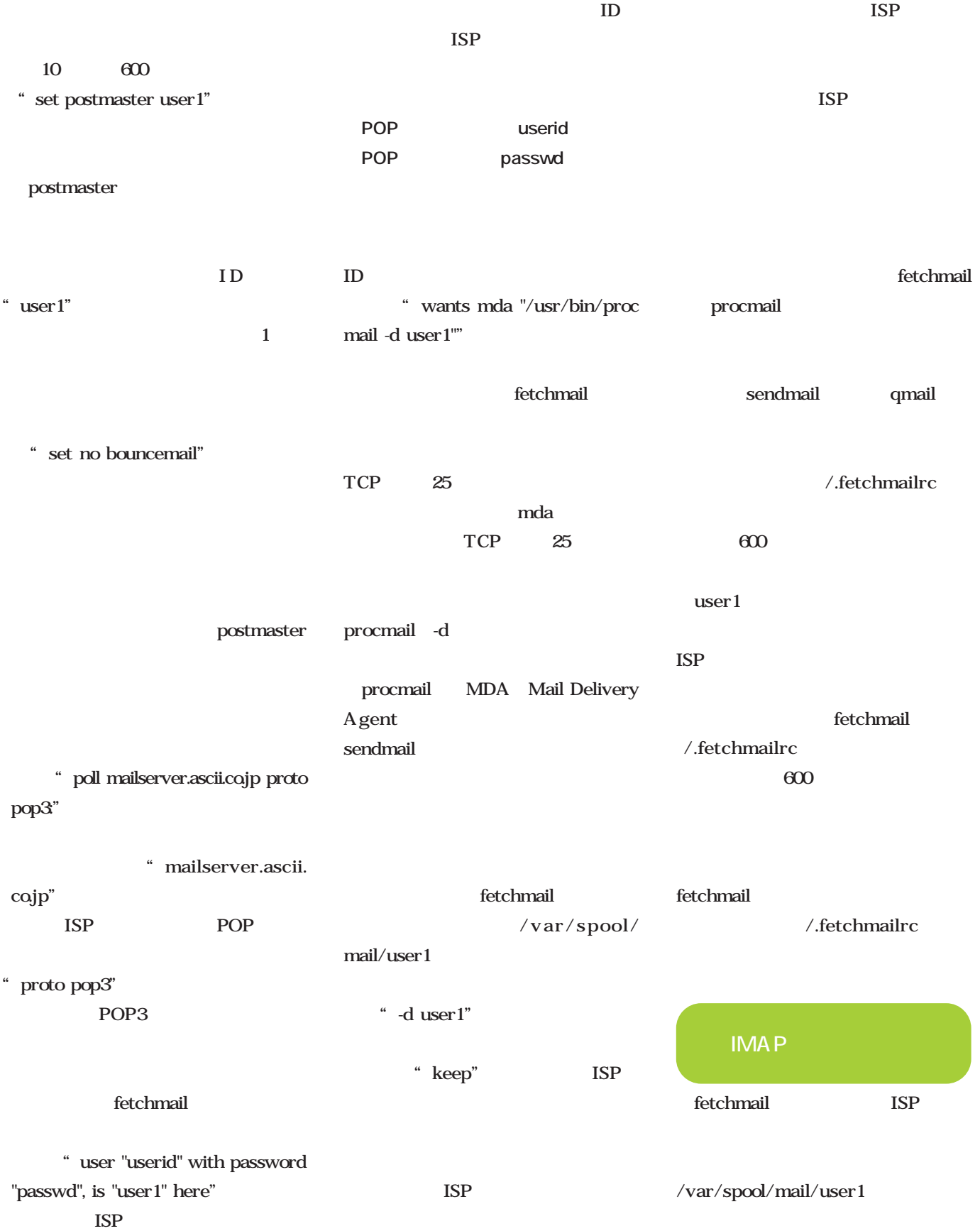

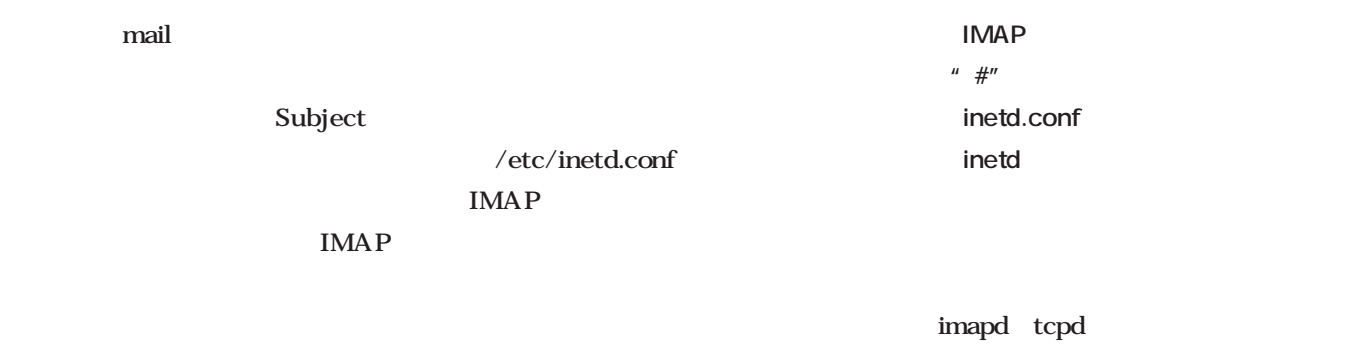

IMAP Turbolinux Server 65

/etc/inetd.conf

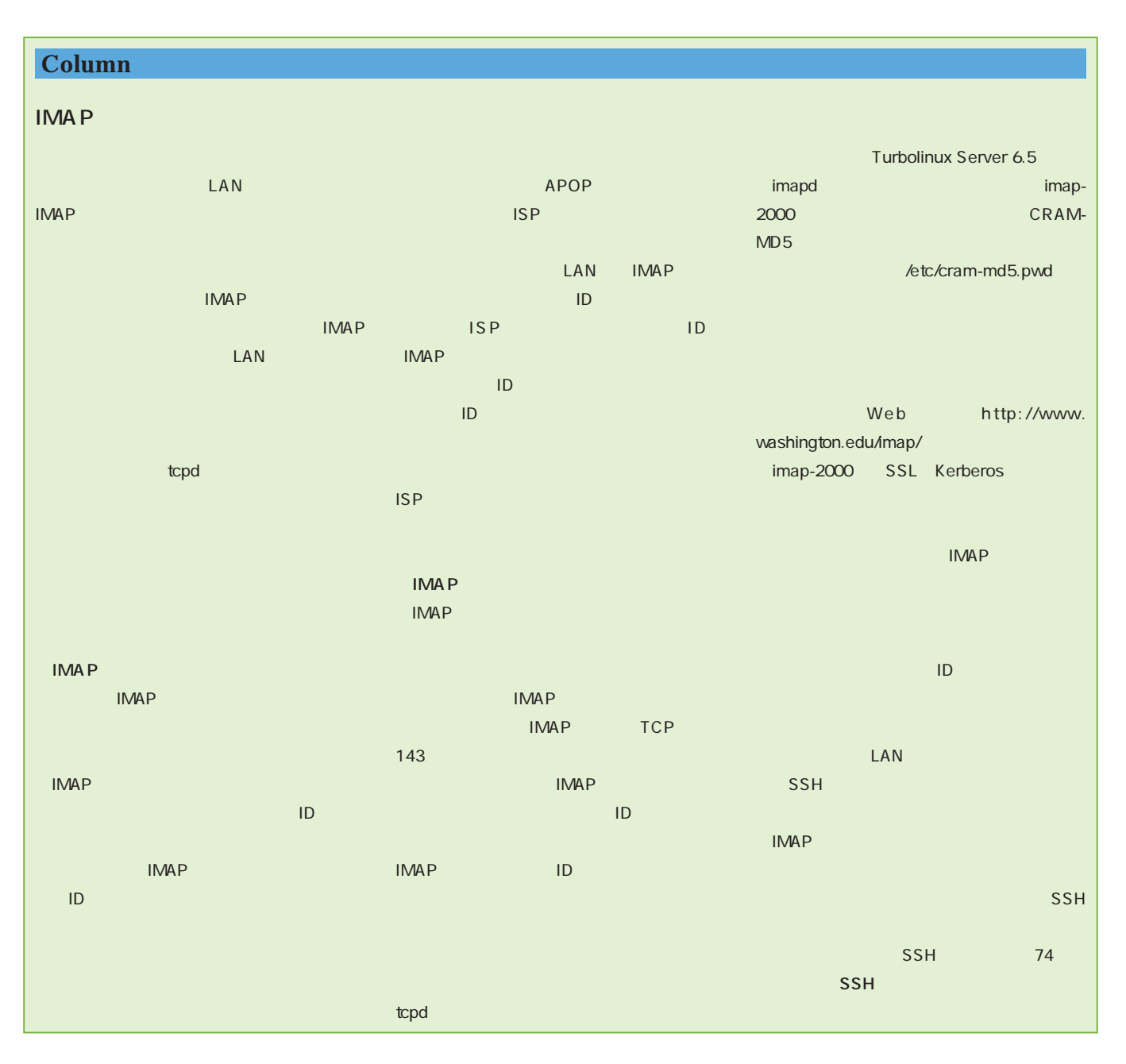

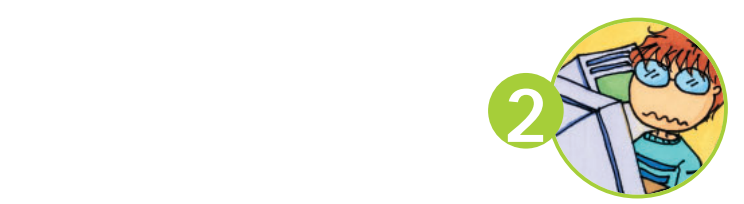

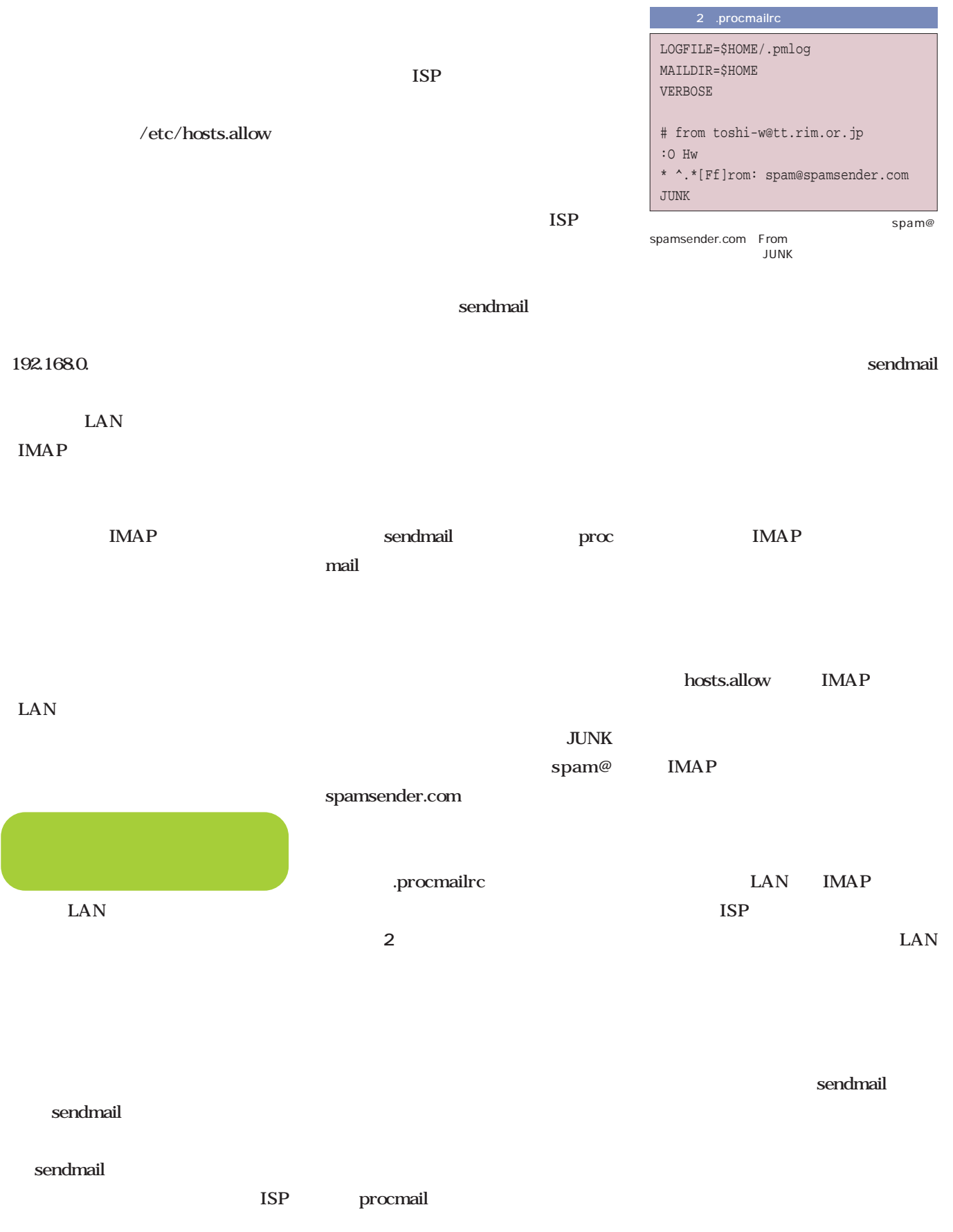

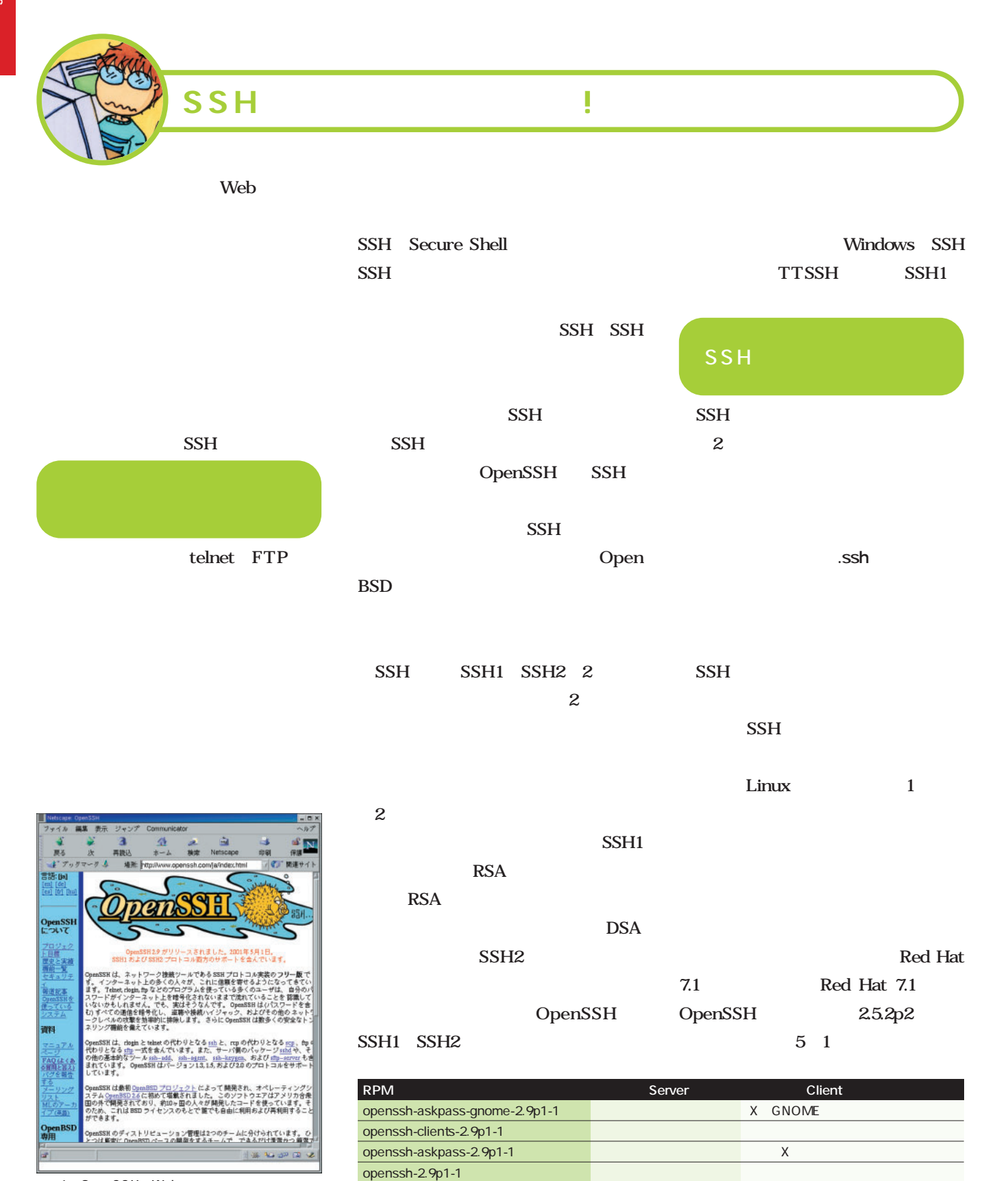

openssh-server-2.9p1-1  $1$  SSH

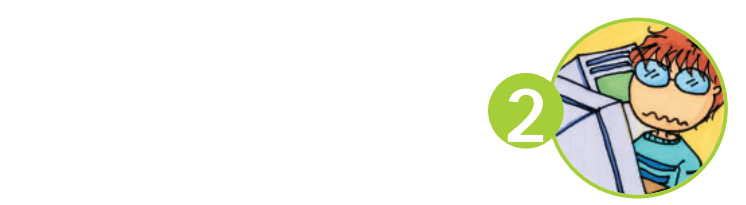

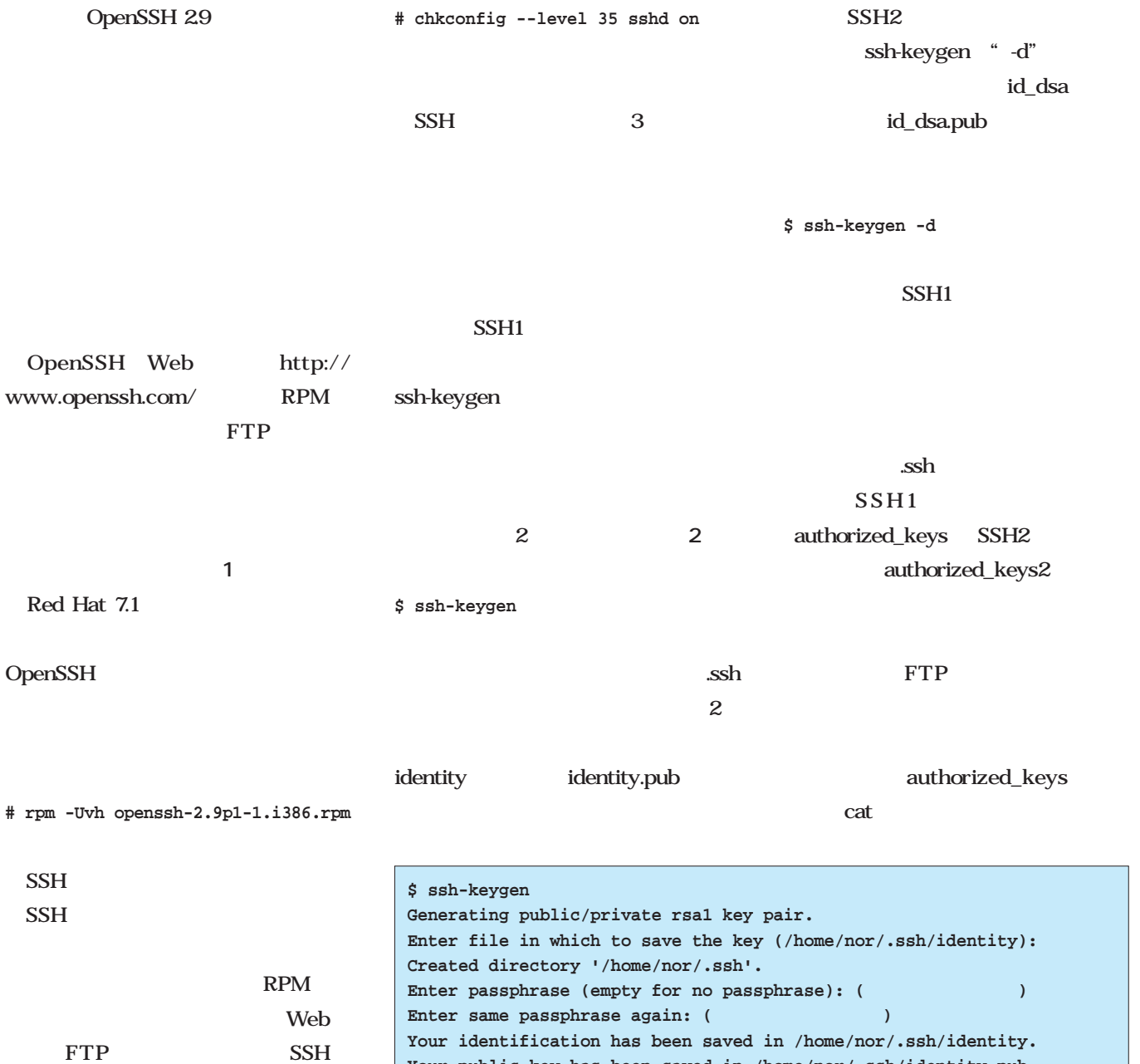

 $/etc/rc.d/init.d/$  SSH

sshd

**Your identification has been saved in /home/nor/.ssh/identity. Your public key has been saved in /home/nor/.ssh/identity.pub. The key fingerprint is: d1:cf:b3:69:5b:62:ec:3b:cc:66:f0:23:11:50:f1:ae nor@local.ascii.co.jp \$**

2 SSH1

**# /etc/rc.d/init.d/ssh.d start**

SSH

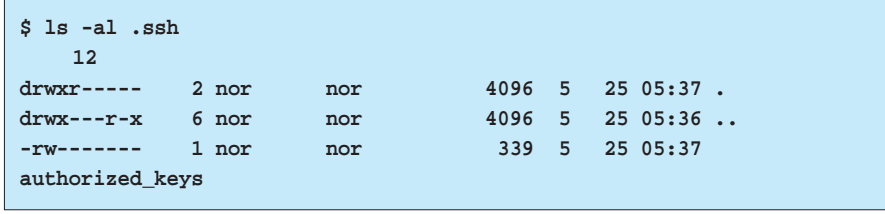

 $\overline{\mathbf{3}}$   $\overline{\mathbf{3}}$ 

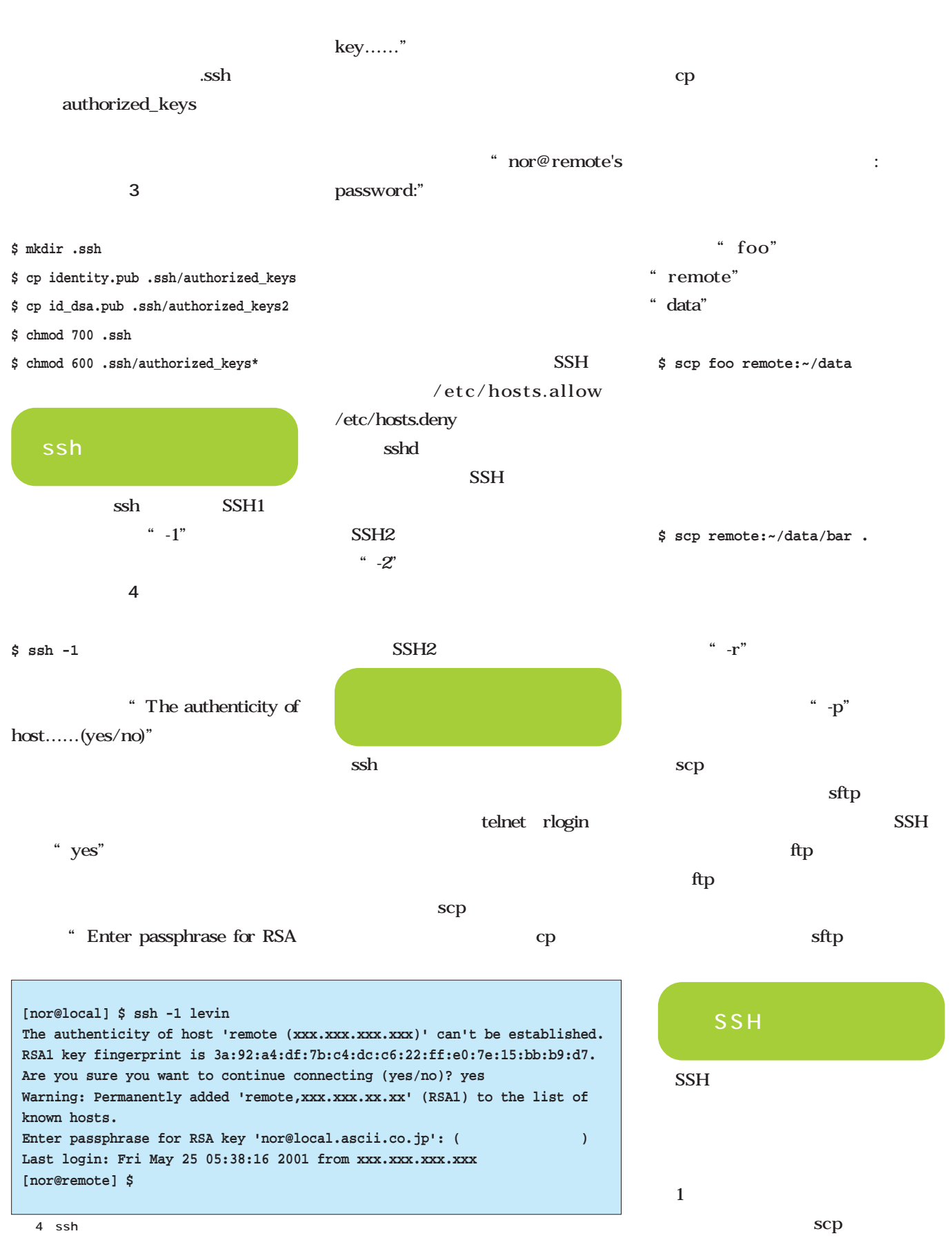

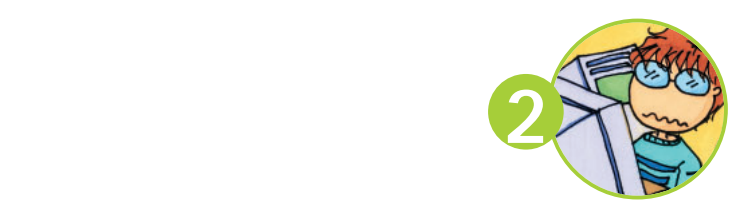

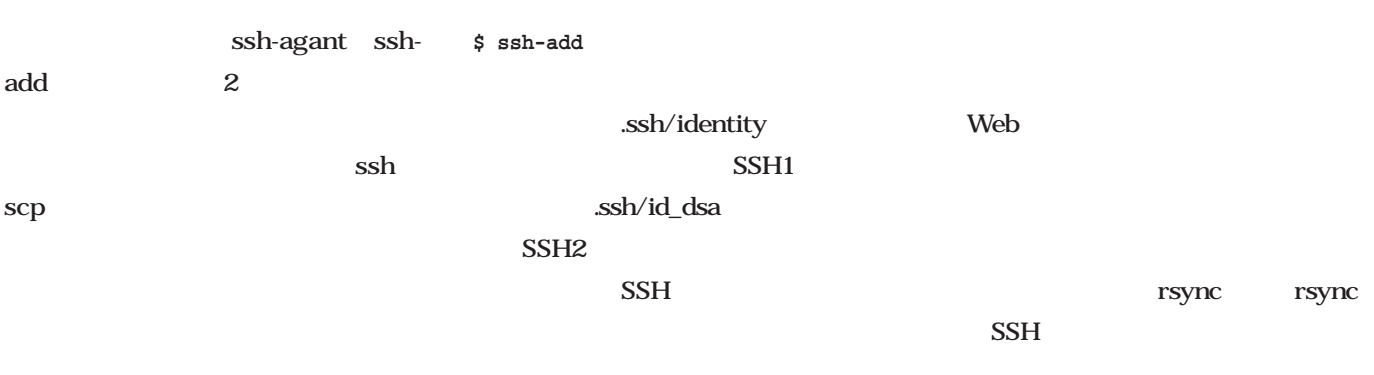

**\$ ssh-agent \$SHELL**

SSH

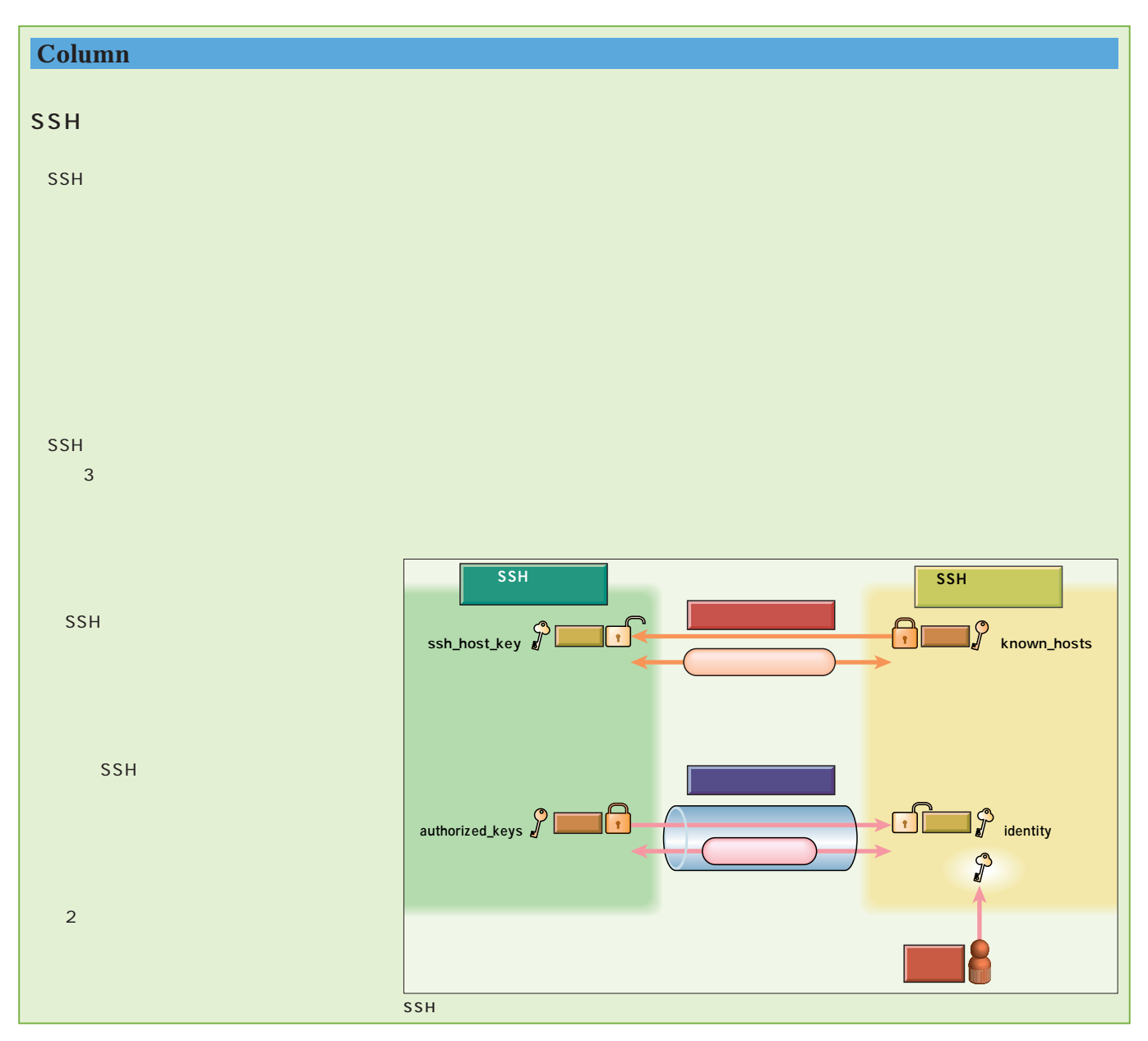

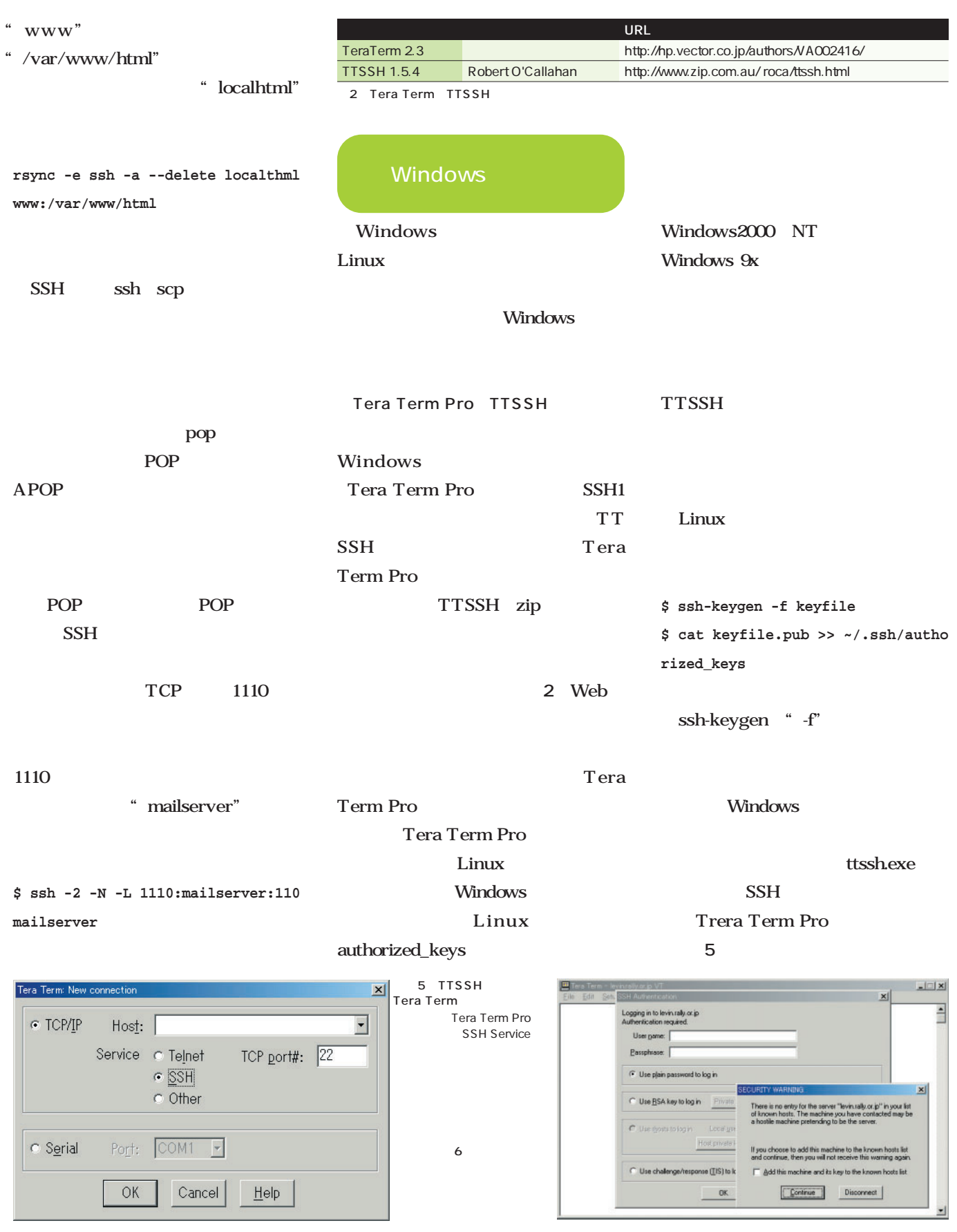

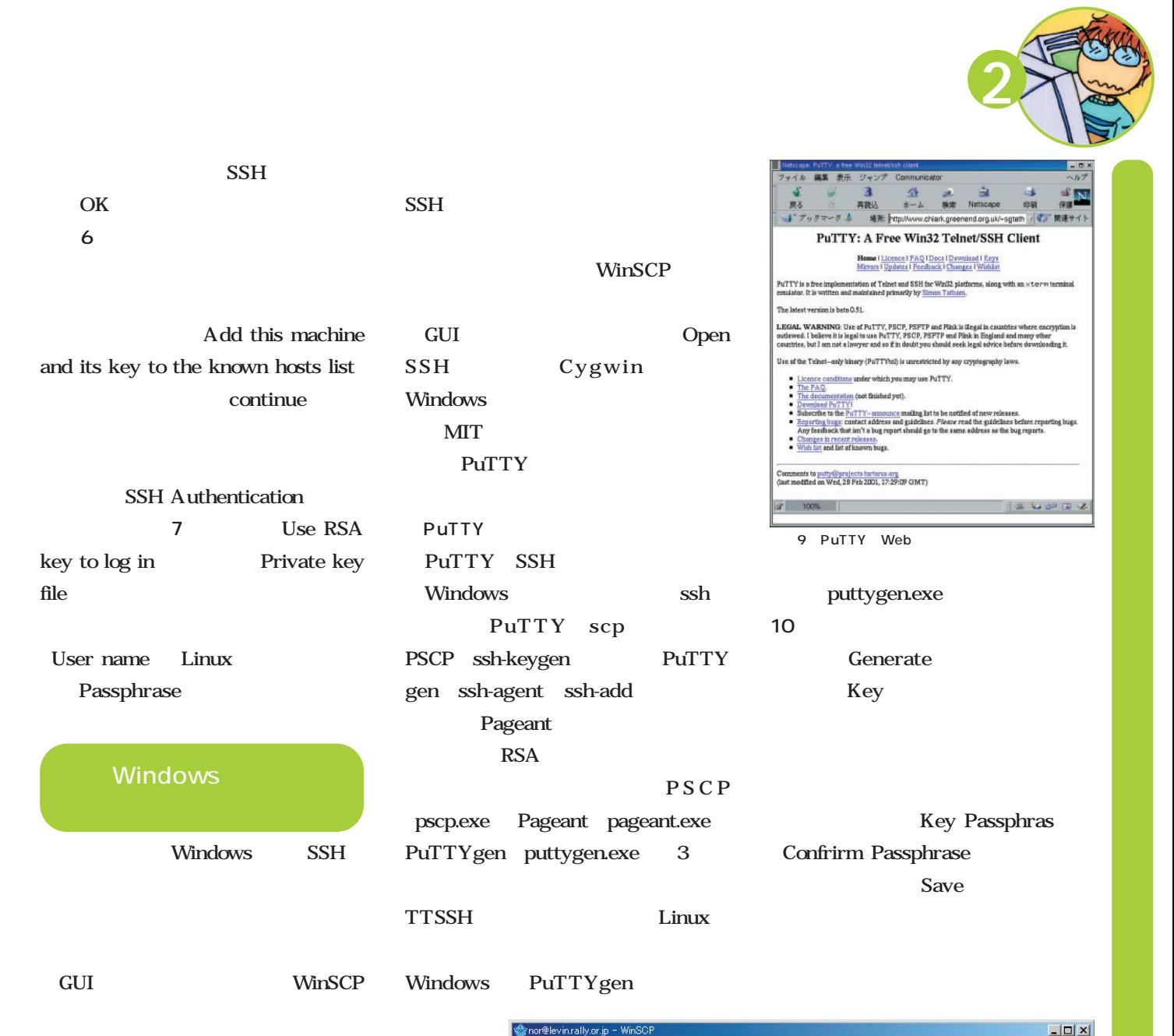

Left Eiles Command Right Help

Size Type

d IfKINgbly

**IfKINIgIbly** 

Name

 $n = 3$ 

photo

 $\overline{\Box}$  sozai

Fresult<br>Shortcuts

ttssh154

8 **SSH** 

**SH** Authentication  $x<sub>1</sub>$ Logging in to levin.rally.or.jp Authentication required User name: nor Passphrase: C Use plain password to log in ● Use RSA key to log in Private key file: | naisyodayo C Use thosts to log in Local user name Host private key file: | C Use challenge/response (IIS) to log in  $OK$ Disconnect 7 SSH Authentication

103 2001/05/23 20:00 nw-nw-r-wait<br>Timule.lnk<br>Exploration 2001 al index.shtml<br>Bestcounter.tar.gz 519 2001 8,347 2001/05/23 19:12 rw-rw-r-52.490 JPEG  $2001$ 1,329,367 Adobe Photoshop Im... sugita.psd<br>all telreg.txt<br>all ttssh154.zip 2001  $252$ <br> $271,777$  ZIP  $2001$  $2001$ wideo\_project\_jpo...<br>A WINLPRT.Ink 69,941 2001 **547** 2001 WinSCP.exe 407,040 2001 563 200  $\blacksquare$  $\blacktriangleright$ 0 of 70316 kB in 0 of 15 files selected 0 of 39 kB in 0 of 7 files selected 8 WinSCP

**FEDER** DO O

 $|$  Chan

2001 à.

2001

2001

2001

2001

 $2001$ 

home/nor/public\_htn

Name \

 $\Box$  counter

mage<br>Dimage1

textcounter

alery S14nfslock

 $\blacksquare$ enda  $\blacksquare$ 

Size Changed 4.096 2001/05/25 22:09 nwx--r-x

4,096 2001/05/23 19:11 rww.wr-xr-x

4,096 2001/05/23 17:55 rww.www.v

4,096 2001/05/23 17:55 rww.www.

4,096 2001/05/23 19:43 IWWI-M-x

11,145 2001/05/24 3:28 nw-r-r-

**Rights** 

 $\blacksquare$ 

 $R$  F10 Exit

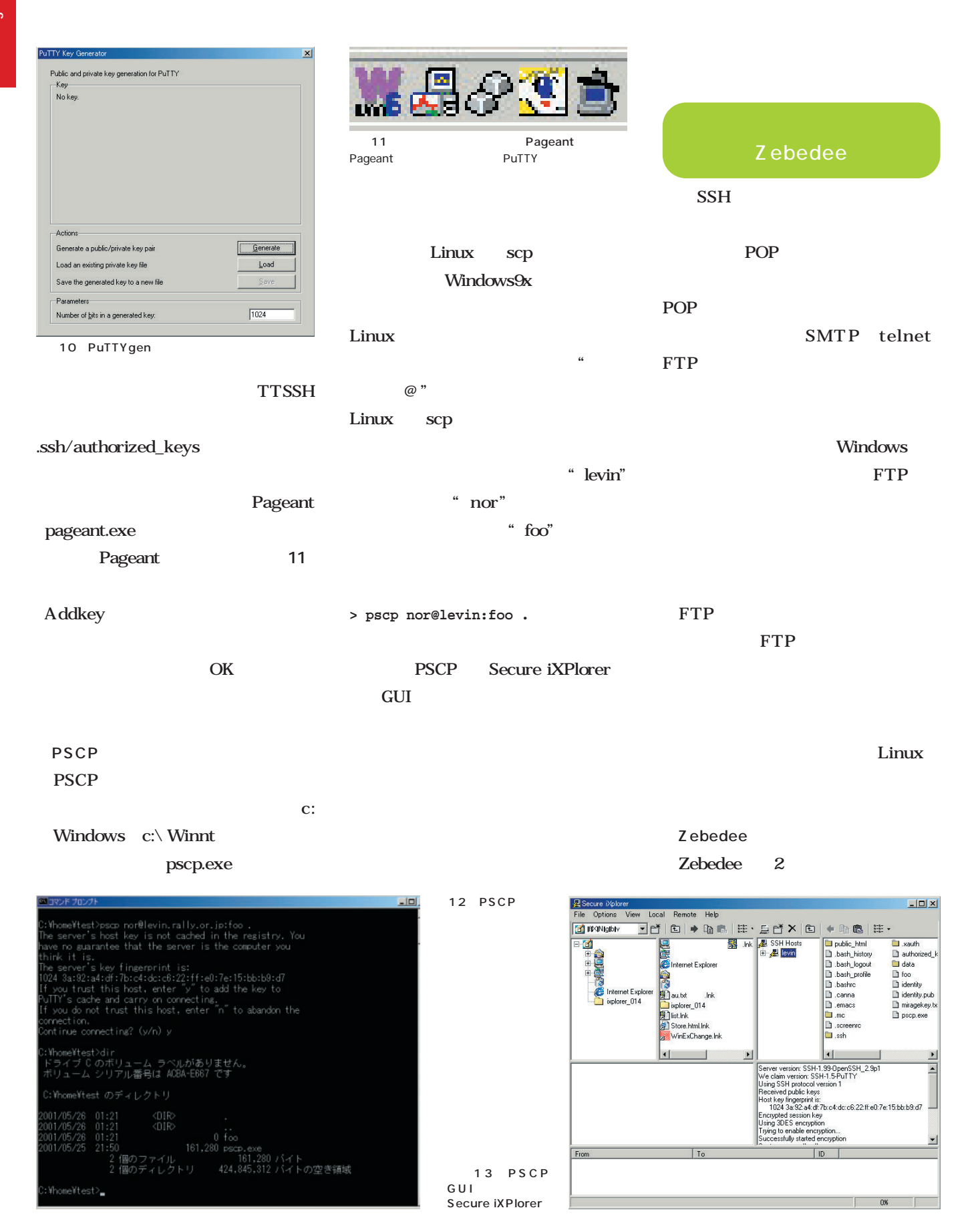

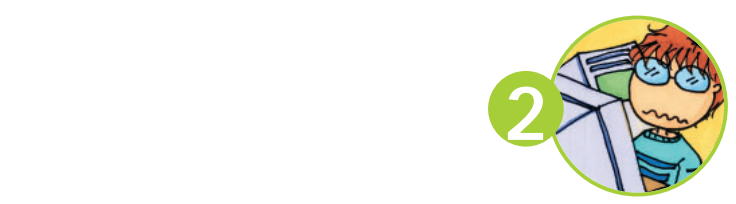

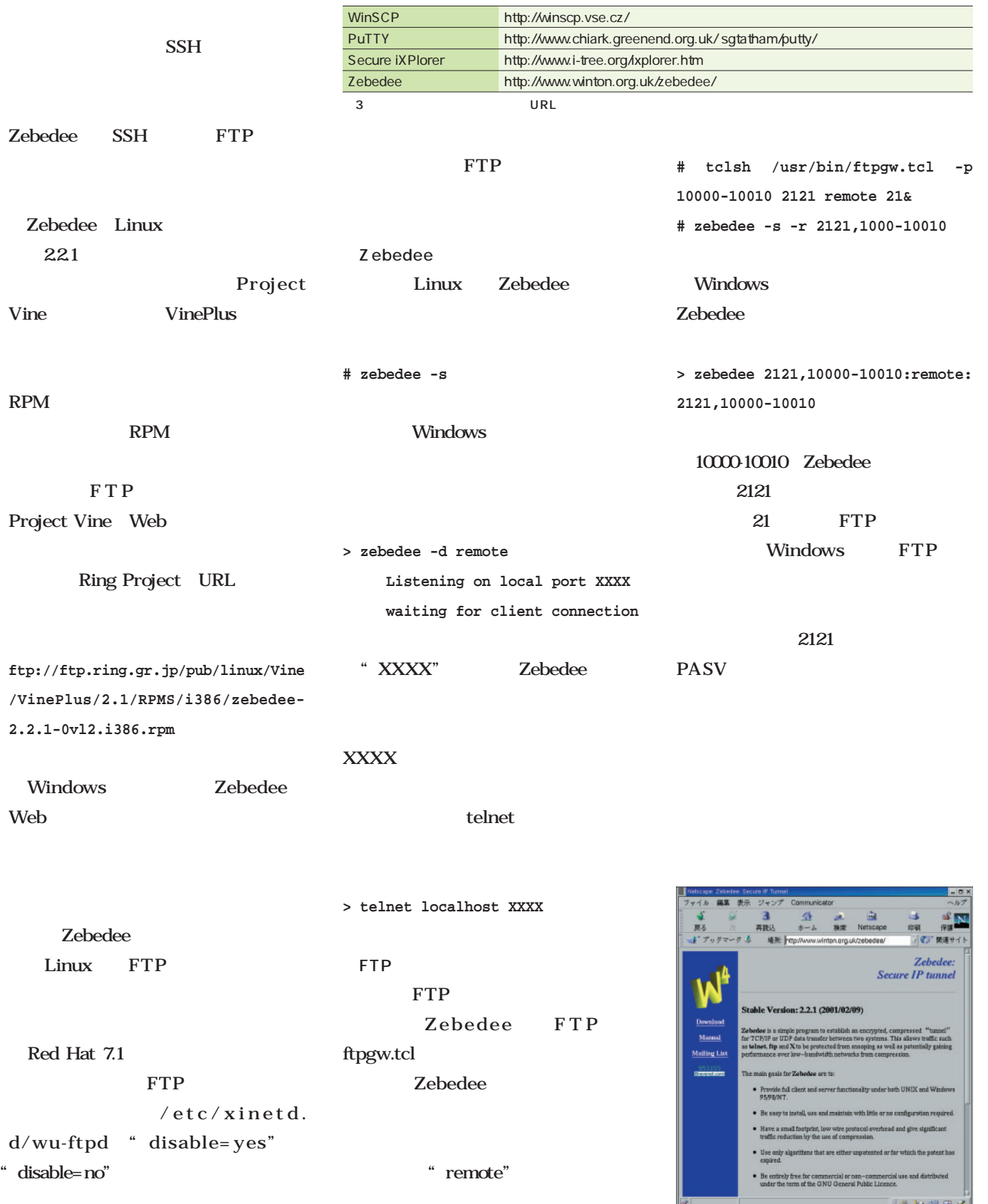

14 Zebedee Web

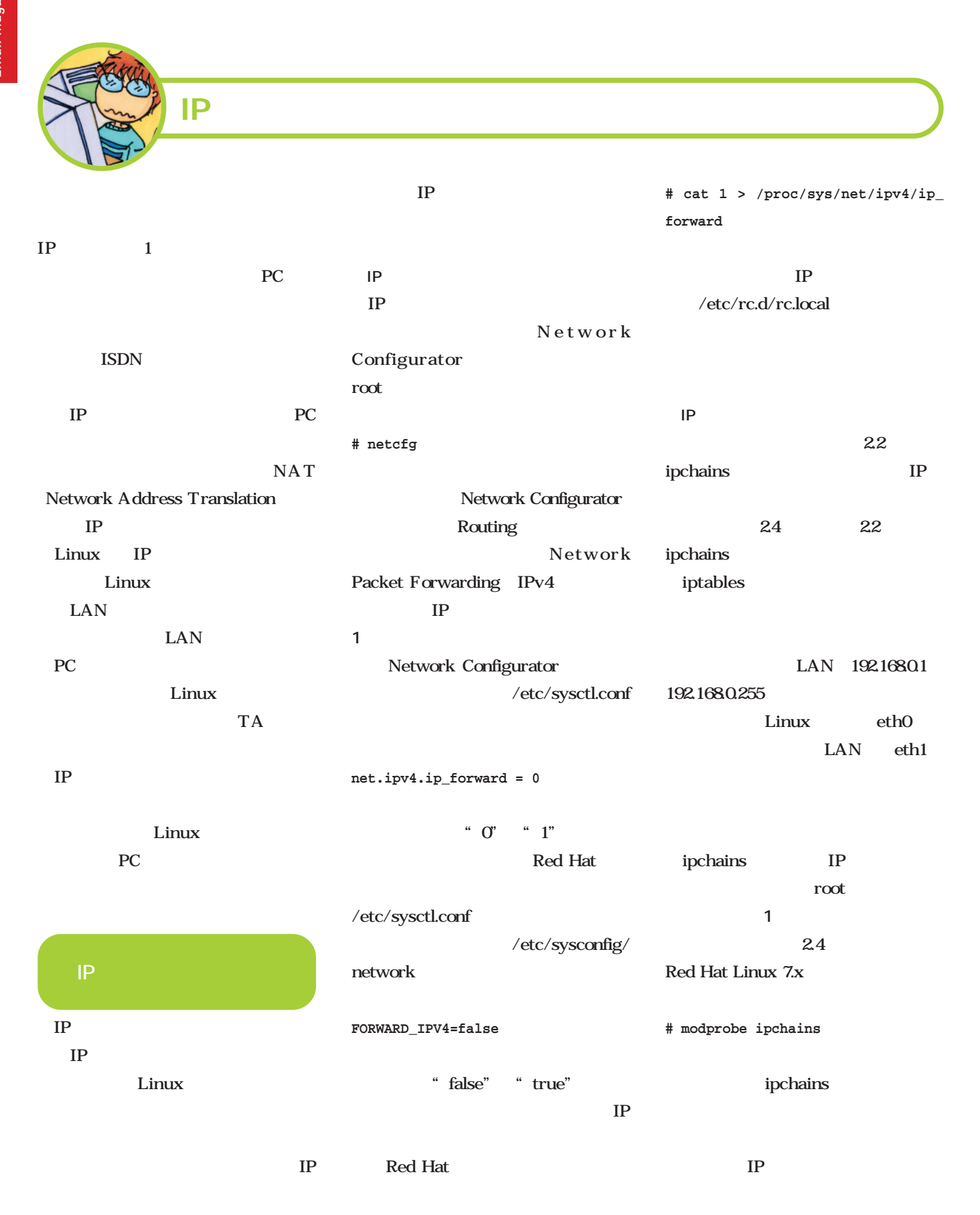

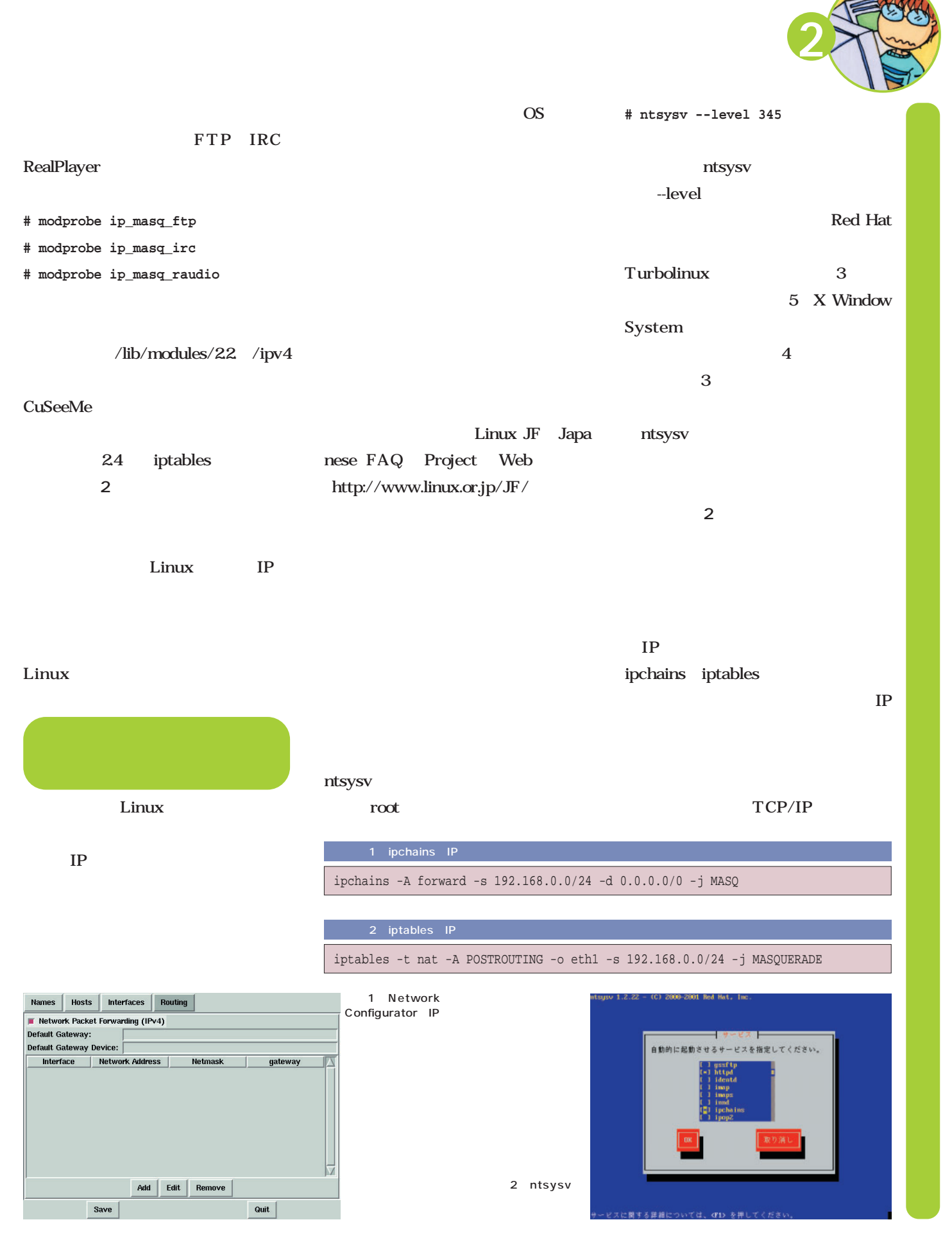

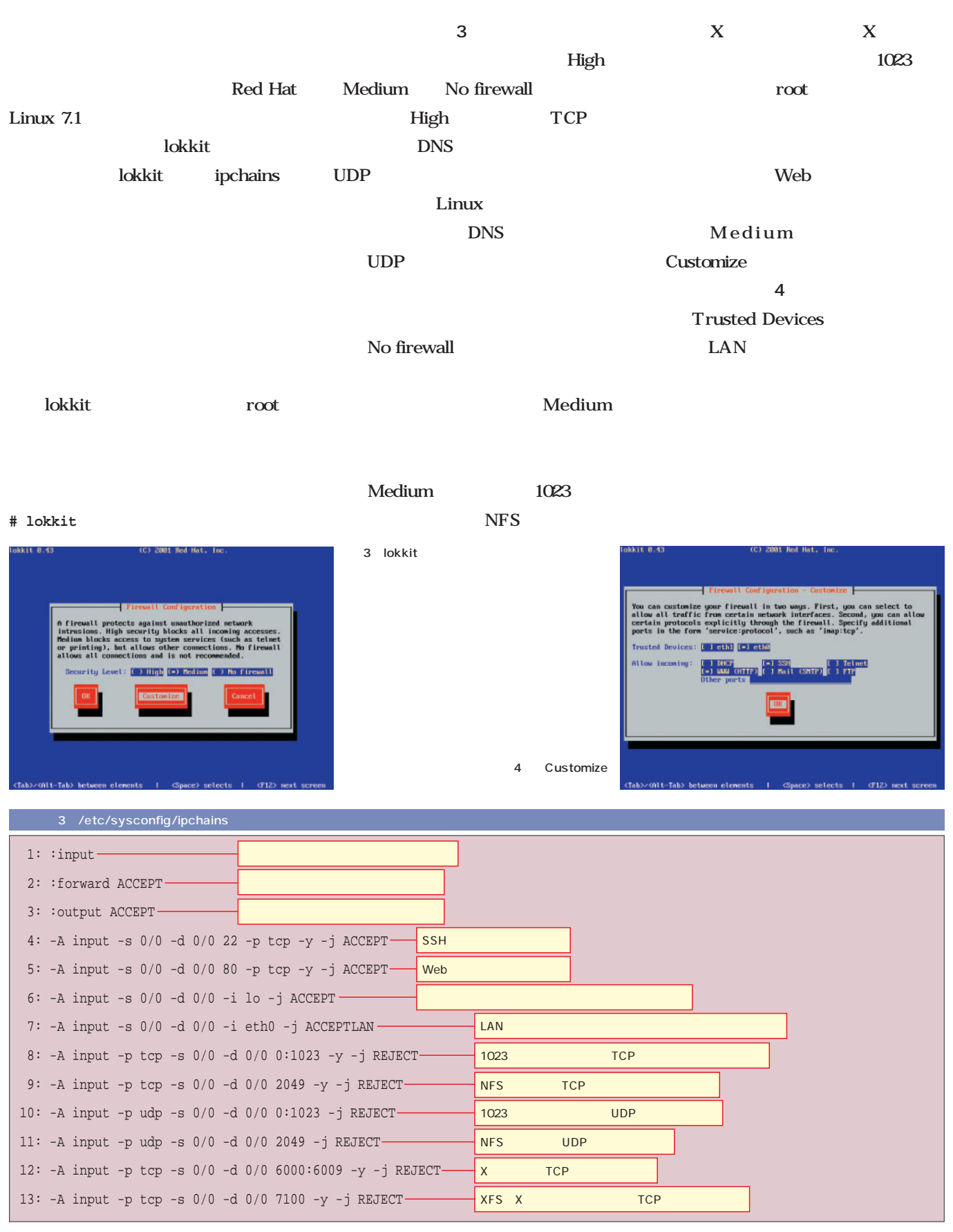

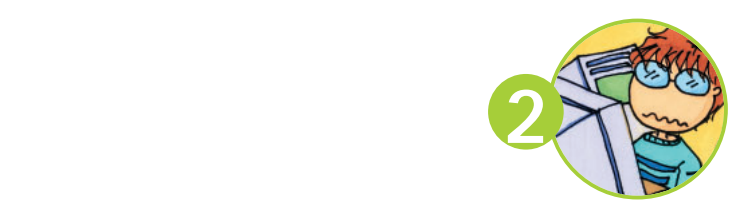

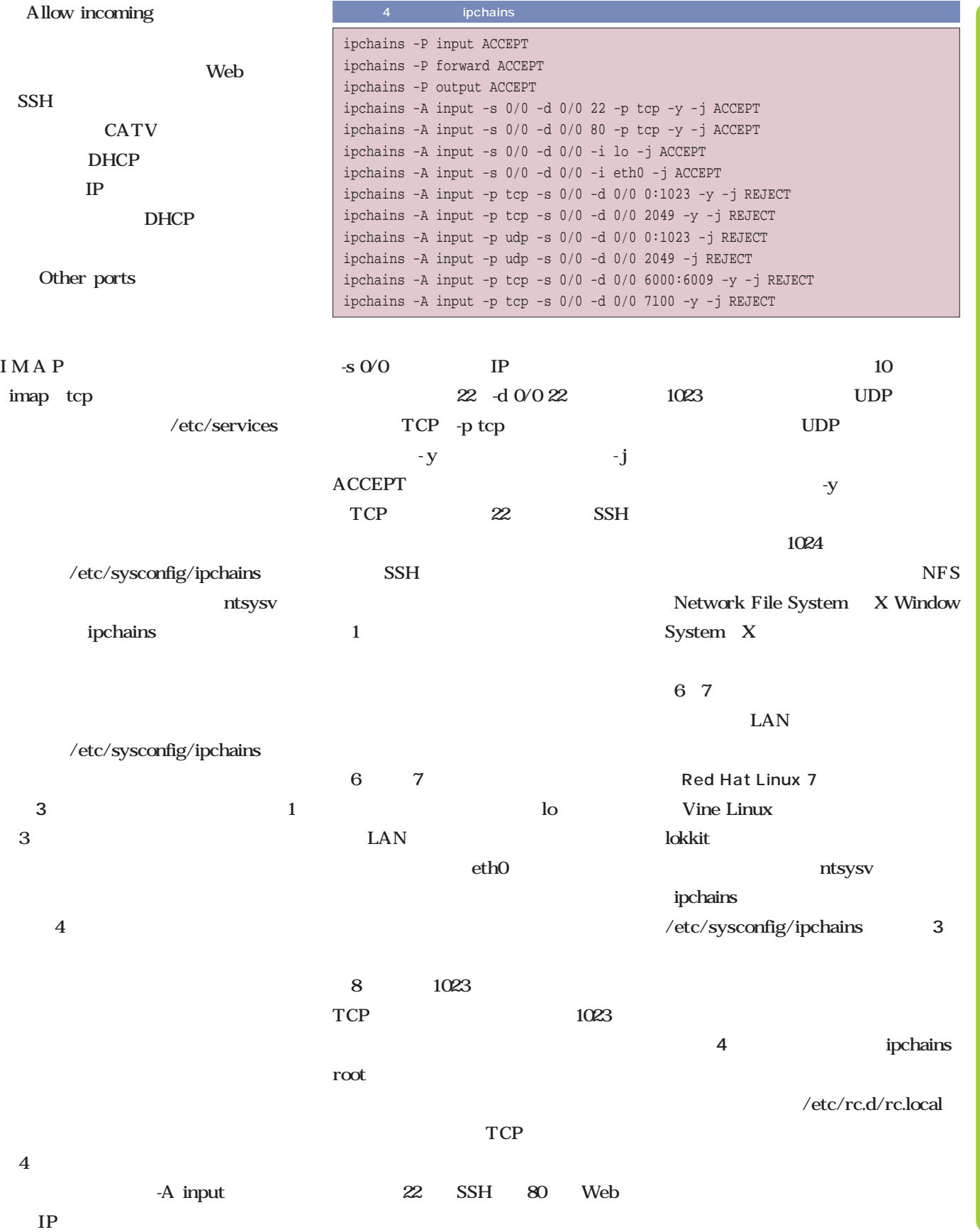

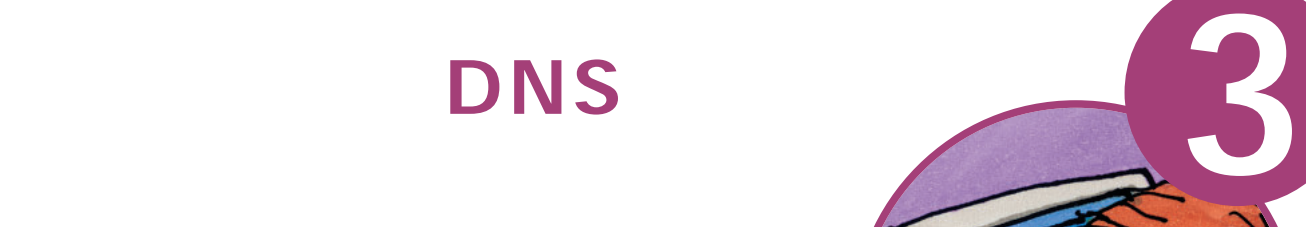

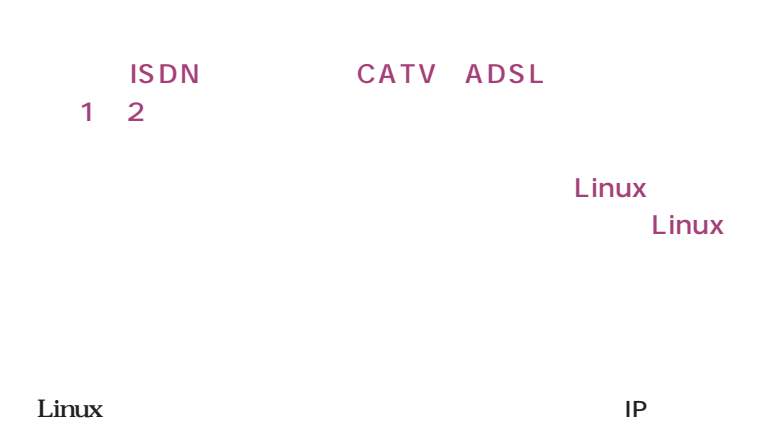

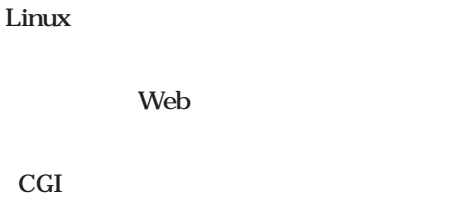

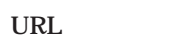

Linux

IP

DNS

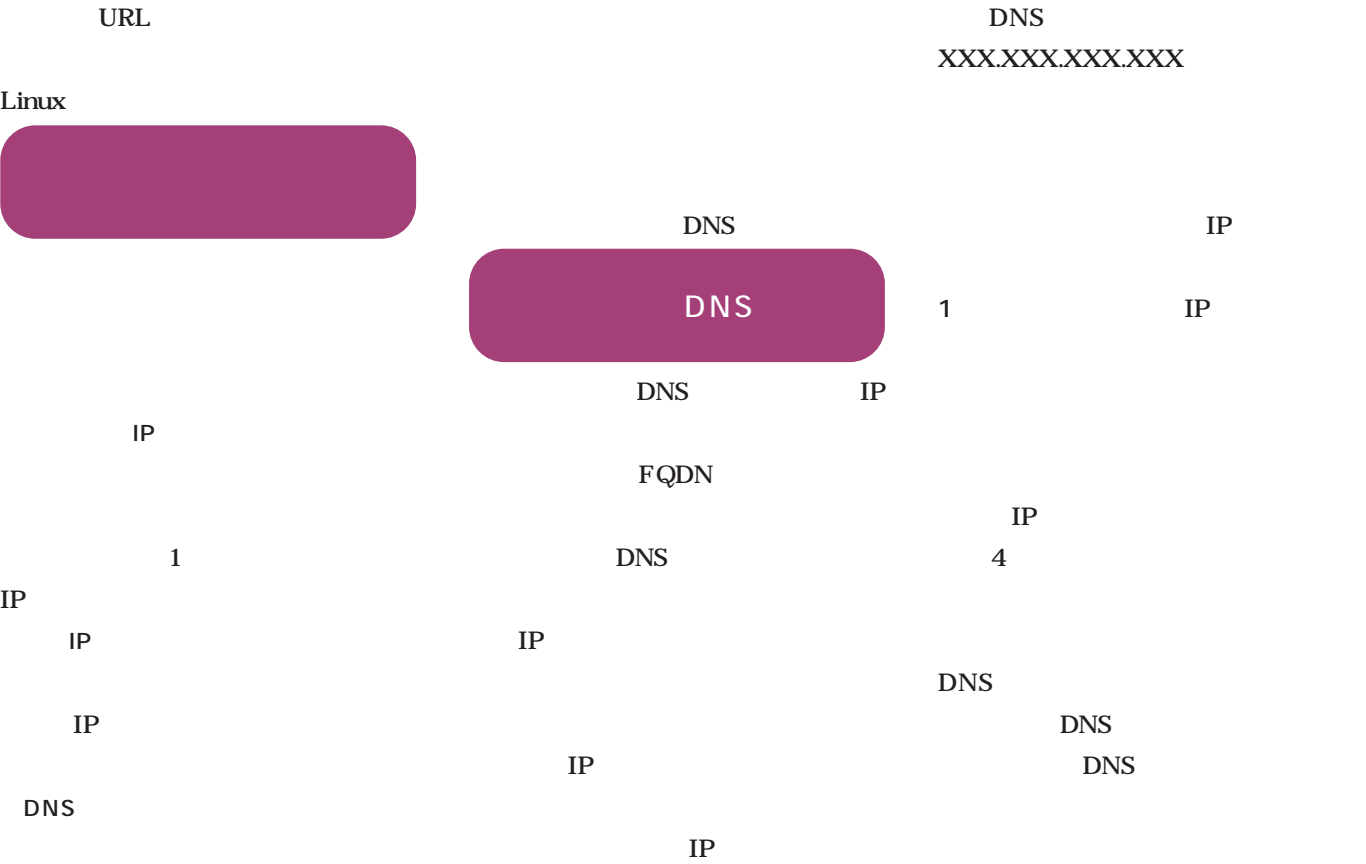

DNS ……

DNS

**DNS** 

 $IP$ 

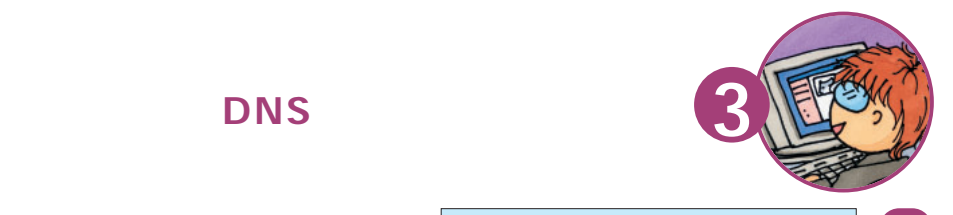

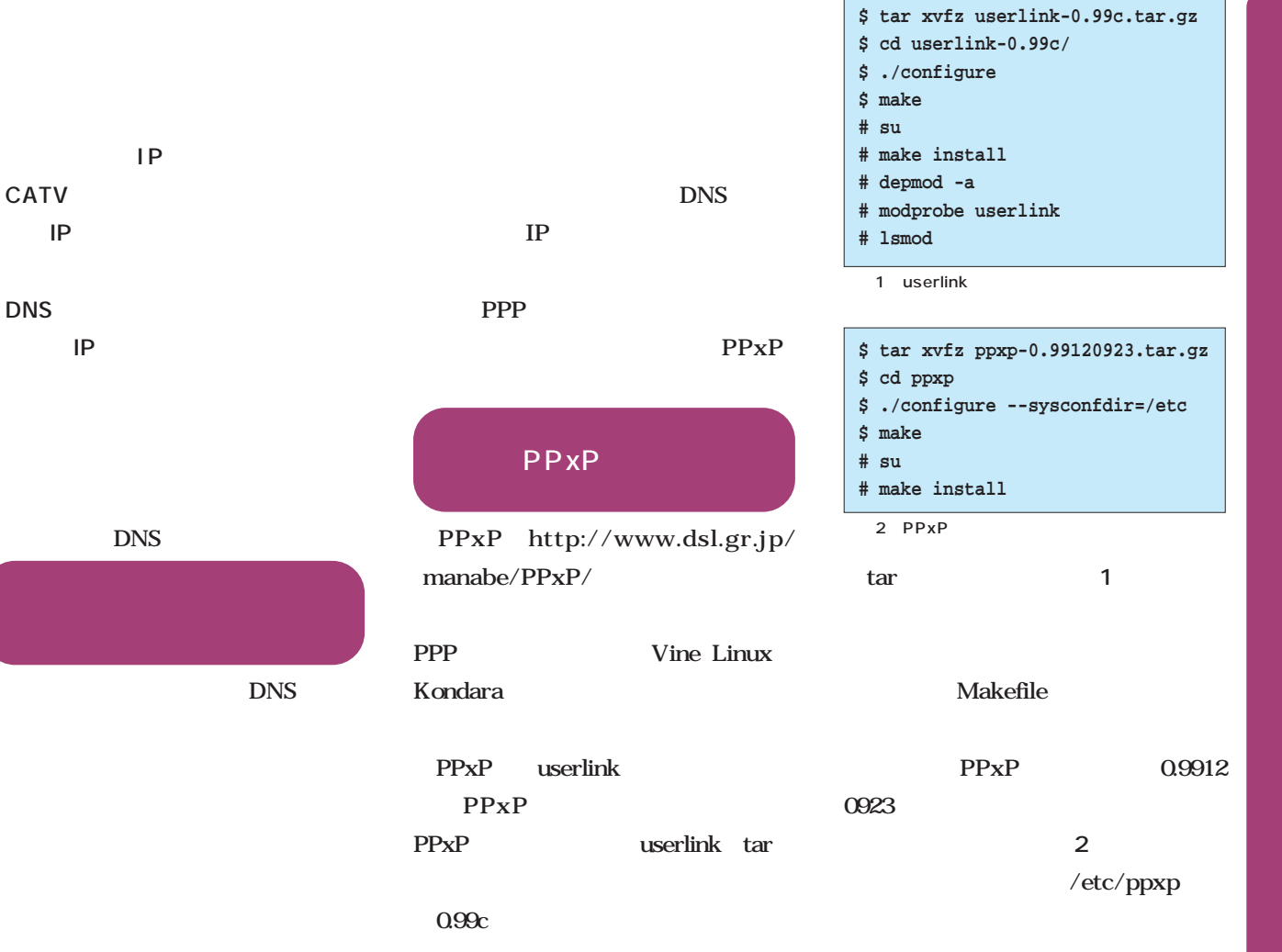

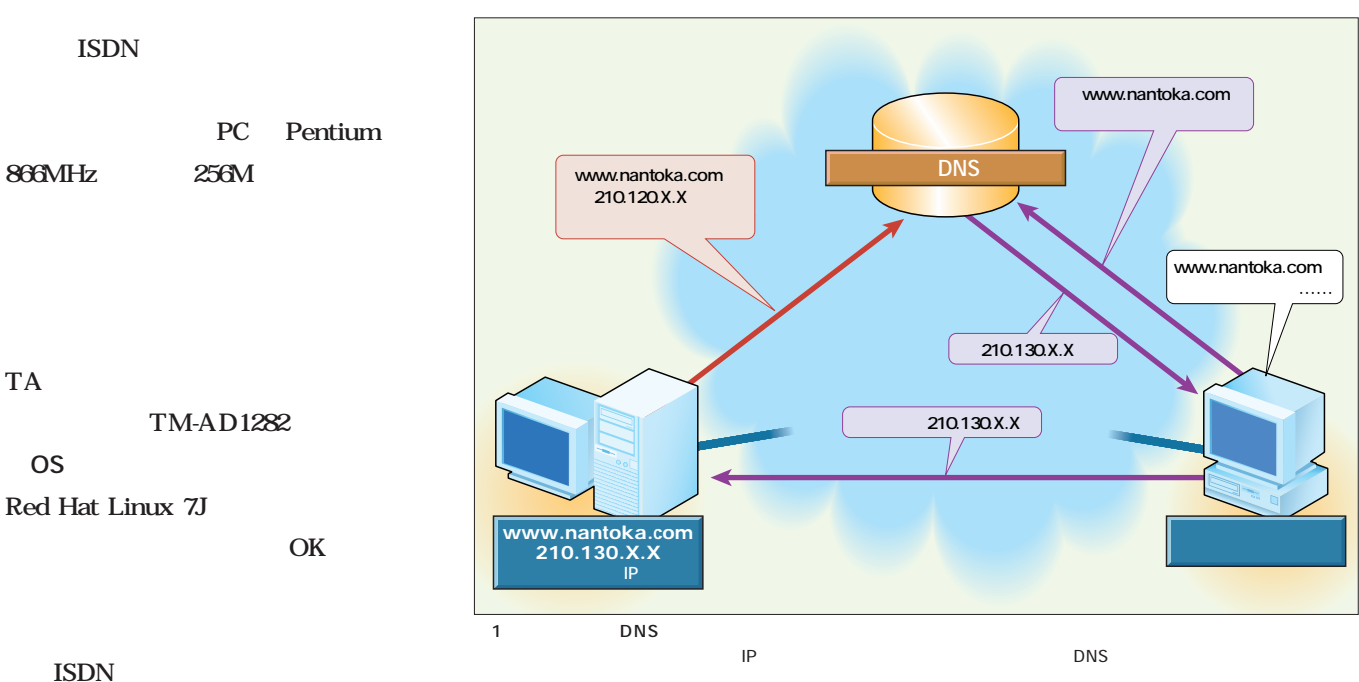

**0S** 

July 2001 Linux magazine *87*

www.nantoka.com

www.nantoka.com **アクセスしたいな……** 

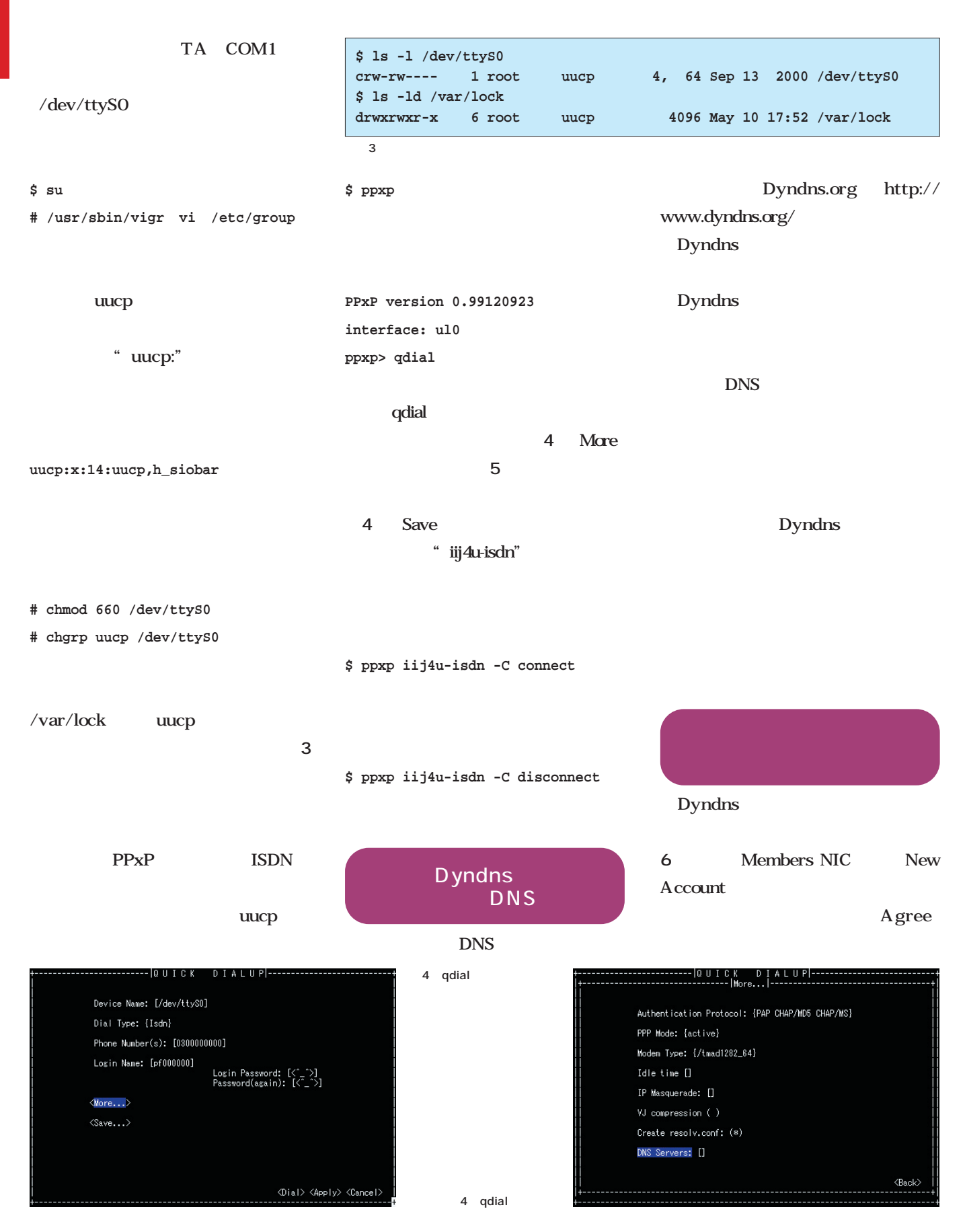

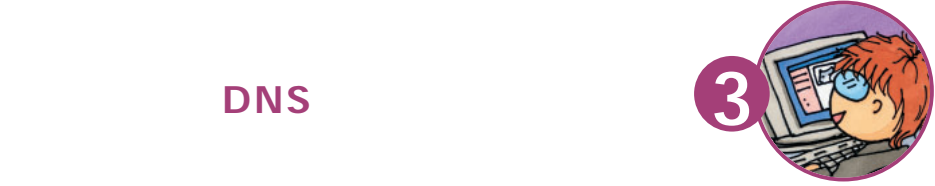

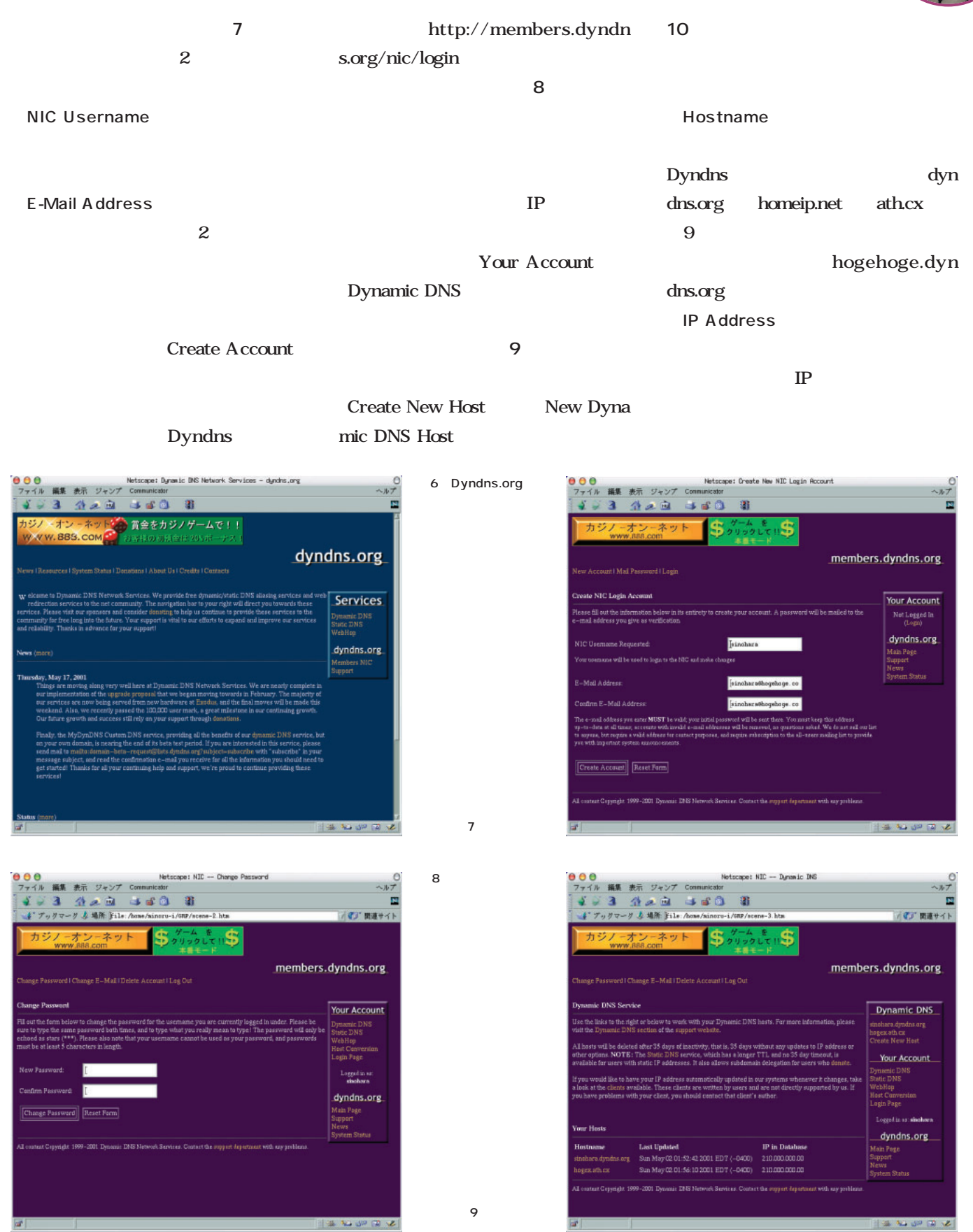

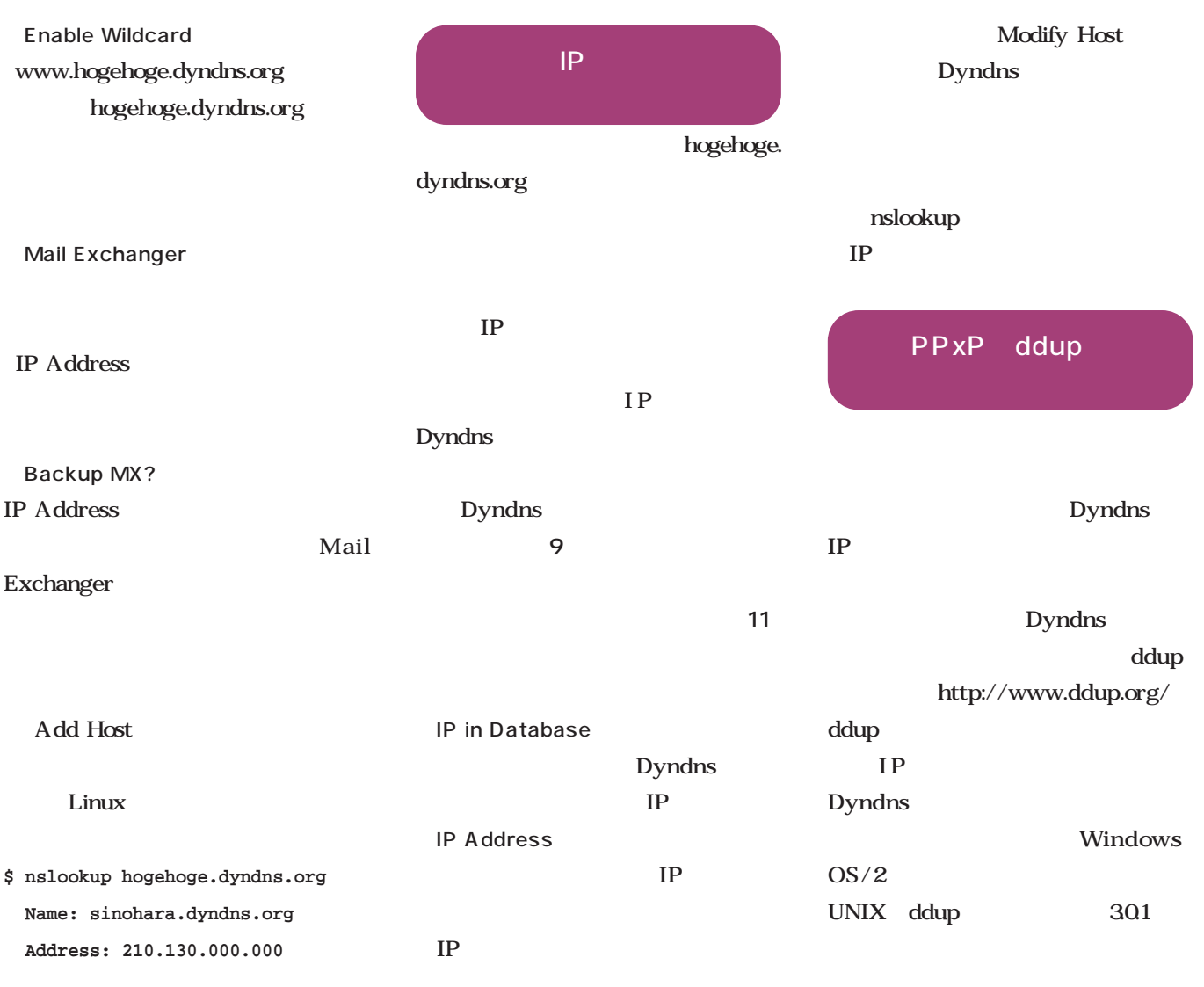

 $\mathbf{IP}$ 

11 DNS

 $-10$ 10 B → 「 関連サイト |ジノ・オン - ネットは) 賞金をカジノゲームで!!<br>WWW.889.COM - 『お客様のお記面は205ボーナス! members.dyndns.org New Dynamic DNS Host Dynamic DNS inshara.dyndns.org<br>ogex ath cx<br>Ireate New Host  $\mathbf{r}$ 210.136.000.00 **IP Address** Your Account lynsmic DNS<br>Italic DNS<br>VebHop<br>Iost Conversion<br>.ogin Page Mail Exchanger:  $\Box$  Backup MX? Add Host Clear Form Logged in an singhare dyndns.org an Paga<br>ppart s<br>zm Stratus **NEW YORK** 

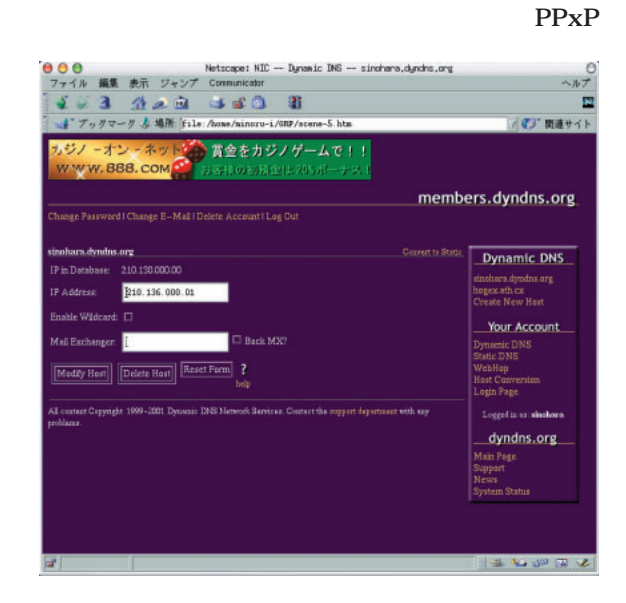

リプトが付属しているので、**画面12**

T

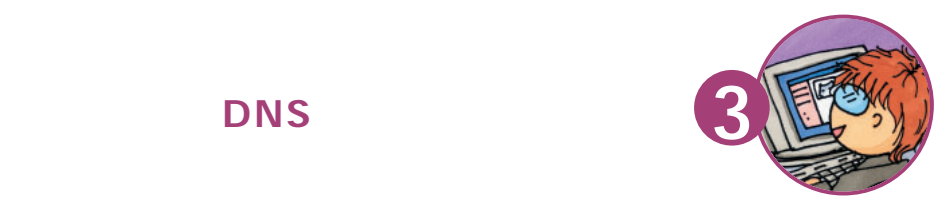

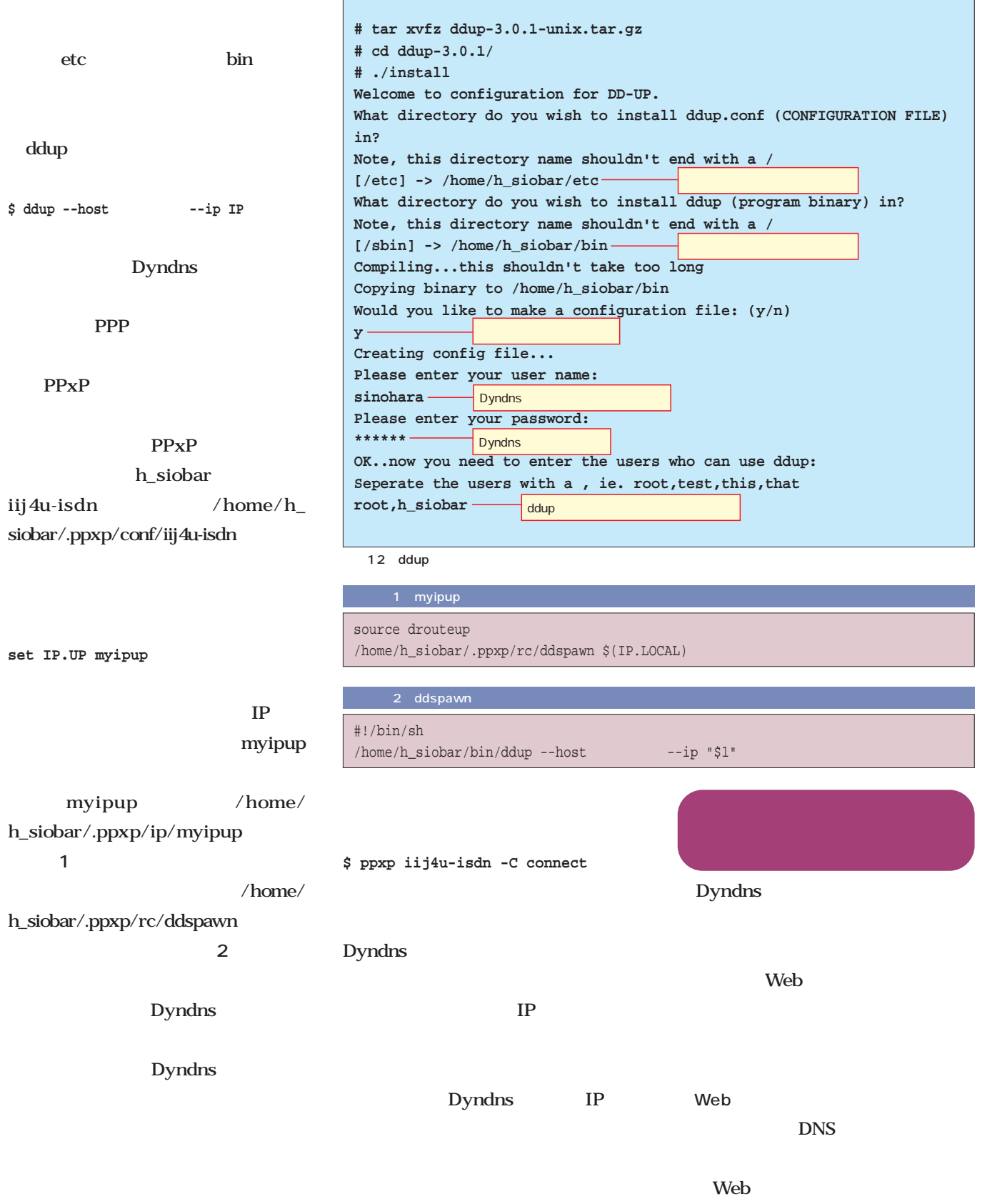

Apache

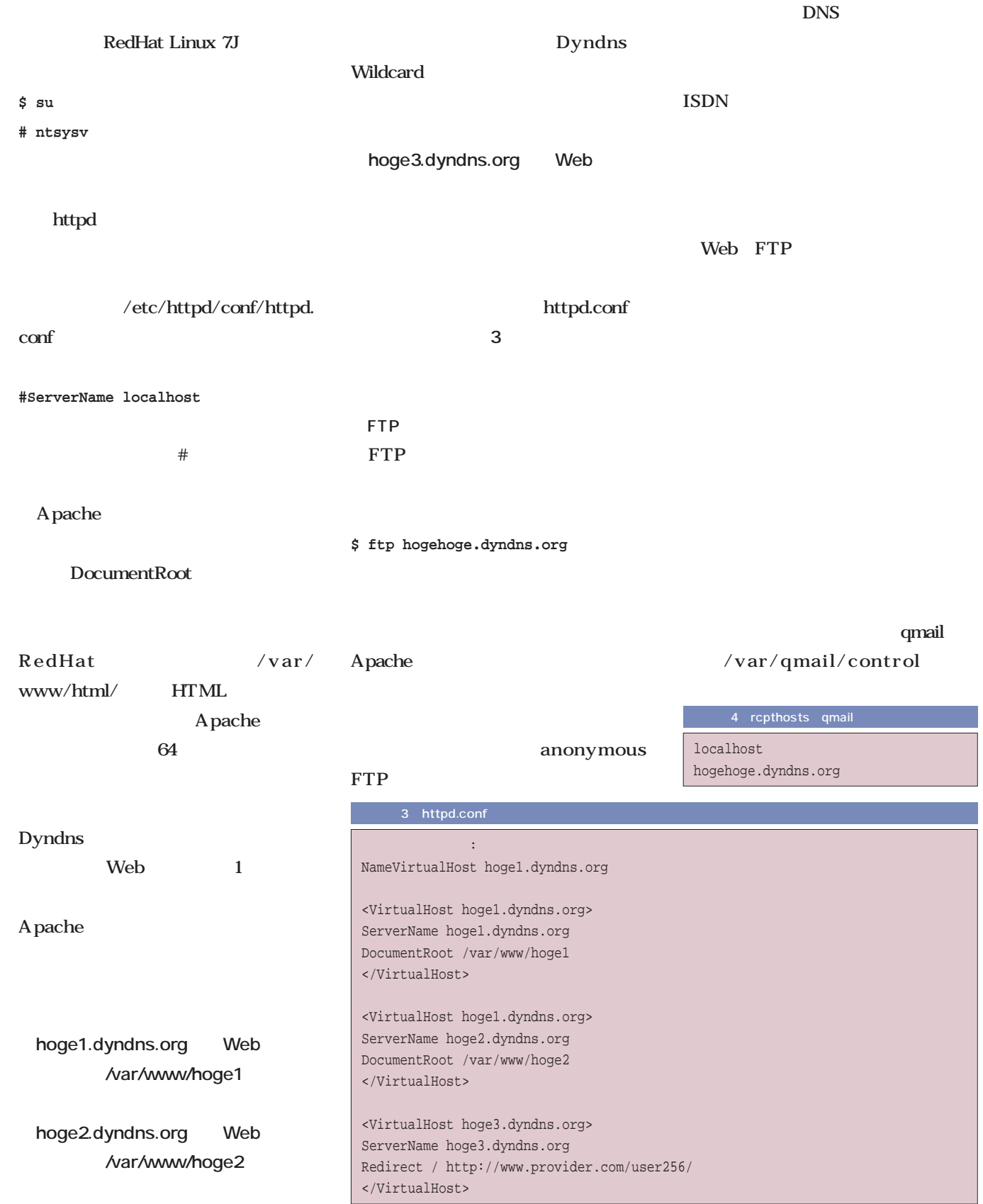

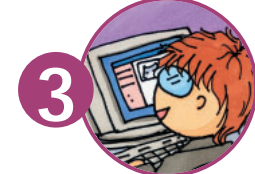

# **S BNS**

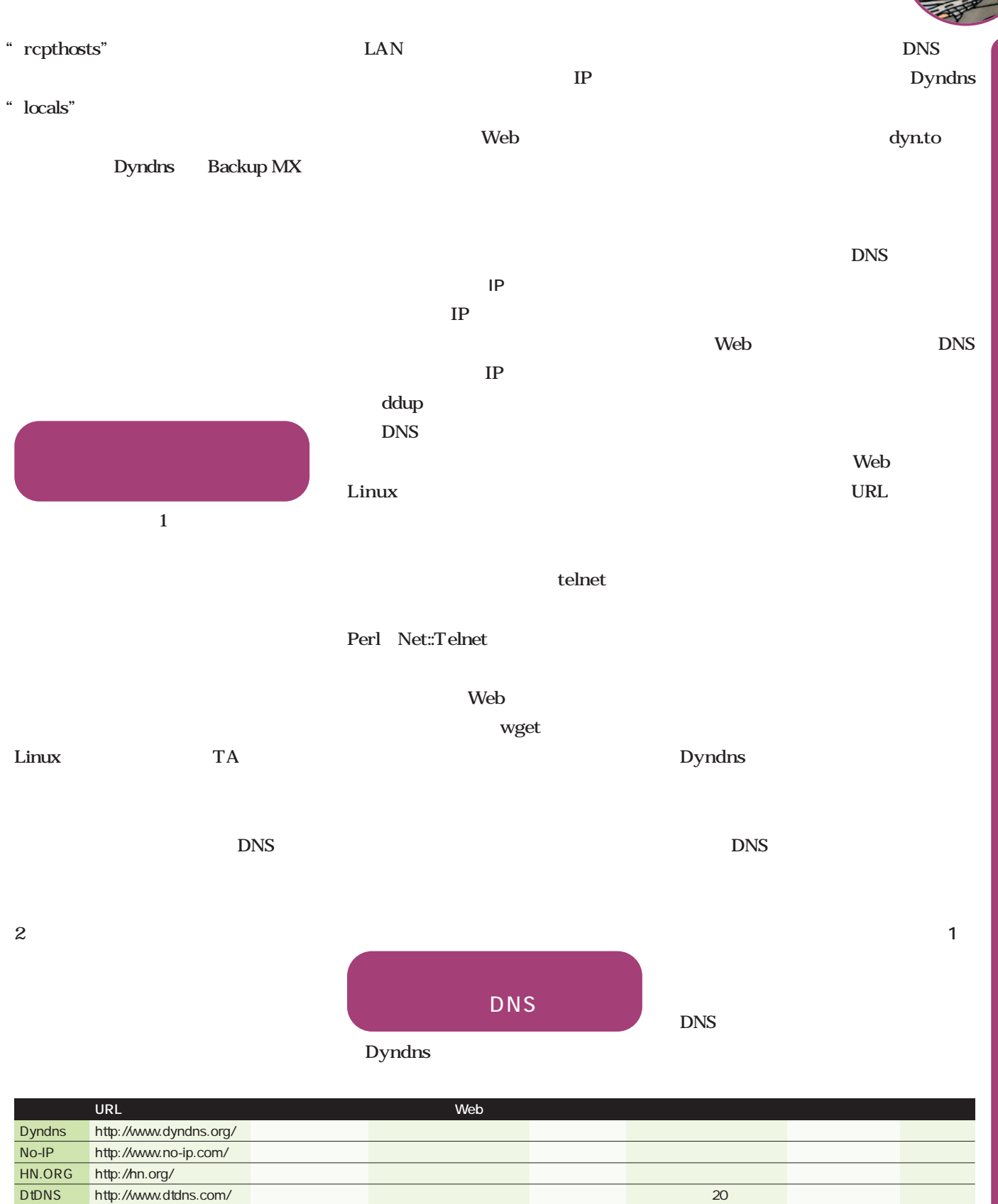

dyn.to http://dyn.to/ ○ - - - 国内 月額200円

ZiVE.Org http://www.zive.org/ 1 DNS

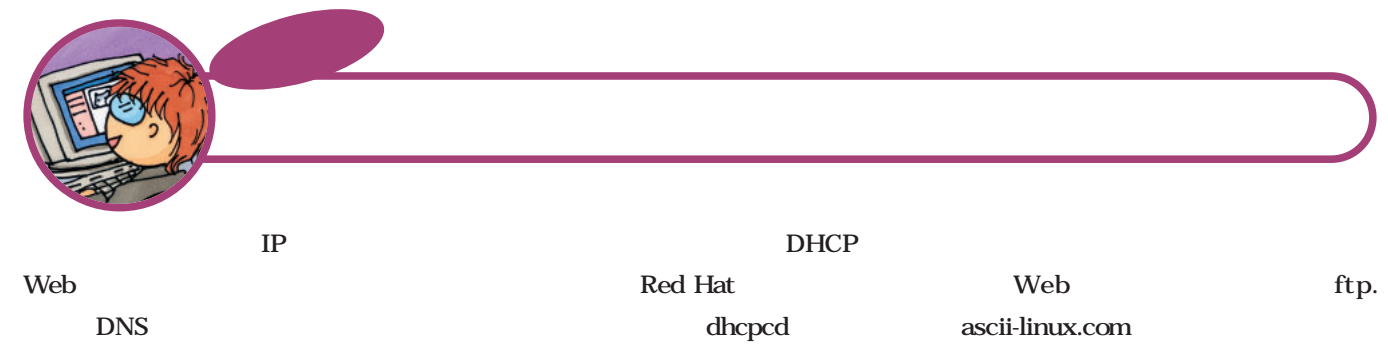

IP and I  $IP$ lp and IP  $IP$  $/etc/d$ hcpc $/$ dhcpc $d$ -.exe

Web IP T<sub>P</sub> Web CGI SSI Web CGI SSI が使えない場合は、**リスト1**のような

HTML FTP

pump dhcpcd eth1 **2** IP  $HTML$ FTP Web

UPFILE HTML echo HTML  $\mathbf{S1}$ terminal results and the set of the set of the set of the set of the set of the set of the set of the set of the set of the set of the set of the set of the set of the set of the set of the set of the set of the set of the

root Web jump.html

ルータル PPPの<del>になる場合の</del> ISDN ADSL TA ADSL Linux PPPoE

ftp

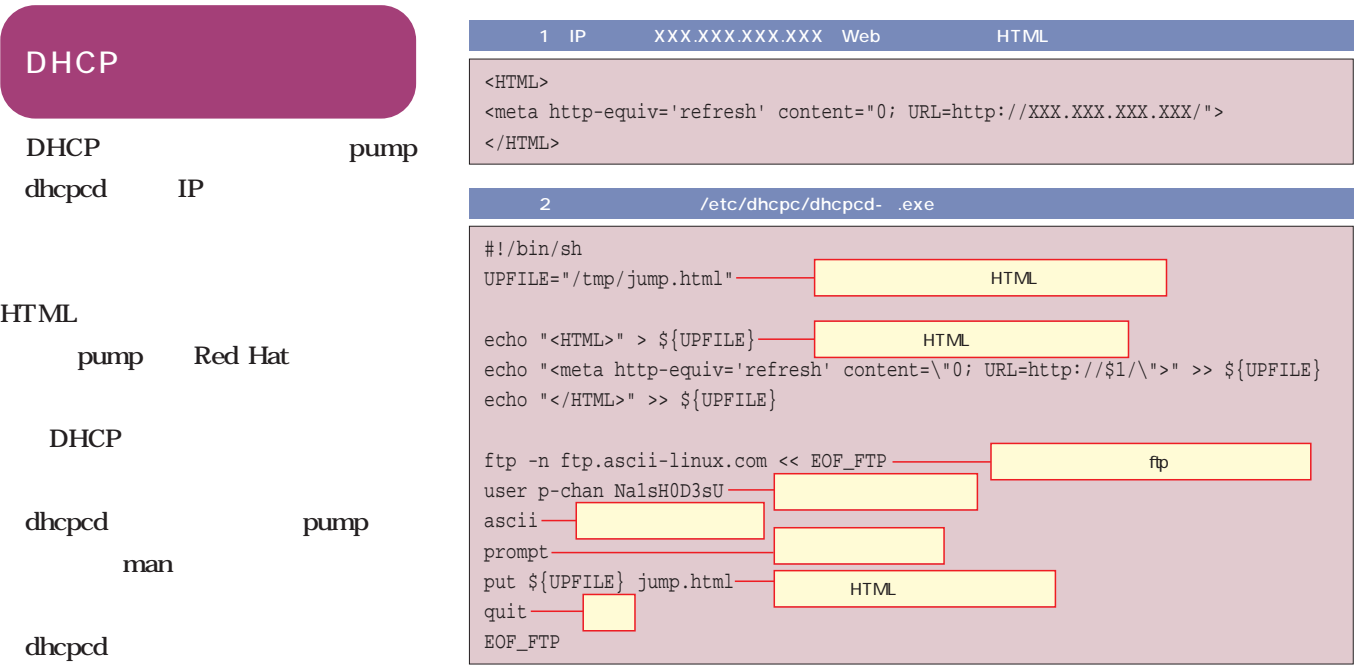

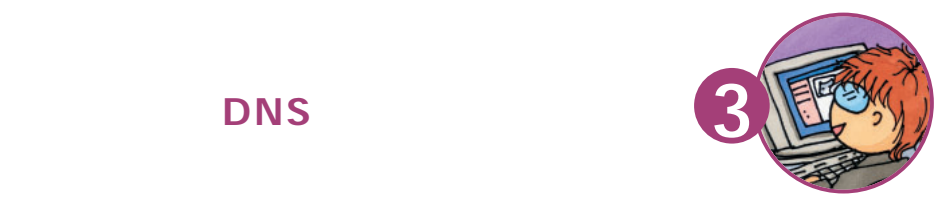

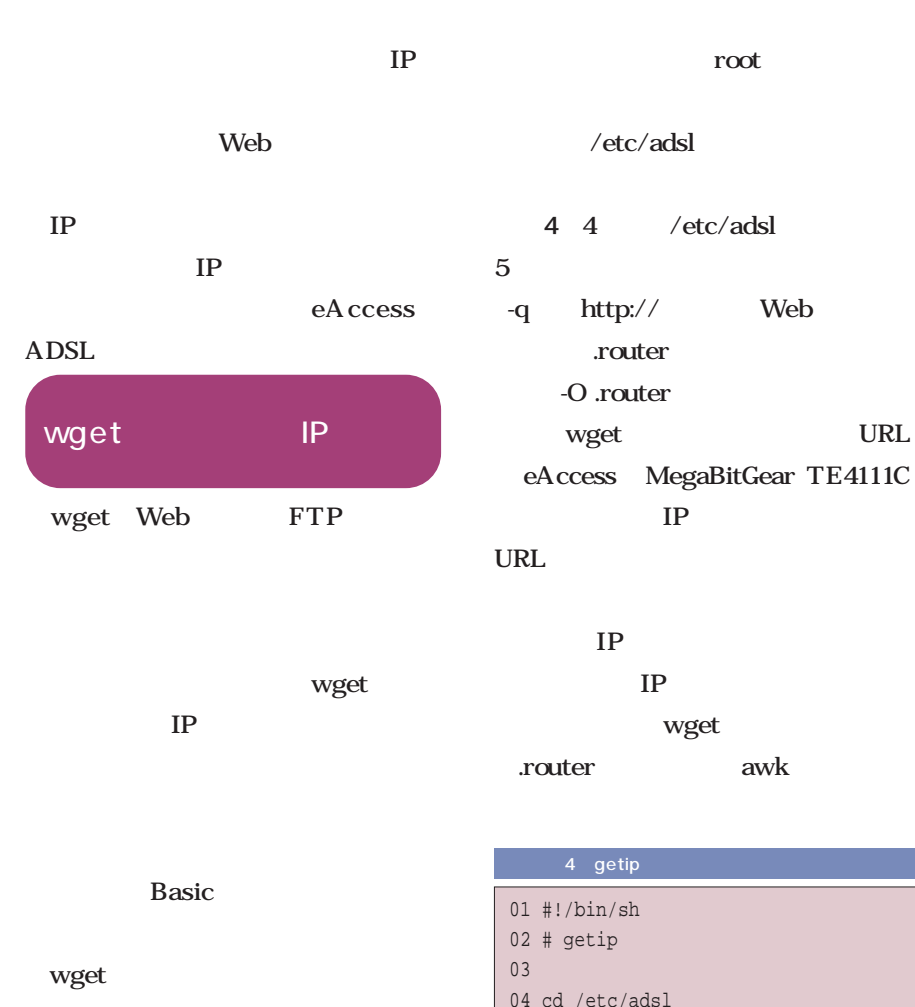

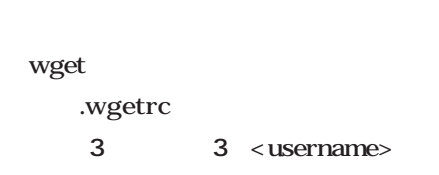

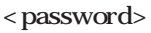

 $recursively =$ 

```
\alpha of \alpha
```
chmod 600 .wgetrc

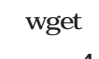

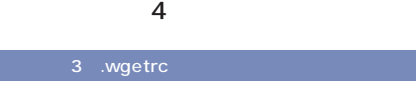

http\_user = <username> http\_passwd = <password> recursive = off

## 04 cd /etc/adsl 05 if ! wget -q -0 .router http://192.168.1.1/cgibin/main.cgi?cc\_webname=STATUS 06 then 07 exit 08 fi 09 awk -f putip.awk .router

**# chmomd 744 getip**

IPの切り出しと

Web

■IPの切り しとサイトへの送信

5 awk

<TD NOWARP>: IP

IP  $\blacksquare$ 

 $IP$ 

ADSL IP</TD>

レスがくるので、それを利用して4~6

## 5 putip.awk

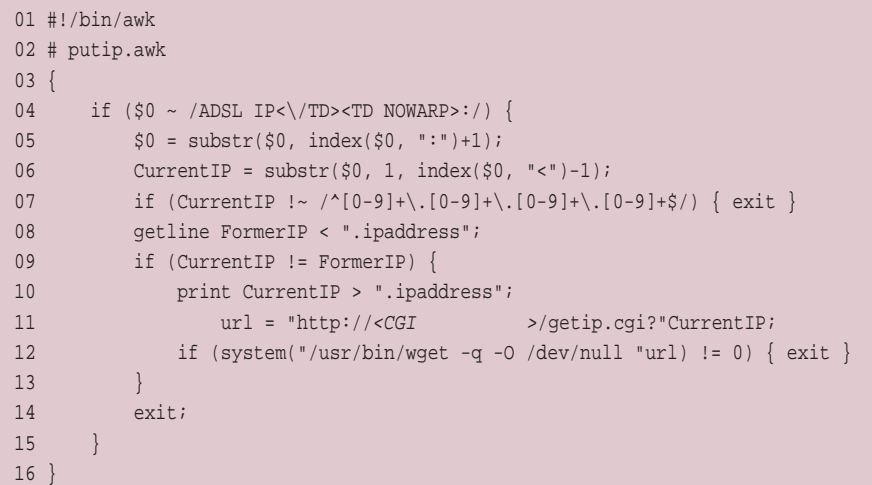

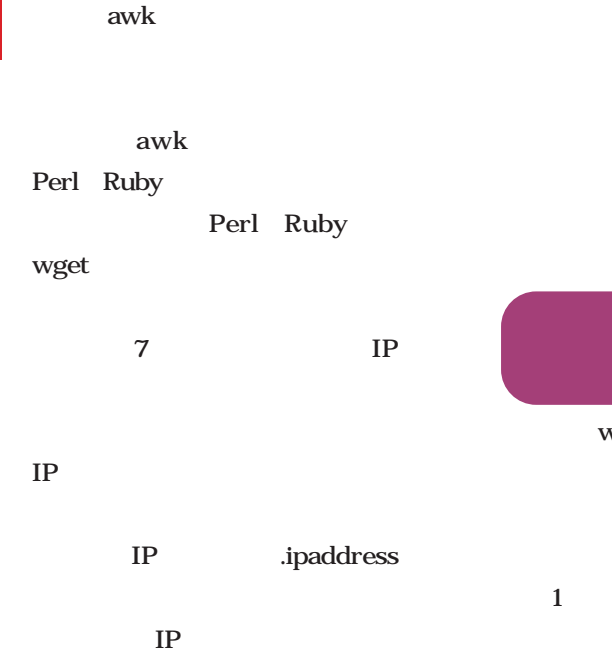

CGI

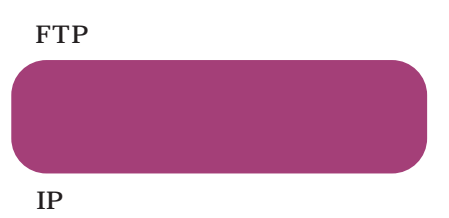

CGI CGI URL IP

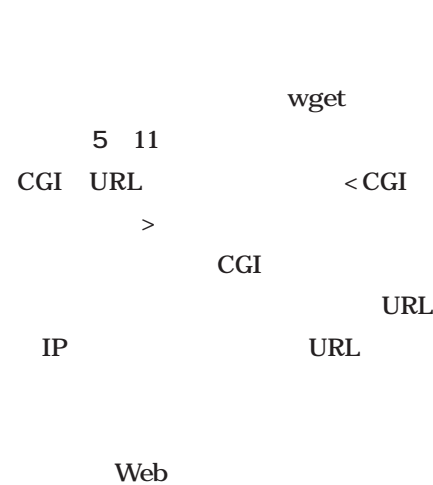

-O /dev/null **DNS** 

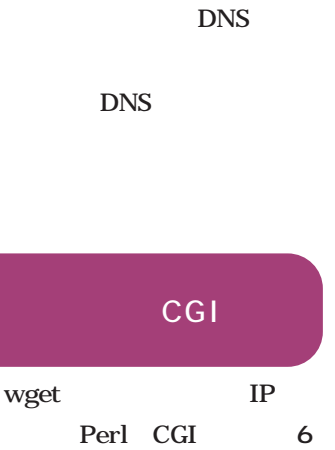

Perl CGI  $1\phantom{.0}\phantom{.0}\phantom{.0}6$ CGI

ページエリアのIPディレクトリの下に IP ip.html **HTML**  $IP$ IP  $\blacksquare$ 

 $11$   $12$ 

Web

SSH IP というときには有効だ。その際、IPア が「.」のファイル名にしておくと、 Web

最後に**リスト4**のシェルスクリプトを cron

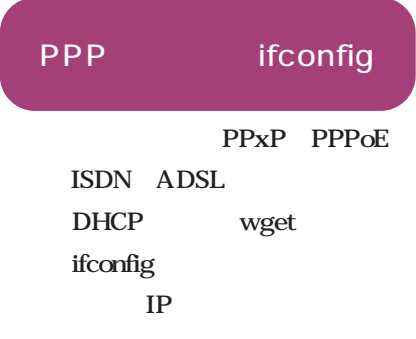

 $\mathbf{IP}$ 

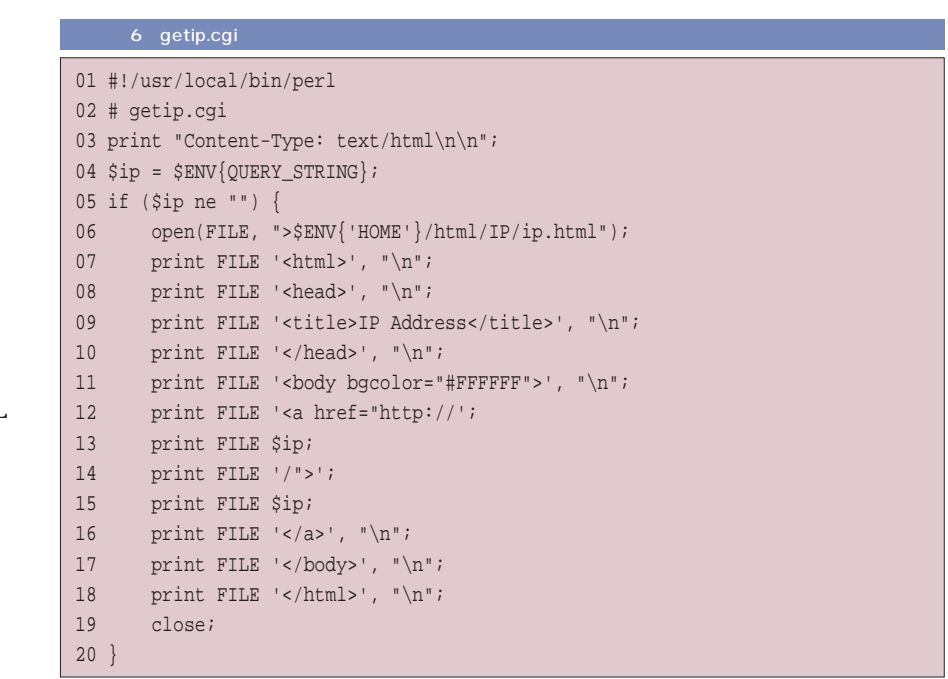
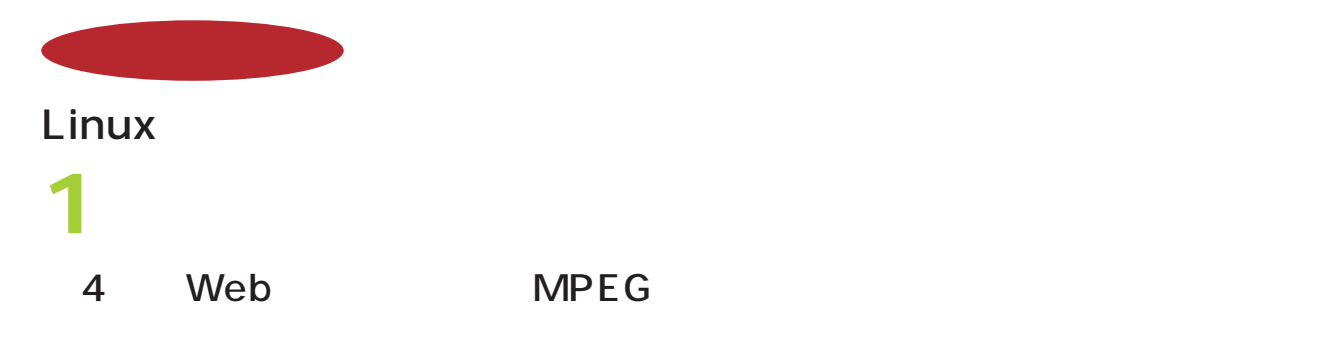

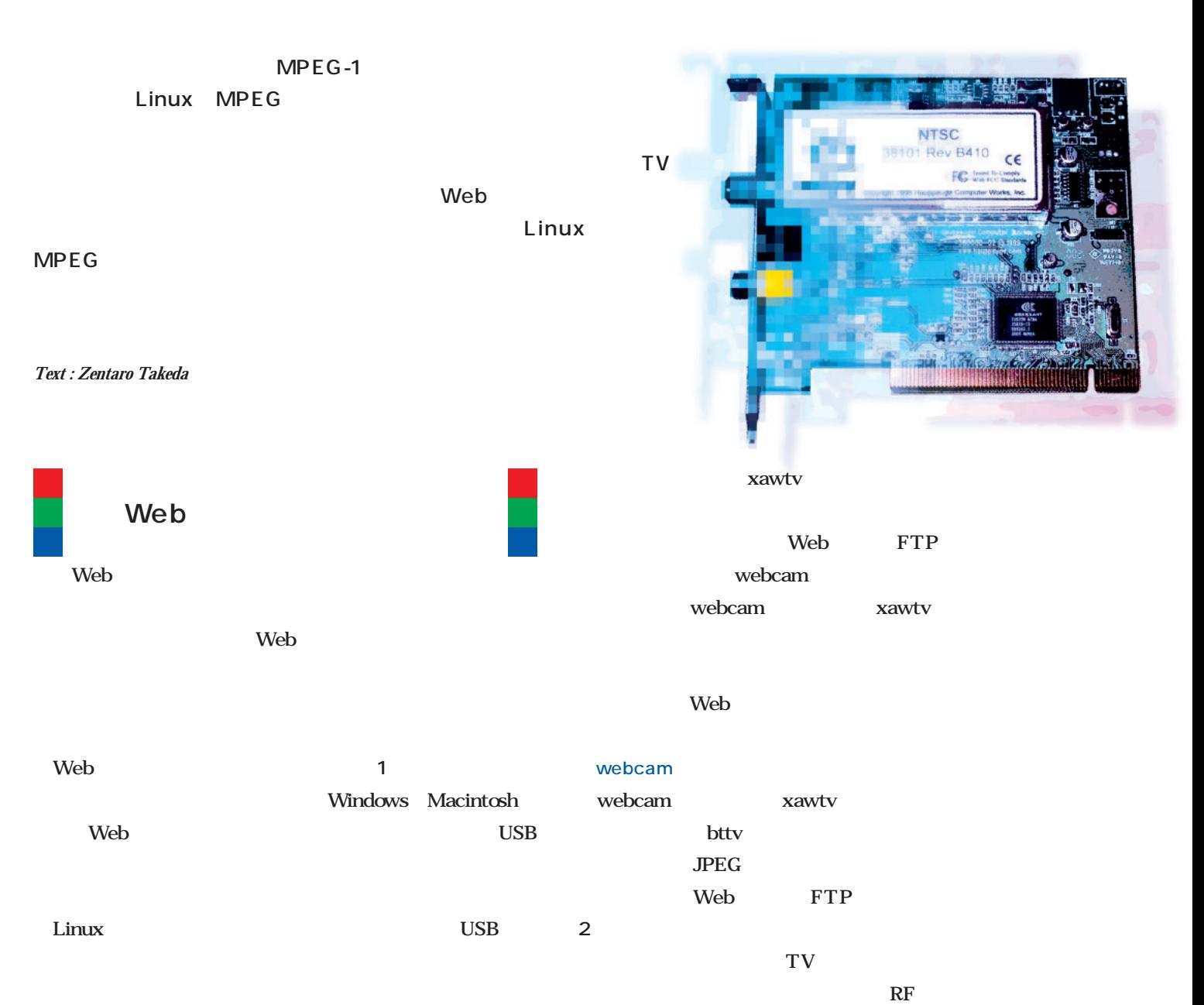

 $UHF$ TV Web

 $Web$ 

Linux

 $TV$ 

### Linux

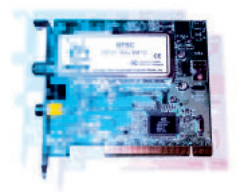

webcam

/etc/rc.d/rc.local

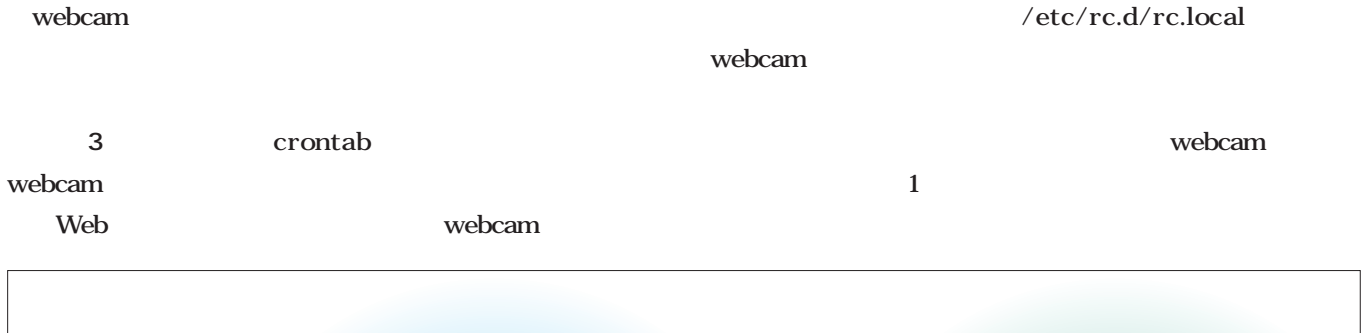

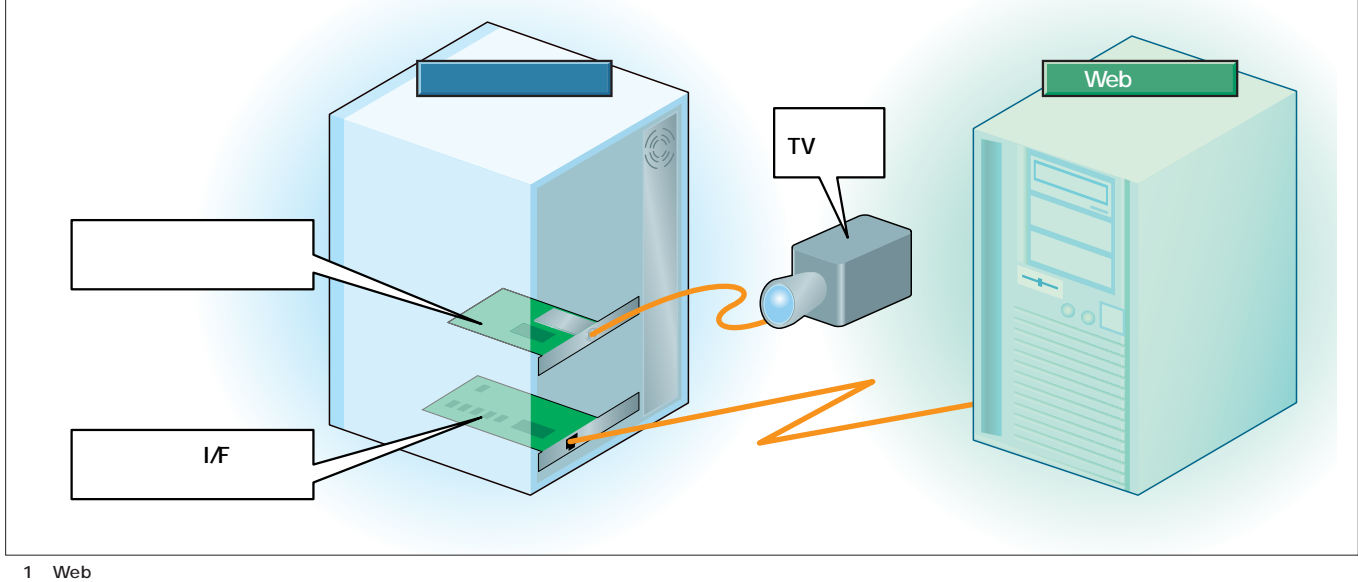

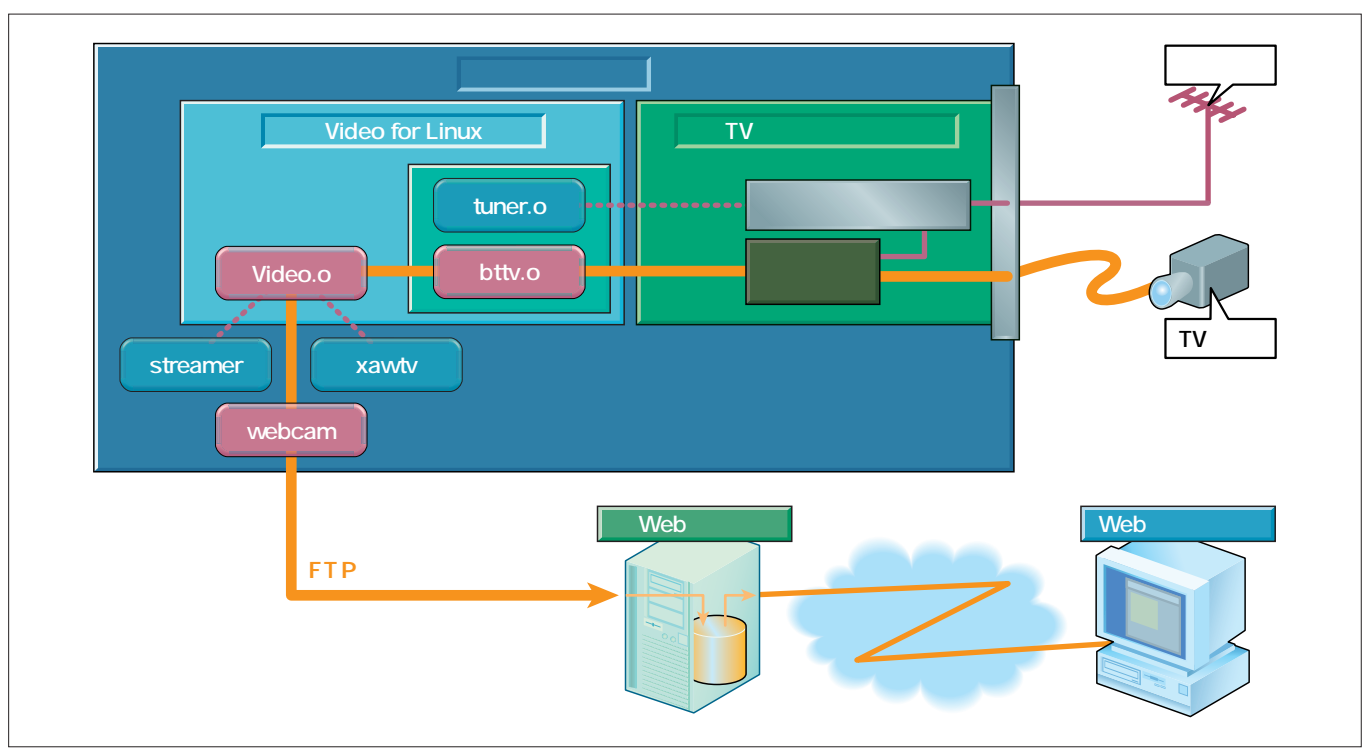

2 webcam

*Challenge*

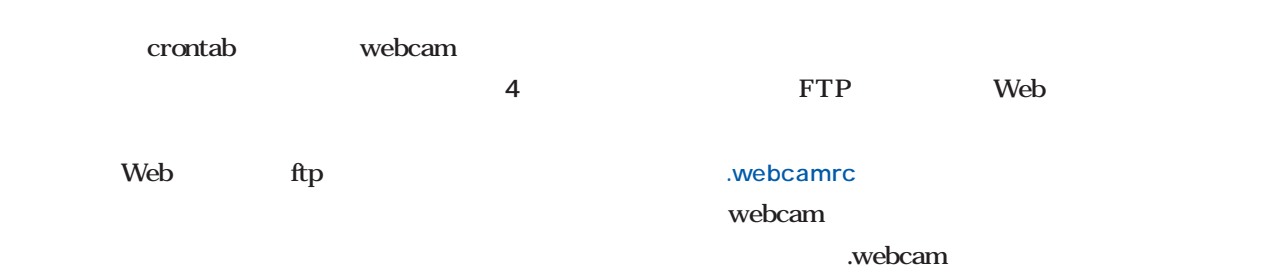

webcam

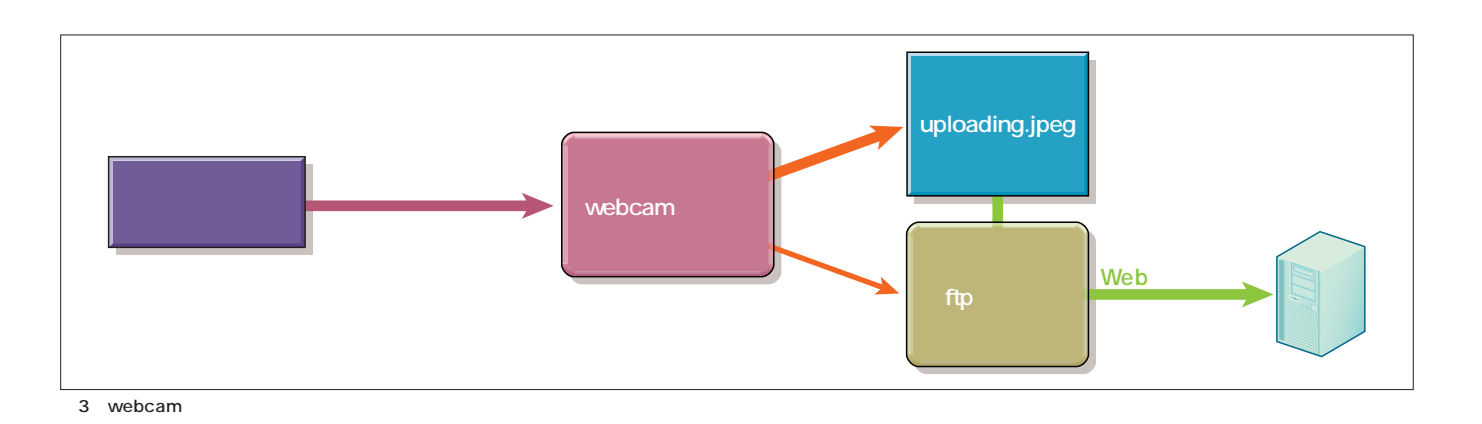

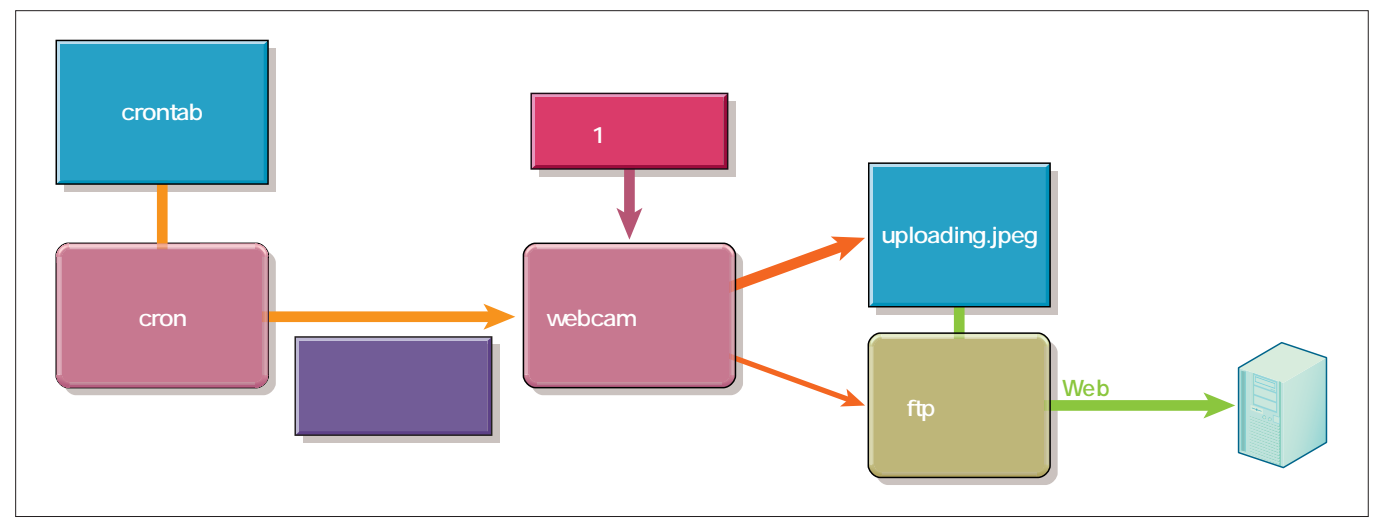

4 cron webcam

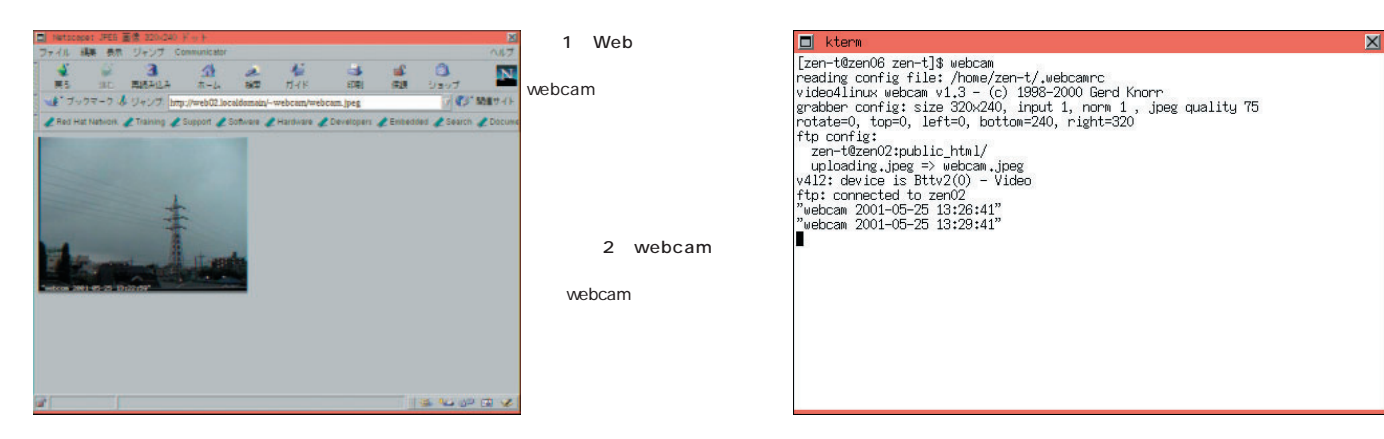

### Linux

ー<br>マスト2 .webcamrc

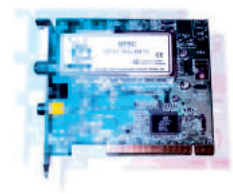

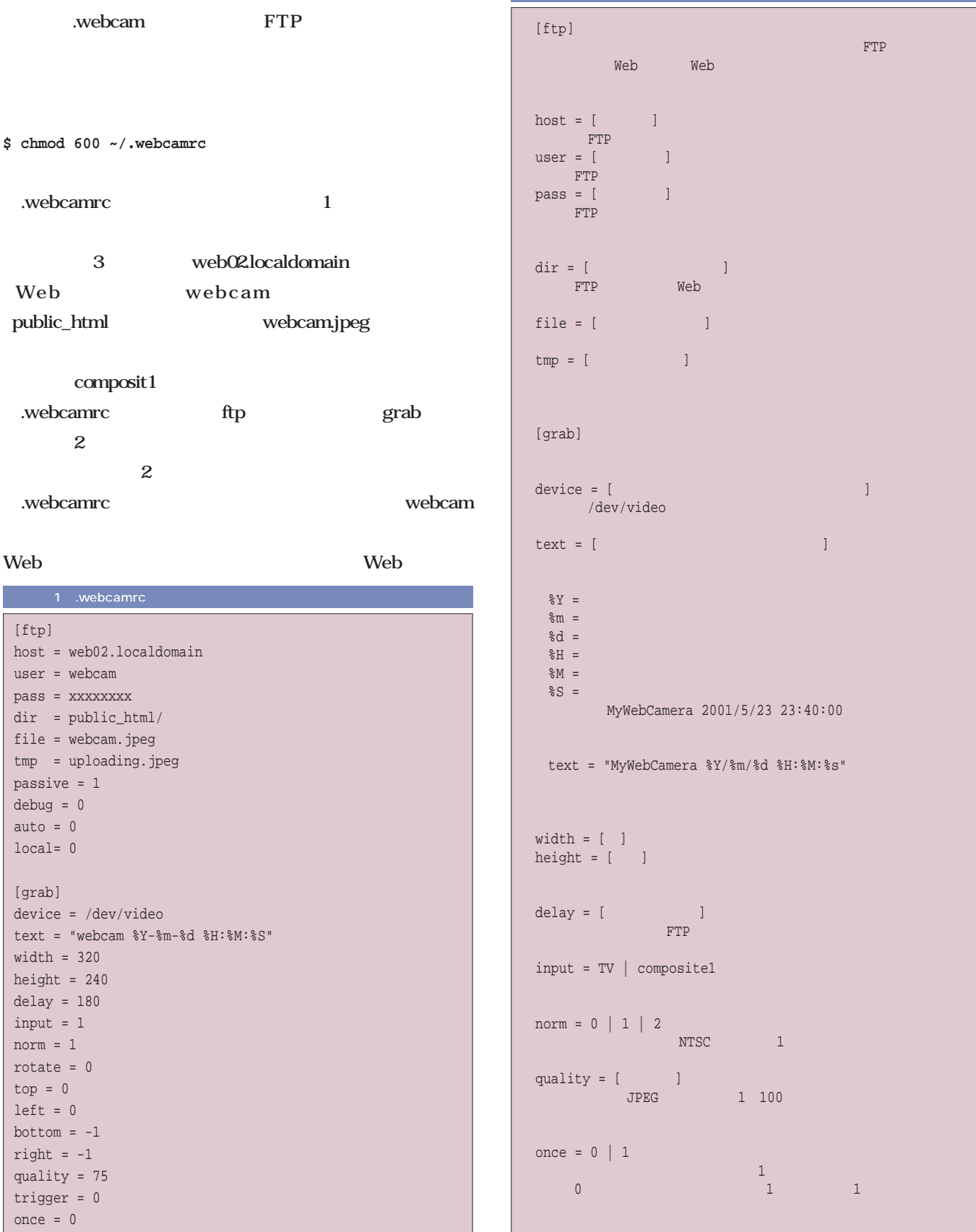

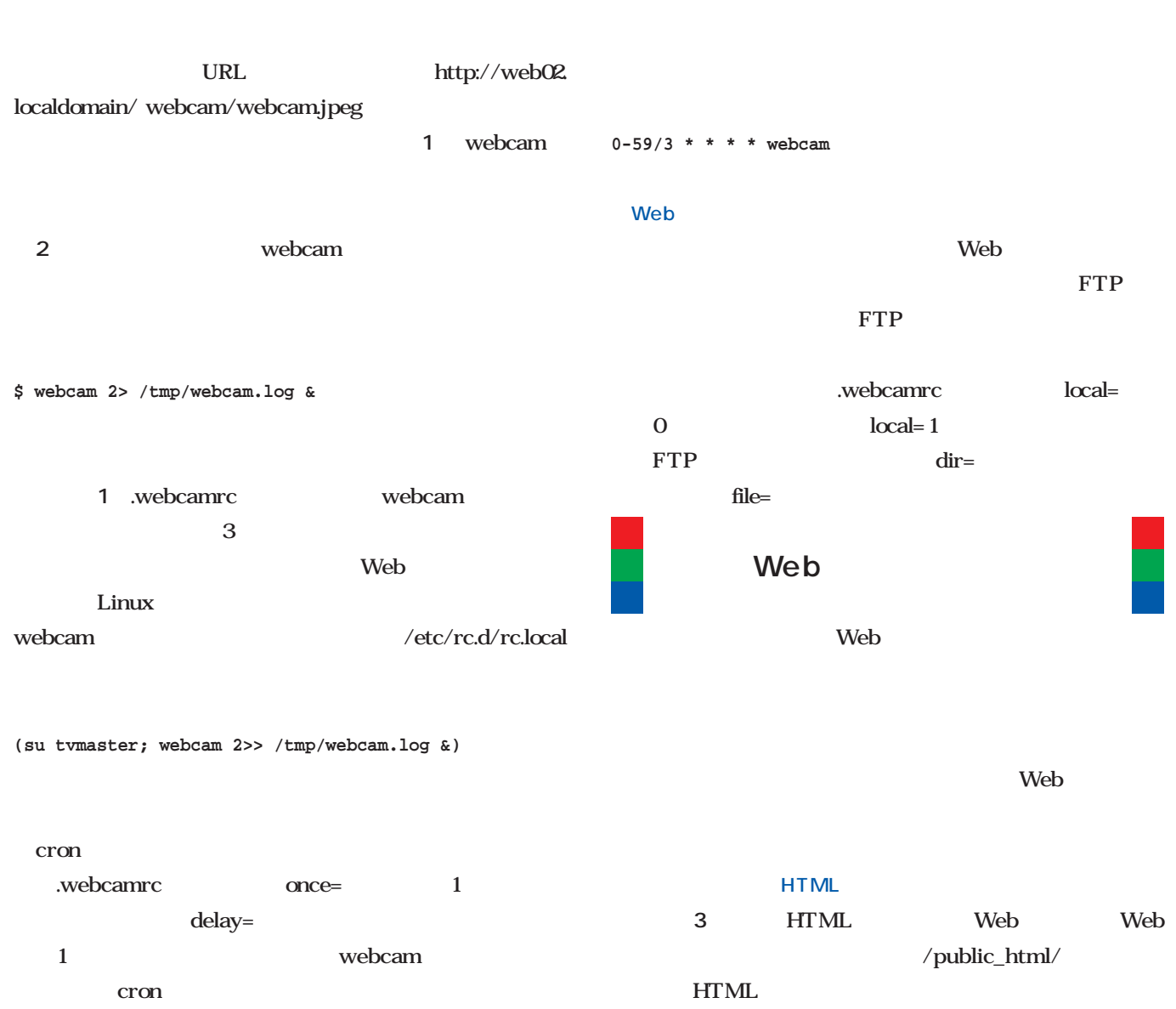

webcam JPEG

 $3$ 

Web<sup>\*</sup>

 $\mathsf{Web}$ 

JavaScript

■「防犯カメラ」として使う方法の

crontab -l crontab

*102* Linux magazine July 2001

### |<br>| 3 Webttle="direct" /public\_html/webcam.html

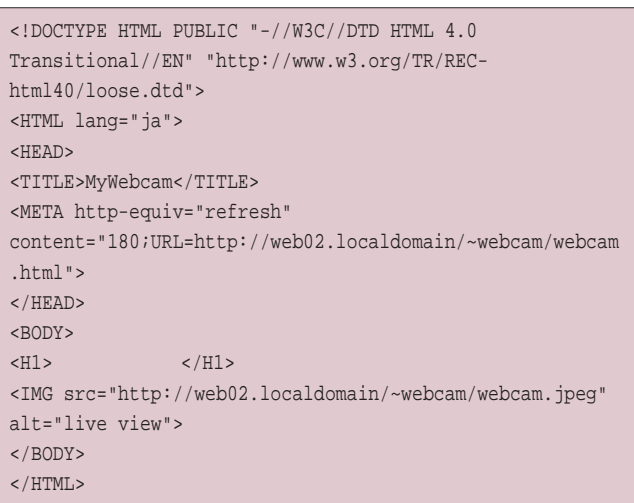

### Linux

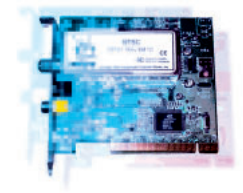

MPEG

### webcam

### webcam webcam webcam  $cron$ webcam FTP  $\Box$ webcam webcamrc spycam **4 U** spyfilemv **5** webcam /tmp/webcam/webcam.jpeg webcam20010523104500.jpeg nv mv crontab  $3$ **0-59/3 \* \* \* \* (webcam /home/tvmaster/spycam; /home/tvmaster/spyfilemv)** ■次回に向けて ■―MPEGエンコーダの現況 **MPEGエンコーダの現況** $MPEG-1$ **Example 1** Linux MPEG  $MPEG$ MPEG-1 MPEG-2 MPEG-4  $MPEG-1$   $MPEG-2$   $MPEG-4$  $TV$ MPEG-1 DV MPEG-2 MPEG-4  $MPEG$ 4 spycam [ftp] dir = /tmp/webcam file = webcam.jpeg tmp = uploading.jpeg passive = 1 debug = 0 auto =  $0$ local= 1 [grab] device = /dev/video text = "webcam %Y-%m-%d %H:%M:%S" width = 320 height =  $240$  $delay = 30$ input = 1  $norm = 1$ rotate =  $0$  $top = 0$  $left = 0$ bottom  $= -1$  $right = -1$ quality = 75 trigger = 0 once = 0

MPEG-1 Video CD

MPEG-2 DVD MPEG-4

### 5 spyfilemv

#!/bin/bash mv /tmp/webcam/webcam.jpeg `date +"/tmp/webcam/webcam%Y%m %d%H%M%S.jpeg"`

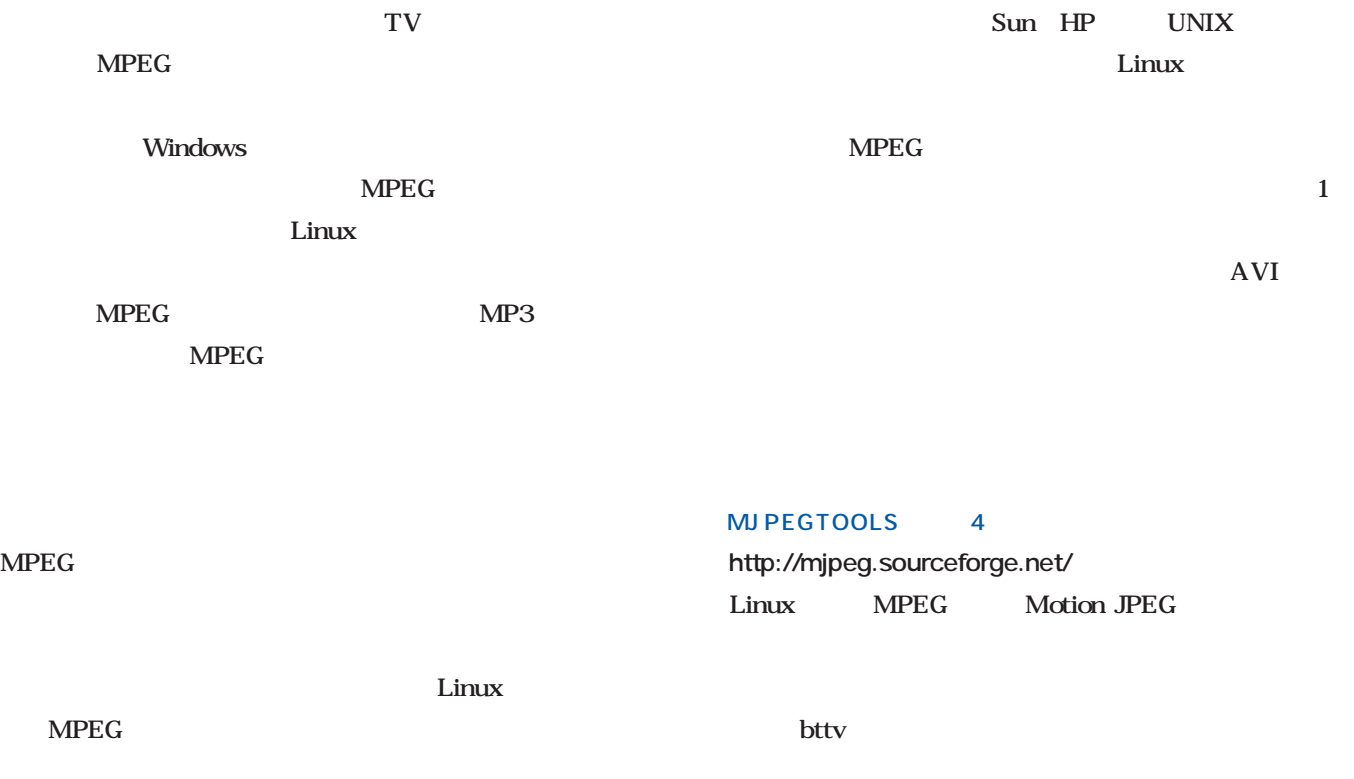

### Berkeley MPEG Tools mpeg\_encode 3

### **http://bmrc.berkeley.edu/frame/research/mpeg/**

 $MPEG$   $MPEG-1$ MPEG-2

### ファイル 議集 義示 ジャンプ 元子 Con ā  $\overline{\mathbf{a}}$ 查 E d. ₽  $\overline{\mathbf{N}}$ 用精神込み 黒ち itt  $# - L$ 接重  $714F$ EDB1 保護 ショップ ま ブックマーク & 場所 http://bmrc.berkeley.edu/fra e/research/mpeg V C3' METH Red Hat Network L Training L Support L Software L Hardware L Developers L Embedded L Search L Doc ey Multimedia<br>rch Center Home Research ojects Resources Ah Multimedia at UC **Berkeley MPEG Tools** BMRC<br>High-Speed<br>Network The Berkeley MPEG Tools software is V2K couplaint. To our knowledge, there are no sariables or<br>data items that use a two-byte year representation. Berkeley Internet icasting<br>m (BIBS) For the Table of Contents: Berkeley MPEG Tools, [click here] nternet Video **Background** MPEG is a compression standard for audio, video, and data established by<br>the <u>International Telecommunications Union</u> and International Standards<br>Organization. The MPEG–1 standard, established in 1992, is designed to<br>prod erkeley MPEG Very Large Media<br>Storage System Studio Classroom Publications This page last modified on<br>Mayo4, 1999. The <u>Berkeley Plateau Multimedia Research Group</u> (now a wholly-owned subsidiary of the <u>Berkeley Multimedia Research Center</u> (BMRC)) submarket -distributed software decoder for MPEG-1 ed the fi  $\oplus$   $\rho$   $\checkmark$ ne : Re rch : MPEG Tools **SOCOR**

a Berkeley MPEG Tools mpeg\_encode and a manufacture of the MJPEGTOOLS

### mp1e

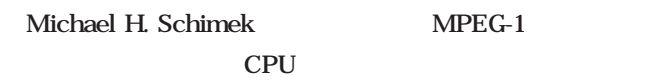

### 1.7 MPEG

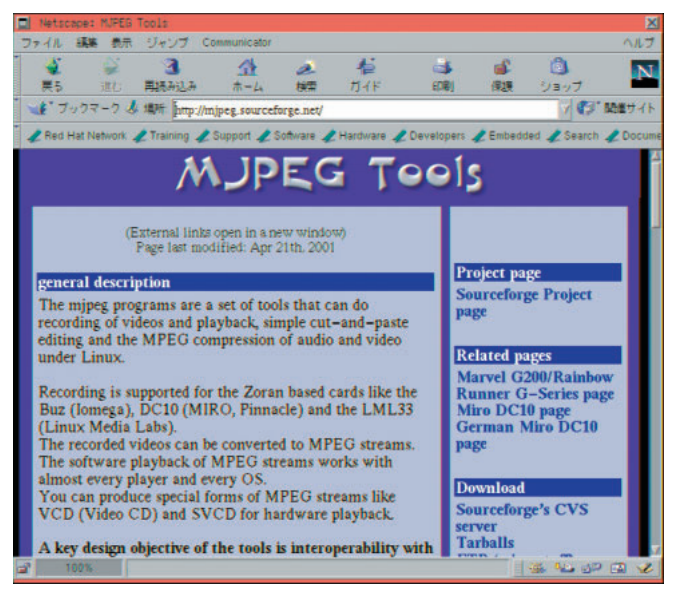

### Linux

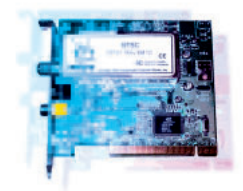

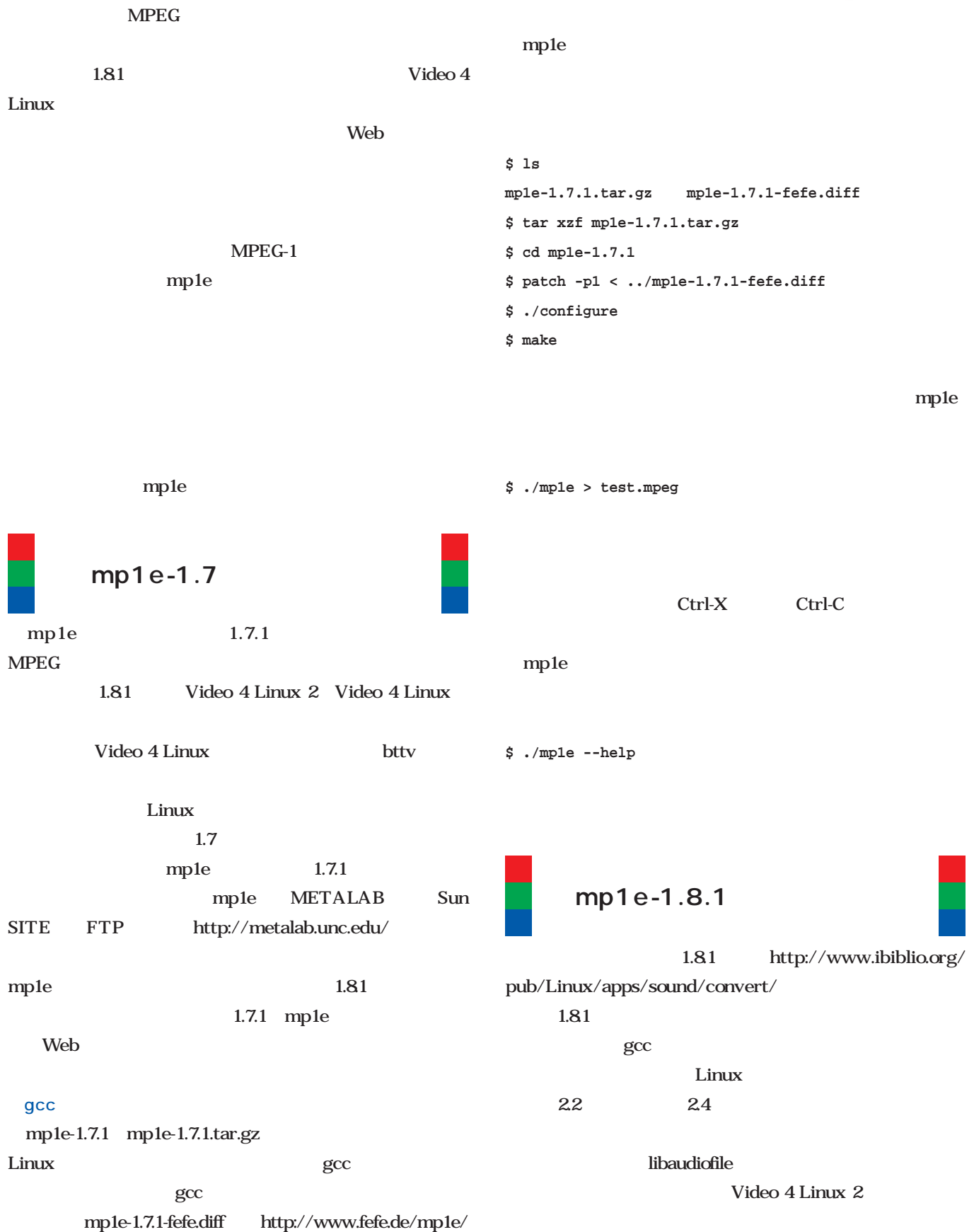

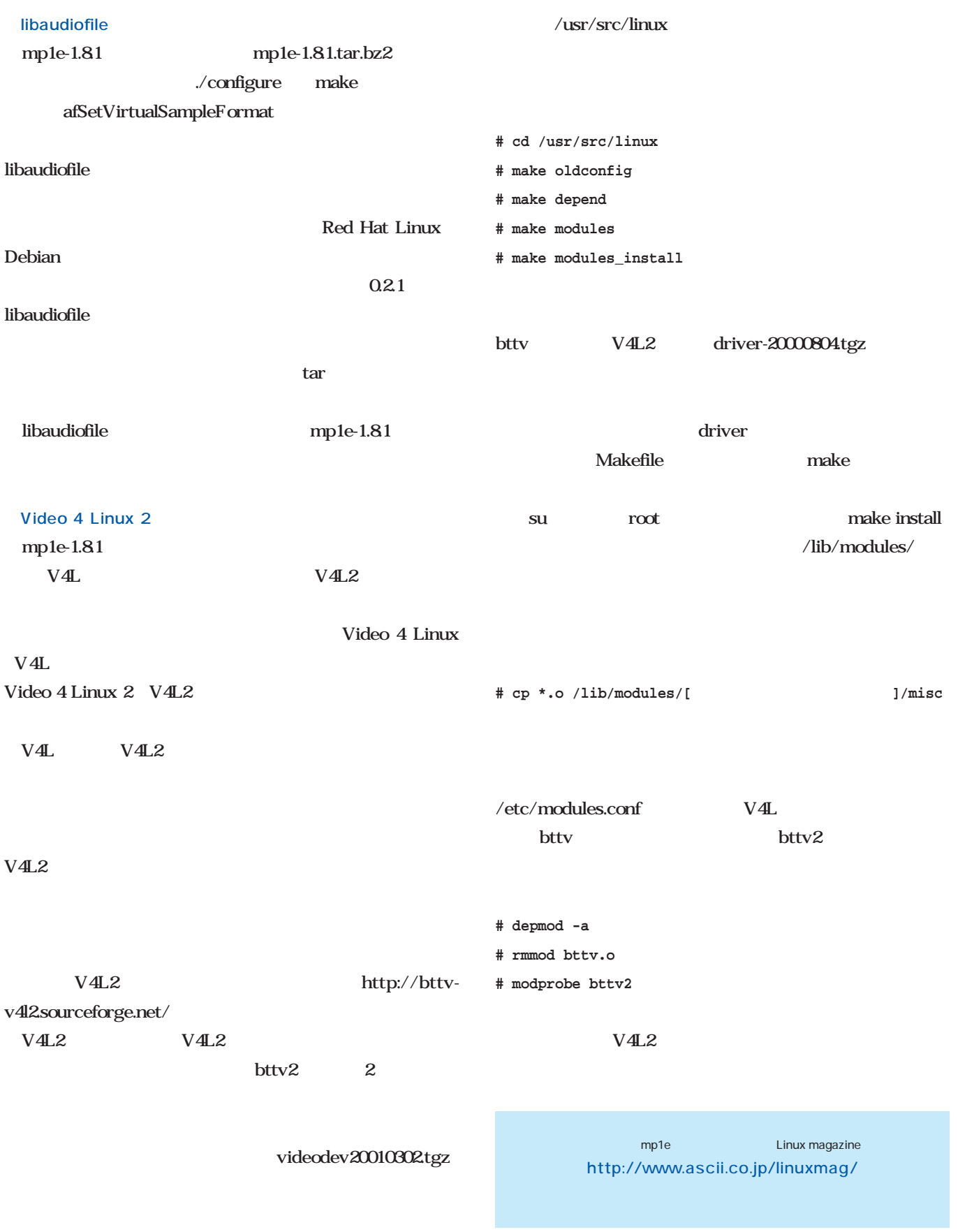

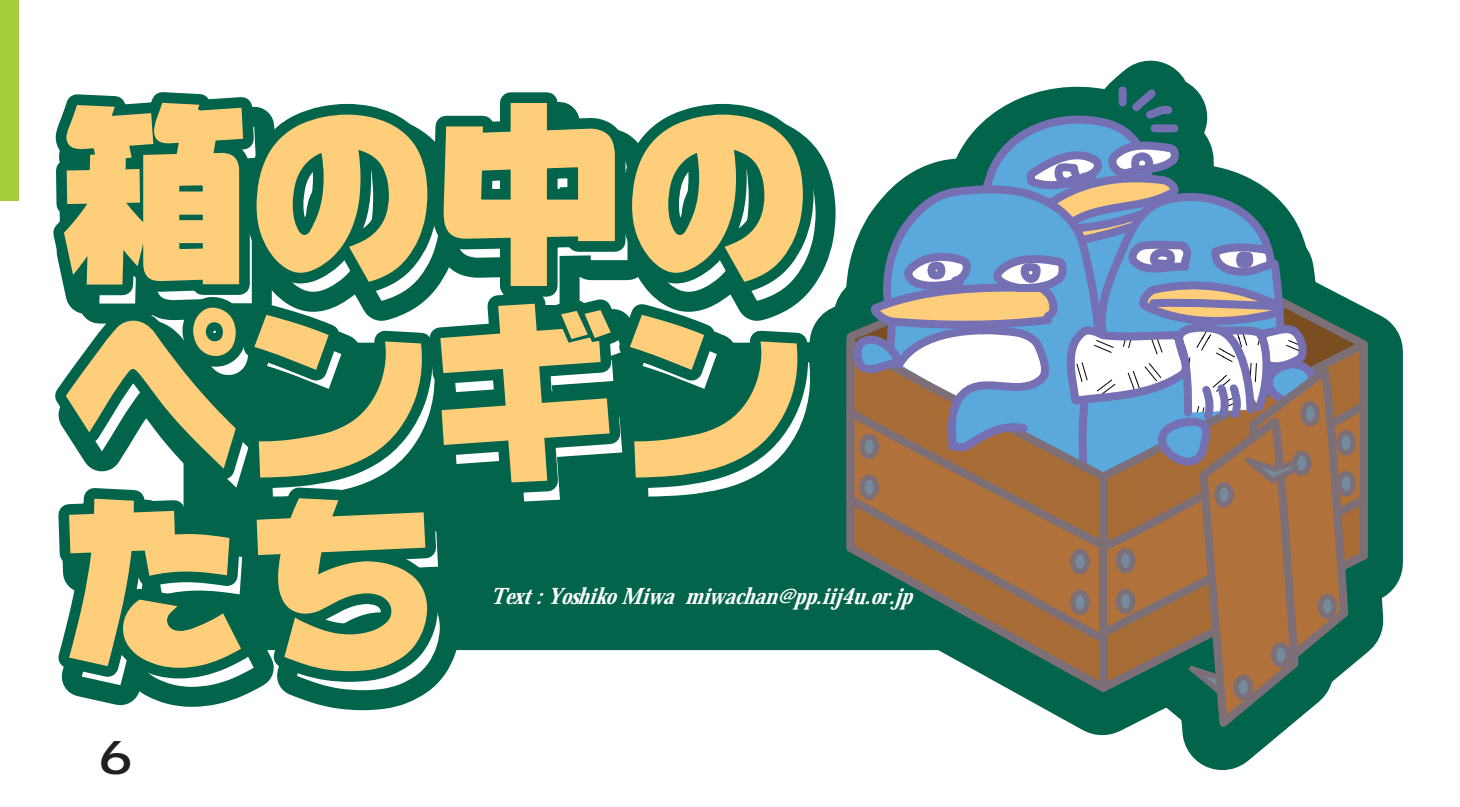

PC **PC** 

 $\mathbb{Z}$ PC in the state of the state of the state of the state of the state of the state of the state of the state of the state of the state of the state of the state of the state of the state of the state of the state of the stat

PC and the state  $P$ collars that the state  $P$ collars that the state  $\sim$ 

CPU 1 2 CPU

Windows 95 PC PC and the set of the set of the set of the set of the set of the set of the set of the set of the set of the set of the set of the set of the set of the set of the set of the set of the set of the set of the set of the se

PC **PC** 

CPU

PC PC

PC and the set of the set of the set of the set of the set of the set of the set of the set of the set of the set of the set of the set of the set of the set of the set of the set of the set of the set of the set of the se

PC 300 million was approximately be a set of the set of the set of the set of the set of the set of the set of the set of the set of the set of the set of the set of the set of the set of the set of the set of the set of t

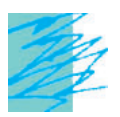

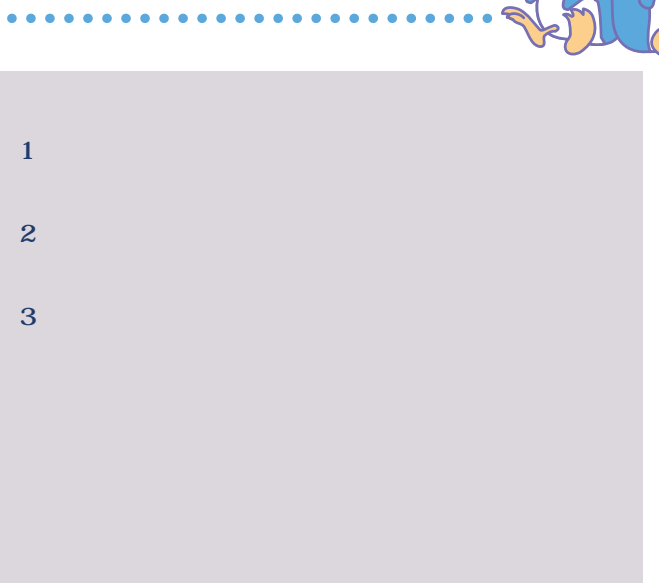

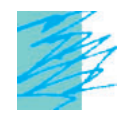

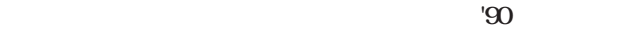

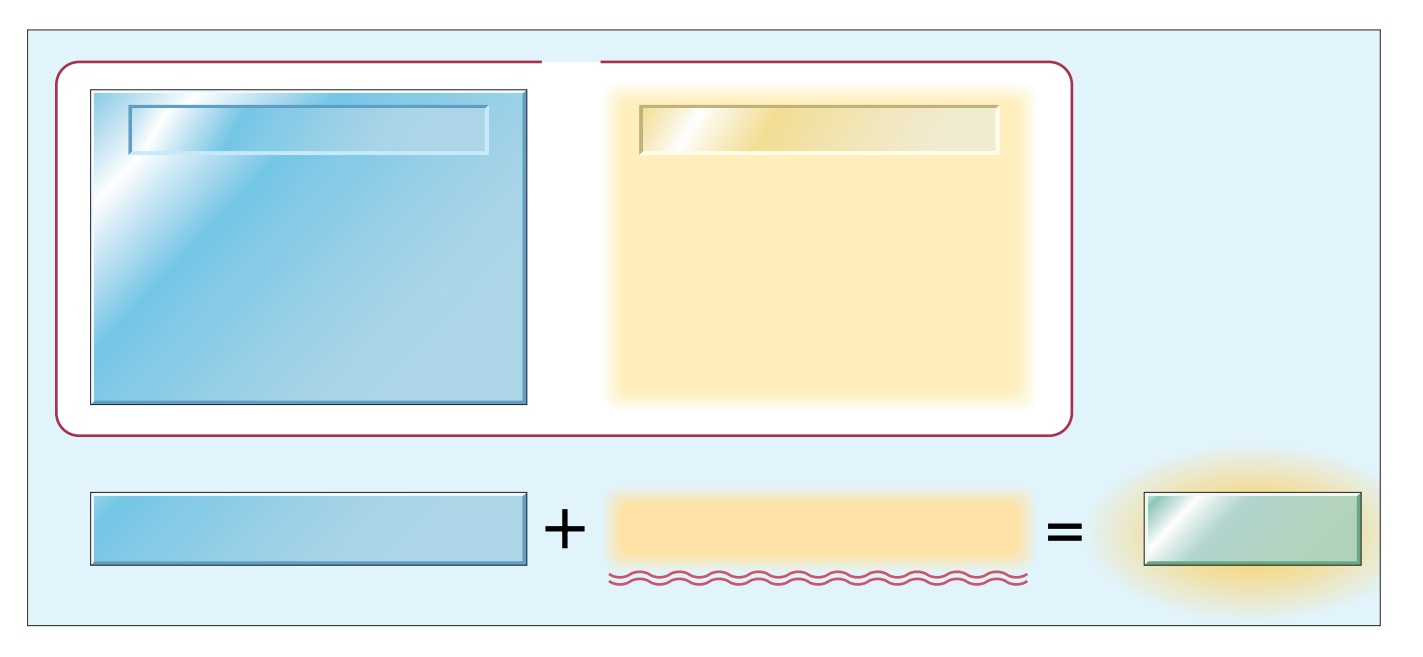

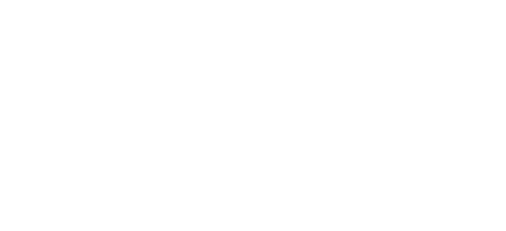

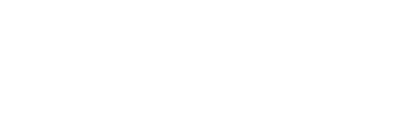

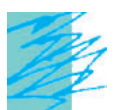

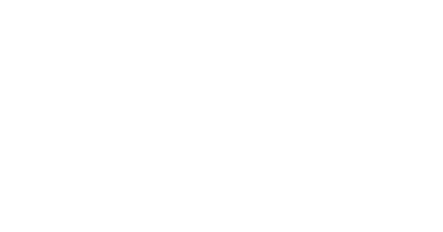

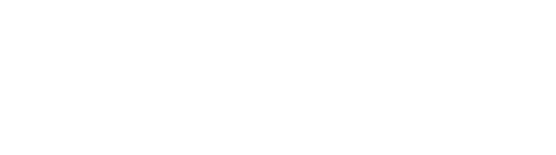

写真1 「パケット

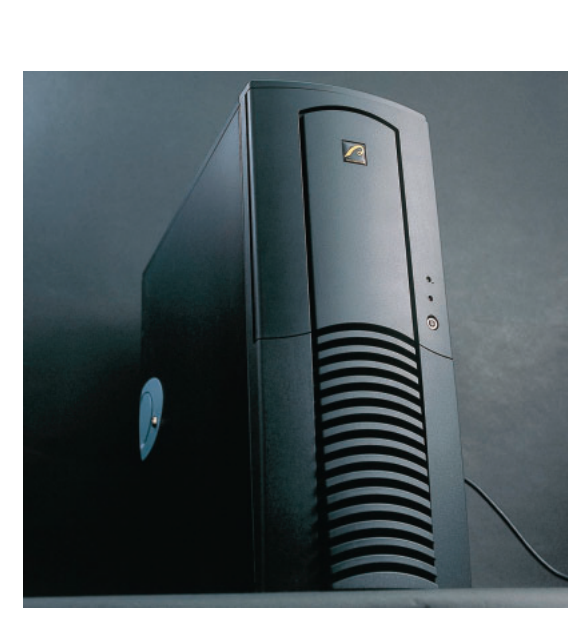

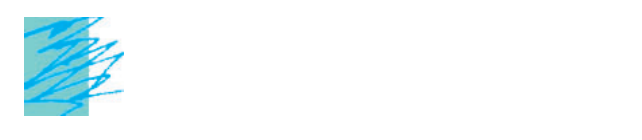

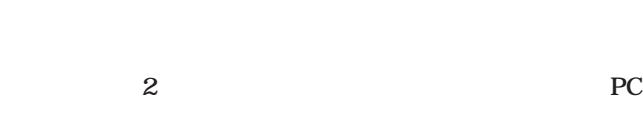

 $\rm LAN$ 

Linux tcpdump

 $Linux$ tinux Linux

Web 2000 web

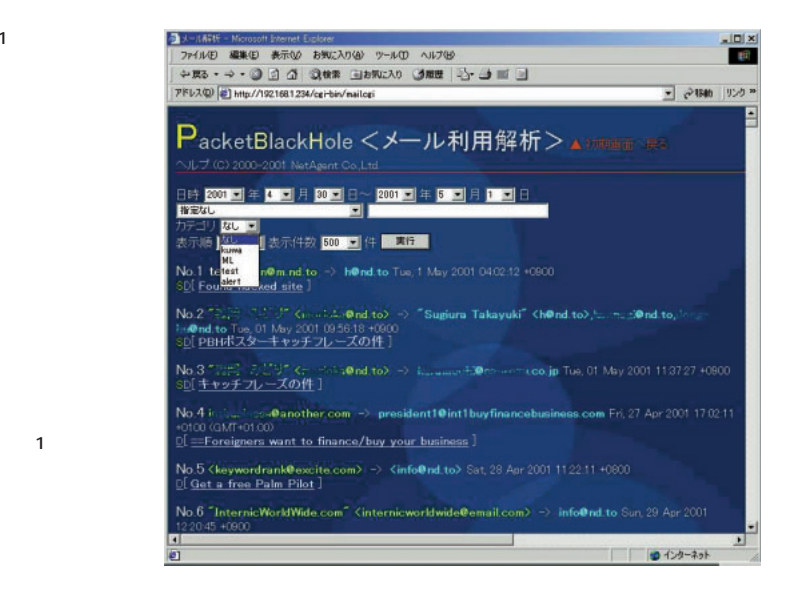

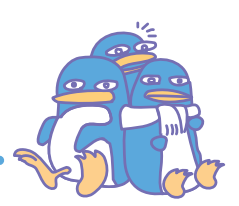

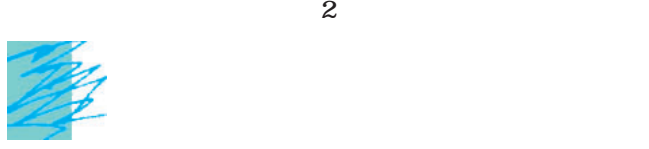

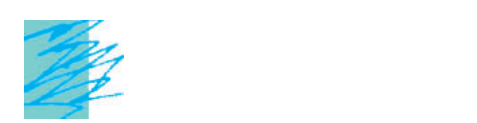

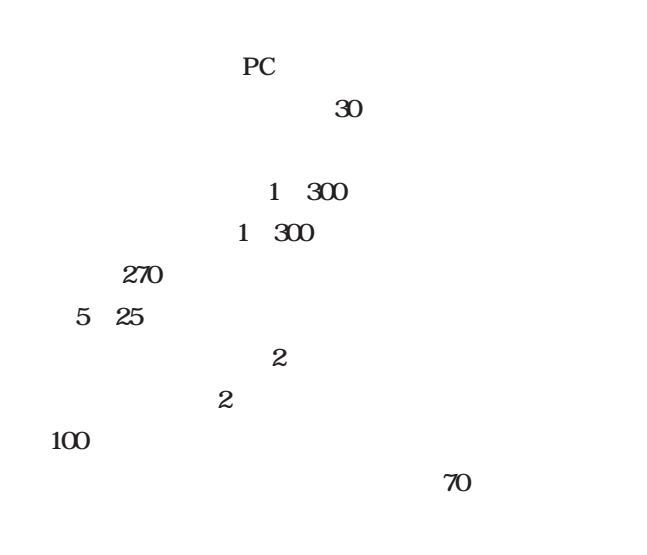

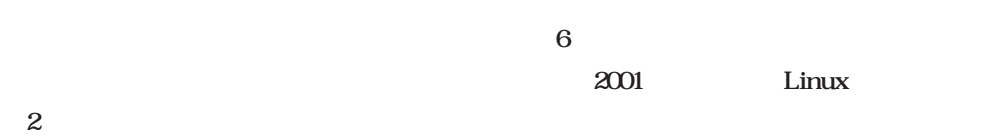

. . . . . . . . . .

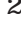

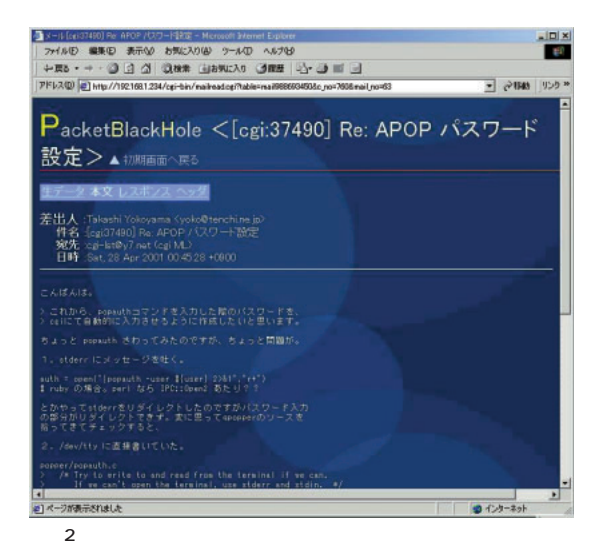

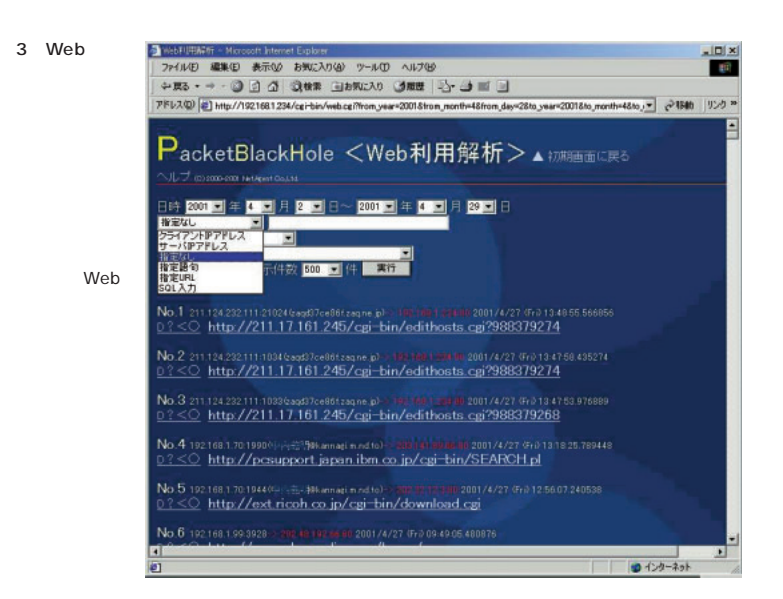

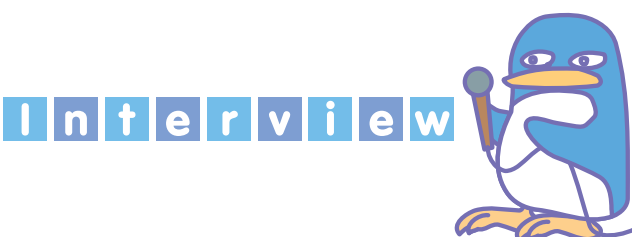

### **26歳の若さで、世界的に見ても最高レベルのセキュリテ**

**Linux** 

http://www.netagent.nd.to/  $30<sub>5</sub>$ **26** 12 **12 MSX** \*  $MSX$ 

### BASIC

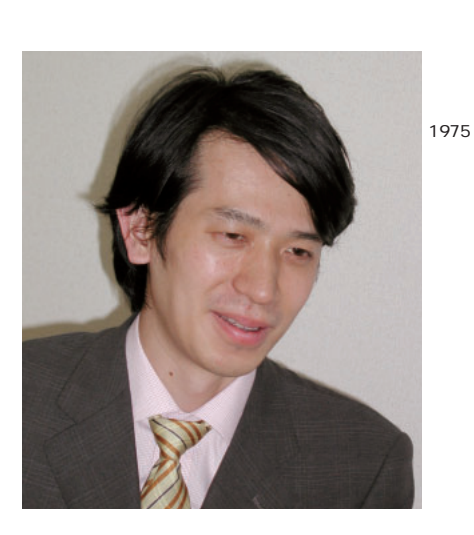

# 大学では、その他のあるように、その他のあるようになっていますね。 1998

Linux Web 発に関わる。2000年6月、ネッ

 $'96$ 

### OS Linux

### **Solaris 251**

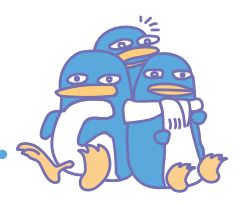

### CGI 5

 $\ldots$ … **Web** 

### 11 COMDEX

 $\dots$ Linux

### Linux

Linux

## $*$  1983 $*$

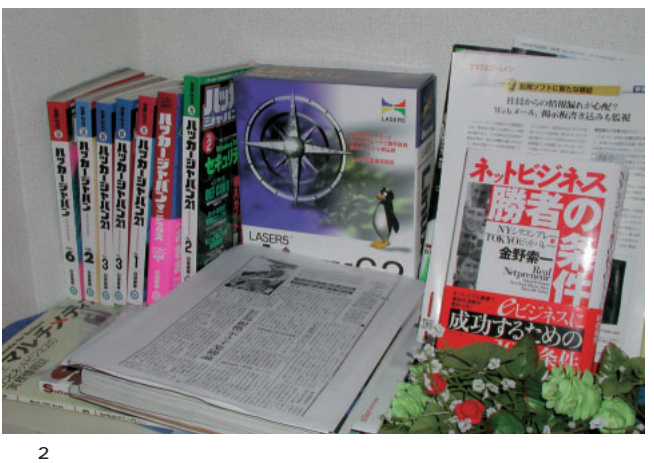

## $20006$ はしょうこと ことに こうしょうこと こうしょう **1000**

 $13 \t14$ 

和制作している。<br>利用しないということもあって……。

### **杉浦:**自分のほかに2人です。パケットブラックホールのユ  $CGI$  5

**3** 

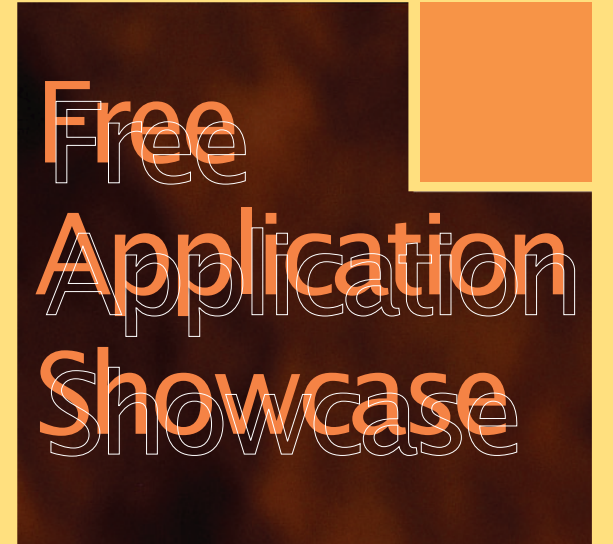

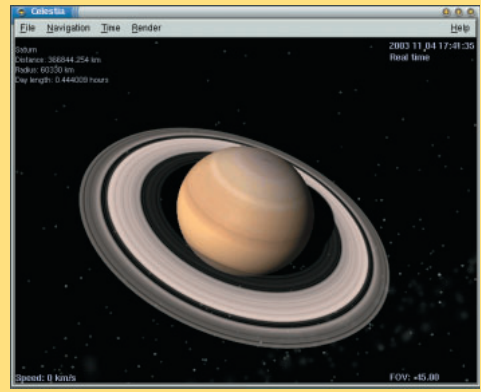

Celestia P.118

*Text : Hajime Dei*

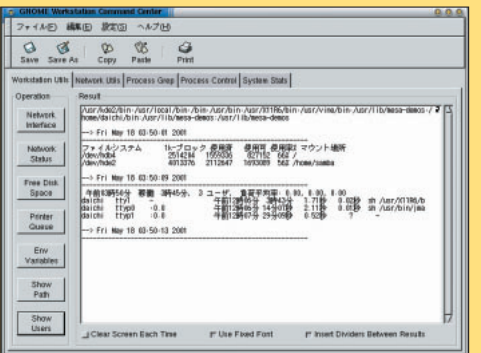

GNOME Workstation Command Center P.120

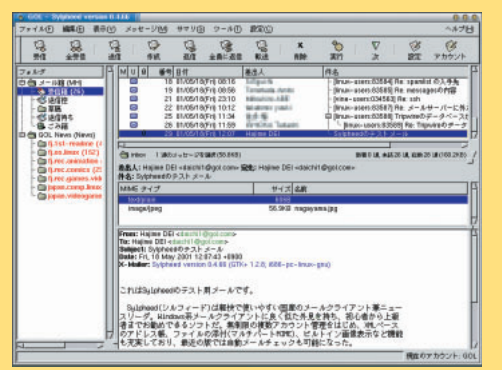

Sylpheed P.115

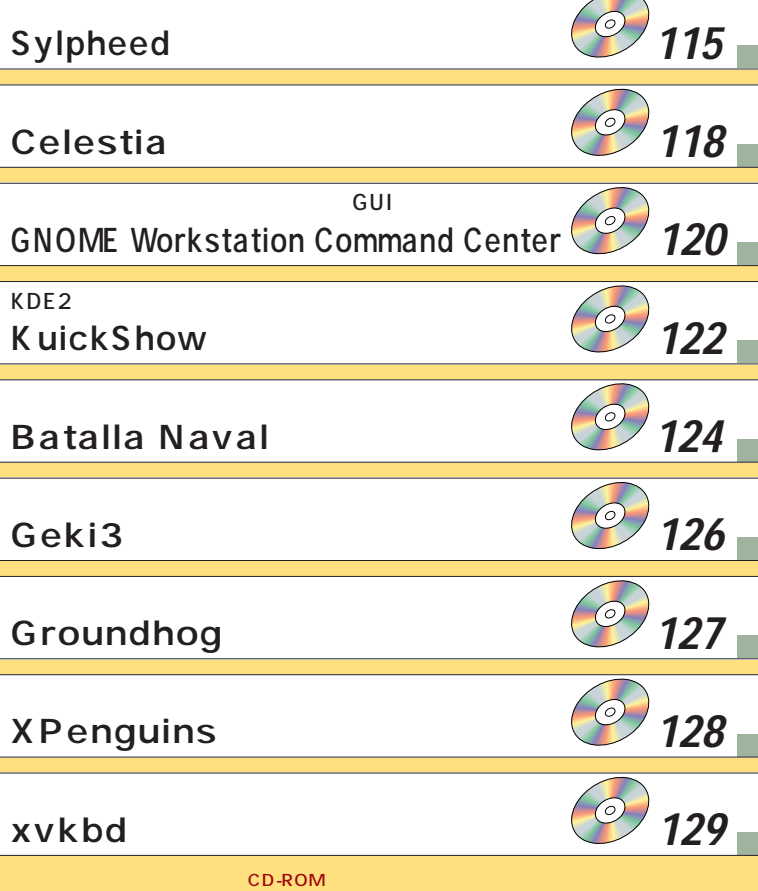

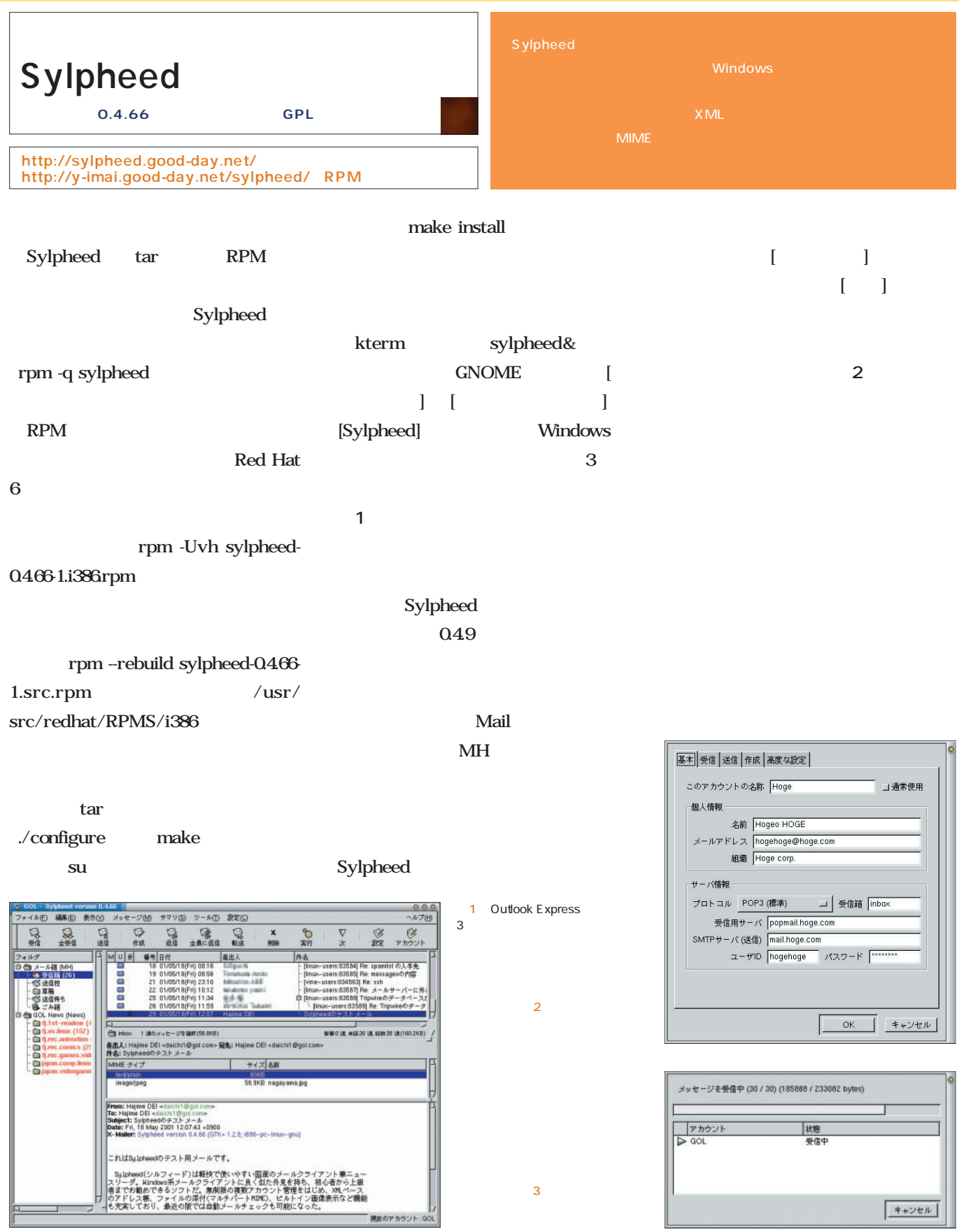

L

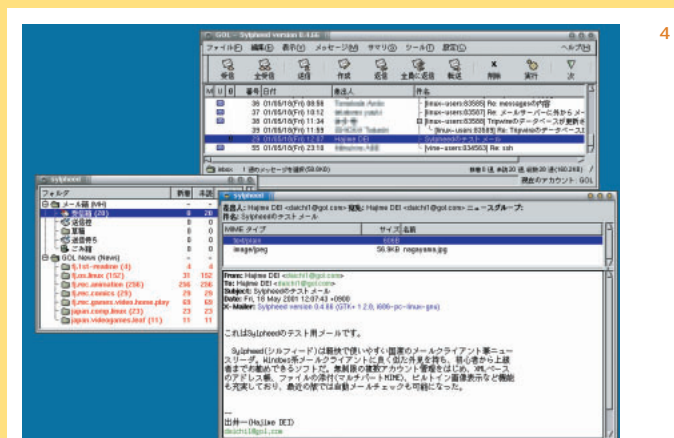

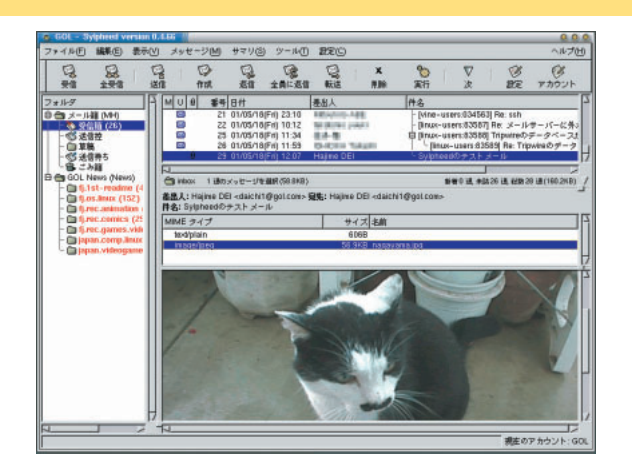

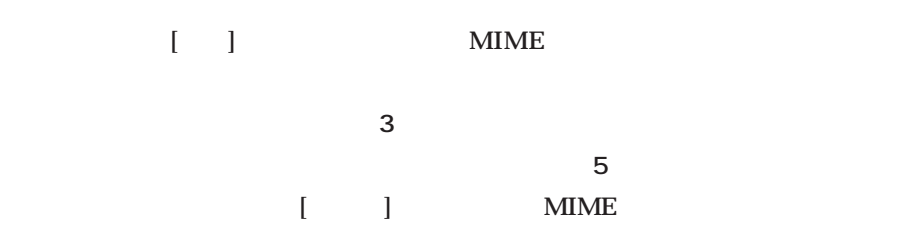

 $\overline{5}$ 

### $m$ box

 $\lceil \cdot \rceil - 1$ 

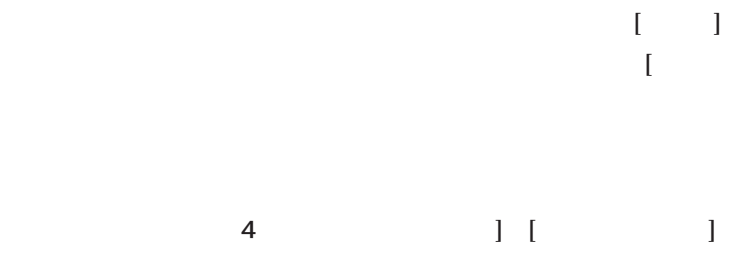

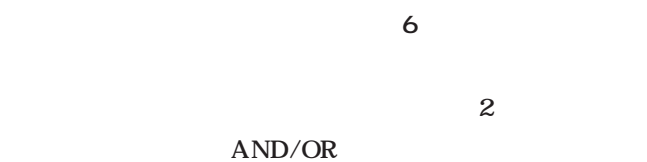

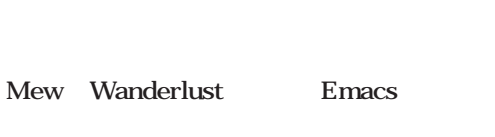

 $\begin{bmatrix} 1 & 1 \end{bmatrix}$  $\Gamma$ 

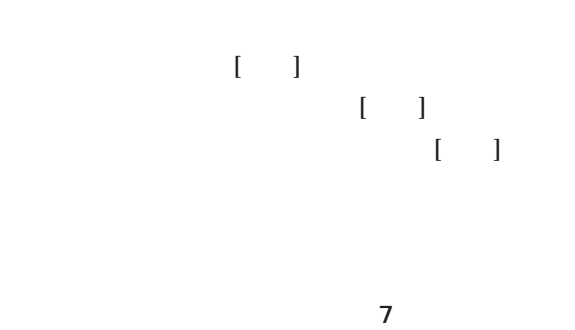

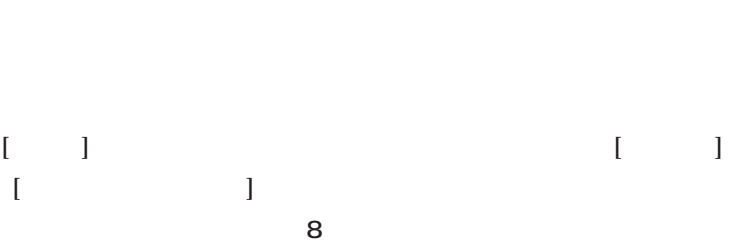

### $[\begin{array}{cc} \begin{array}{ccc} \end{array} \end{array}$   $[\begin{array}{cc} \begin{array}{ccc} \end{array} \end{array}$   $[\begin{array}{ccc} \end{array} \begin{array} \end{array}$   $[\begin{array}{ccc} \end{array} \begin{array} \end{array}$   $[\begin{array}{ccc} \end{array} \begin{array} \end{array}$   $[\begin{array} \end{array}$   $\begin{array} \end{array}$   $[\begin{array} \end{array}$   $\begin{array} \end{array}$   $[\begin{array} \end{array}$   $\begin{array} \end{array}$   $[\begin{array} \end{array}$

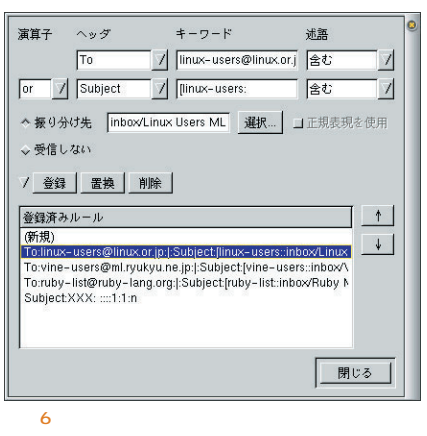

### *116* Linux magazine July 2001

MIME

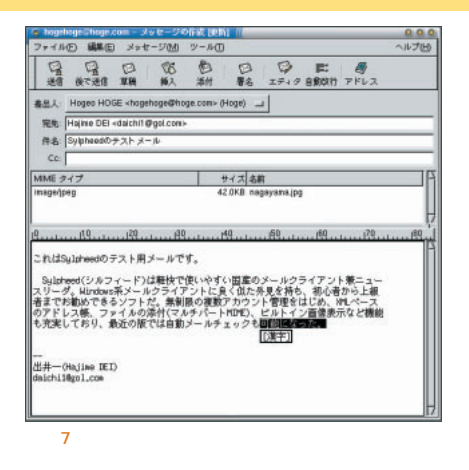

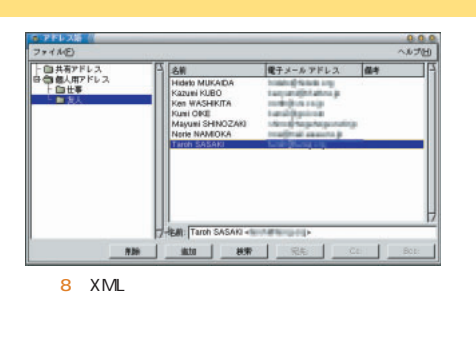

文が表示される(**画面10** あとは、

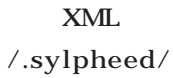

addressbook.xml

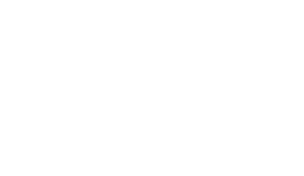

### gmc

 $\blacksquare$  $\begin{bmatrix} 1 & 1 & 1 \end{bmatrix}$ NNTP 名前などを設定すればいい(**画面9**

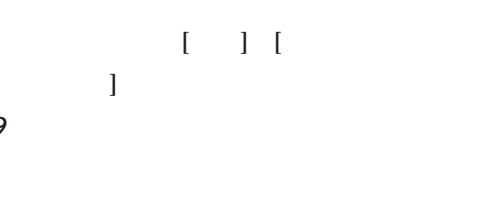

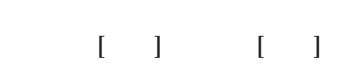

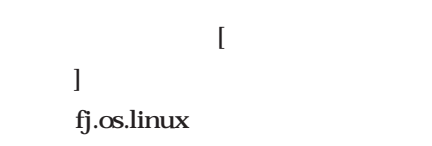

10

Sylpheed

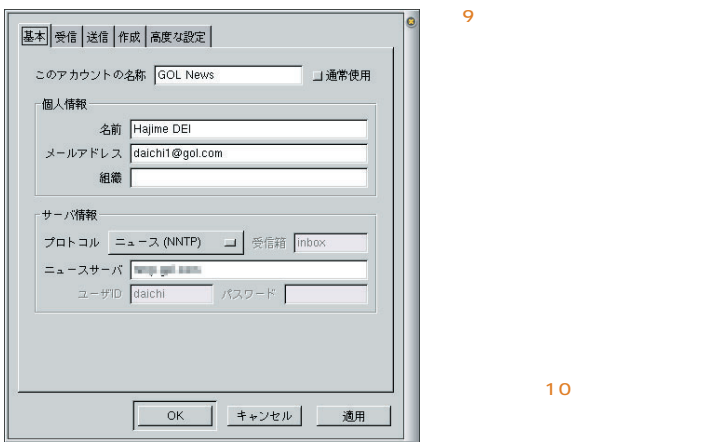

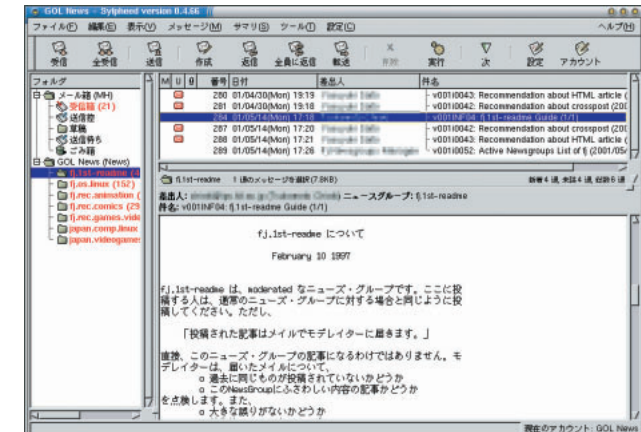

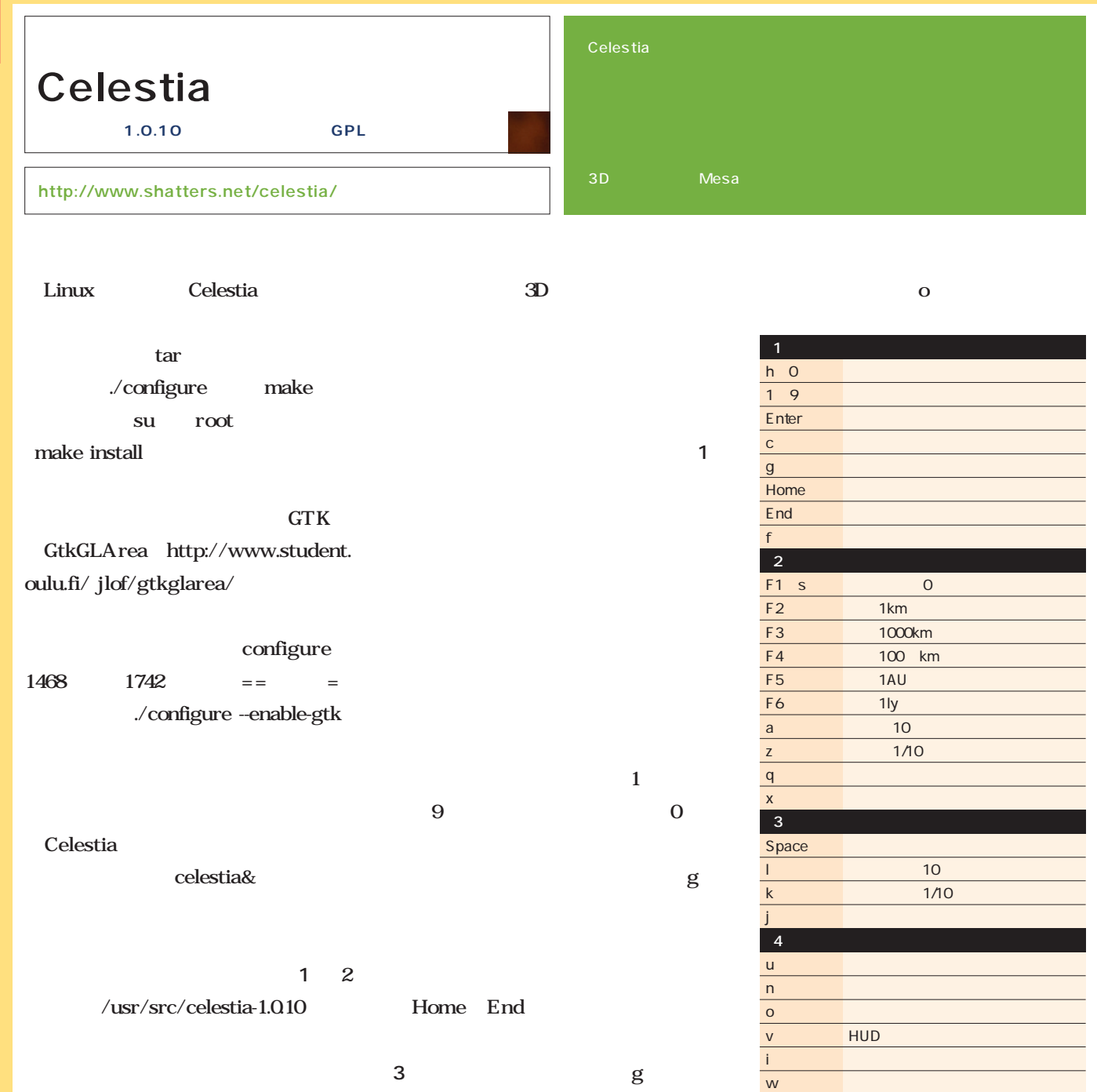

起動したらdキーを押して、Celestia り替えよう。地球から始まり(**画面1**  $\sim$  2  $\sim$  2

*118* Linux magazine July 2001

Esc

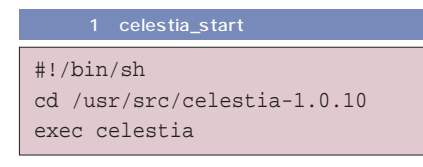

 $GTK$ 

/ 星座線の描画(トグル) = 星座名の描画(トグル) b  $\blacksquare$ [ 恒星の表示数を減少させる ] 恒星の表示数を増加させる FOV FOV<sub></sub>

d <sub>Second</sub> Second Second Second Second Second Second Second Second Second Second Second Second Second Second Second

Ctrl Q Celestia

 $\overline{1}$ 

 $\Gamma$   $\blacksquare$   $\blacksquare$ 

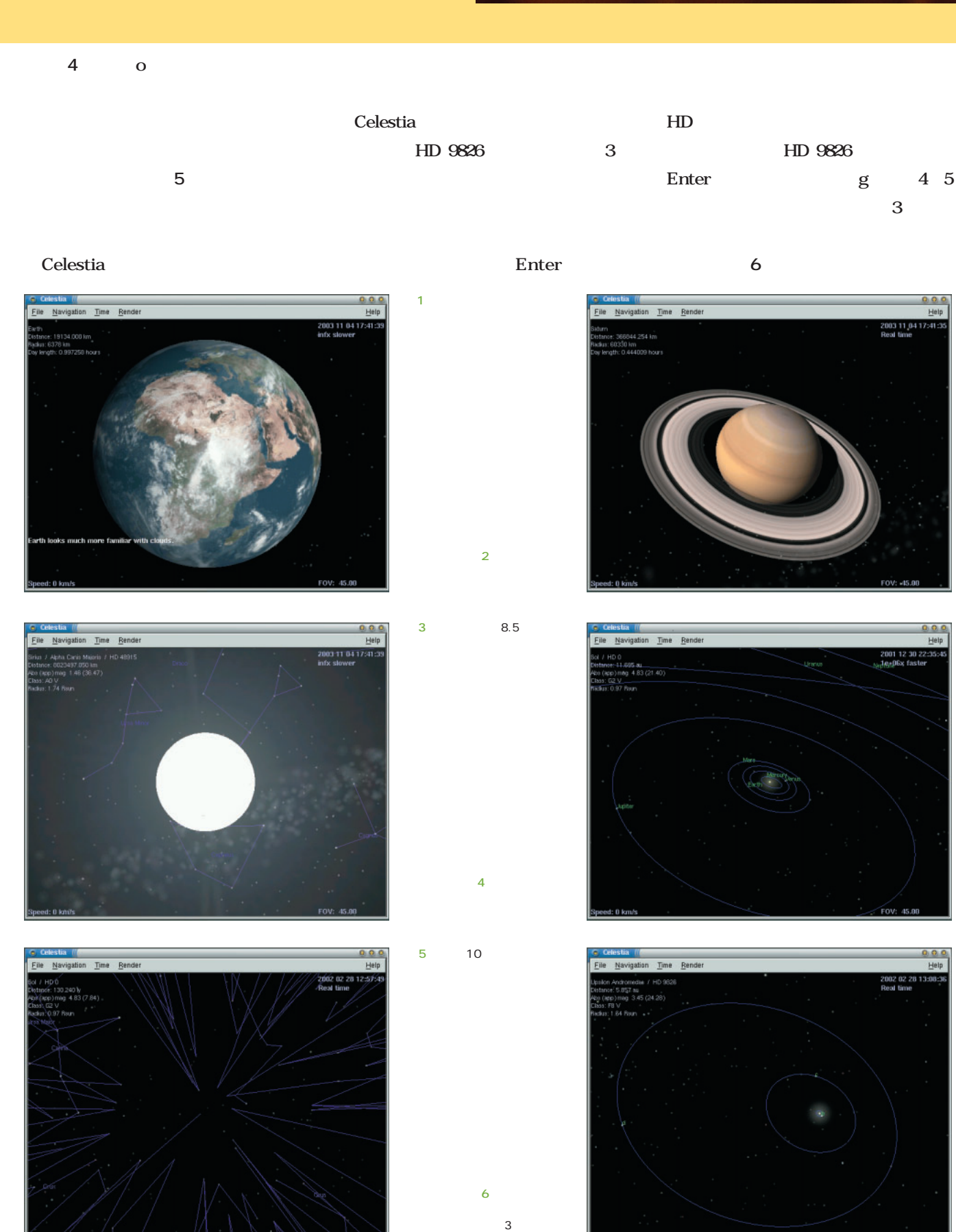

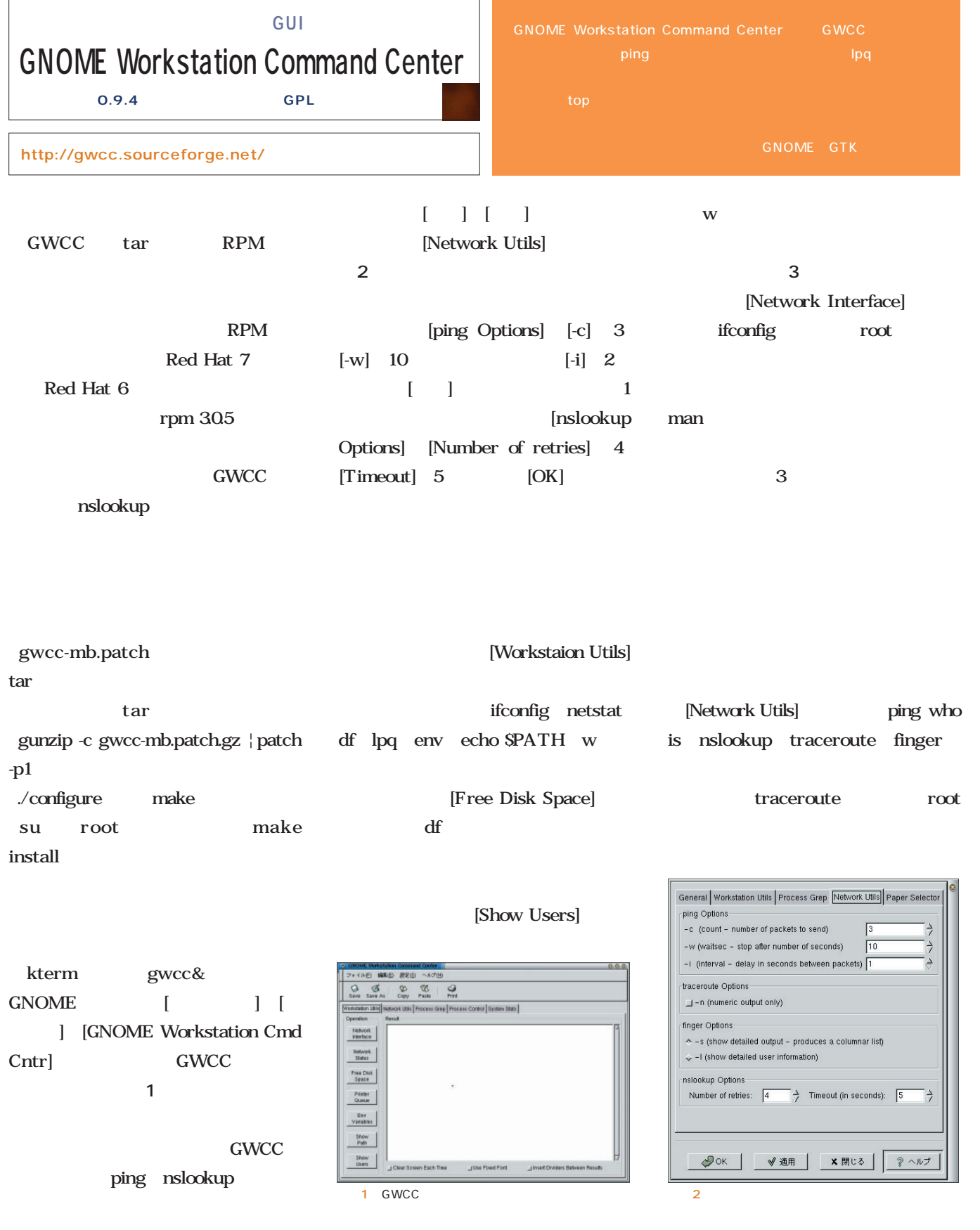

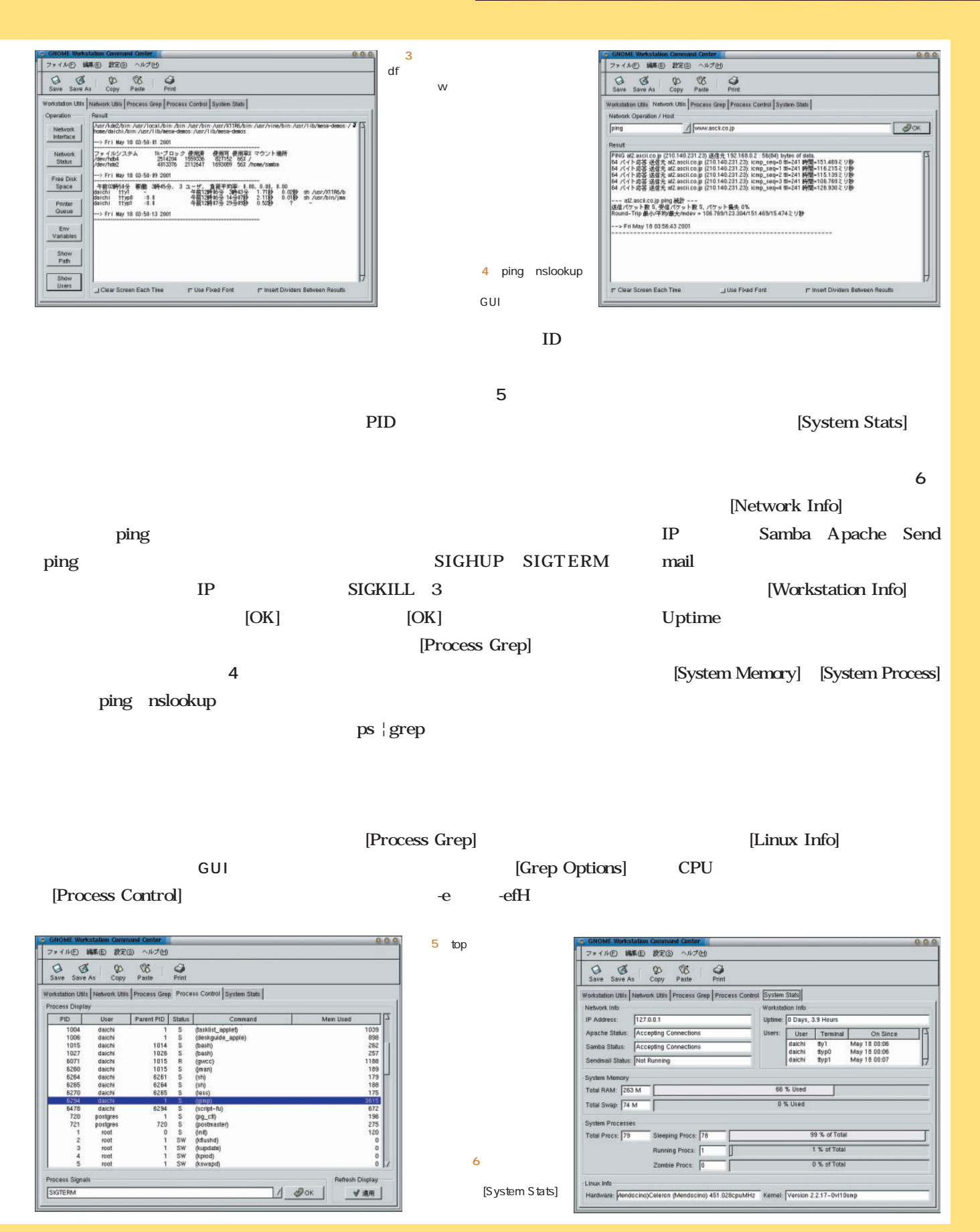

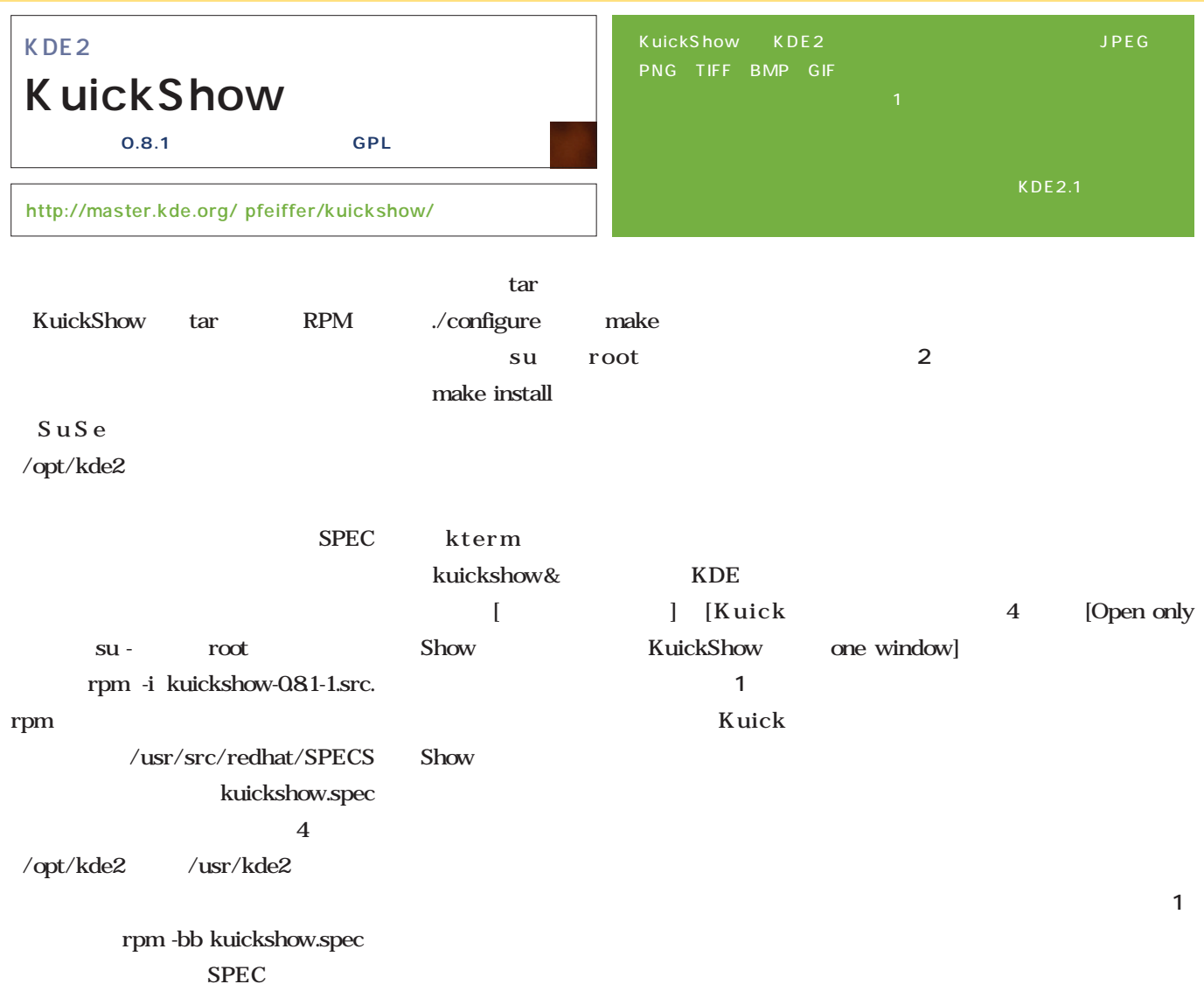

### /usr/src/redhat/RPMS/i386

rpm -Uvh kuickshow-

### 0.8.1-1.i386.rpm

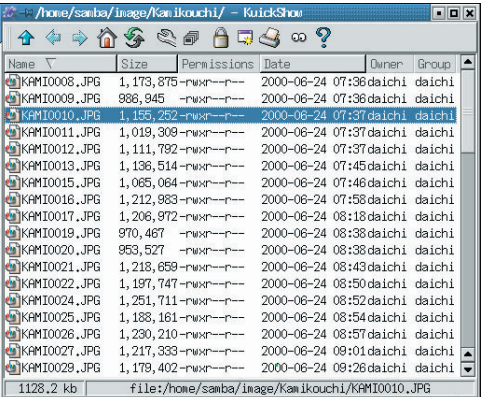

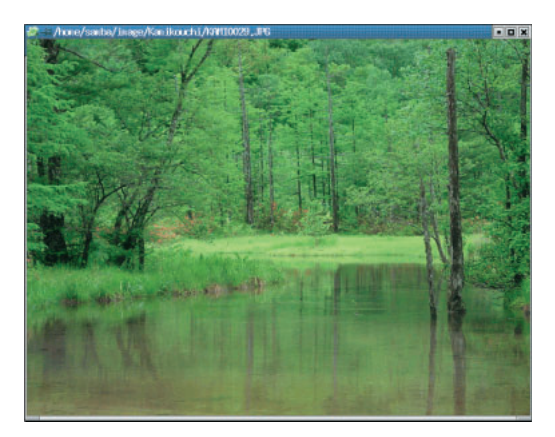

 $\overline{1}$ 

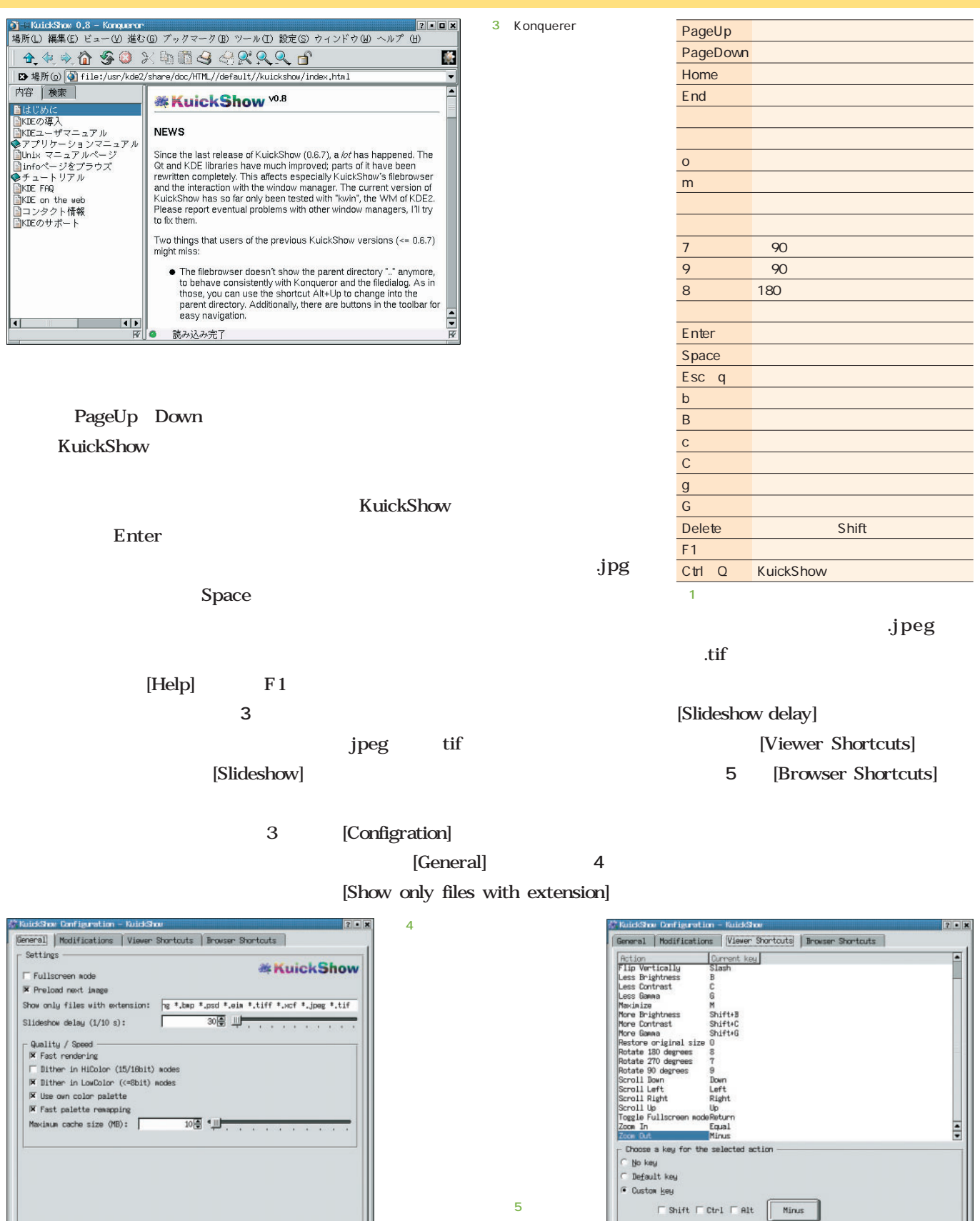

 $\fbox{\begin{tabular}{|c|c|c|c|} \hline \rule{0pt}{2.5ex} $ {\bf g}$ & $\hspace{0.1cm}$ & $\hspace{0.1cm}$ & $\hspace{0.1cm}$ & $\hspace{0.1cm}$ & $\hspace{0.1cm}$ \\ \hline \rule{0pt}{2.5ex} {\bf g}$ & $\hspace{0.1cm}$ & $\hspace{0.1cm}$ & $\hspace{0.1cm}$ & $\hspace{0.1cm}$ \\ \hline \rule{0pt}{2.5ex} ${\bf g}$ & $\hspace{0.1cm}$ & $\hspace{0.1cm}$ & $\hspace{0.1cm}$ \\ \hline \rule{0pt}{2.5ex} ${\bf g}$ & $\hspace$ 

 $\fbox{\parbox{1.5in}{ {\tt help}} \quad {\tt [left]}$ 

 $\begin{tabular}{|c|c|c|c|c|} \hline \rule{0pt}{.5ex} $ {\bf g}{\bf K} \quad $ & \rm{fpply} \quad $\rm{Garcel} \quad $ \\ \hline \end{tabular}$ 

 $\fbox{\begin{tabular}{|c|c|c|} \hline & He1p & Default \\ \hline \end{tabular}}$ 

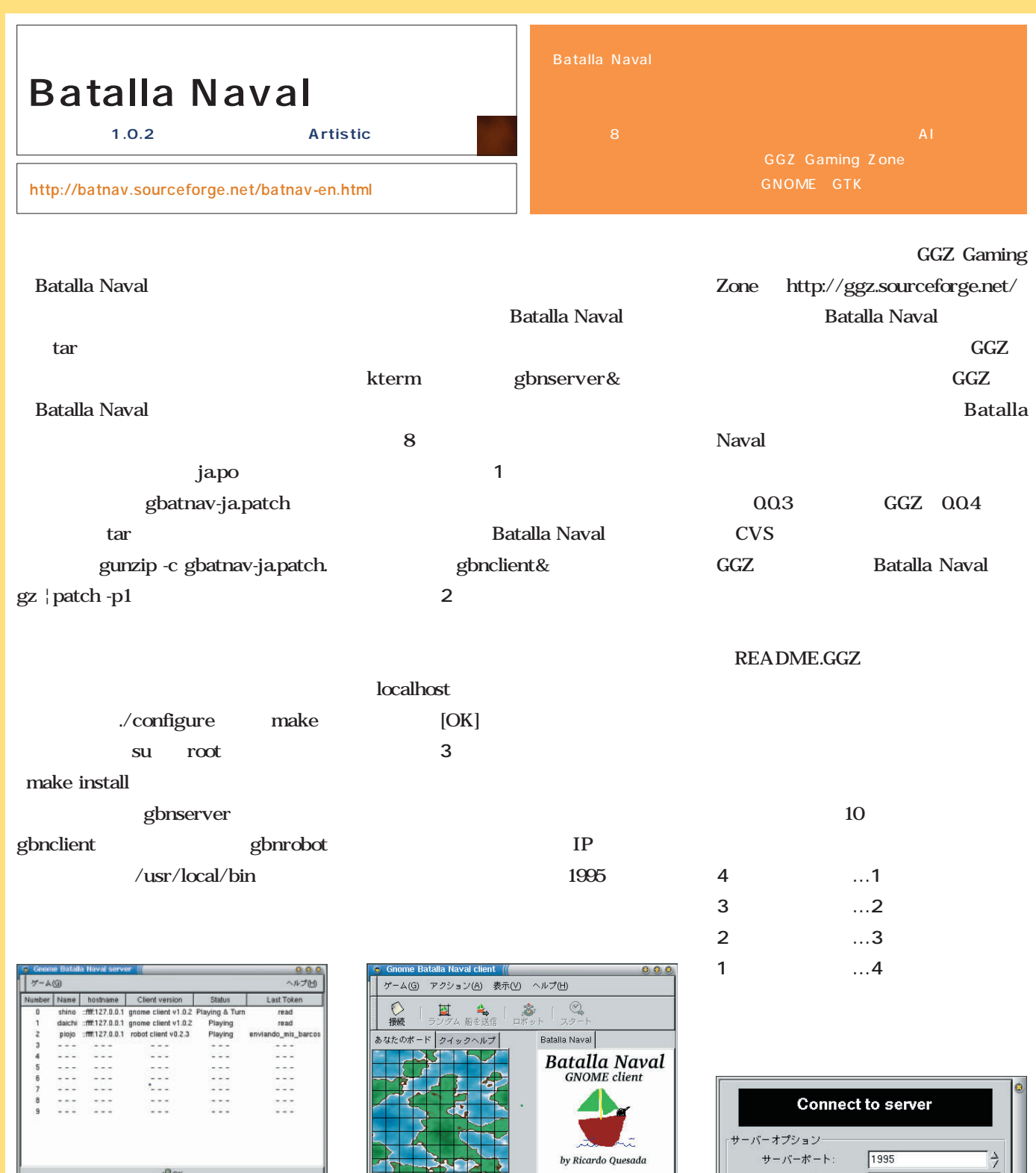

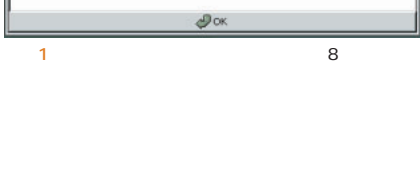

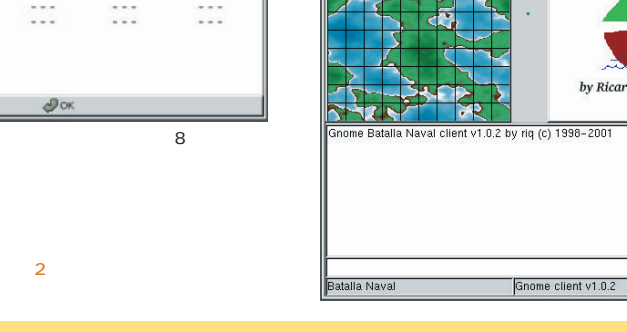

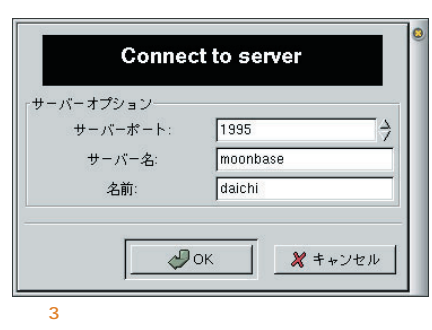

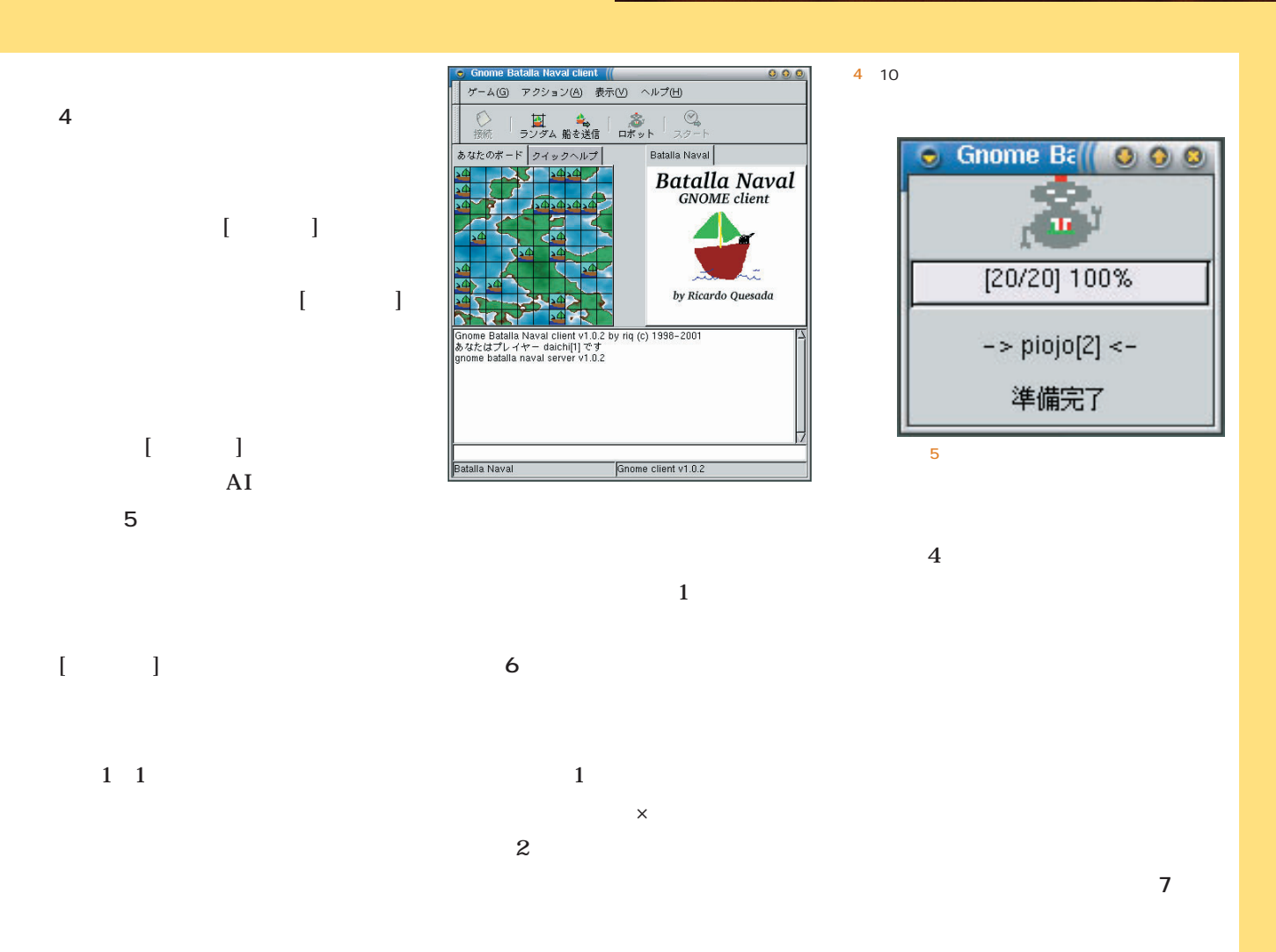

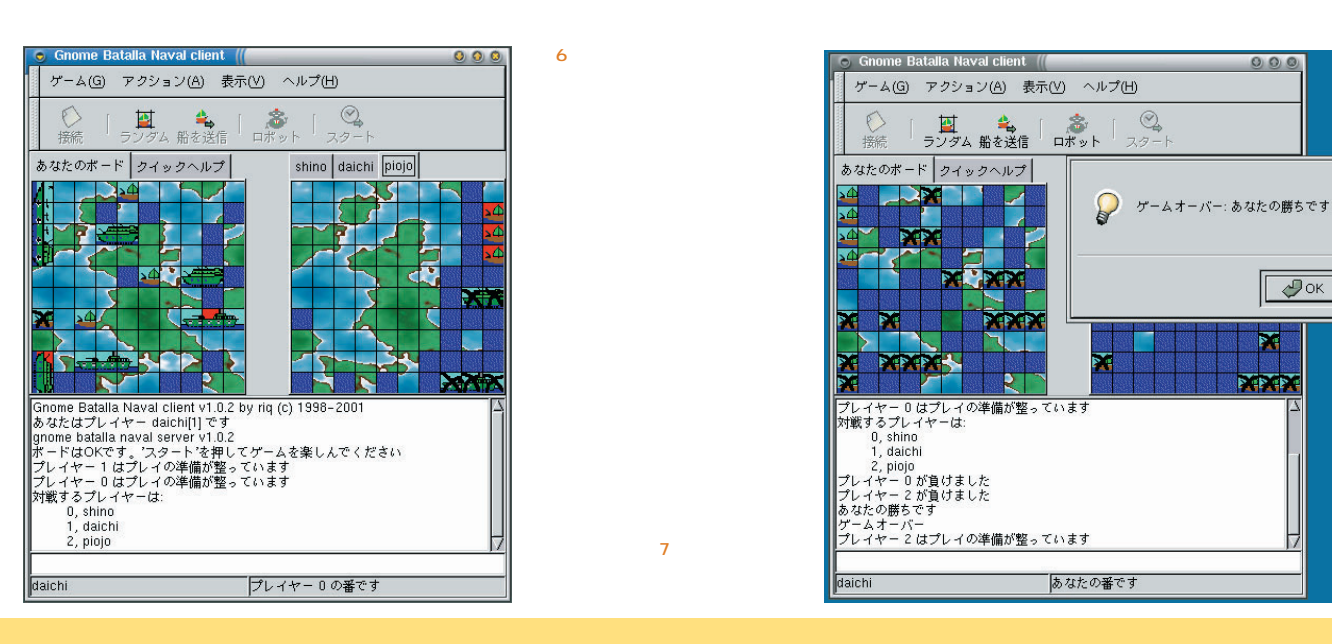

 $000$ 

 $\overline{\mathcal{P}_{\text{OK}}}$ 

网

**XXX** 

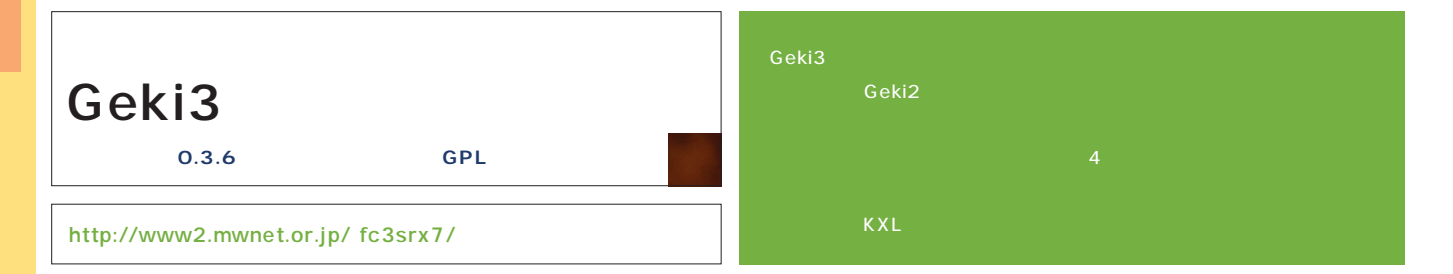

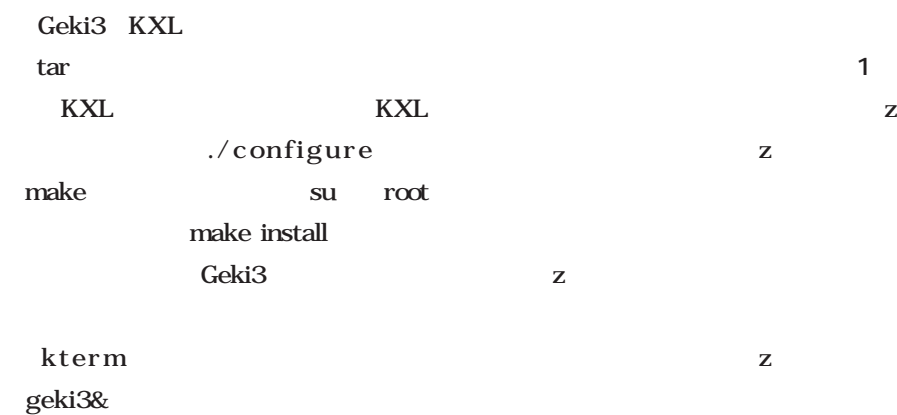

 $\mathbf{Z}$ 

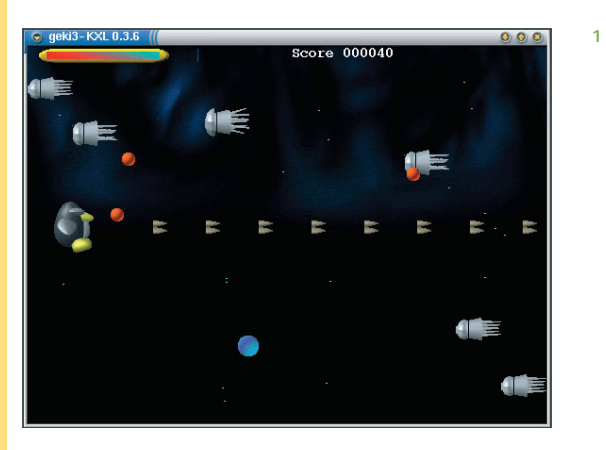

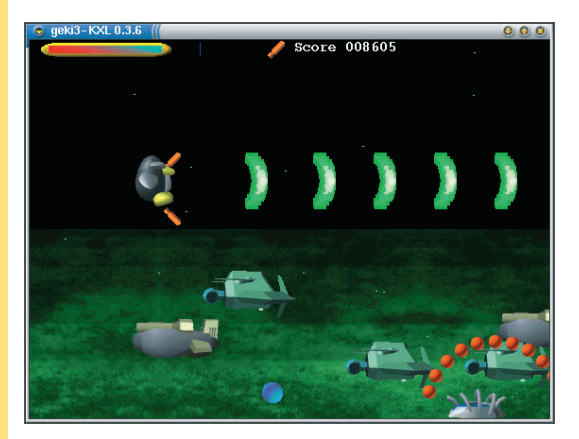

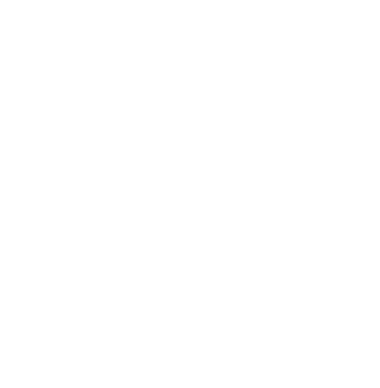

画面2

画面3

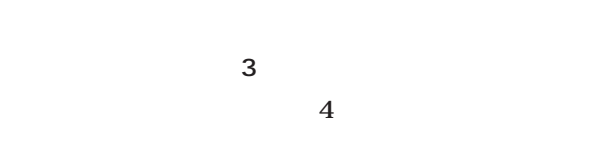

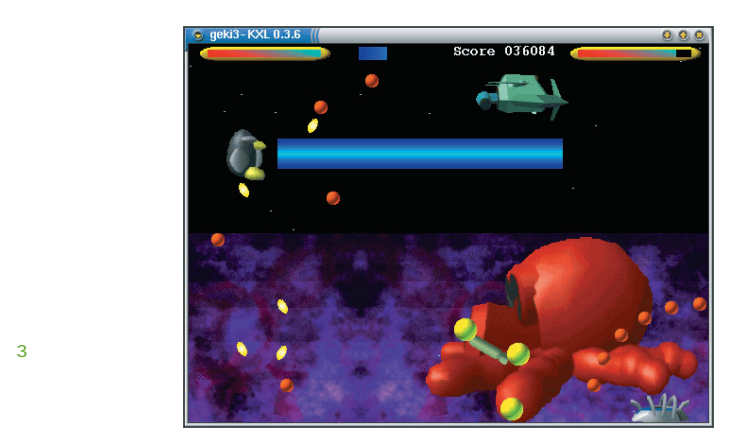

になる(**画面2**

 $\mathbb Z$ 

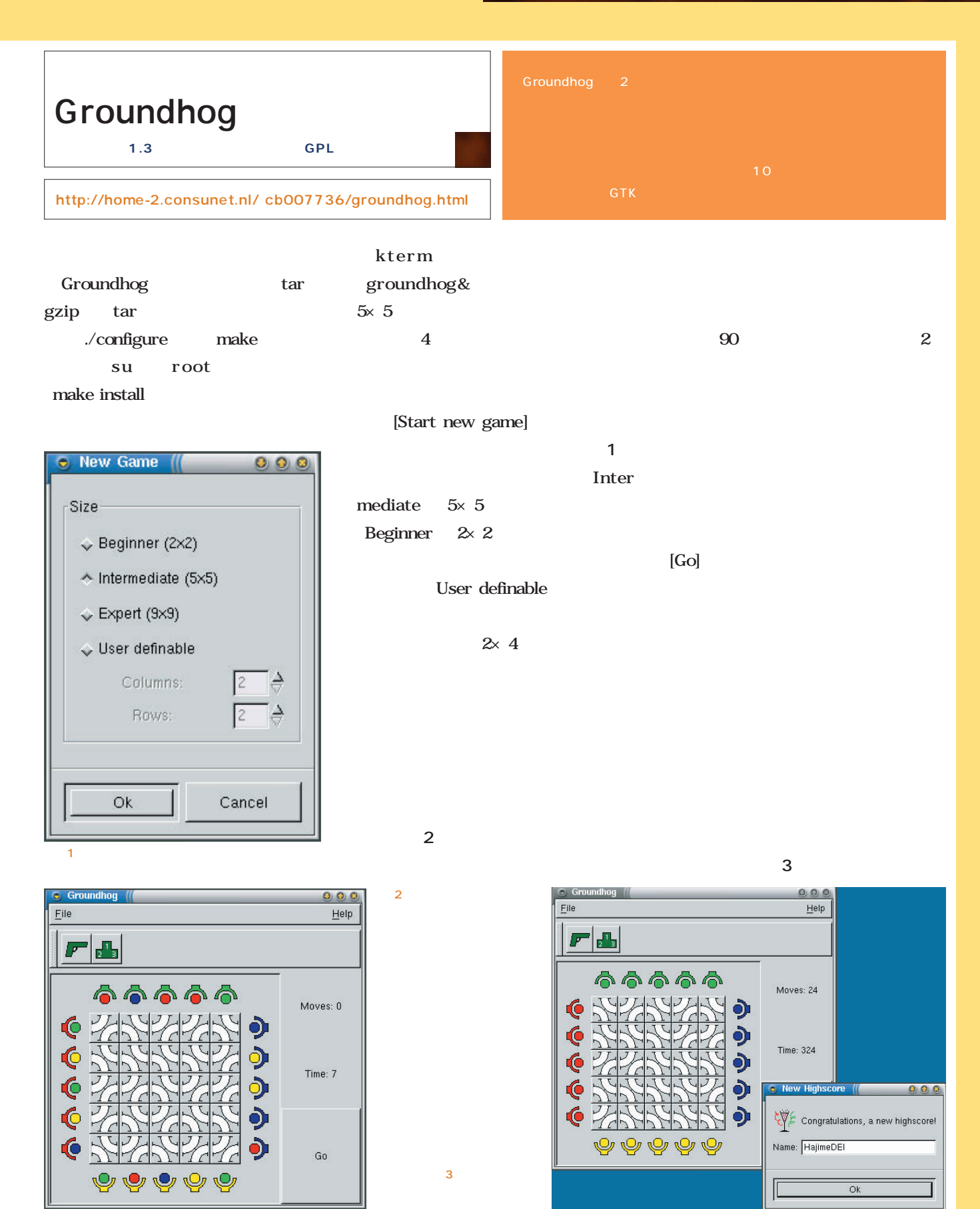

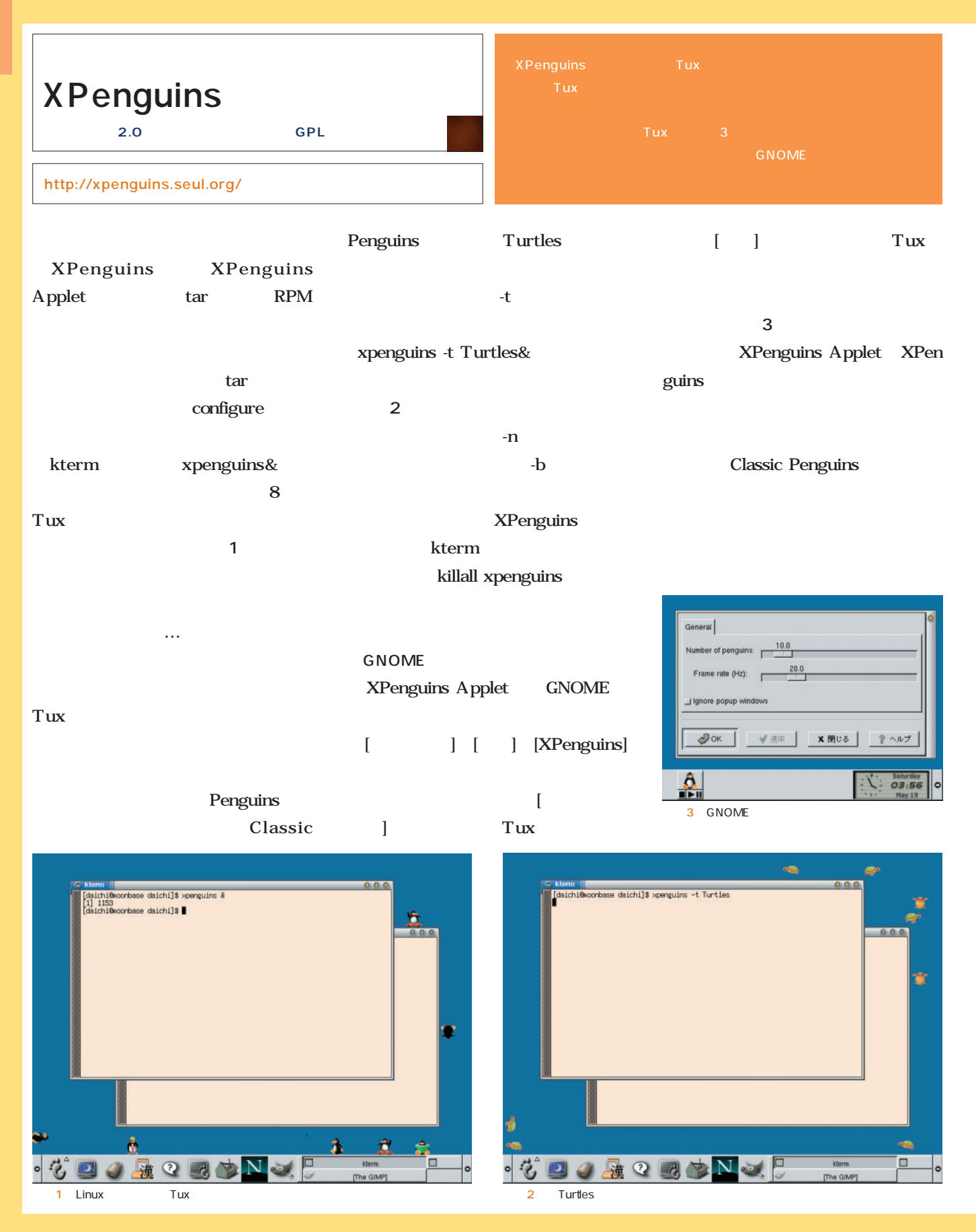

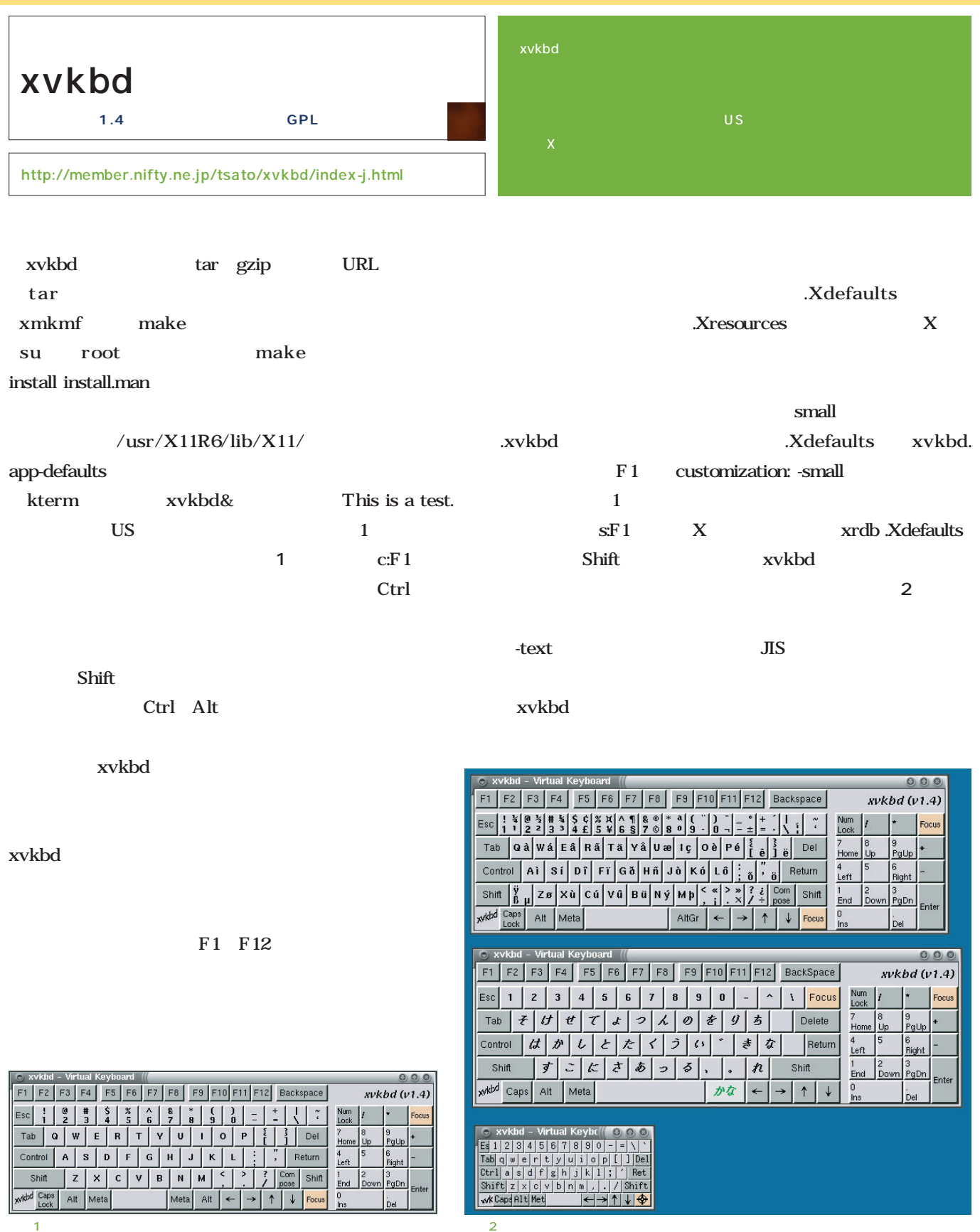

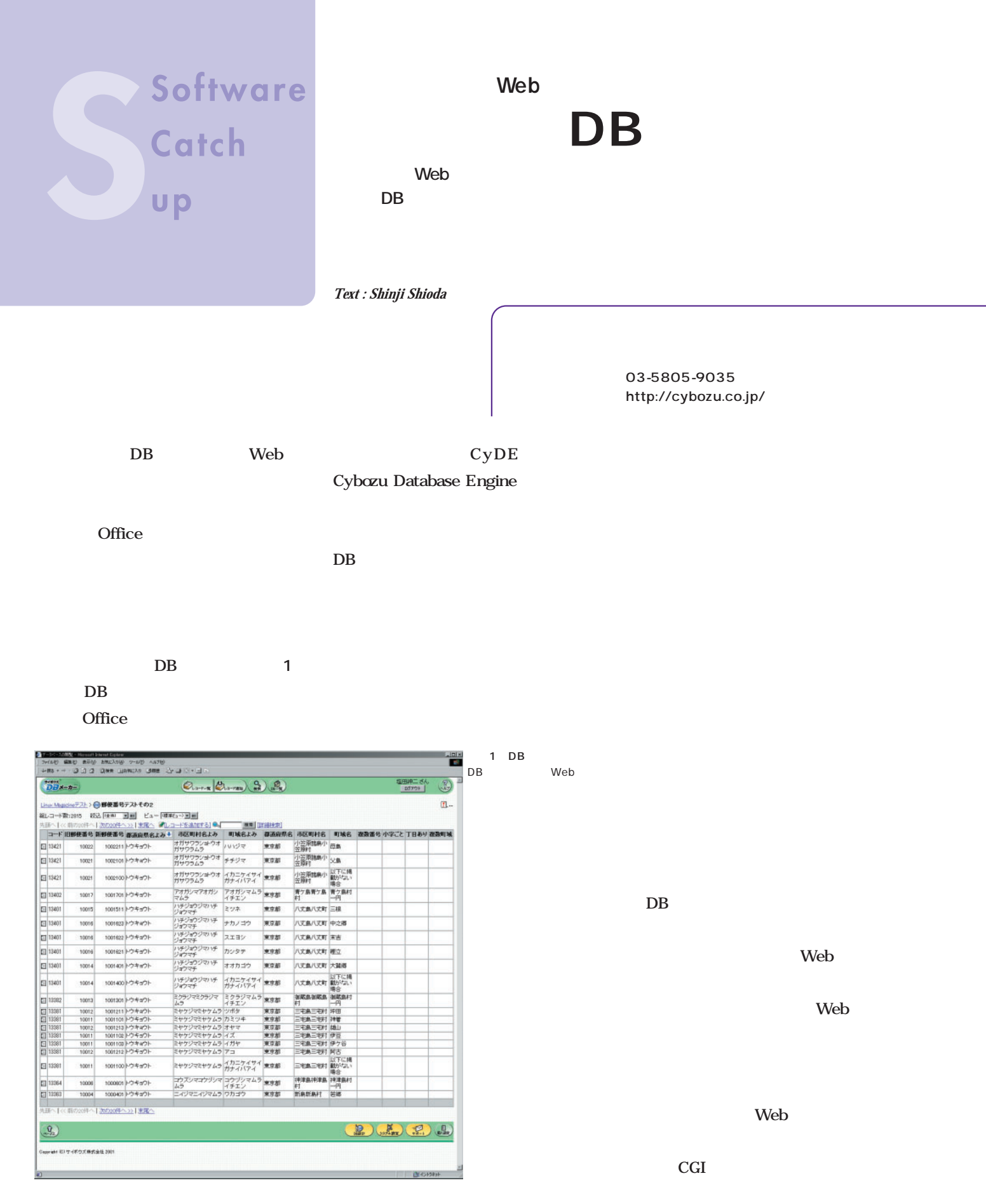

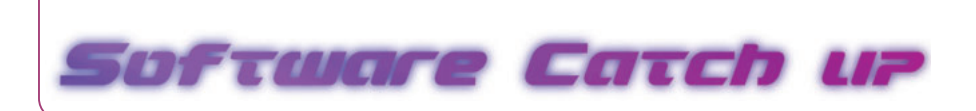

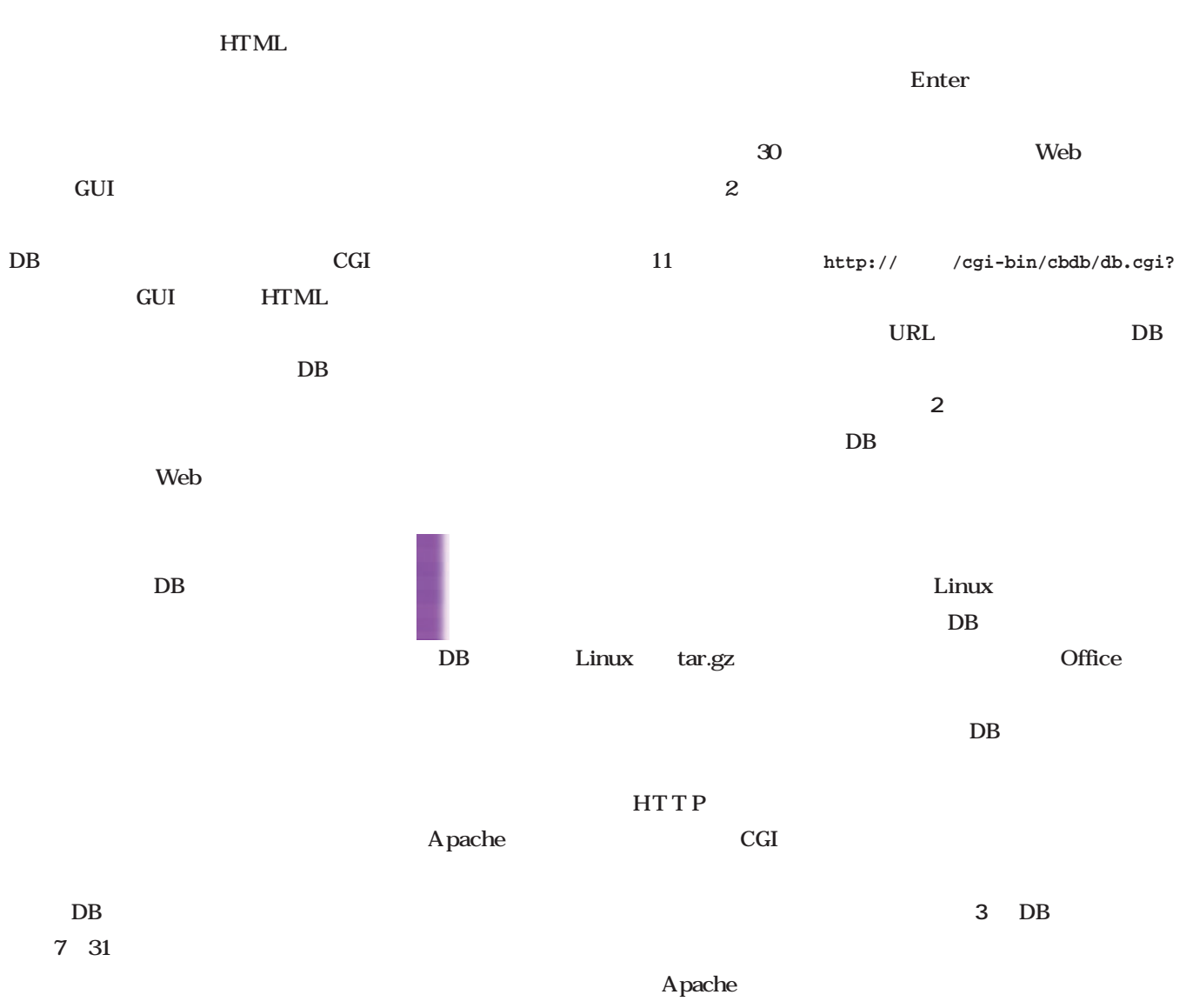

### CD-ROM

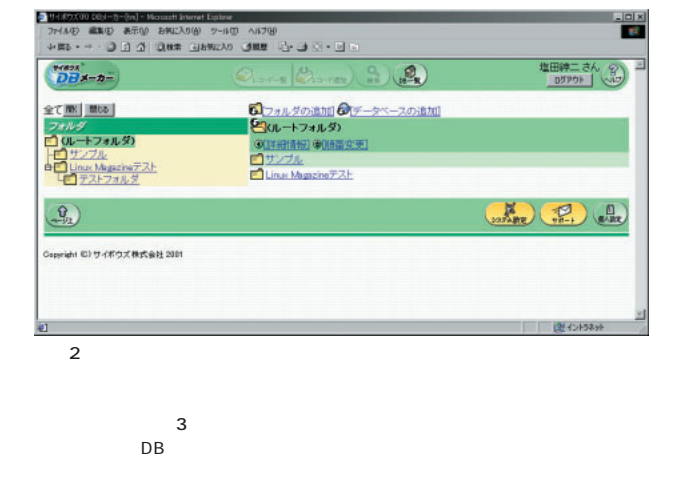

 $DB$ 

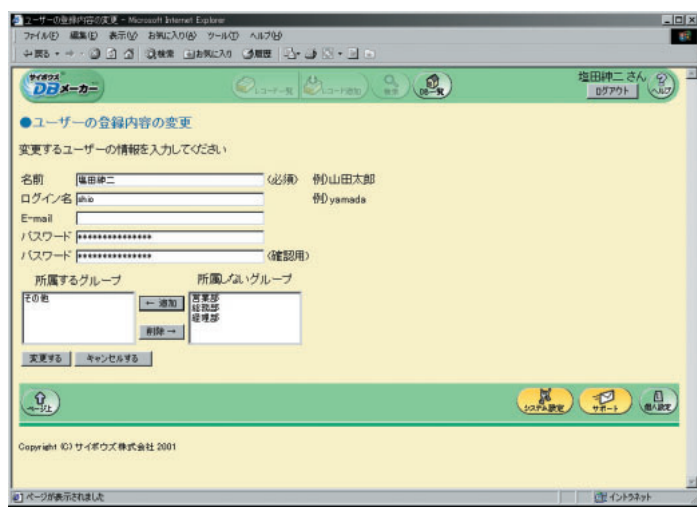

 $DB$  $\times$   $\times$   $\times$  $\ldots$  $GUI$ **HTML** GUI JavaScript  $DB$ JavaScript HTML HTML Form Submit  $\sim$  100  $\sim$  100  $\sim$  100  $\sim$ 

 $DB$  $DB$ ■ GUI GUIDB Web

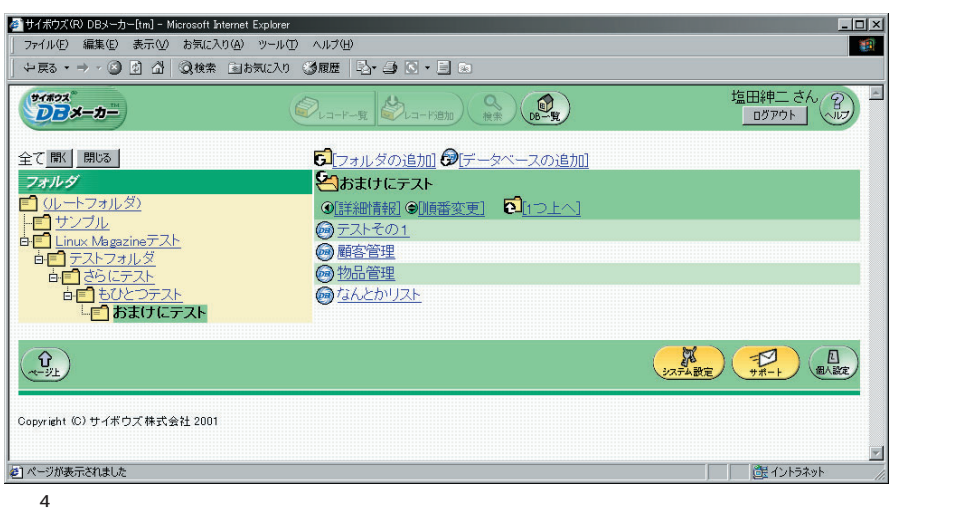

DB **HTML** 

GUI Web HTML

 $\overline{DB}$ 

HTML
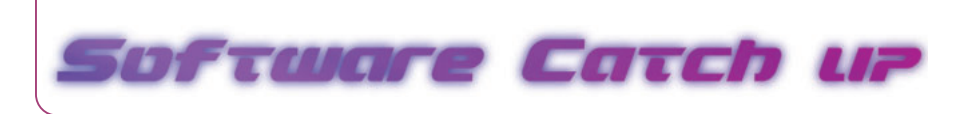

■ データベースの作成 フォルダにより分類が可能だ(**画面4** ータベーストータベース。 することも可能である(**画面5**  $DB \rightarrow \text{Cov}$  $4$ ができる(**画面6** 。なお、明示的な禁  $3$ 

 $DB$ 

CSV

CS<sub>V</sub>

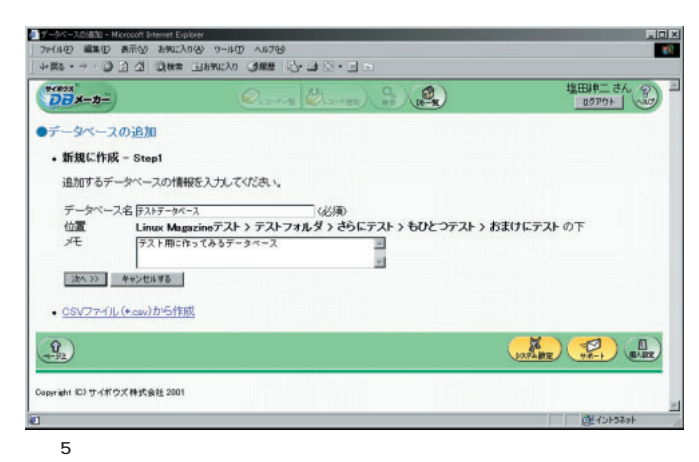

Web

+E3-+- Q 3 3 QW# BR#XXX QW# F}-Q-Q-Q-Q-Q<br>34VB W#@ ¥±% \$MXXXX 3-10 V12@<br>+E3-+- Q 3 3 QW# BR#XXX QW# F}-Q-Q-Qm 塩田神二さん (S)<br>- 0579ト (Cup)  $\begin{array}{|c|c|c|c|c|}\hline \text{mean} & \text{mean} & \text{mean} & \text{mean} \\ \hline \text{D} & \text{mean} & \text{mean} & \text{mean} & \text{mean} \end{array}$ Linux Mugazineテスト > テストフォルダ > さらにテスト > もひとつテスト > おまけにテスト > ◎ テストデータペース ●データペースへのアクセス権の設定 ューザー、およびグループに対するアクセス権を設定してください。 実更する キャンセルする IDB設計者】の「レコードの問題権」を外すことはできません。  $\left(\begin{matrix} \mathbf{Q} \\ \mathbf{q} \end{matrix}\right)$  , and  $\left(\begin{matrix} \mathbf{Q} \\ \mathbf{q} \end{matrix}\right)$ **B** GAR CA **Copyright ©)サイボウズ等式会社 2001** 2)ページが表示されました **全 0+54**  $6$ 

 $\frac{d}{dx}$ 

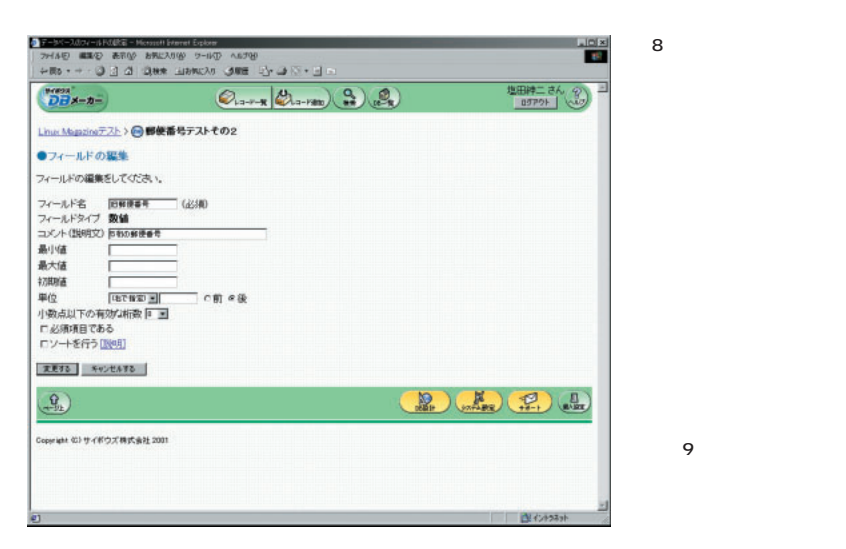

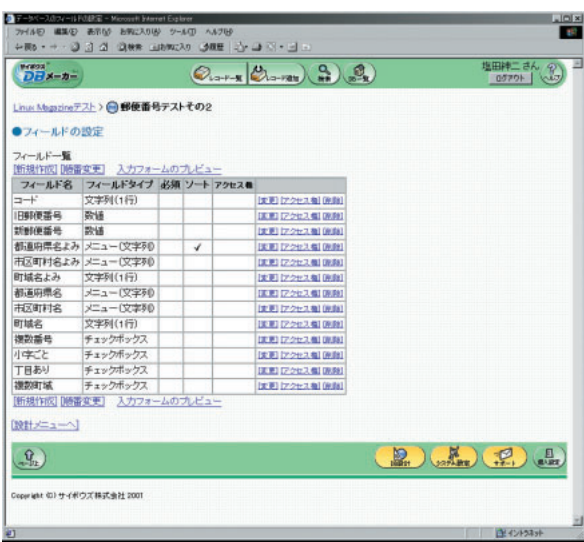

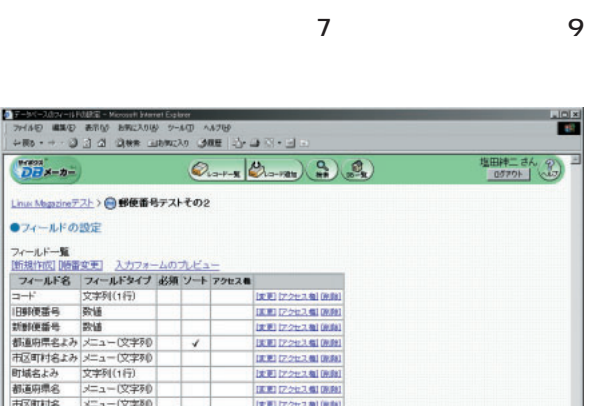

**画面8 HTML** 

 $\sim$  1  $\sim$   $\sim$   $\sim$   $\sim$   $\sim$   $\sim$ 

画面7 フィールドの編集

で(**画面9** たとえば、URLやファイ

の2つがある。この2つのパターンのど

**INPUT** 

iai xi

**塩田神二さん(名)**<br>| 8579ト | ○○

**D** when **P** 

 $Q_{12+2}$ 

 $\begin{tabular}{|c|c|} \hline & & & & \\ \hline 0.01 & & & & \\ 0.1 & & & & \\ 0.2 & & & & \\ \hline 0.1 & & & & \\ \hline 0.2 & & & & \\ \hline 0.3 & & & & \\ \hline 0.4 & & & & \\ \hline 0.5 & & & & \\ \hline 0.6 & & & & \\ \hline 0.7 & & & & \\ \hline 0.8 & & & & \\ \hline 0.9 & & & & \\ \hline 0.9 & & & & \\ \hline 0.9 & & & & \\ \hline 0.9 & & & & \\ \hline 0.9 & & & & \\ \hline 0.9 & & & & \\ \$ 

 $\begin{array}{c} \text{Area} \\ \overrightarrow{DB} & \text{sin} \\ \end{array}$ 

Litux Mussingテスト>●サンプルその1

 $\begin{array}{rcl} 2-\theta-\frac{\|x\|}{\|x\|} &\mathbb{E}\left[\frac{\|x\|}{\|x\|}\right] \\ &\mathbb{E}\left[\frac{\|x\|}{\|x\|}\right]-\mathbb{E}\left[\frac{\|x\|}{\|x\|}\right]-\mathbb{E}\left[\frac{\|x\|}{\|x\|}\right] \\ &\mathbb{E}\left[\frac{\|x\|}{\|x\|}\right]-\mathbb{E}\left[\frac{\|x\|}{\|x\|}\right]-\mathbb{E}\left[\frac{\|x\|}{\|x\|}\right] \end{array}$ 

**全体する キャンセルする** 

-<br>Not 出会社#スセネトセ(2) Haivasi

 $\begin{pmatrix} \mathbf{Q} \\ \mathbf{q} - \mathbf{Q} \end{pmatrix}$ 

type="radio" SELECT OPTION

Software Catch up *Software Catch up*

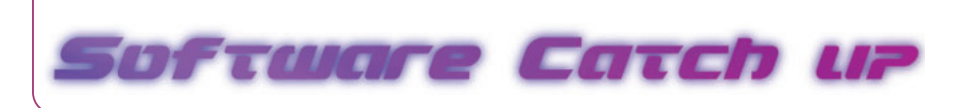

満たす)とすることができる(**画面11**

可能だ(**画面10**

 $1$ 

### AND

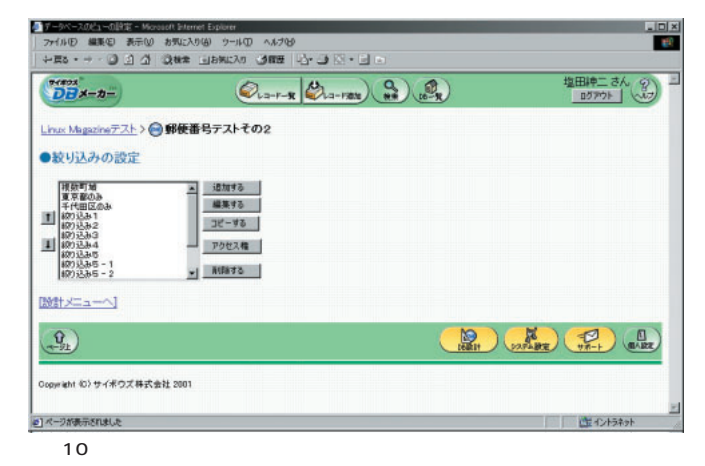

### $OR$  1

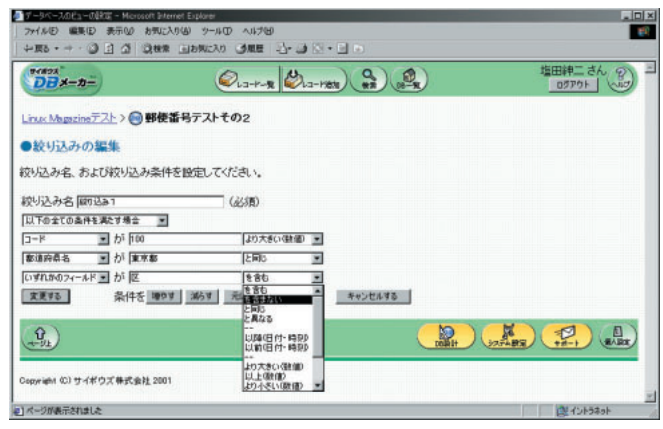

1 1

AND OR

 $\sim$  1, which can be a set of the set of the set of the set of the set of the set of the set of the set of the set of the set of the set of the set of the set of the set of the set of the set of the set of the set of the URL 文字列だが、表示時にはリンクにはリンクにはリンクになる 入力幅、最大文字数、形式文字数、形式文字数、形式文字数、形式文字数、形式文字数、形式文字数、形式文字数、 ラジオボタン 複数文字列から1つ選択。Formのラジオボタンを使う ラベル文字列  $\sim$  300  $\pm$  300  $\pm$  300  $\pm$  300  $\pm$  300  $\pm$  500  $\pm$  500  $\pm$  500  $\pm$  500  $\pm$  500  $\pm$  500  $\pm$  500  $\pm$  500  $\pm$  500  $\pm$  500  $\pm$  500  $\pm$  500  $\pm$  500  $\pm$  500  $\pm$  500  $\pm$  500  $\pm$  500  $\pm$  500  $\pm$  500  $\pm$  メニュー(文字列) 複数文字列から1つ選択。Formのリスト選択を使用 ラベル文字列

### 12 **DB** 1

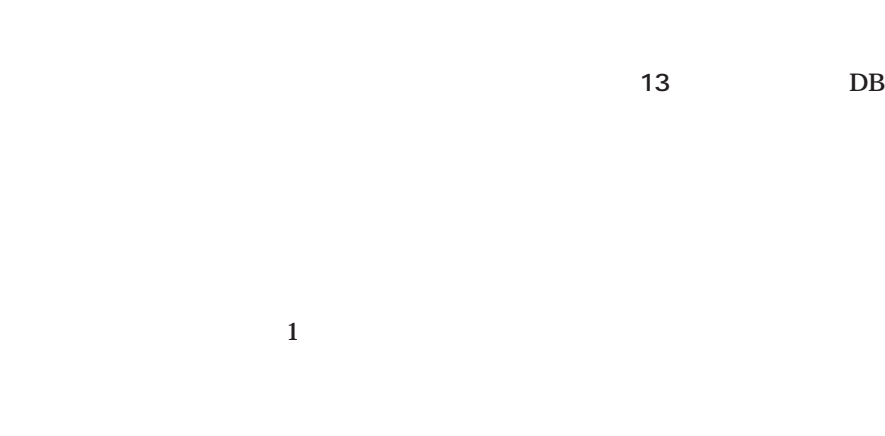

 $1$ 

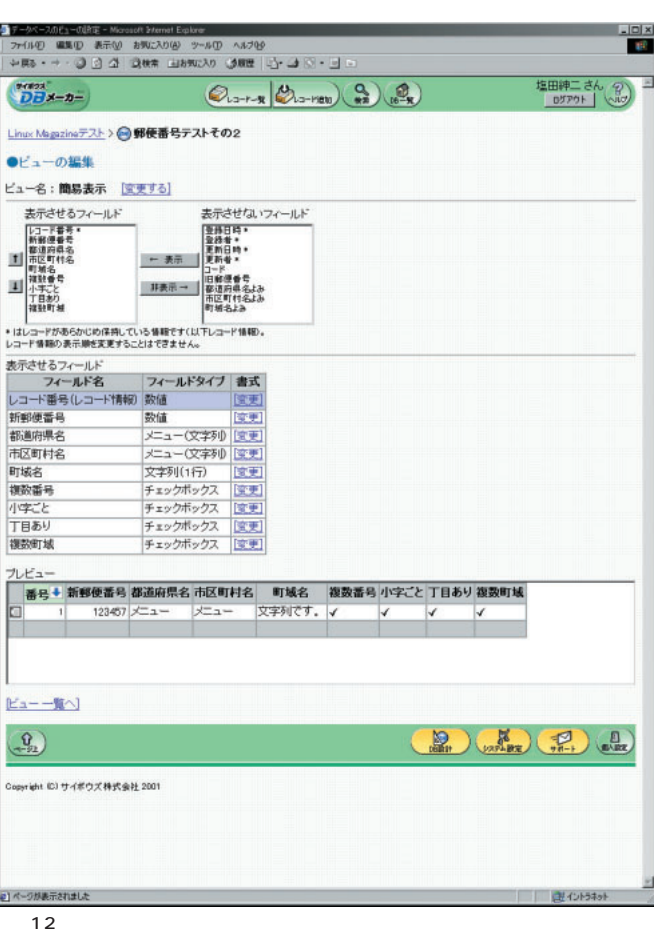

HTML

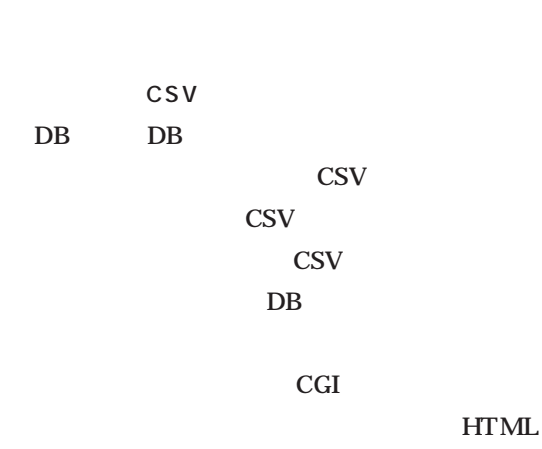

**HTML** 

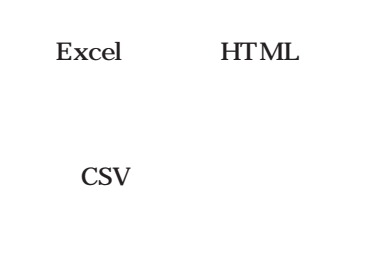

**CSV** 

Web zip

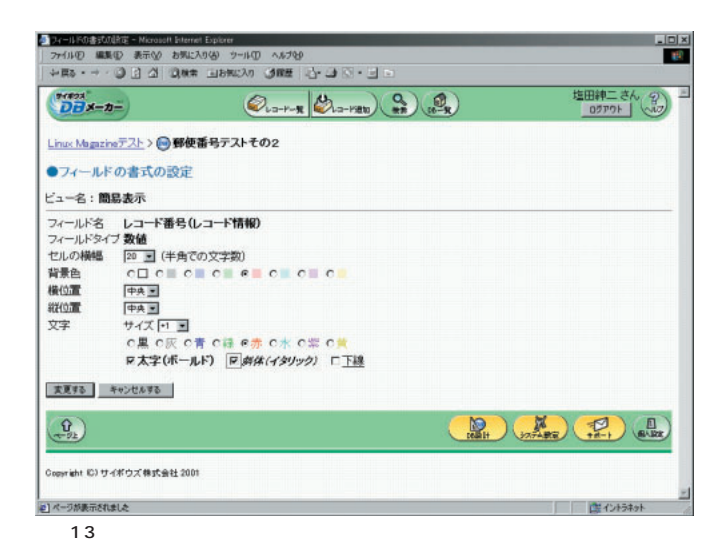

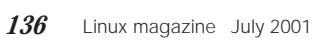

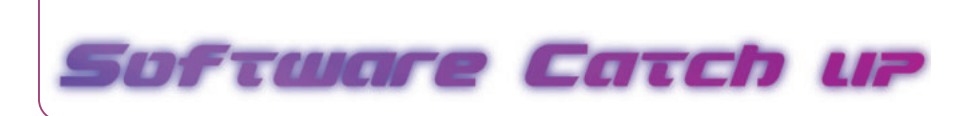

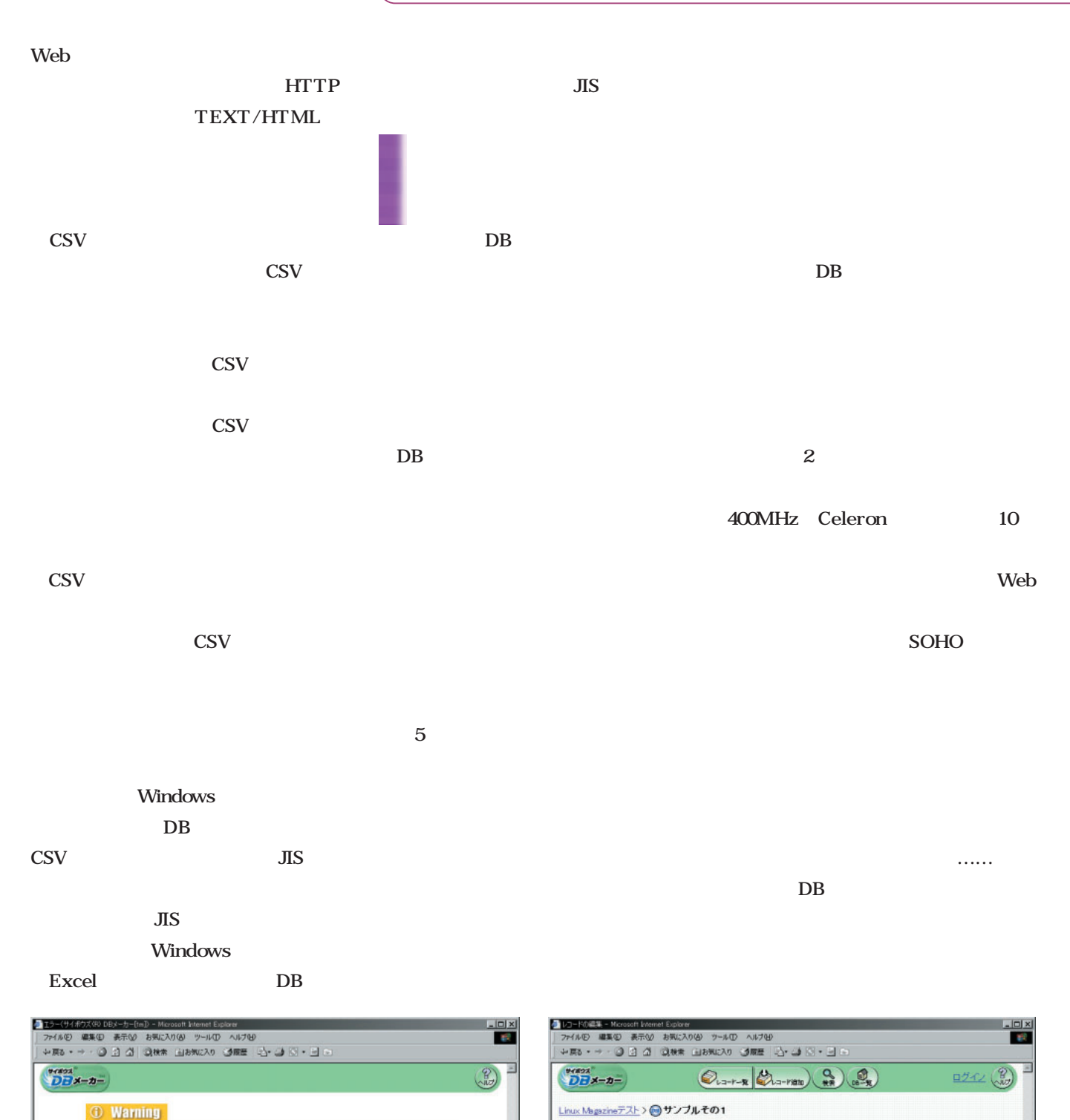

15

e1

| 图 12+5ネット

●レコードの編集

レコードの関覧へ】

Copyright (C) サイボウズ株式会社 2001

現在 他のユーザーが編集中ですので、編集できません。<br>しばらくした後、再度編集して下さい。

14

し<br>はコページが表示されました

エラー番号:13720

戻るを押してください。

Copyright (C) サイボウズ 株式会社 2001

このレコードは他のユーザーが編集中です。

まわりわ

# **概念マップとXML事始め**

*Text : Tsuyoshi Toyofuku illustration : hmm Text : Tsuyoshi Toyofuku illustration : hmm*

GIF PNG  $5$ CGI CGI Perl たので、そのプログラムを読み直してgdグラフィックス

 $120$  $90$  $12$ CGI 17 24

 $1880 2009$ http://www.zodiacal.com/ephemerides/

# $CGI$

 $10$ 

### **XMLはオブジェクト、オブジェクトは概念**

# $5W1H$

 $\mathbf 1$  , the contract of the contract of the contract of the contract of the contract of the contract of the contract of the contract of the contract of the contract of the contract of the contract of the contract of the

### $XML$

XML B2B

## XML

PostgreSQL

# **HTML**

XML XML

XML

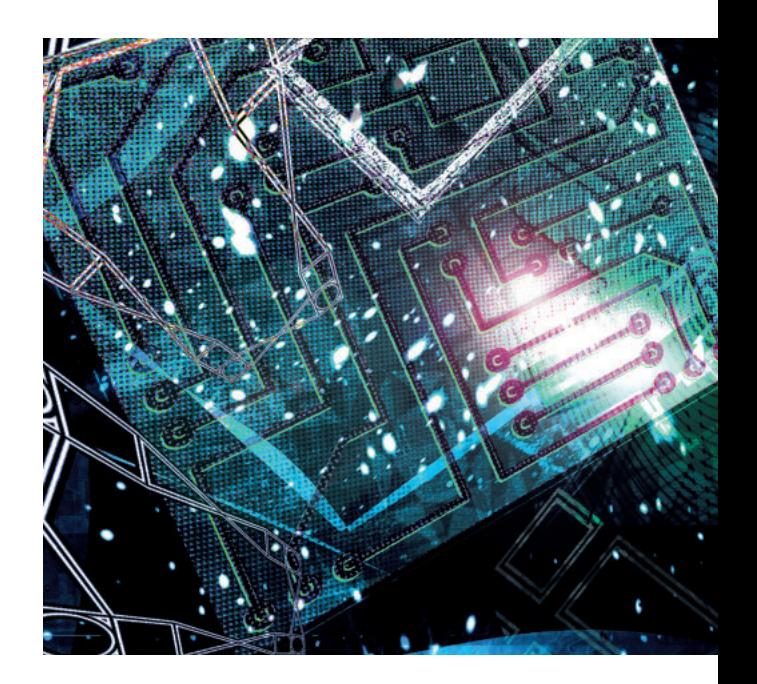

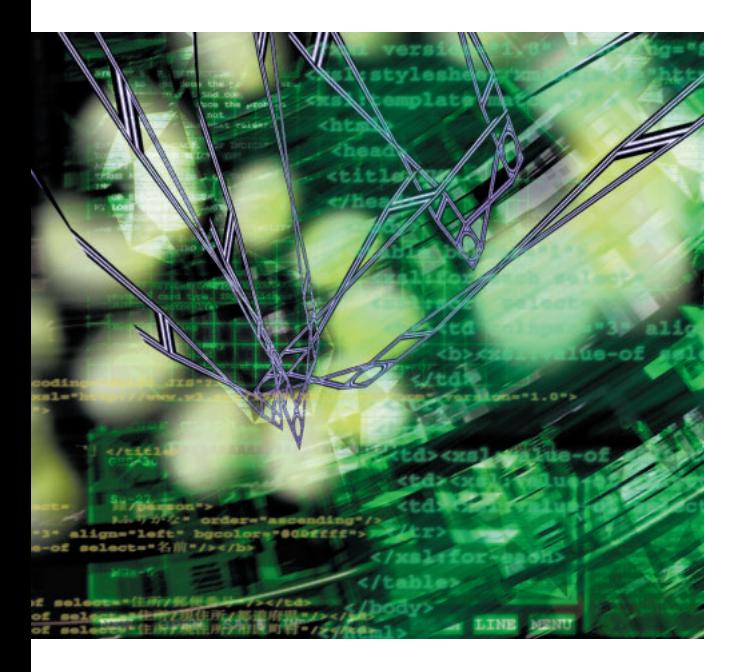

 $UML$ XML

UML

UML

UML

 $XML$ 

XML

 $\ensuremath{\text{UML}}$ 

IHMC Institute for Human and Machine Cognition blava Cmap http://cmap.coginst.uwf.edu/  $JDK$ 

Cmap

Cmap

Visio Cmap

UML Cmap  $XML$ Global Document Annotation (GDA) http://www.i-content.  $\arg/\text{gda}/\text{XML}$  $GDA$ Cmap  $XML$  B2B  $XML$  $GDA$ ChaSen 形態素解析ソフトウェアを利用して、ある程度のGDAタ  $GDA$  $P2P$ XML  $XML$ XML *Profile*  $1962$ **Java フィックリ**ンスプログラムクイックリンス。 GIMP

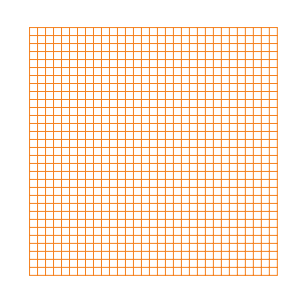

*Text : Yukihiro Yasuda*

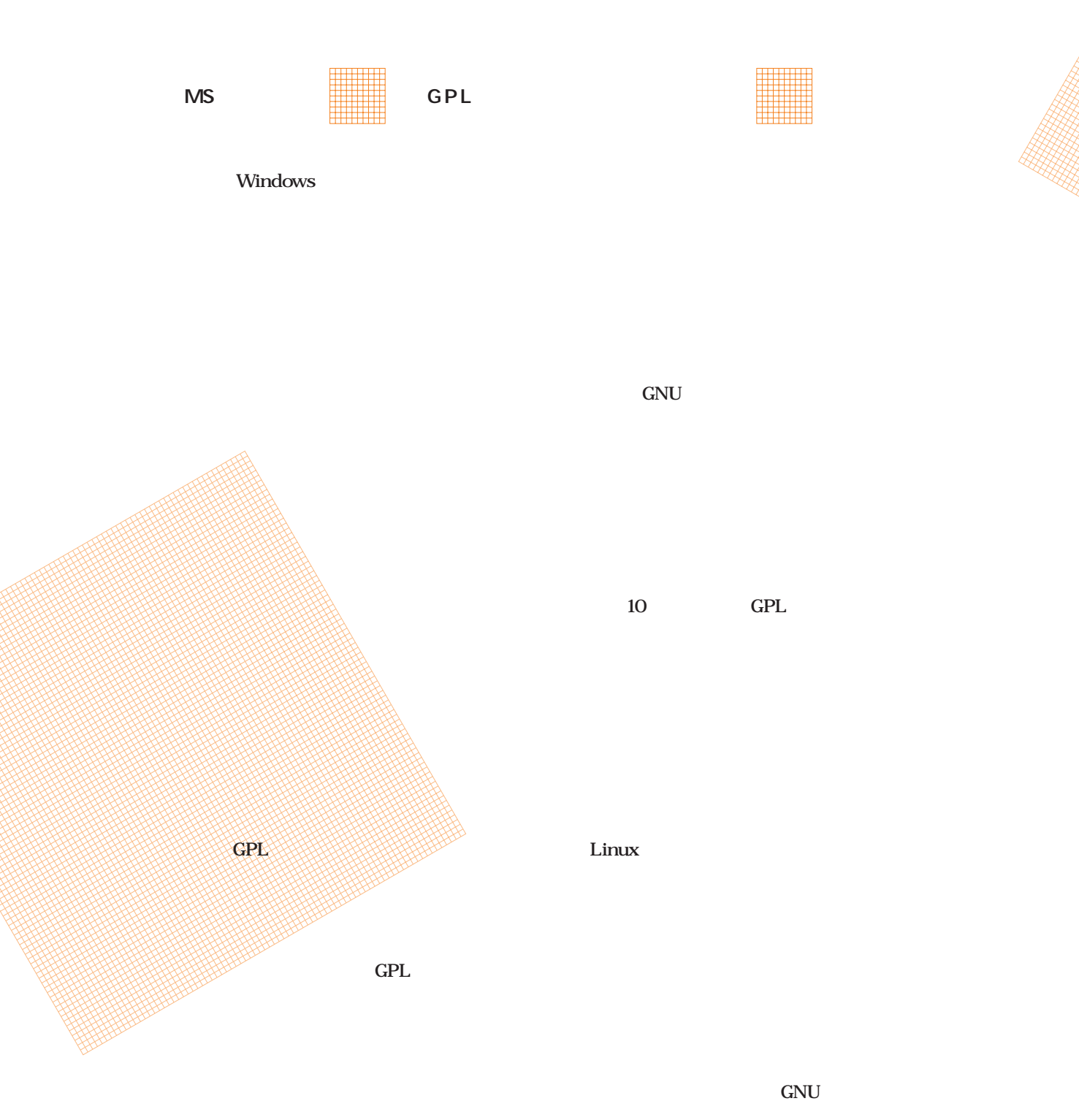

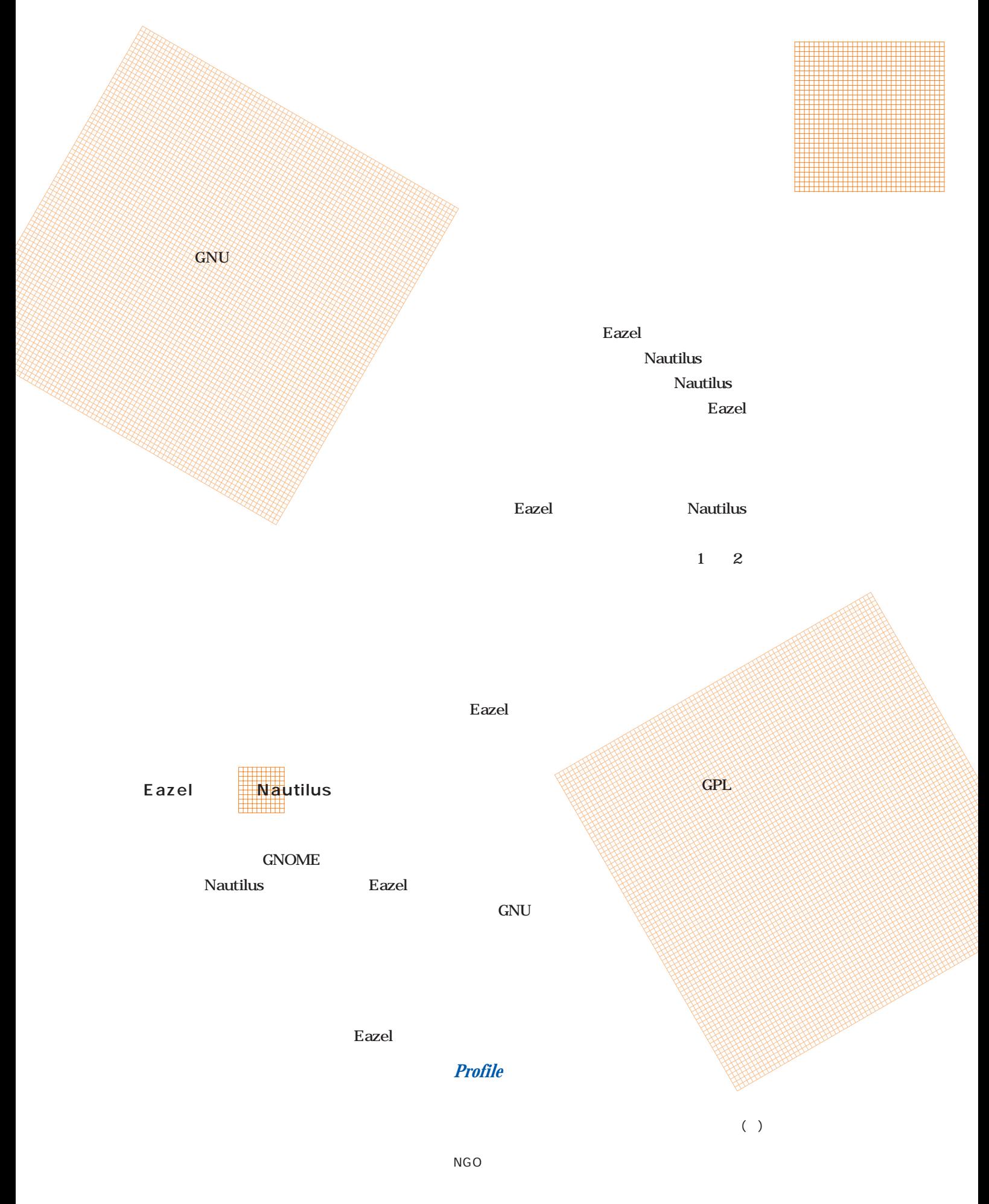

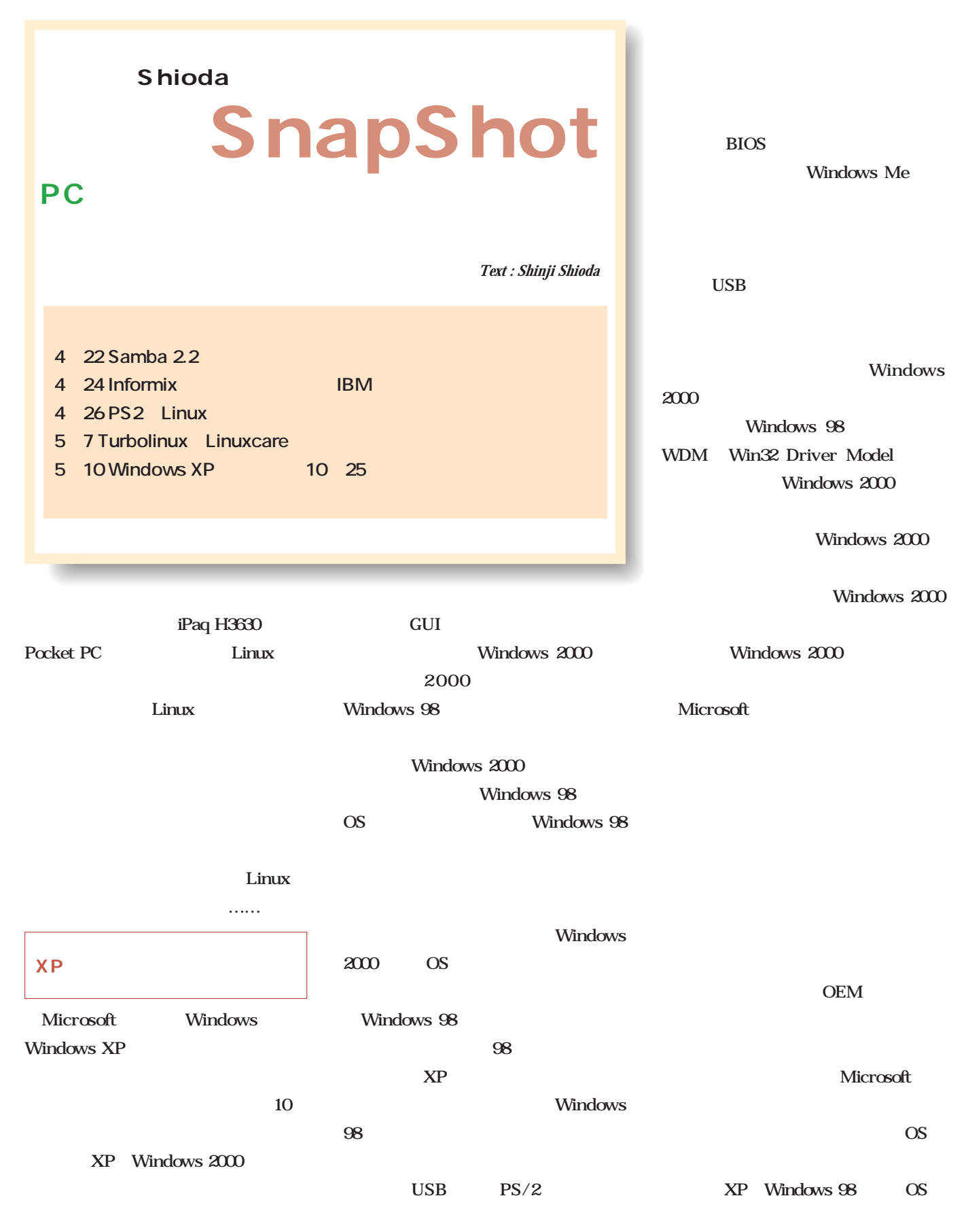

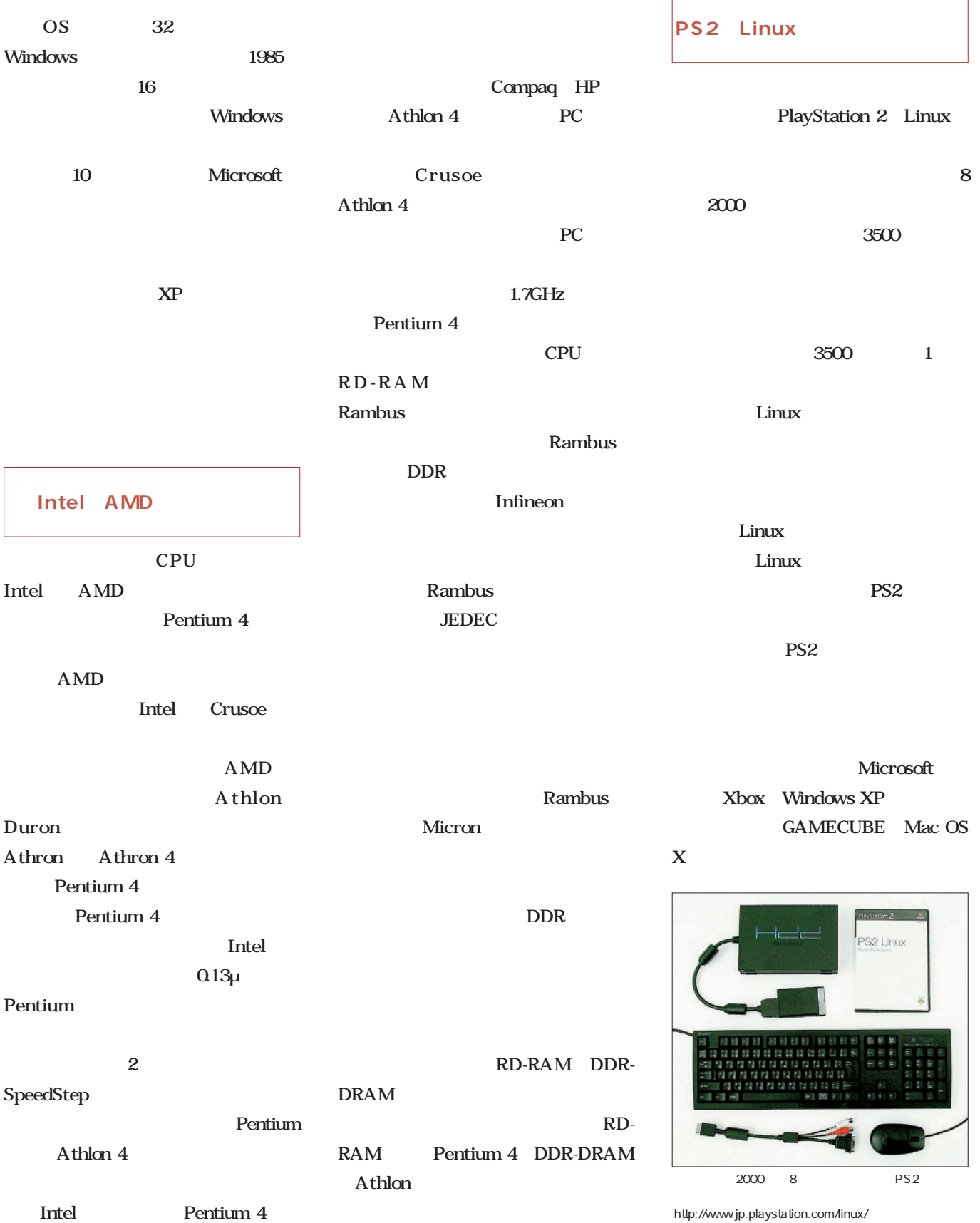

# Linuxer

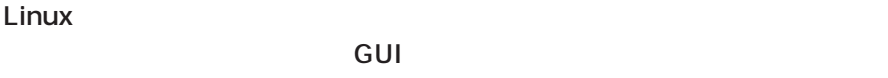

**Linux Linux** 

*Text : Zentaro Takeda*

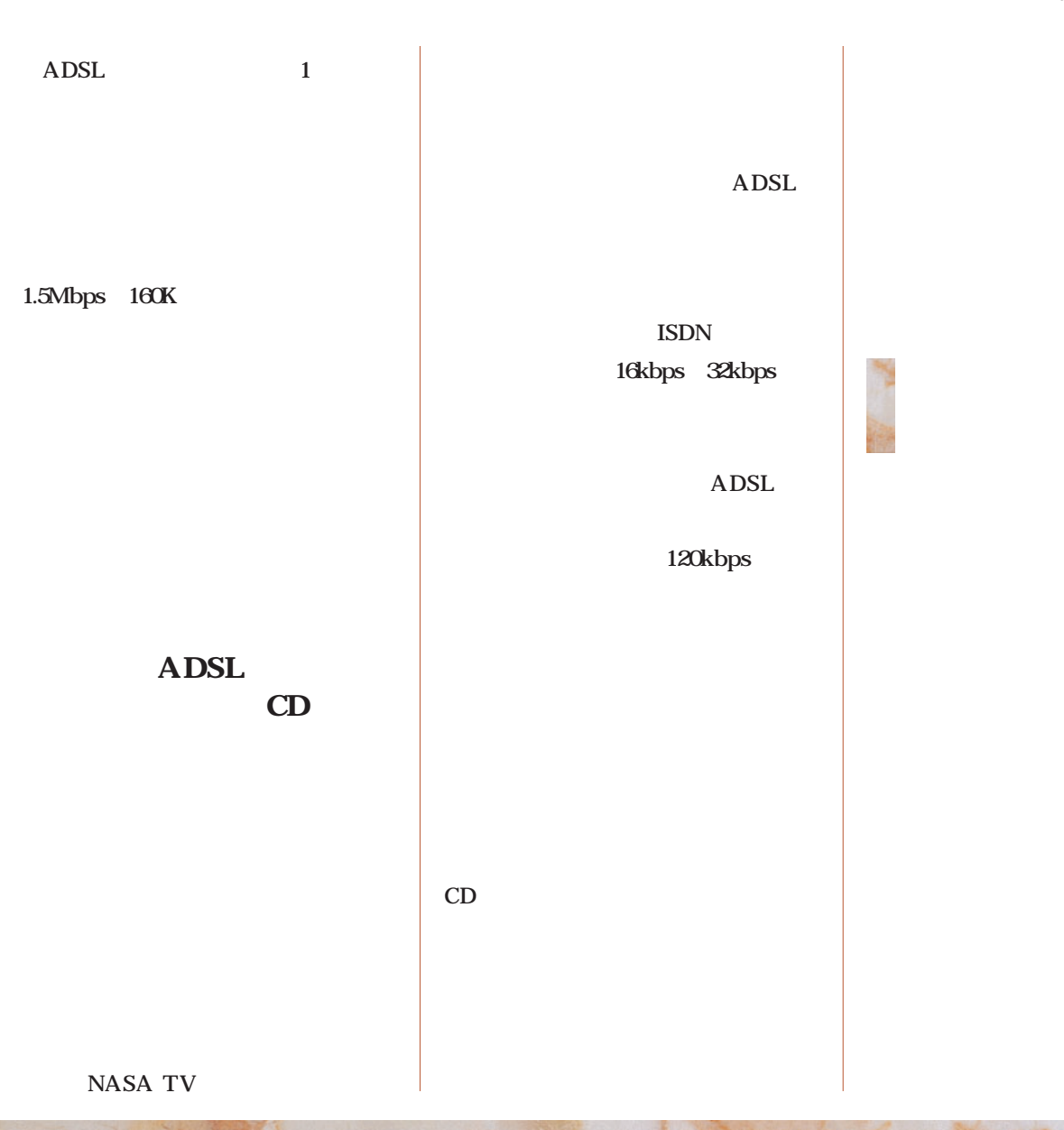

*146* Linux magazine July 2001

Linux

**shiryou\_1.doc shiryou\_2.doc shiryou\_3.doc**

100

Windows

doc

GUI OS

txt

Word

 $\mathbf 1$ 

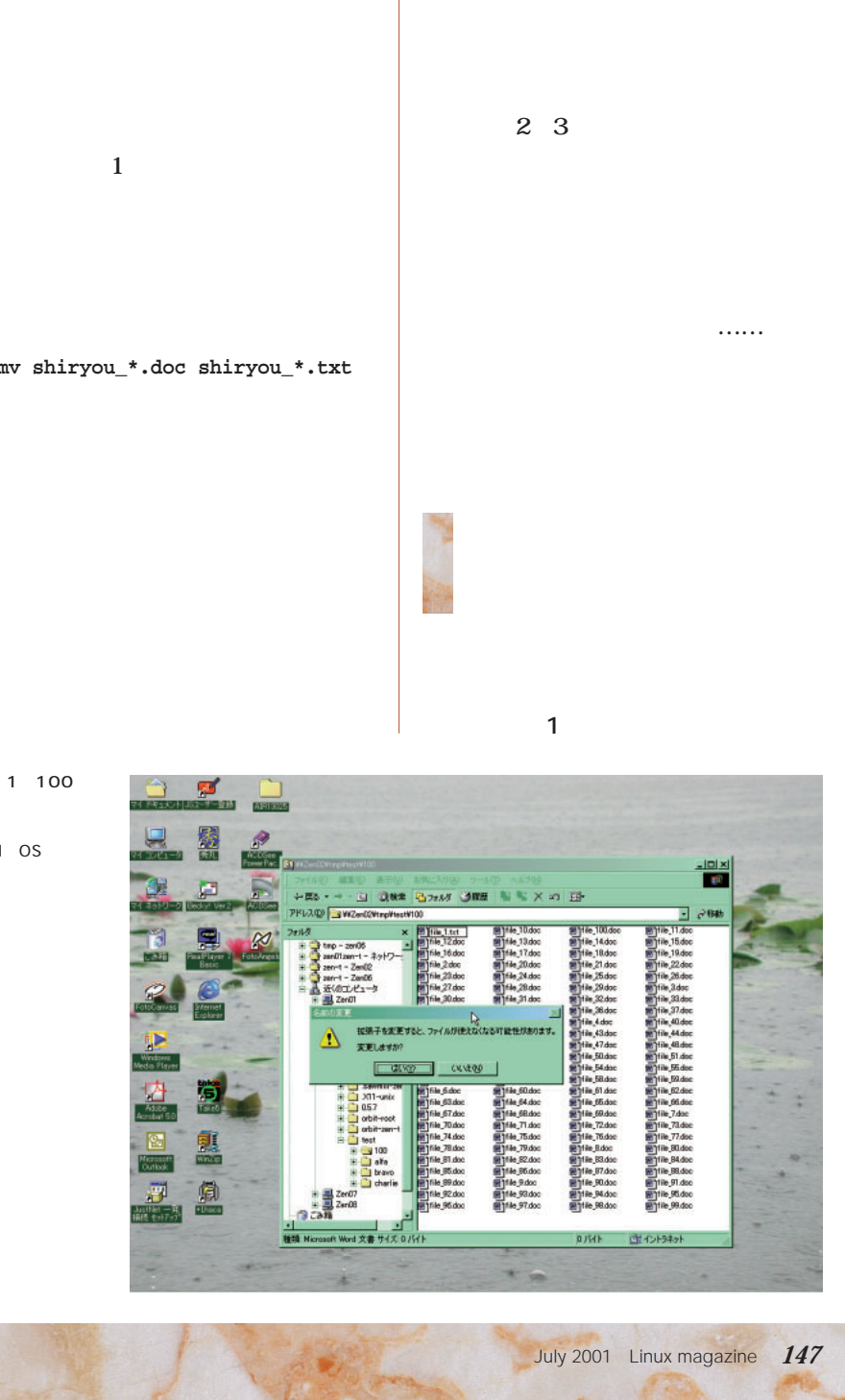

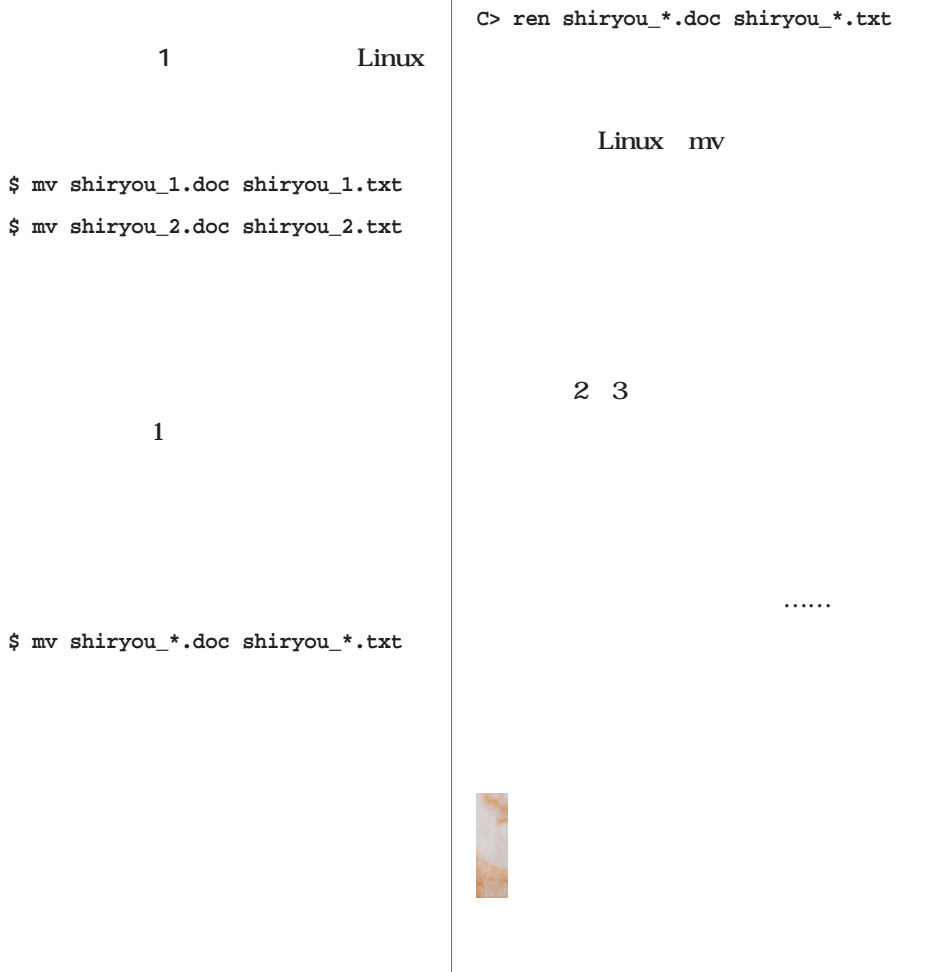

Windows 100

Windows

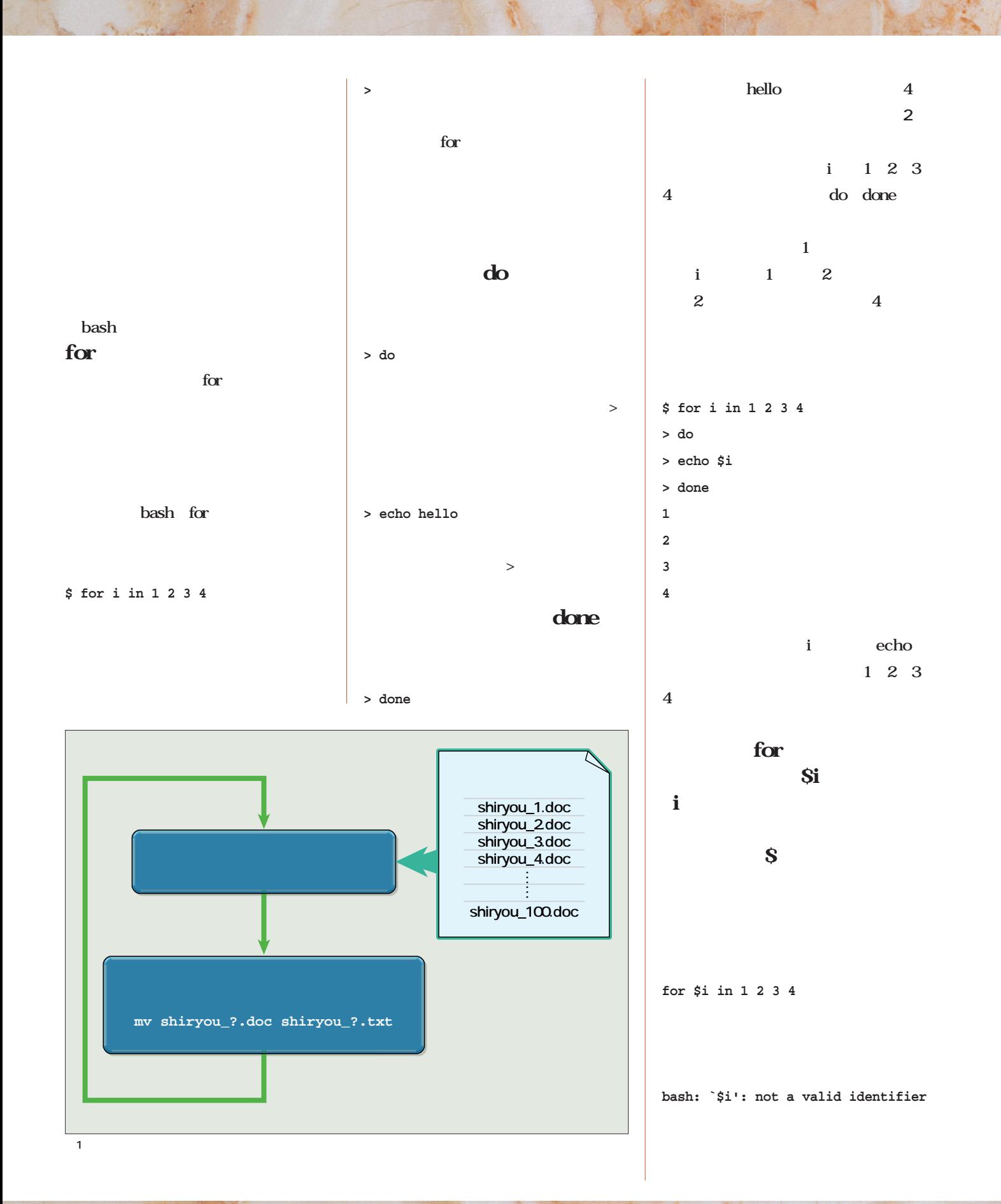

Linuxer

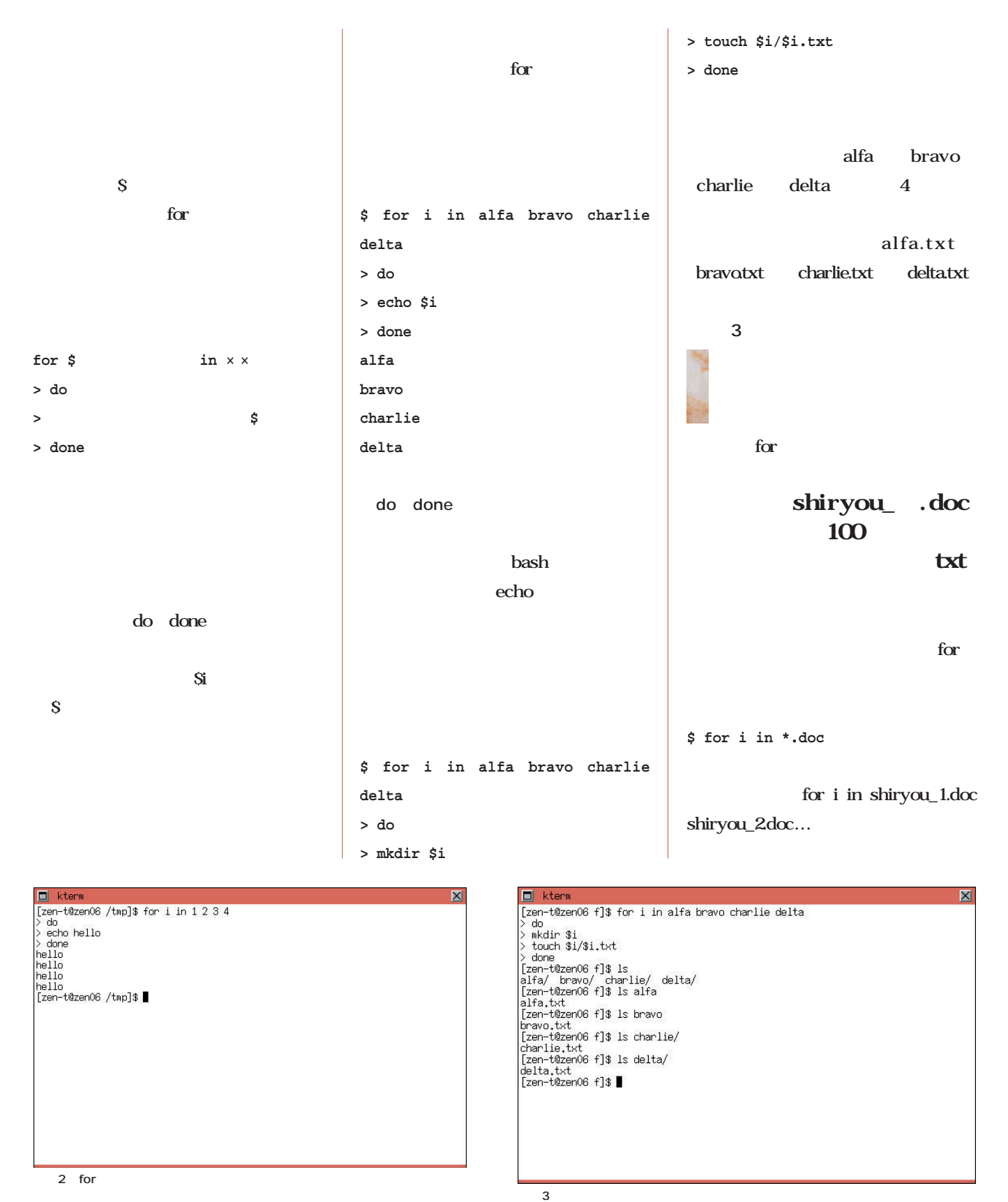

do done

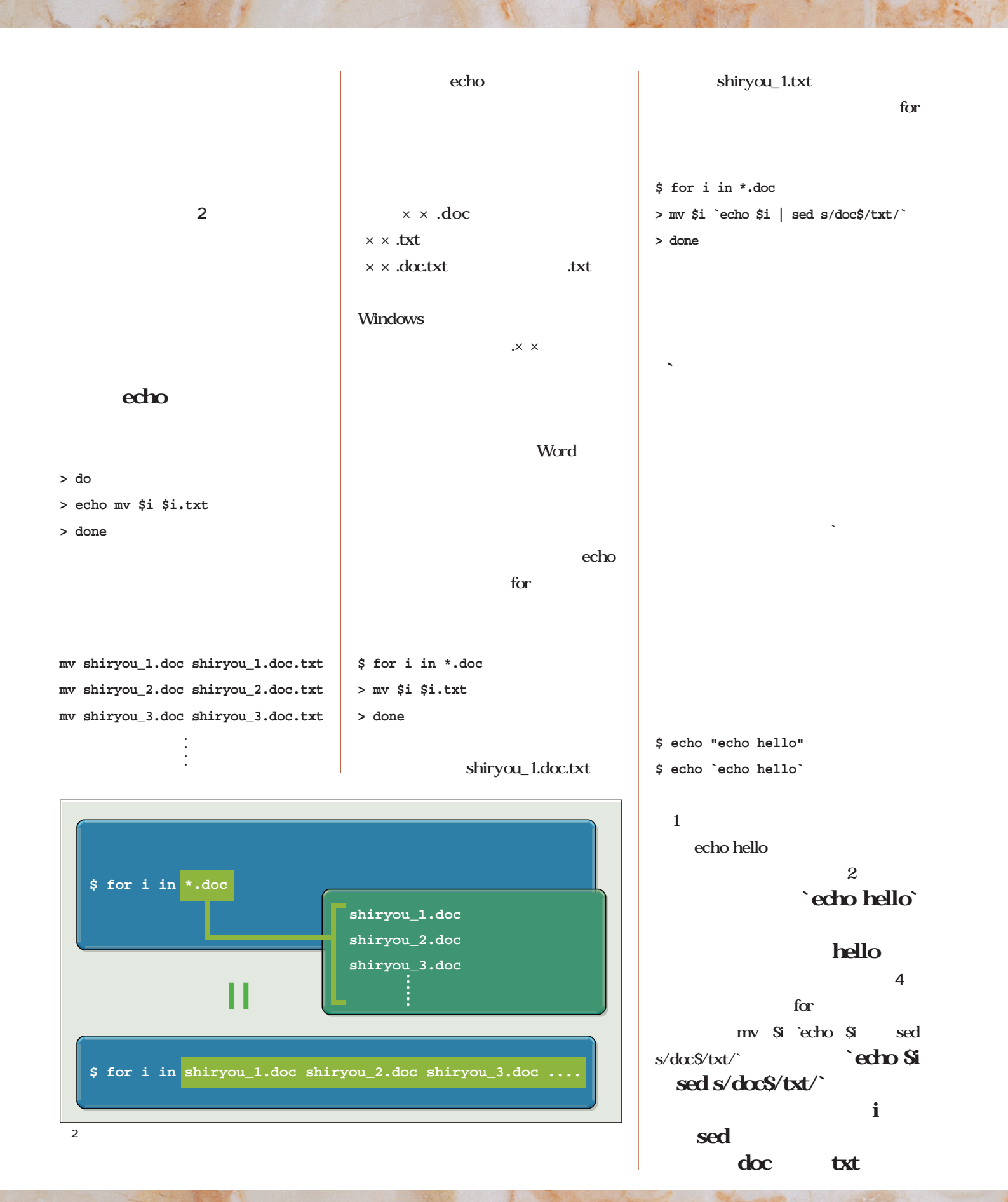

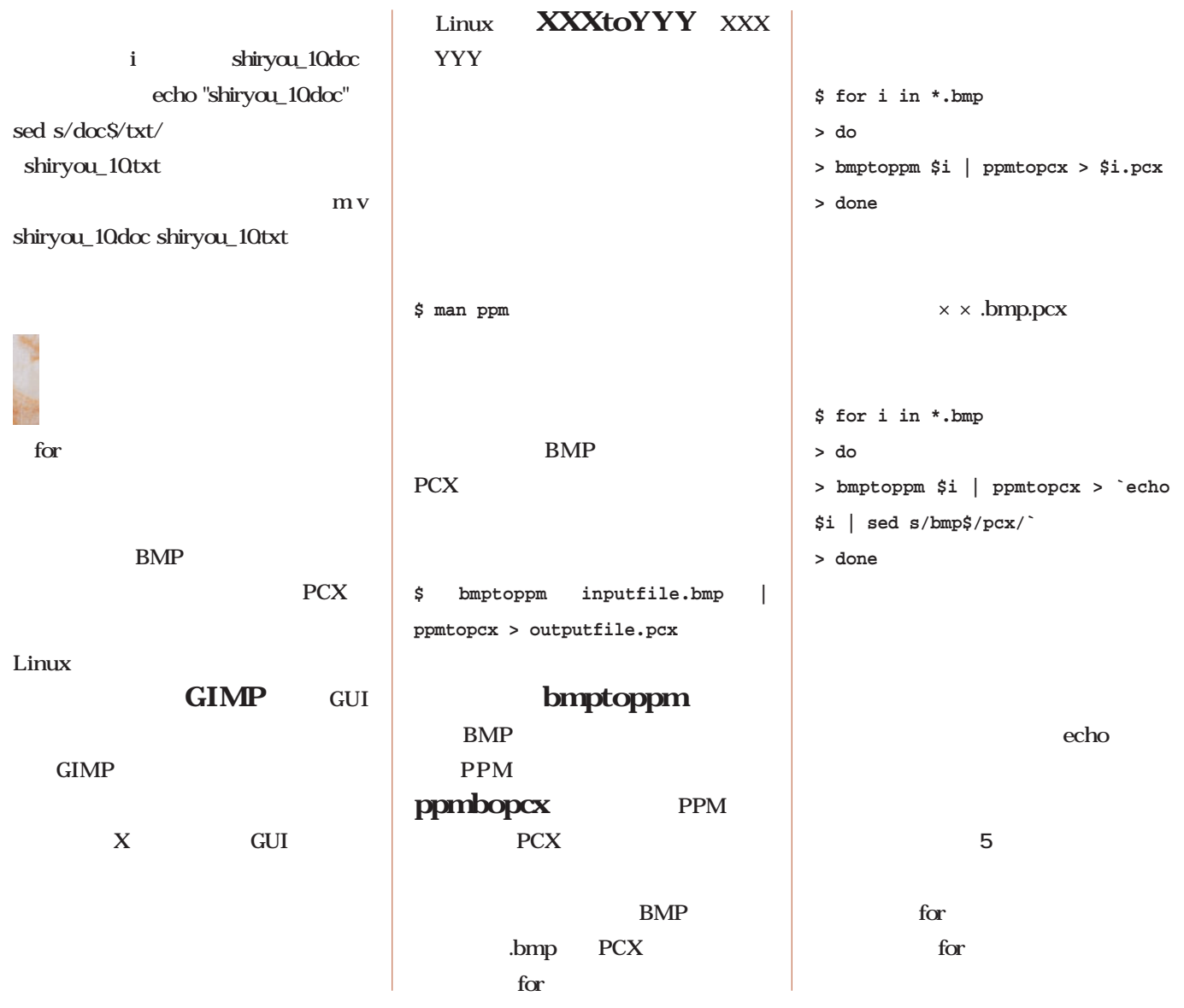

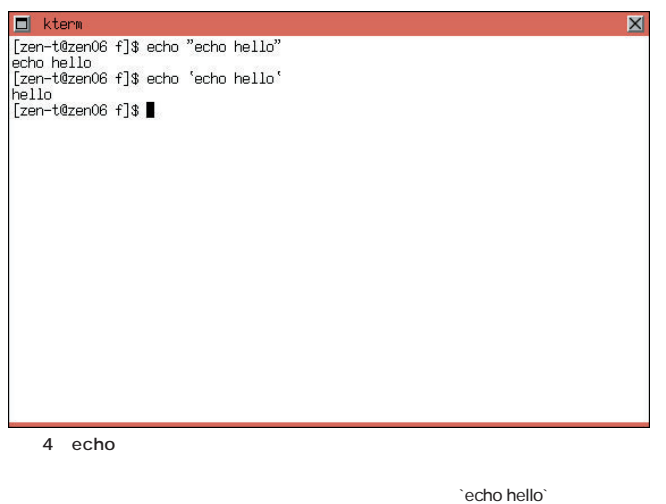

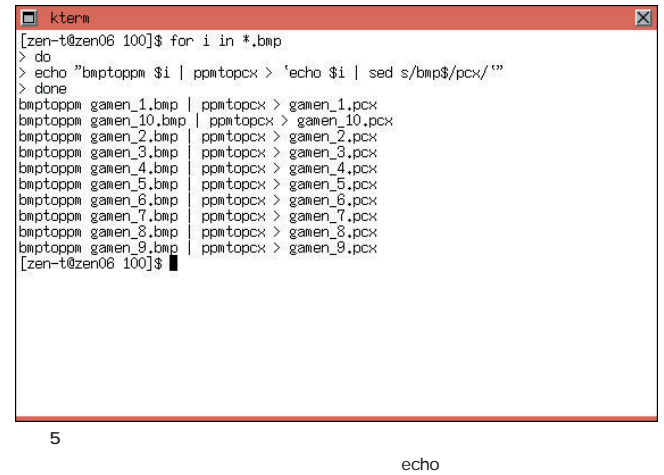

ラインドリストのキートルを「"」 ダブルクォート)

hello **hello** cecho hello` echo hello

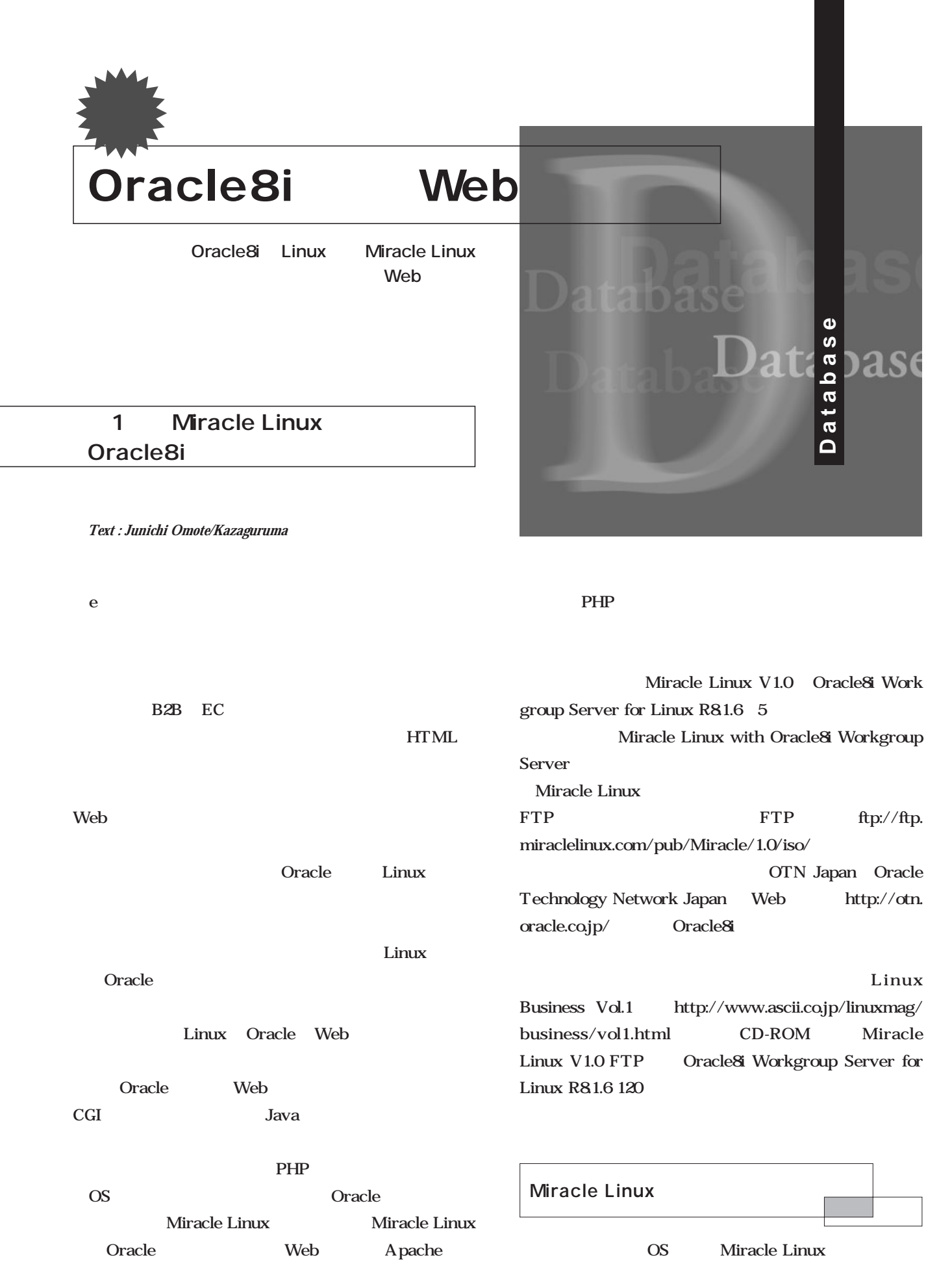

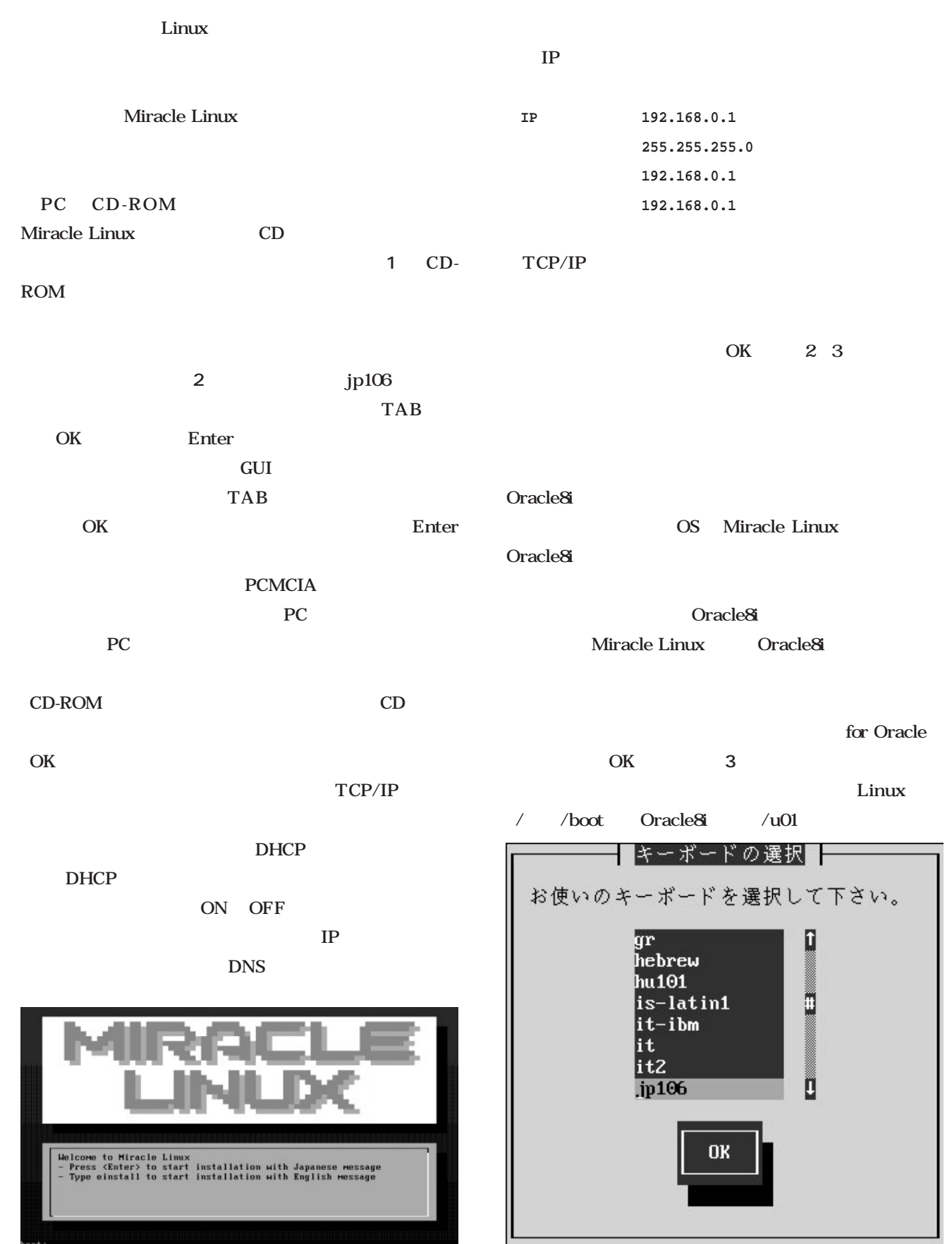

 $1$   $2$ 

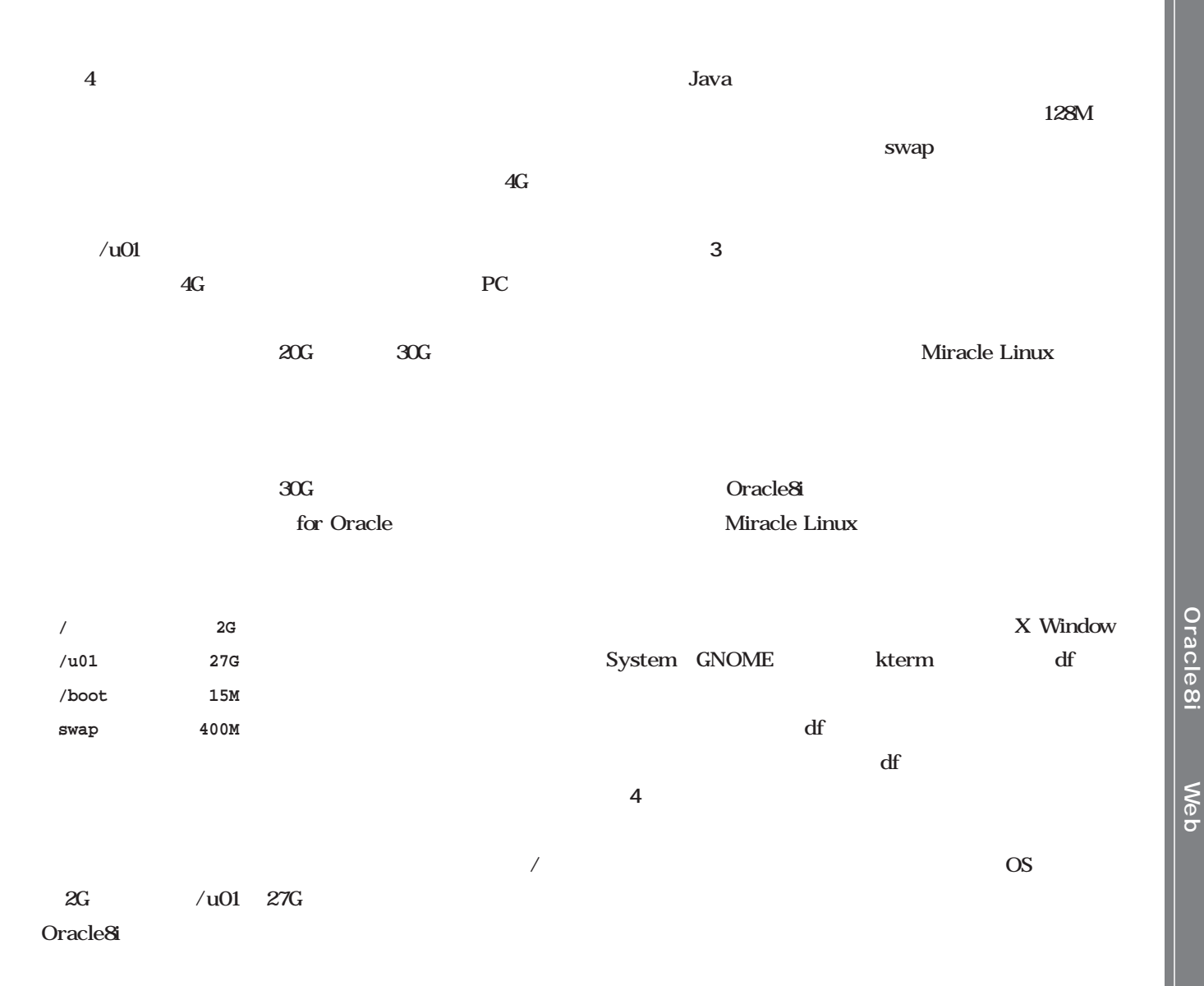

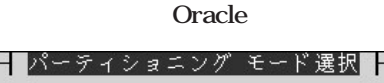

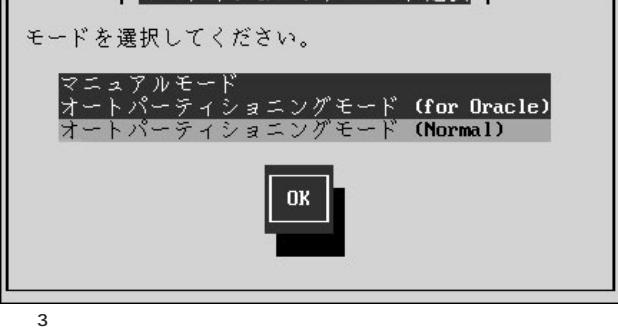

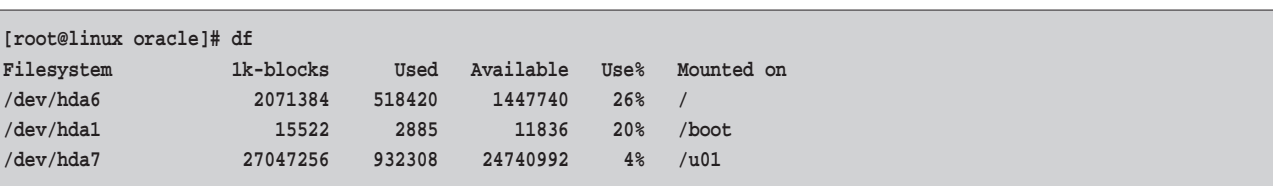

Miracle Linux

うのを用意してくれています(**画面5**

Linux

 $\overline{4}$  df

Oracle*8i* Meb

**Web** 

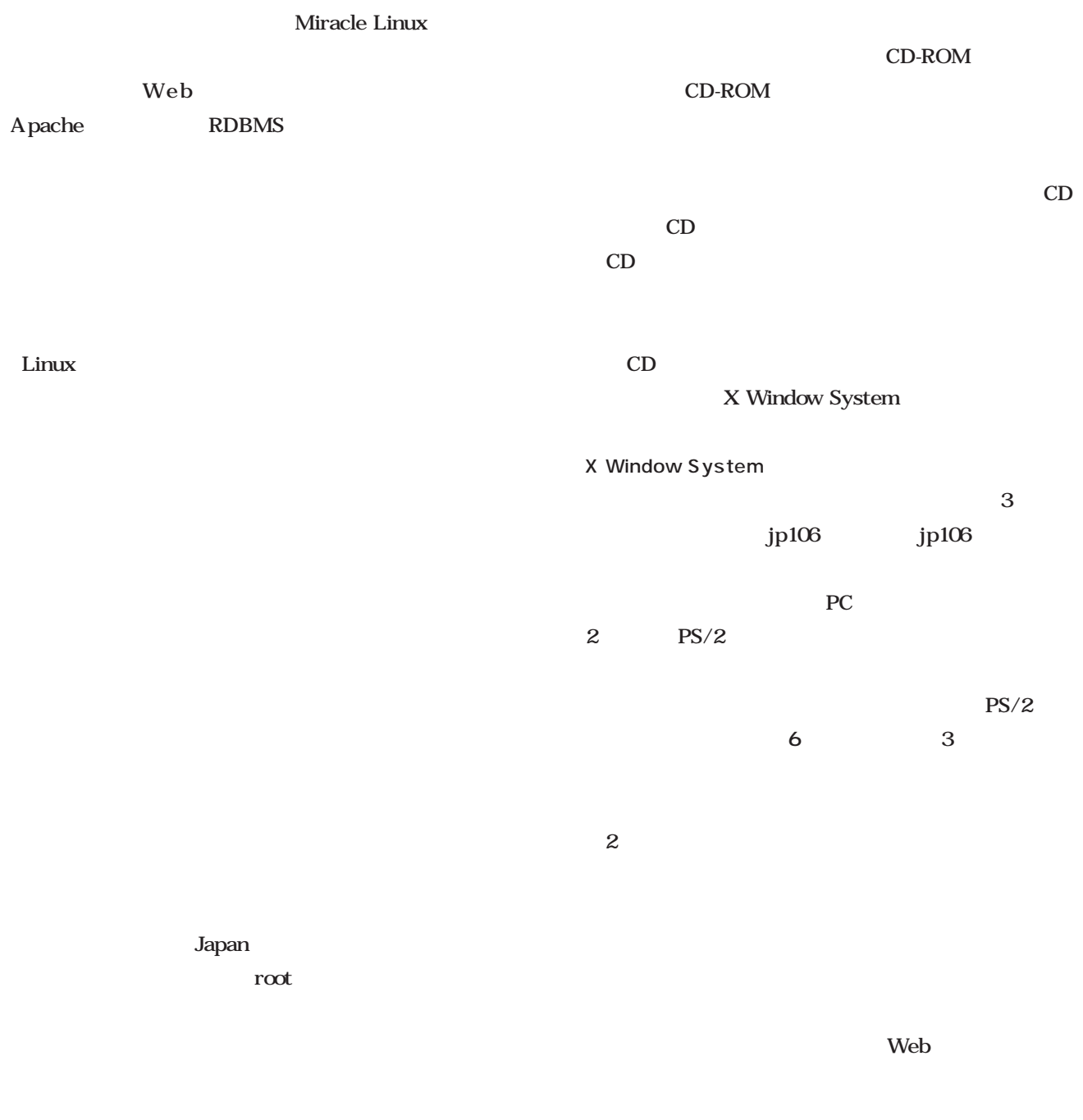

Oracle

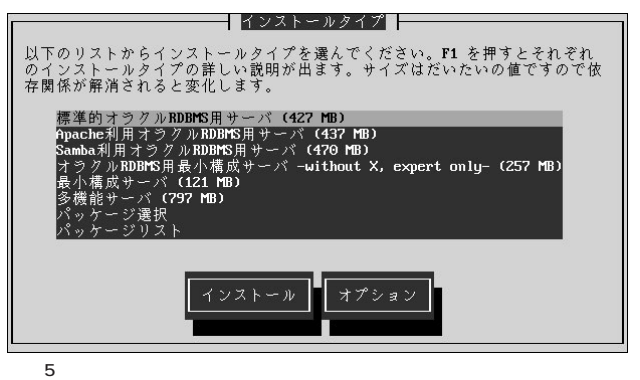

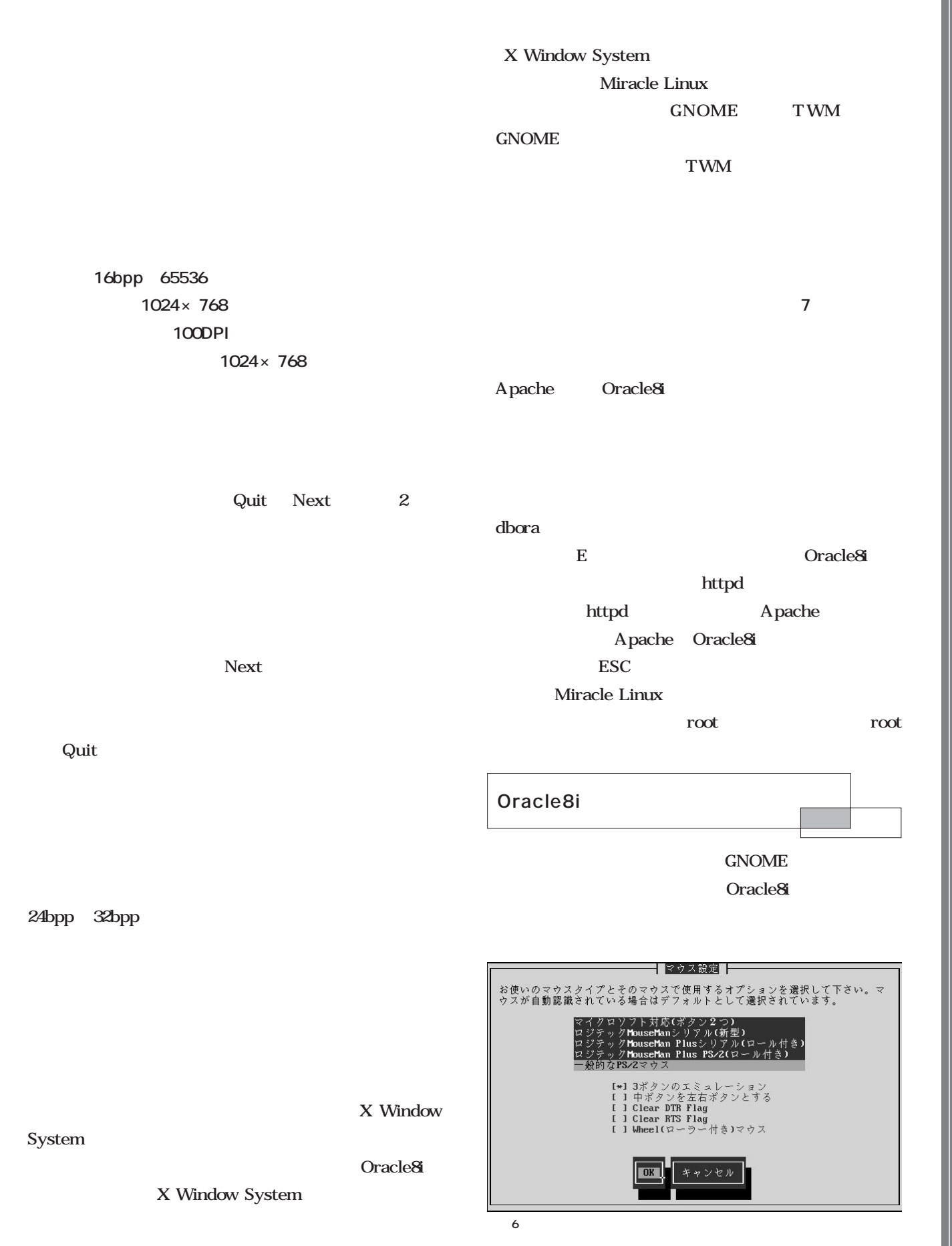

**Oracle8** Oracle*8i* Meb

**Meb** 

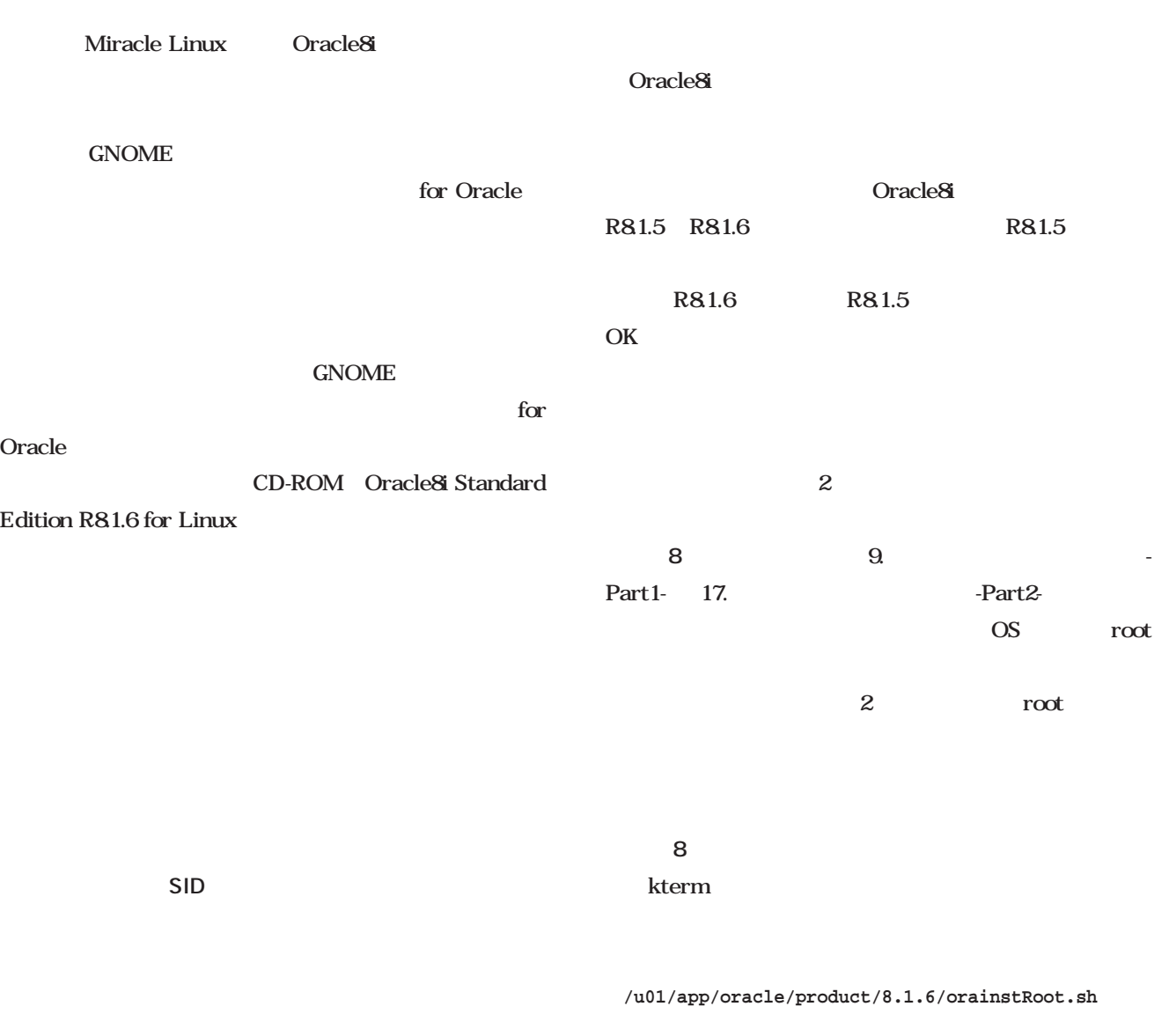

kterm Enter

dbassist

19. Oracle&i

8 Retry

 $17.$  Part $2$ -

 $14.$ 

Oracle8i dbassist

kterm

SID orcl  $5$ orcl

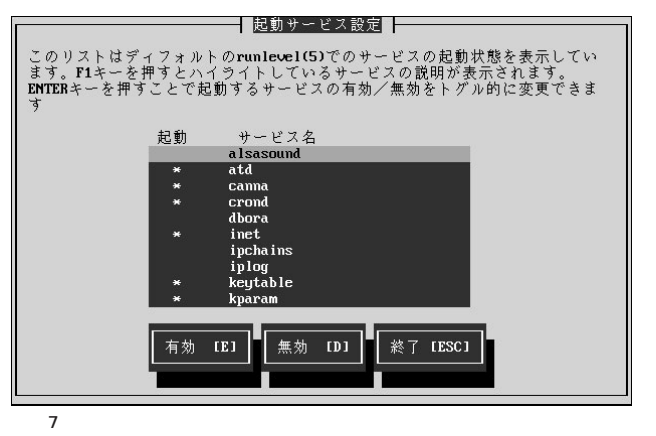

*158* Linux magazine July 2001

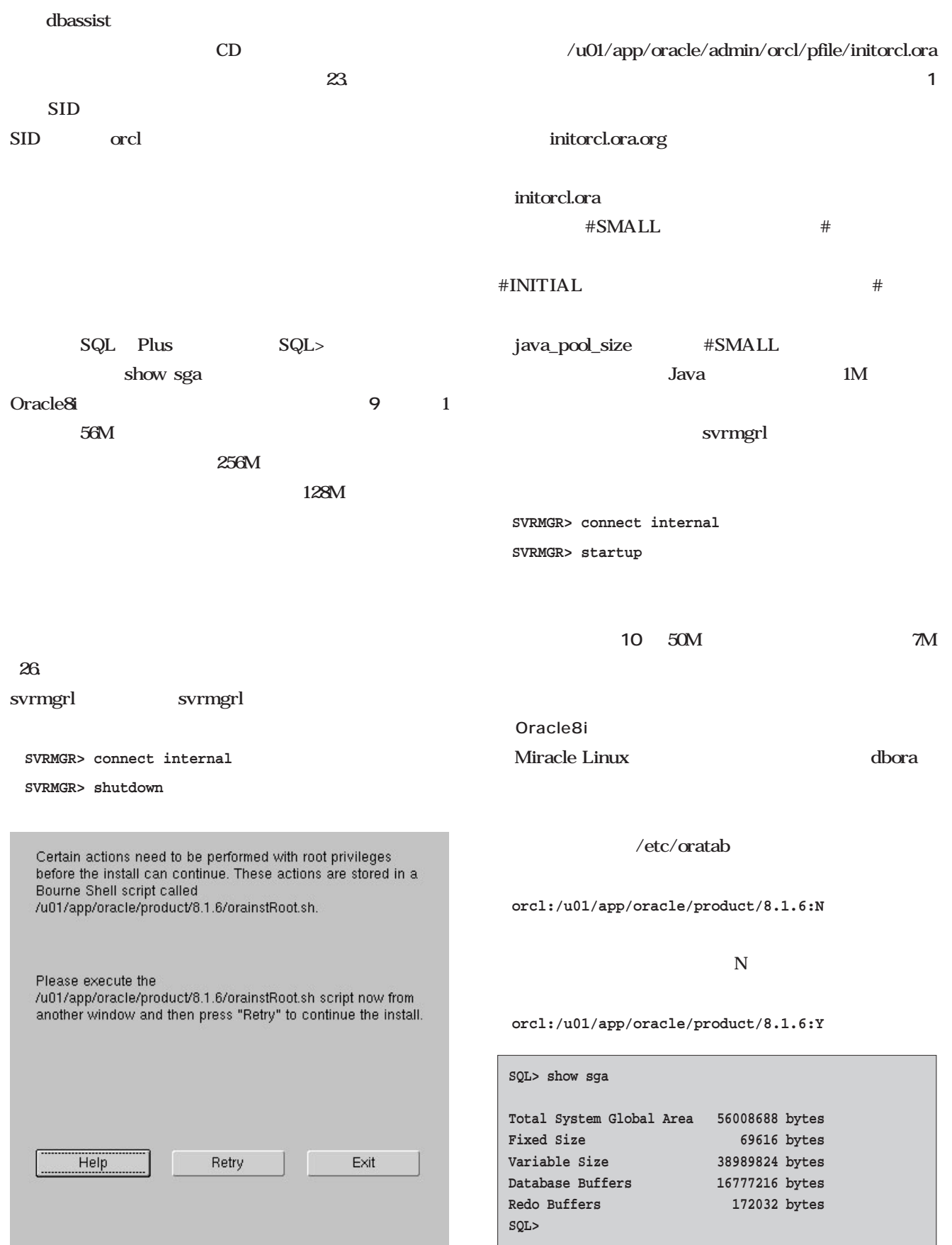

 $9$ 

 $8$ 

July 2001 Linux magazine *159*

**Y** Oracle8i  $\alpha$  orcl /u01/app/oracle/product/81.6/bin/dbstart Oracle8i
Miracle Linux svrmgrl 修正は、**リスト2**のように行ってください。これは、ス svrmgrl svrmgrl PL/SQL Release... **JServer Release 8.1.6.0.0** PL/SQL PL/SQL JServer Miracle Linux Oracle8i PHP Web  $(52)$  $db$  files = 80  $\#$  SMALL # db\_files = 400 # MEDIUM # db\_files = 1500 # LARGE open\_cursors = 100 max\_enabled\_roles = 30 db\_file\_multiblock\_read\_count=8 # SMALL # db\_file\_multiblock\_read\_count=16 # MEDIUM # db\_file\_multiblock\_read\_count=32 # LARGE \_use\_ism = false # db\_block\_buffers = 2048 # INITIAL db\_block\_buffers = 100 # SMALL # db block buffers = 550 # MEDIUM # db\_block\_buffers = 3200 # LARGE # shared\_pool\_size = 15728640 # INITIAL shared\_pool\_size = 3500000 # SMALL # shared\_pool\_size = 5000000 # MEDIUM # shared\_pool\_size = 9000000 # LARGE large\_pool\_size = 614400 # java\_pool\_size = 20971520  $java pool size = 1000000$ log\_checkpoint\_interval = 10000 log\_checkpoint\_timeout = 1800 # processes = 50 # INITIAL  $processes = 50$   $\# SMALL$ # processes = 100 # MEDIUM # processes = 200 # LARGE # log\_buffer = 163840 # INITIAL  $log_buffer = 32768$   $# SMALL$ # log\_buffer = 32768 # MEDIUM 1 initorcl.ora **SQL> show sga Total System Global Area 7319536 bytes** Fixed Size 69616 bytes **Variable Size 6352896 bytes Database Buffers 819200 bytes Redo Buffers 77824 bytes**

**SQL>**

 $10$ 

2 dbstart

 $(d\text{bstart} \qquad 64)$  $/PL\backslash$ /SQL (Release|Version)/ {substr(\$3,1,3) ;

# log\_buffer = 163840 # LARGE

 $/(PL\backslash /SQL|JServer)$  (Release|Version)/ {substr(\$3,1,3) ;

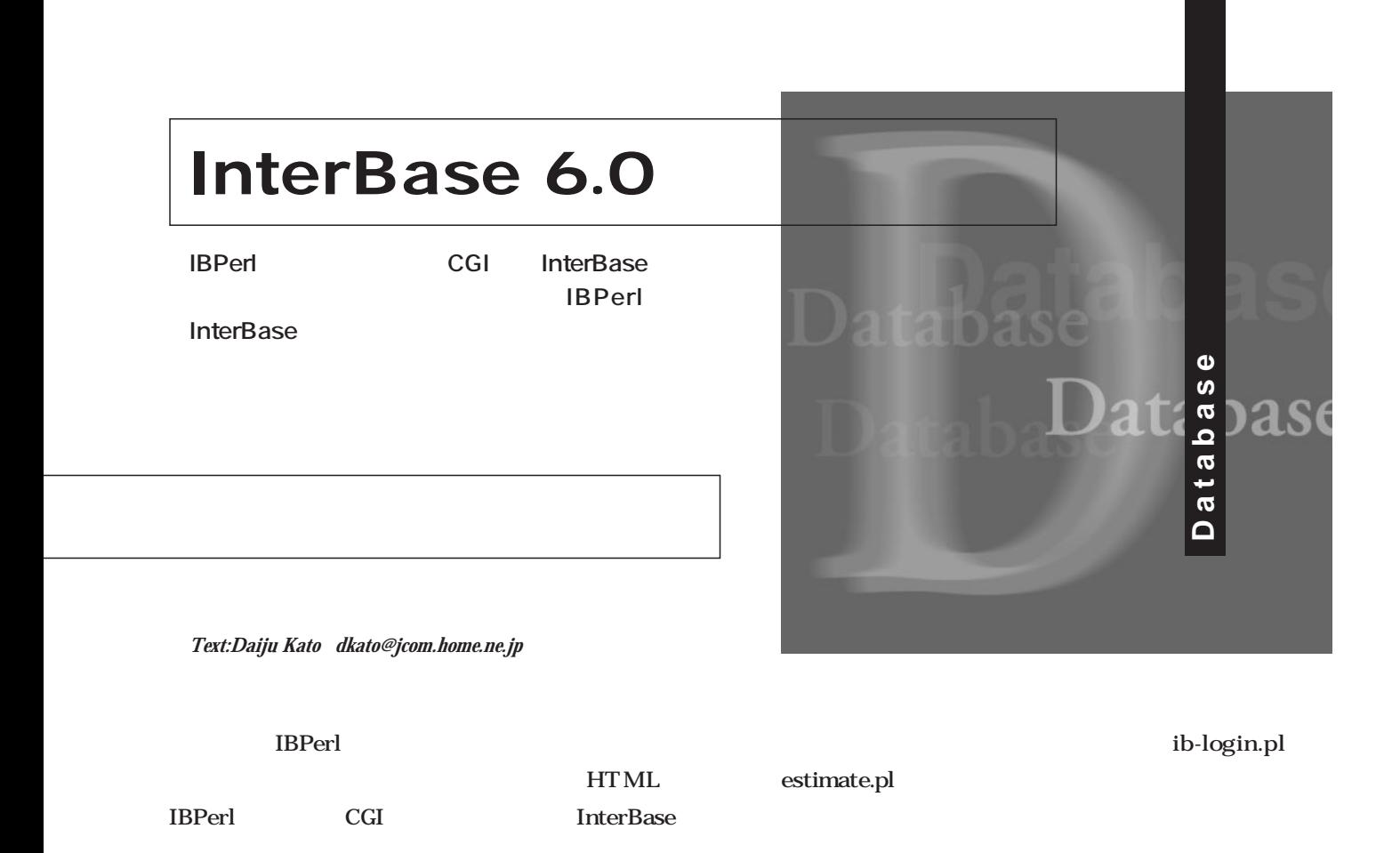

HTML

 $\rm{CGI}$ 

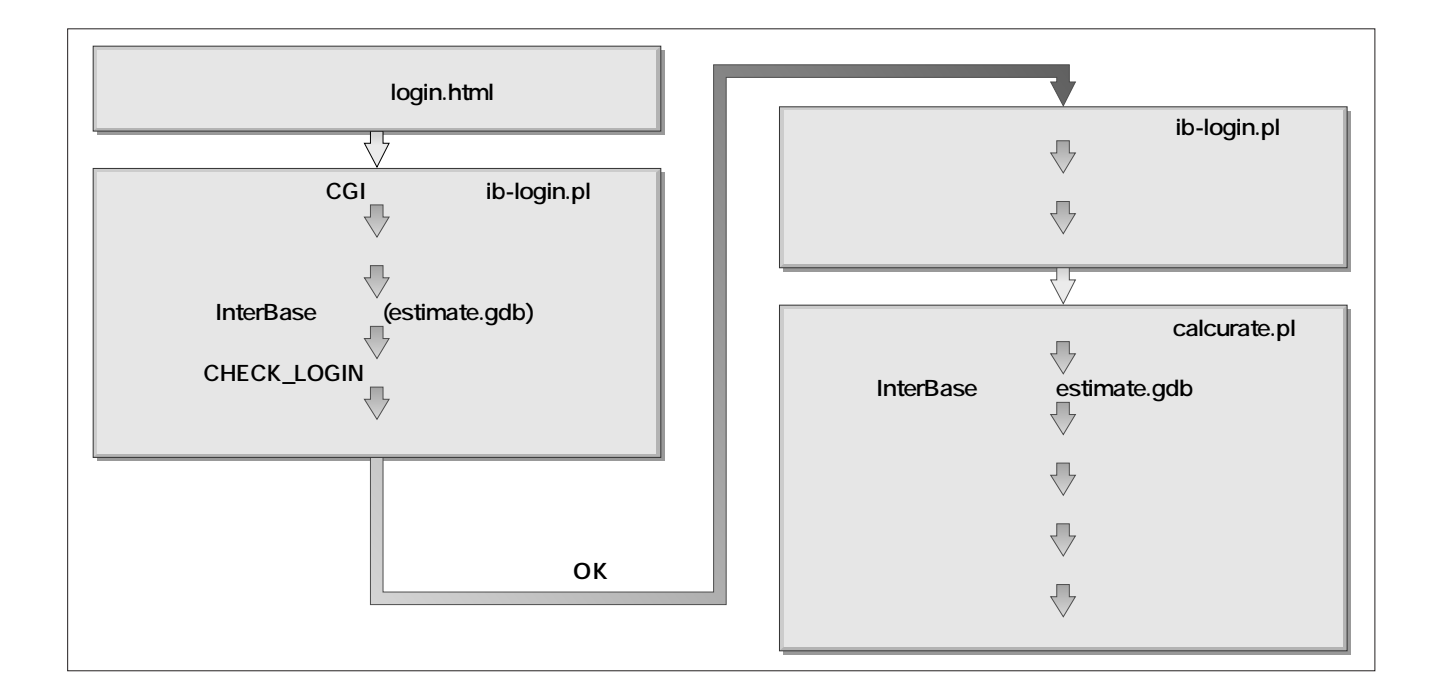

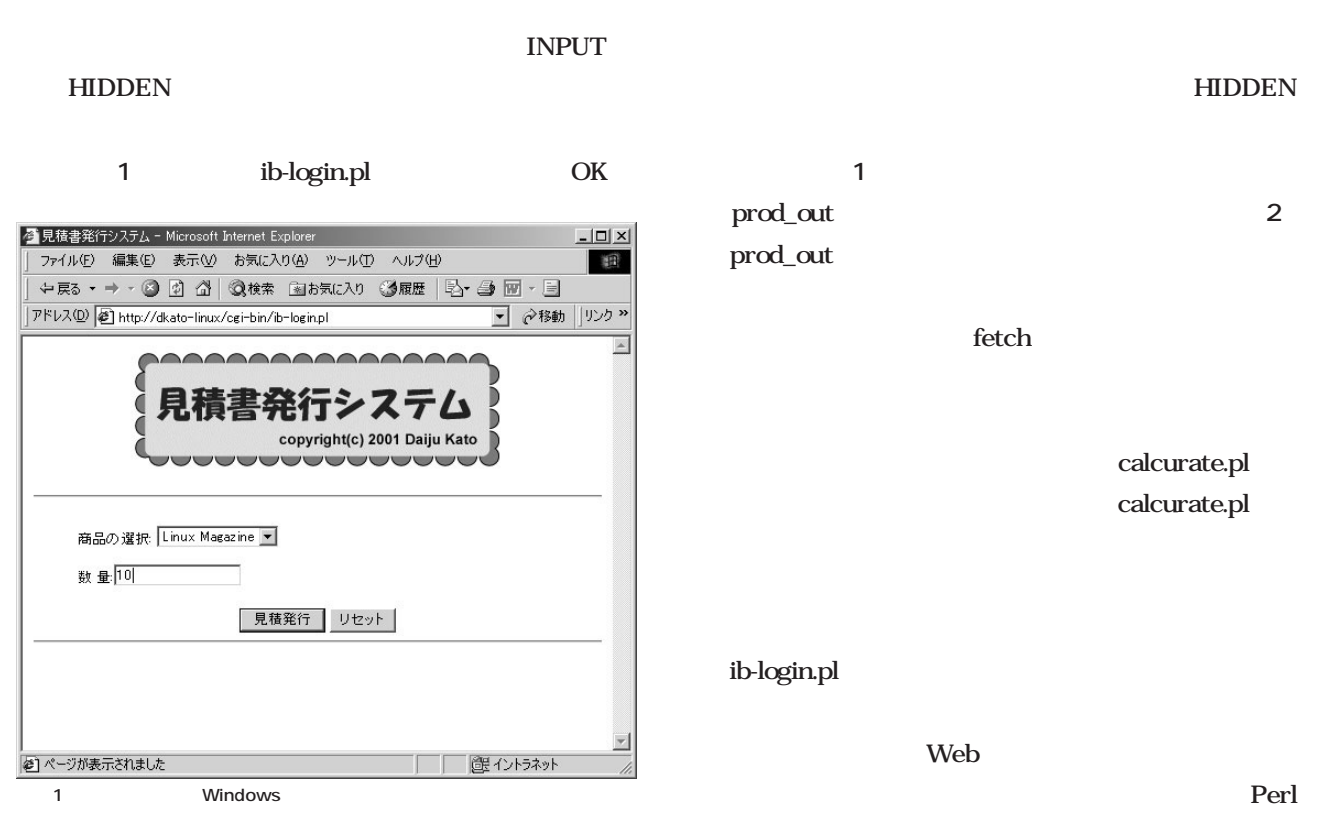

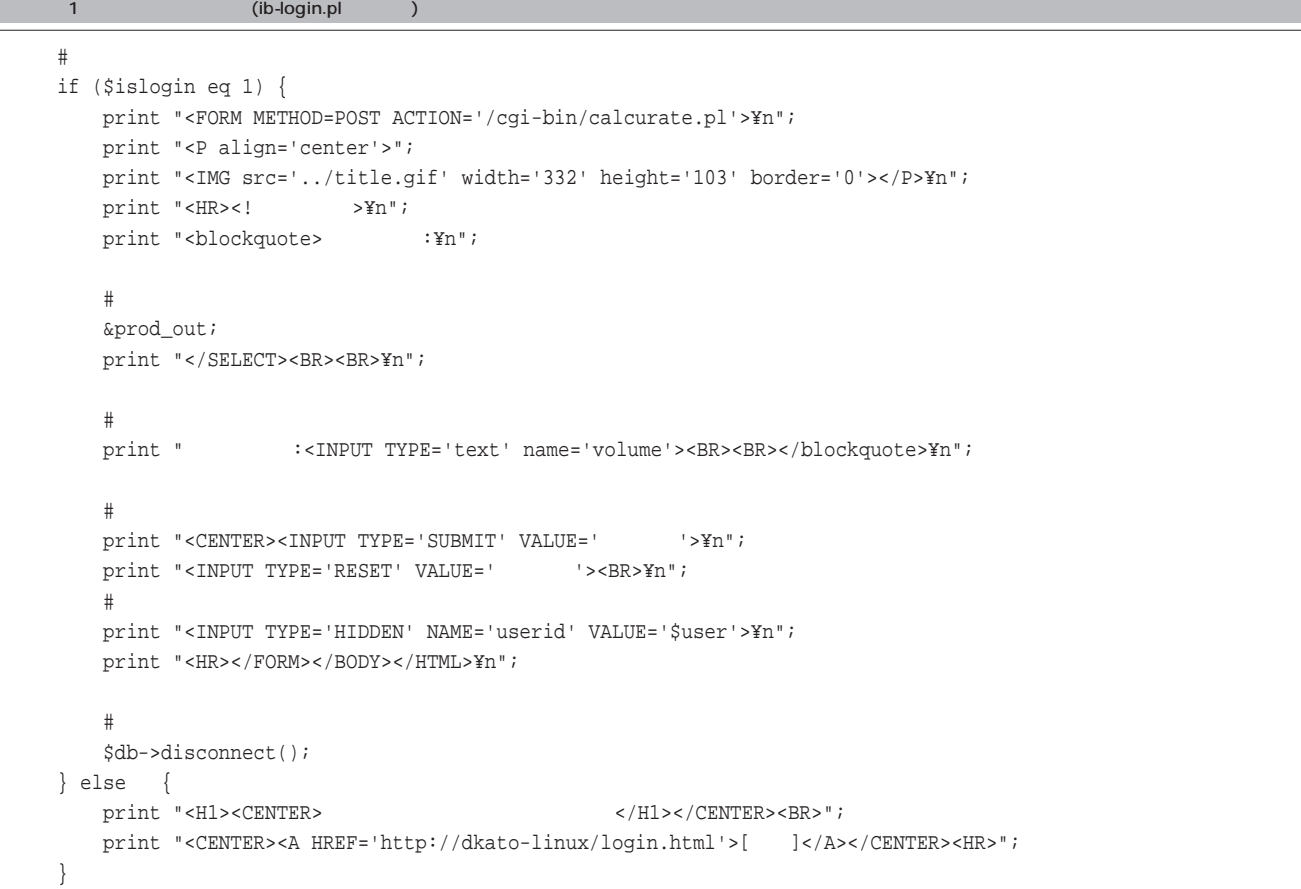

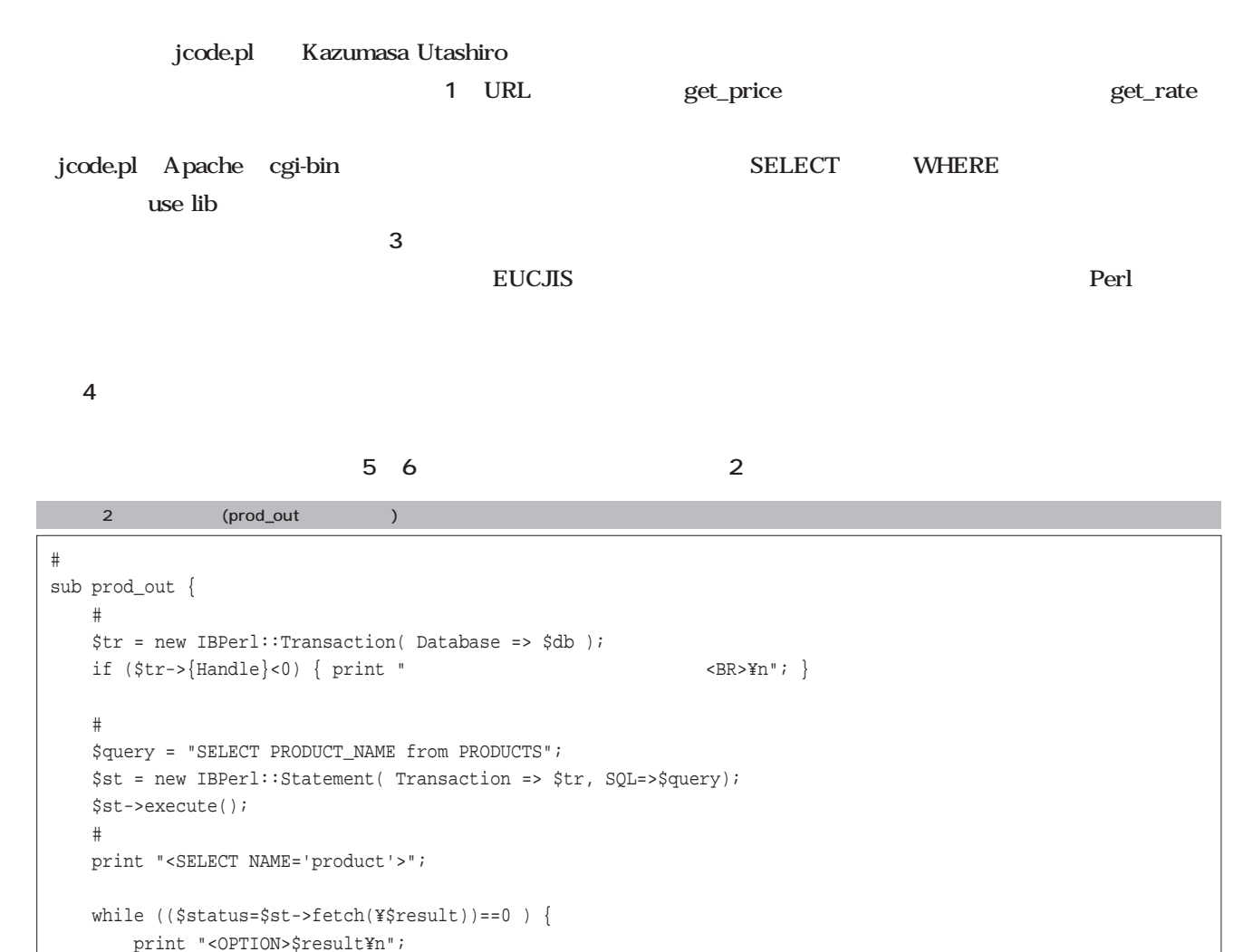

}

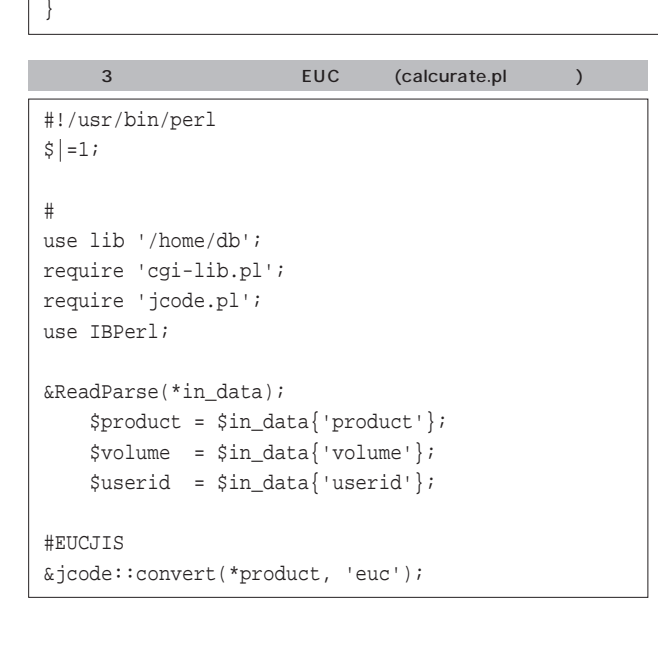

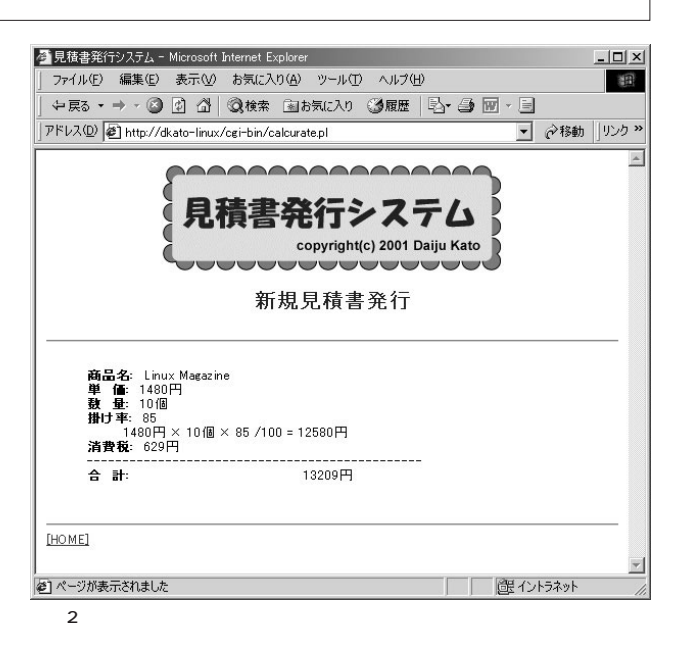

get\_rate

get\_price

LOGS

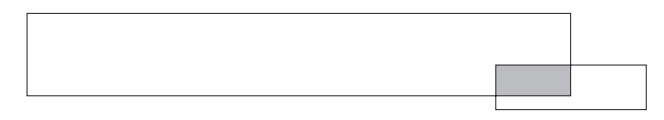

admin to the control of the control of the control of the control of the control of the control of the control of the control of the control of the control of the control of the control of the control of the control of the

ib-login.pl admin

estimate\_master

```
print "content-type: text/html; charset=EUC-JP¥n¥n";
print "<HTML><HEAD>¥n";
print "<META http-equiv='Content-Type' content='text/html; charset=EUC-JP'>¥n";
print "<TITLE>見積書発行システム</TITLE>¥n";
print "</HEAD><BODY>¥n";
print "<P align='center'><IMG src='../title.gif' width='332' height='103' border='0'></P>¥n";
print "<P align='center'><FONT size='+2' color='#000099'><B></FONT></FONT></P>\right/>";
print "<HR>¥n";
#単価の取得
$price=&get_price($product);
$rate=&get_rate($userid);
$subtotal=$price*$volume*$rate/100;
$tax=$subtotal*0.05;
if ((index $tax,".")!=-1) 
    {
   $tax=substr $tax, 0, (index $tax, ".")-1;
   }
$total=$subtotal+$tax; 
print "<BLOCKQUOTE>";
print "<B> : </B>$product<BR>";
print "<B> : </B>$price <BR>";
print "<B> : </B>$volume <BR>";
print "<B> : </B>$rate<BR>";
print " $price × $volume × $rate /100 = $subtotal <BR>";
print "<B> : </B>$tax <BR>";
print "-----------------------------------------------<BR>";
print "<B>\, : \,print "</BLOCKQUOTE><BR>";
print "<HR><A HREF='../index.html'>[HOME]</A>";
print "</FORM></BODY></HTML>¥n";
  \overline{\phantom{a}}
```
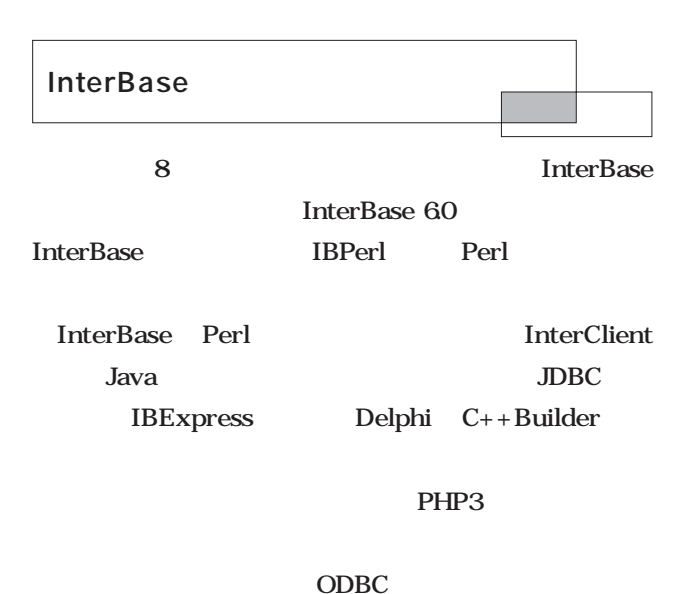

Oracle

```
sub get_price {
   $select_product=$_[0];
    #データベースに接続
   $db = new IBPerl::Connection(
       Path => '/home/db/estimate.gdb',
       User => 'SYSDBA',
       Password => 'masterkey',
       \text{Character} => 'EUCJ_0208');
   die "Connection->new() error:¥n$db->{Error}¥n" if ($db->{Handle} < 0);
   if ($db->{Handle}>0) 
    \#{
        #トランザクションの開始
       $tr = new IBPerl::Transaction( Database => $db );
       if (\text{Str-}\text{>}\{\text{Handle}\} < 0) { print " \langle \text{BR-}\text{Yn}^* \rangle#商品情報の取り出し
       $query = "SELECT List_price from PRODUCTS where PRODUCT_NAME='$select_product'";
       $st = new IBPerl::Statement( Transaction => $tr, SQL=>$query);
       $st->execute();
        #単価の取得
       $st->fetch(¥$result);
        #データベースから切断
       $db->disconnect();
       return $result;
   } else {
    #データベースに接続できない場合
       print "\langle \text{BR} \rangle \text{Yn}";
   } 
    5
```
}

### **InterBase**

### InterBase

**InterBase** 

 $\infty$ 

Oracle DB2 UDB

InterBase

#### つとして挙げてみるといいと思います。私自身、すでに5

### InterBase

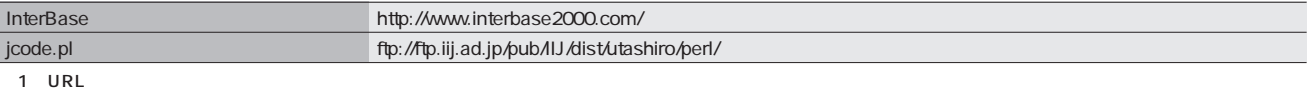

### $6$

```
sub get_rate {
   $loginid=$_[0];
    \#$db = new IBPerl::Connection(
      Path => '/home/db/estimate.gdb',
       User => 'SYSDBA',
      Password => 'masterkey',
       \texttt{Character} => 'EUCJ_0208');
   die "Connection->new() error:¥n$db->{Error}¥n" if ($db->{Handle} < 0);
   if ($db->{Handle}>0) 
    \#{
       #トランザクションの開始
       $tr = new IBPerl::Transaction( Database => $db );
       if (\text{Str-}\text{}\text{Handle}\text{}<0) { print " \text{CR}\text{>}\text{Yn}"; }
       #掛け率の取り出し
       $query = "SELECT RATE from COMPANY where LOGIN_ID='$loginid'";
       $st = new IBPerl::Statement( Transaction => $tr, SQL=>$query);
       $st->execute();
       #掛け率の取得
       $st->fetch(¥$result);
       #print " :$result¥n";
       \#$db->disconnect();
       return $result;
   } else {
    #データベースに接続できない場合
      print "\langle \text{BR} \rangle \text{Yn}";
   }
}
```
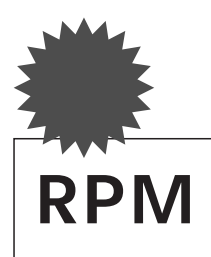

**Red Hat Linux Vine Linux Turbolinux** 

**RPM**  $RPM$ 

# 1 RPM

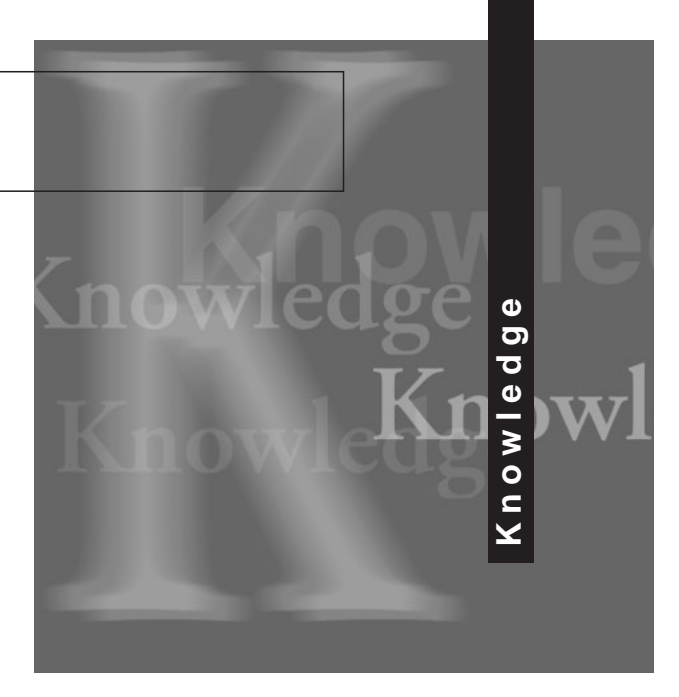

# densuke@usi.dyndns.org

*Text : Daisuke Sato*

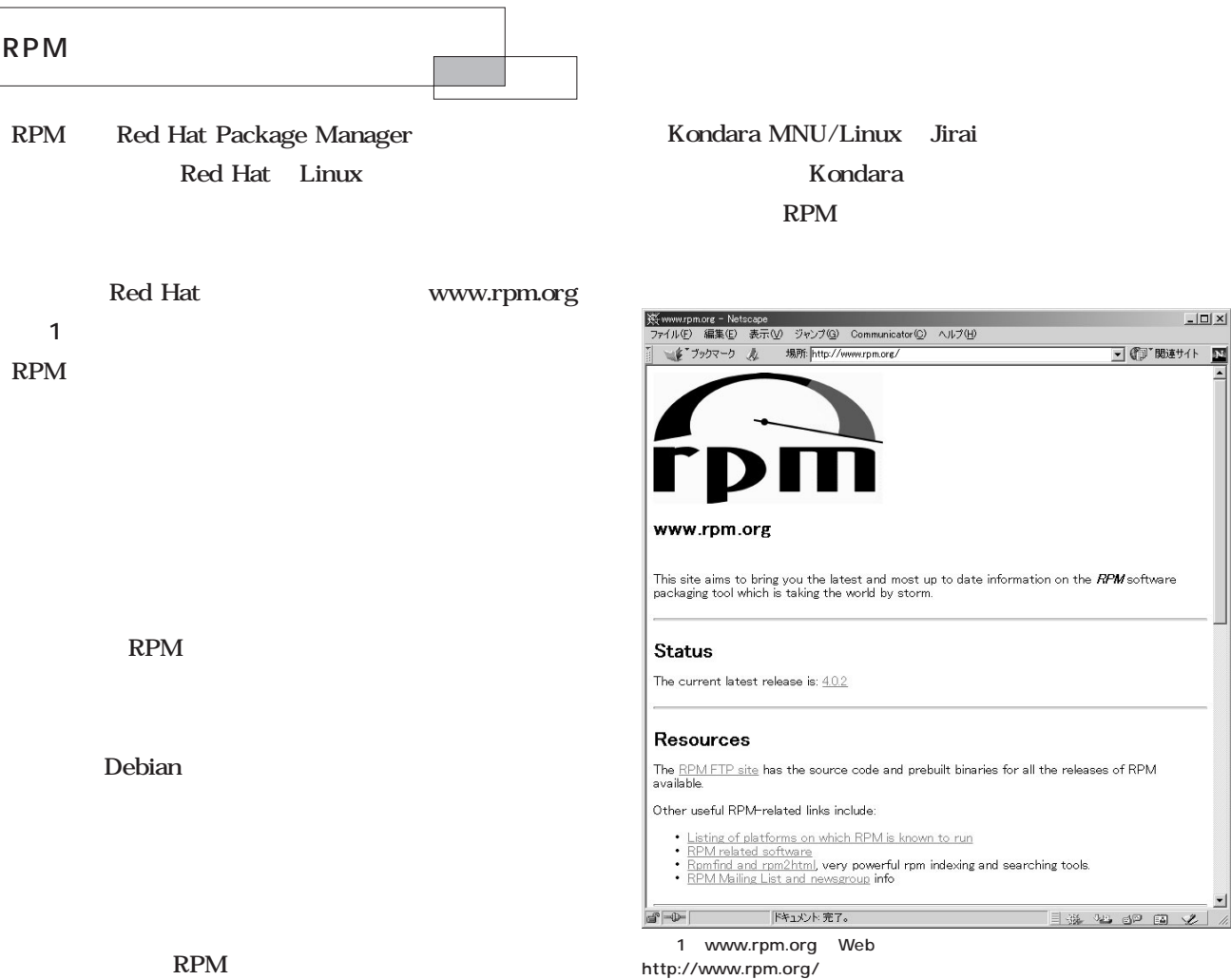

I # 4 dP E V

 $\frac{1}{2}$ 

■ ● 関連サイト ■

# Knowledge *Knowledge*

### Kondara Project

Mary 20

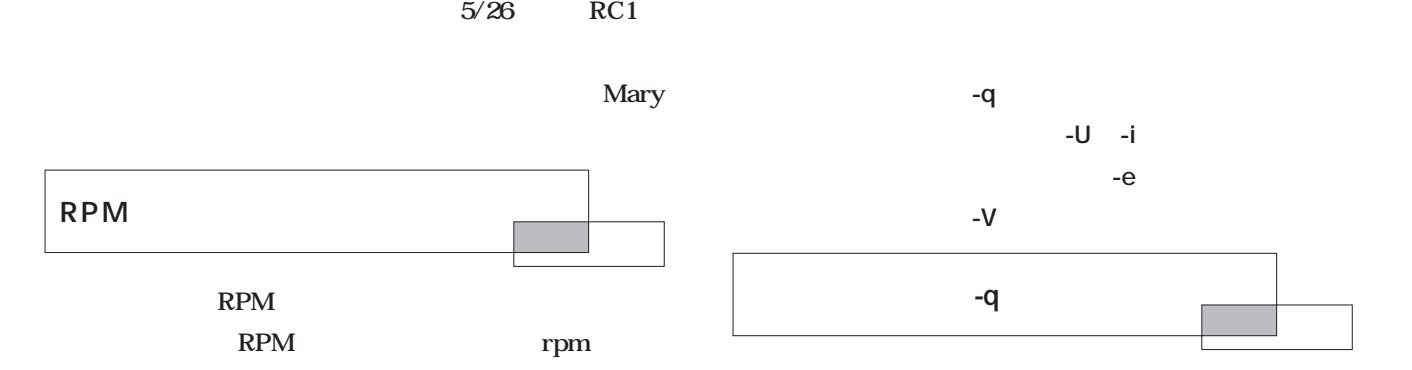

 $\overline{4}$ 

rpm

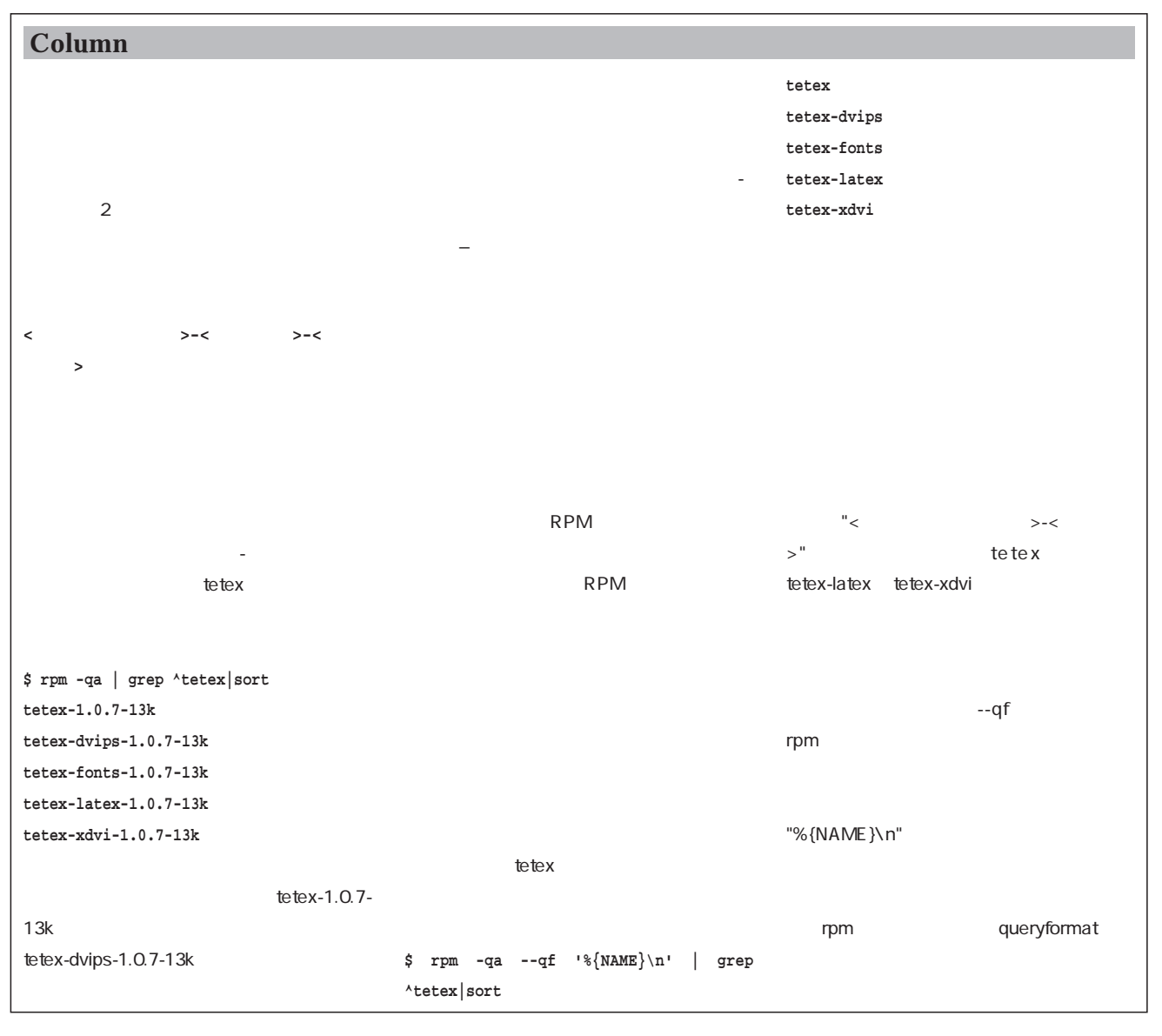
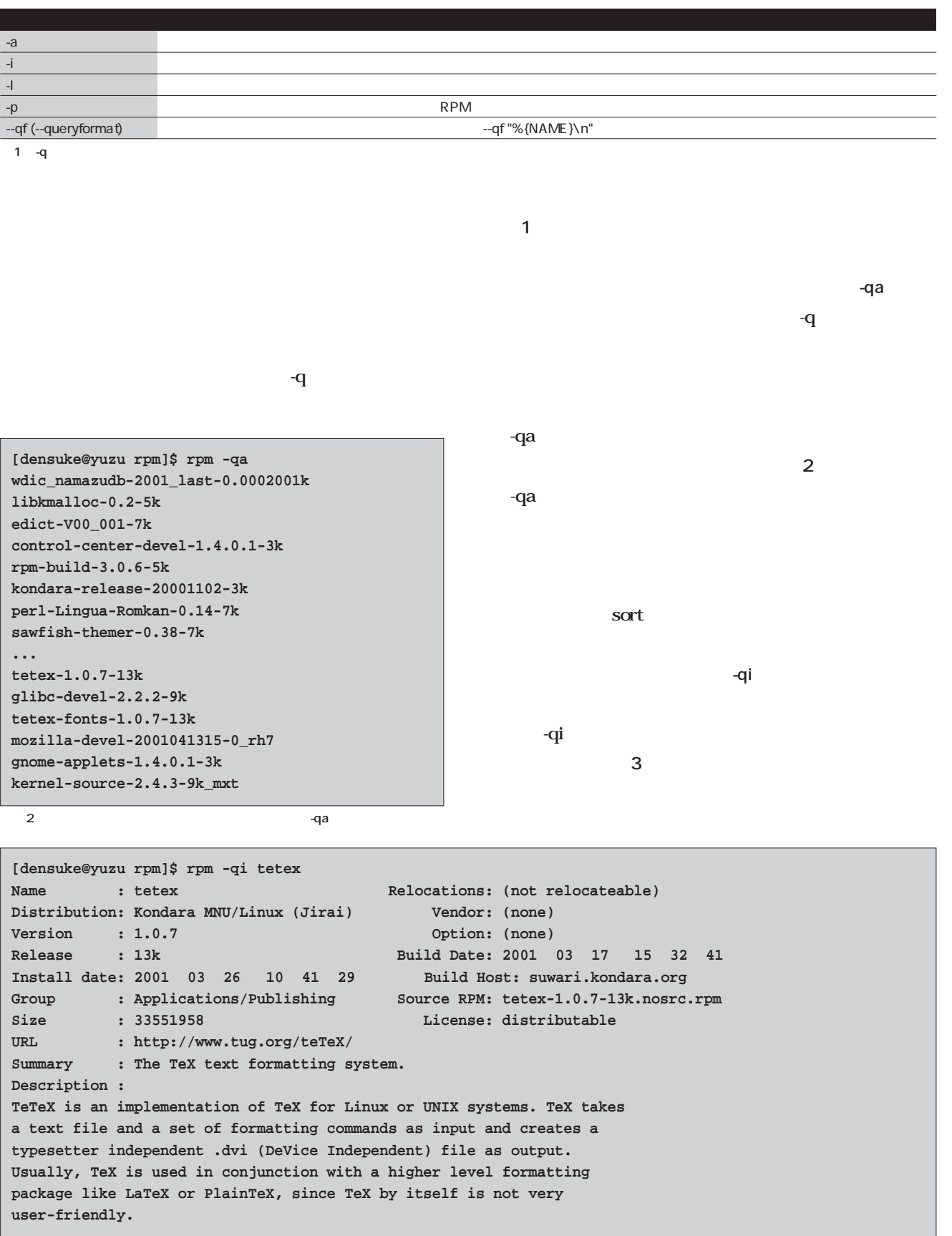

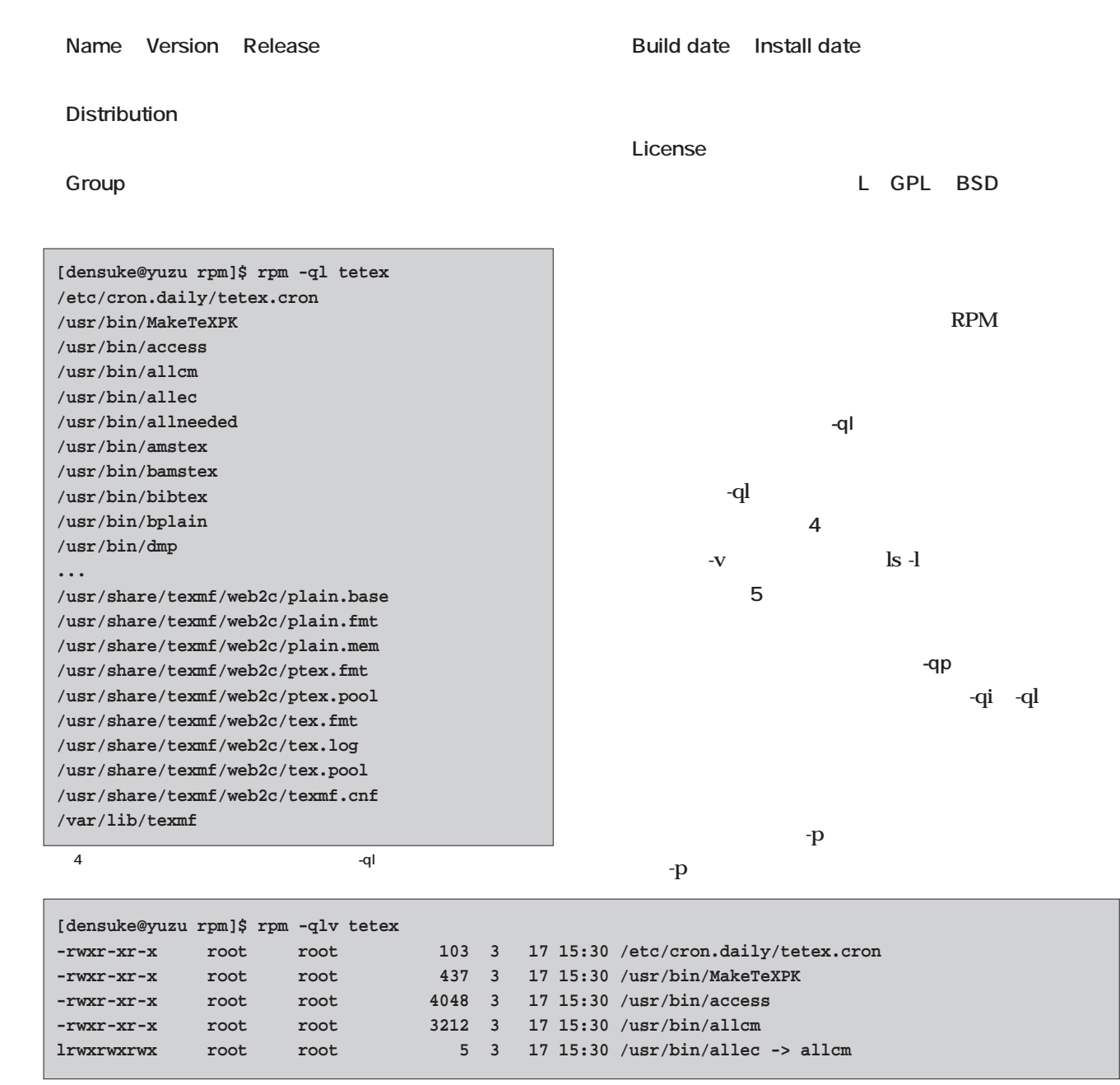

 $5$   $-q\nu$ 

```
[densuke@yuzu i586]$ rpm -qip mozilla-0.8-3k.i586.rpm
Name : mozilla Relocations: /usr 
Distribution: Kondara MNU/Linux (Jirai) Vendor: (none)
Version : 0.8 Option: (none)
Release : 3k Build Date: 2001 03 27 15 48 02
Install date: (not installed) Build Host: suwari.kondara.org
Group : Applications/Internet Source RPM: mozilla-0.8-3k.nosrc.rpm
Size : 26746089 License: NPL/MPL
URL : http://www.mozilla.org
Summary : Mozilla - an open source web browser, mail and news client
Description :
Mozilla is an open-source web browser, mail and news client,
designed for standards compliance, performance and portability.
```

```
6 RPM - qip
```

```
[densuke@yuzu i586]$ rpm -qlp mozilla-0.8-3k.i586.rpm
/etc/X11/applnk/Internet/mozilla.desktop
/usr/bin/mozilla
/usr/lib/mozilla
/usr/lib/mozilla/TestLibxpnet
/usr/lib/mozilla/bloaturls.txt
/usr/lib/mozilla/chrome
/usr/lib/mozilla/chrome/all-locales.rdf
/usr/lib/mozilla/chrome/all-packages.rdf
/usr/lib/mozilla/chrome/all-skins.rdf
/usr/lib/mozilla/chrome/blue.jar
```
7 RPM - qlp

**[densuke@yuzu i586]\$ rpm -qf /bin/ls fileutils-4.0w-9k [densuke@yuzu i586]\$ rpm -qf /usr/local/bin/ez-ipupdate** /usr/local/bin/ez-ipupdate

8 RPM - qf

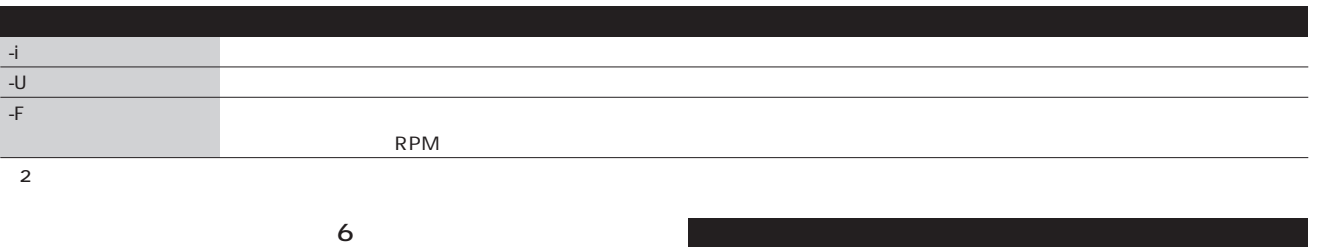

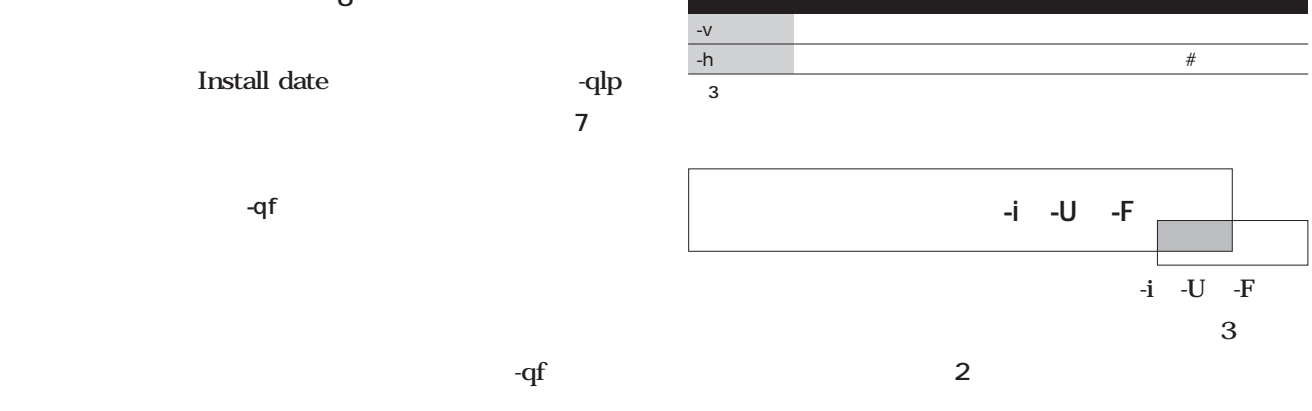

 $\frac{1}{\pi}$ /bin/ls fileutils に含まれることが表示されます(**画面8** /usr/local/ bin/ez-ipupdate  $\mathbf{q}$  $-i$  -U -F

**9**  $\overline{\phantom{a}}$ 

 $-$ U

実は-qオプションは、パッケージ名を渡すことで、イン

そこで通常、**表3**のオプションを一緒に付けておくことに

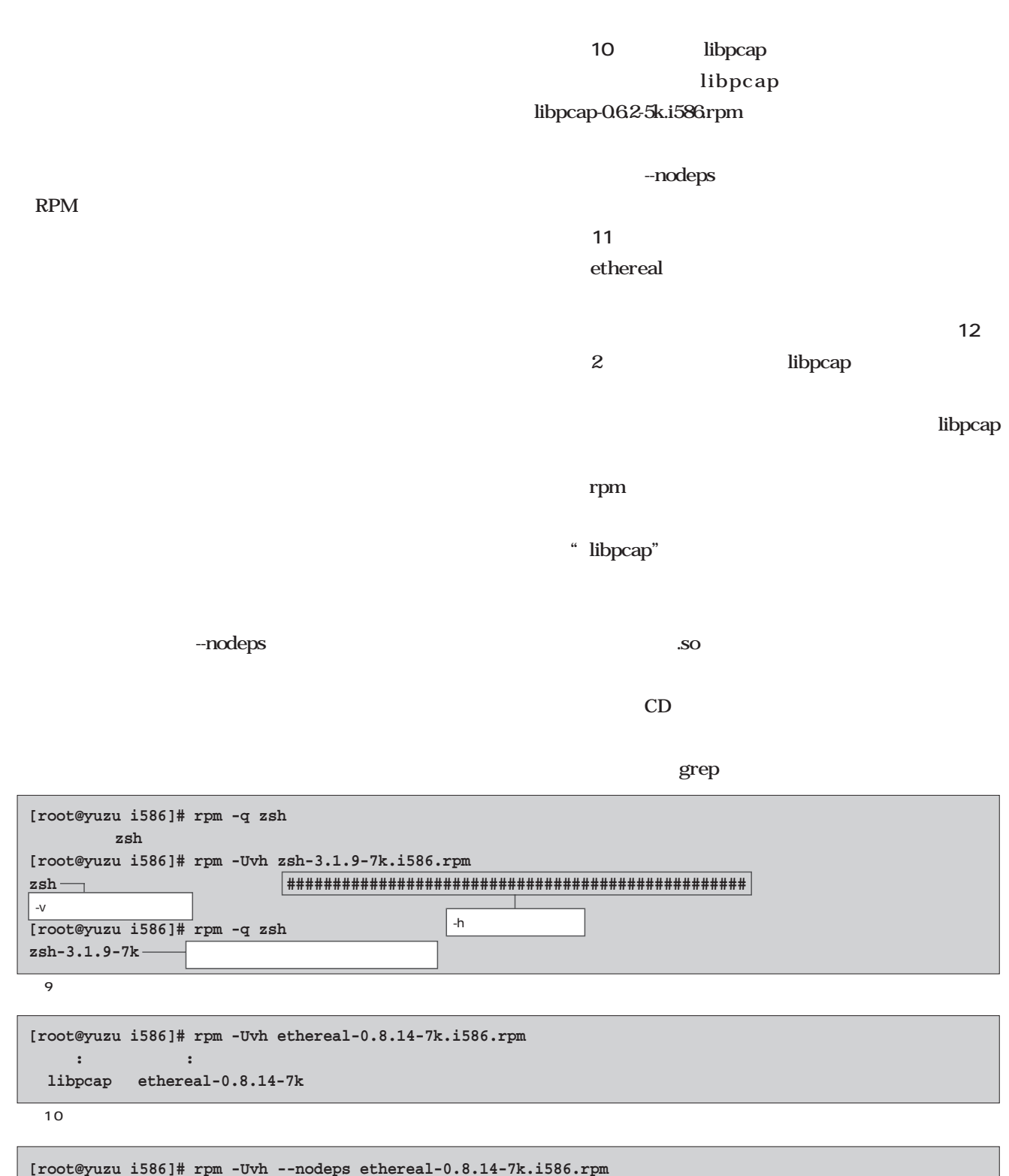

**[root@yuzu i586]# rpm -Uvh --nodeps ethereal-0.8.14-7k.i586.rpm ethereal ##################################################**

11 --nodeps

**[root@yuzu i586]# rpm -Uvh libpcap-0.6.2-5k.i586.rpm ethereal-0.8.14-7k.i586.rpm libpcap ################################################## ethereal ##################################################**

 $\overline{12}$   $\overline{2}$ 

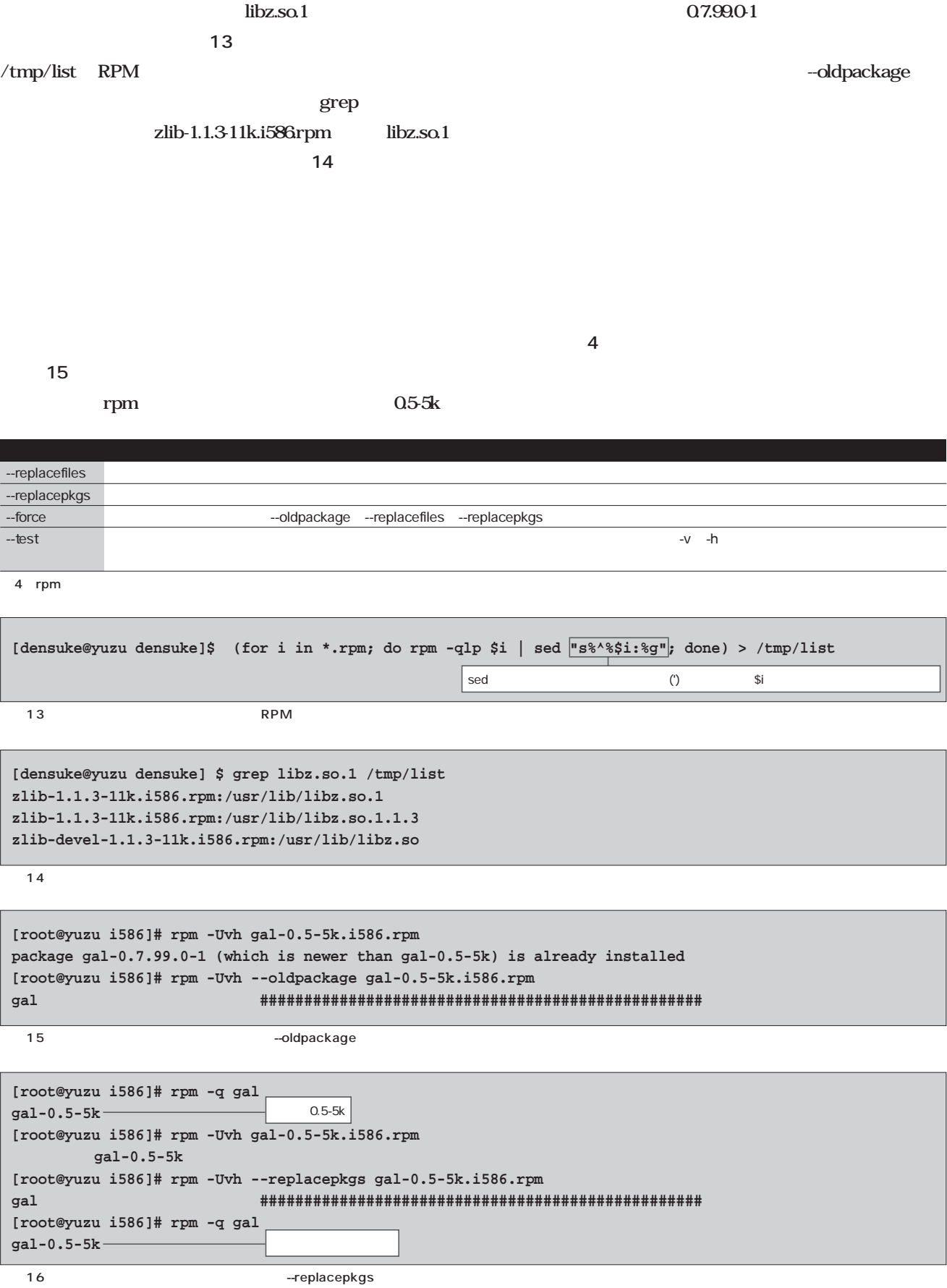

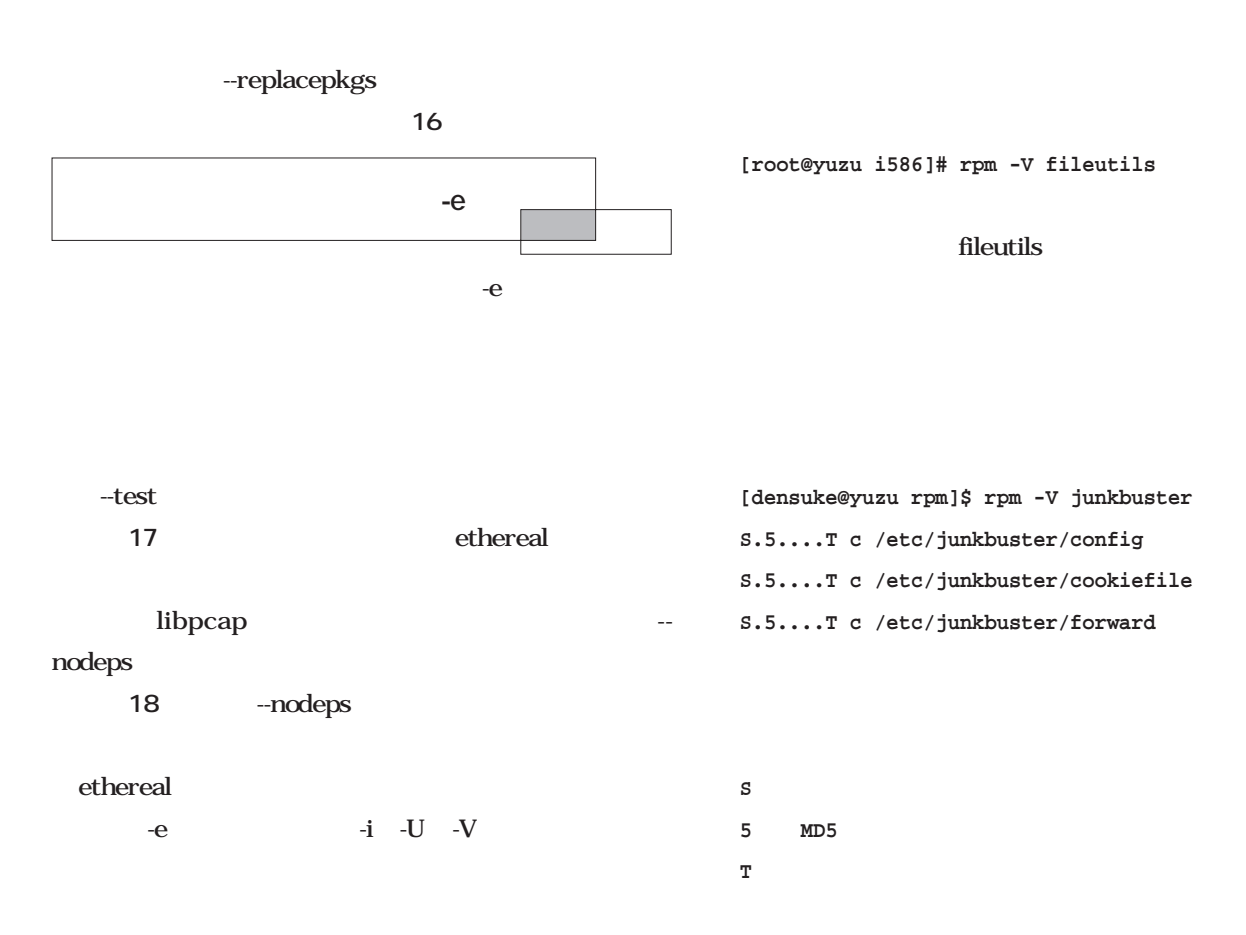

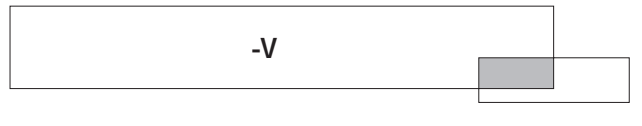

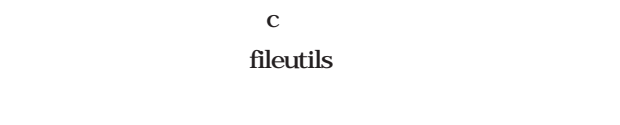

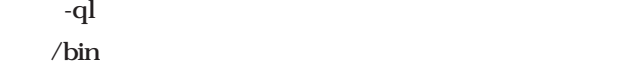

rpm

make the make

 $-V$ 

**[root@yuzu i586]# rpm -e --test libpcap エラー: これらのパッケージを削除すると依存性を破壊します: libpcap ethereal-0.8.14-7k**  $\overline{17}$   $\overline{7}$ 

**[root@yuzu i586]# rpm -e --nodeps libpcap [root@yuzu i586]#** 

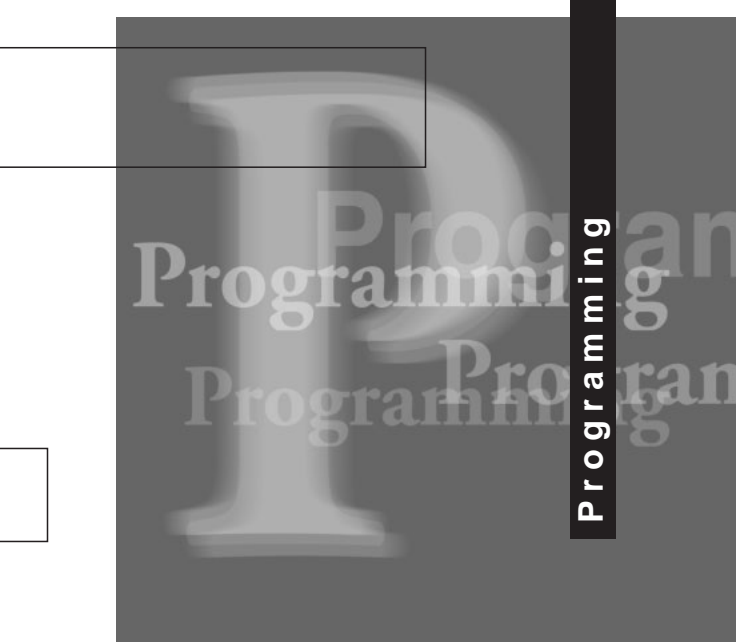

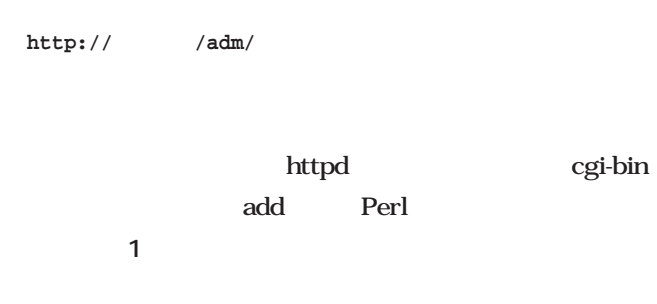

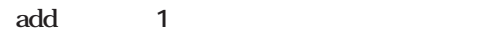

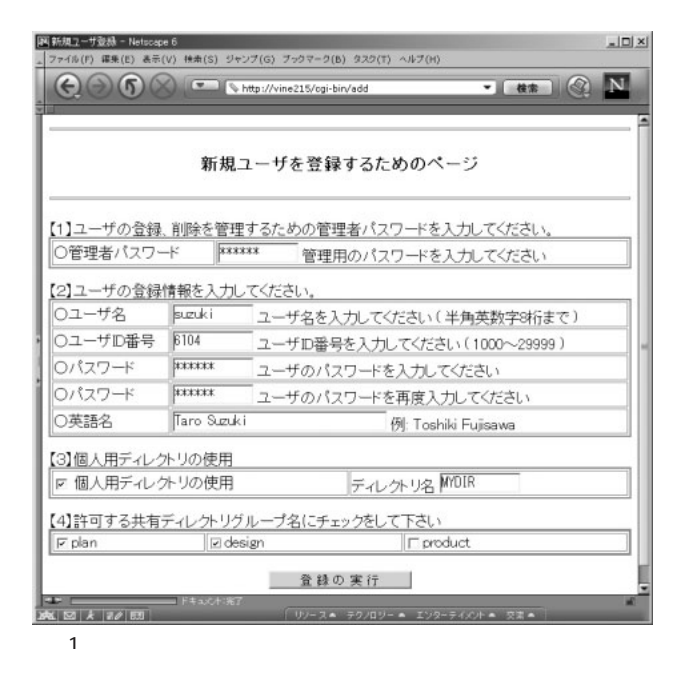

**第1 9回 サーバ管理プログラム(2)**

*Text : Toshiki Fujisawa* 

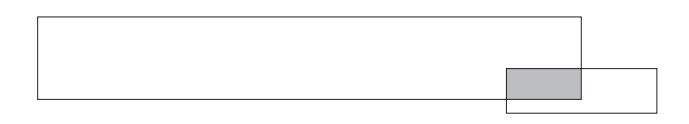

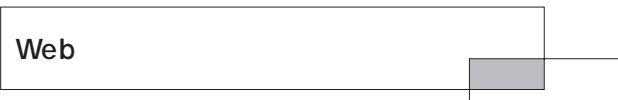

Web<sup>t</sup>

したちに、新規コールを受ける場合になっている。<br>それでは、新規プールを受ける場合は、新規プールを受ける場合は、新規プールを受ける場合は、新規プールを受ける場合になっている。

#### **\$\_ = `sedusr -x cat\_file PATH\_DIRNAME `;**

dirs

sedusr cat\_file PATH\_DIRNAME  $S_{\perp}$ **chop(\$\_); ※改行文字を削除 @dirs = split; ※スペースで分離(split)する** sedusr **cat /smb/etc/dir\_name.txt \$\_ = `cat /smb/etc/dir\_name.txt`;** /smb/etc/ sedusr

#!/usr/bin/perl \$ENV{'PATH'} = "/bin:/sbin:/usr/bin:/usr/sbin:/usr/local/bin";  $\zeta \backslash = " \n\lambda"$ ; print 'Content-type: text/html  $\cdot$ ;  $\zeta$  = `sedusr -x cat\_file PATH\_DIRNAME 2>&1`;  $chop(\xi_+)$ ; @dirs = split; print '<CENTER> <HR WIDTH="100%">  $<$ H3>  $<$ /H3> <HR WIDTH="100%"> <FORM METHOD=POST ACTION="/cgi-bin/add.cgi">  $<$  /TR  $>$ </TABLE>  $<$  $R$  $R$  $>$ <!---------------------------------------------------------------------->  $^{\rm +}$  ; if( "@dirs" ne "" ){ print '  $4$   $\vdots$ print '<TABLE BORDER=3 WIDTH="100%">';  $$col = 5;$  $for(\$n=0; i\$n++)$ \$i = shift @dirs; if( \$i eq "" ){ last; } if( \$n % \$col == 0 ){ print "<TR>"; } print "<TD VALIGN=MIDDLE><INPUT TYPE=CHECKBOX NAME=chk\_\$i>\$i</TD>"; if( $\sin$  %  $\frac{1}{2}$  ==  $\frac{1}{2}$   $\frac{1}{2}$ } print '</TABLE>'; } print '<BR> <CENTER><INPUT TYPE=submit VALUE=" 登録の実行 "></CENTER> </FORM> <HR WIDTH="100%"> </BODY>  $<$ /HTML>' $\;$  ; リスト1 新規ユーザー登録ページの生成(add)

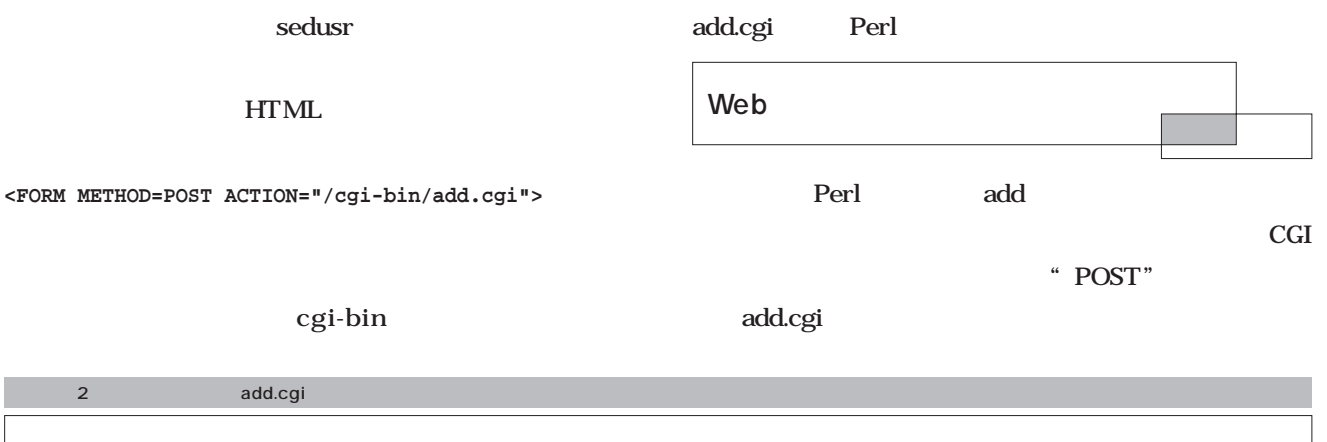

```
if( $ENV{'REQUEST_METHOD'} ne "POST" ){
   die("not support\n");
}
read( STDIN, $_, $ENV{'CONTENT_LENGTH'} );
foreach \sin (\text{split}(\frac{1}{6}, \sin \theta) )( $name, $value ) = split( /=/, $i) ;
    $value = ~tr/*/ /$value =~ s/%([0-9A-Fa-f][0-9A-Fa-f])/pack("C", hex($1))/eg;
    $value = ~ s/^ * / g;$value = ~ s/ *$//gi$admpass = $value if ( $name eq "admpass" );
    $uname = $value if ($name eq "uname" );
    $uid = $value if ( $name eq "uid" );
   $pass1 = $value if ($name eq "pass1" );<br>$pass2 = $value if ($name eq "pass2" );
            = $value if ( $name eq "pass2" );
   $ename = $value if ($name eq "ename" );
   $is_mydir = $value if ( $name eq "is_mydir" );
    $mydir = $value if ( $name eq "mydir" );
   if( $name =~/^chk ) {
       $name =~ s/\text{c}hk //;
       $glist = $glist eq "" ? $name : "$glist/$name";
   }
}
$mydir = $is_mydir ne "" ? $mydir : "";
print '<HR WIDTH="100%">';
print '<BR>';
if( $pass1 ne $pass2 ){
   print ' <BR>';
   print '<BR>';
   print '\ddot{\hspace{1cm}}';
}else{
   &exec( $admpass, $uname, $uid, $pass1, $ename, $mydir, $glist );
}
```
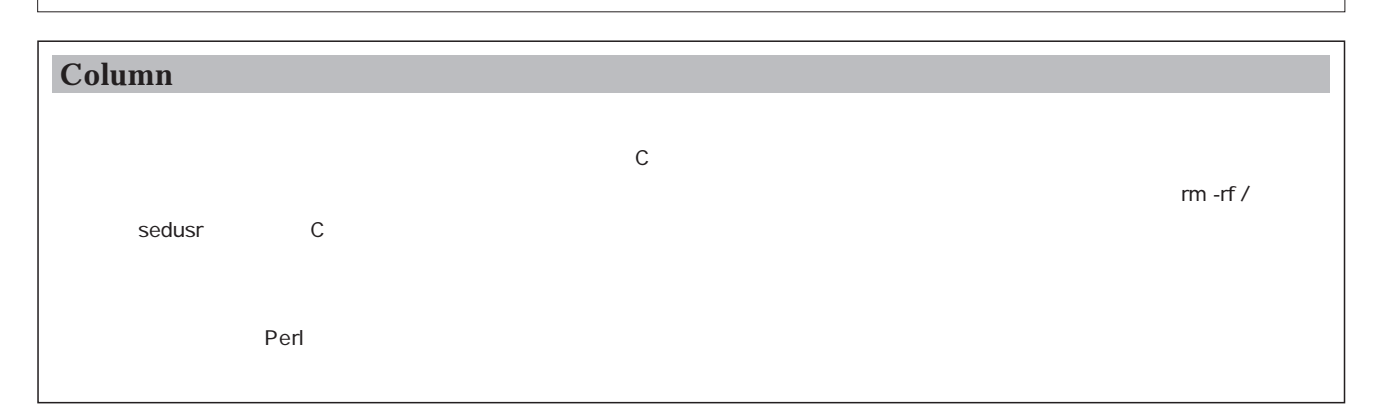

```
add.cgi
ためにリスト2を用いている。
 ここでは、「=」でも、「」でも、「」でも、「」で
\operatorname{Perl}\mathrm{chk}_-<code>if($name =~ /^chk_/ ){</code>
   $name =~ s/^chk_//;
   $glist = $glist eq "" ? $name : "$glist/$name";
}
      \text{Sglist} /
exec<sup>ed</sup>
          3 sedusr
             sedusr
                                                          /\text{tmp/sedusr-}STDOUT STDERR
                                                            $cmd "sedusr -x add
                                           \ldotsopen(CMD, "| $cmd ") || die("Can't exec $cmd");
                                           printf CMD "$admpass\n";
                                           close(CMD);
                                           $status = $?;
                                               \begin{array}{lll} \mathrm{sedusr} & \mathrm{sedusr} \end{array}nobody
                                                           Sadmpass sedusr
                                                  sedusr
                                                  /tmp/sedusr-
```
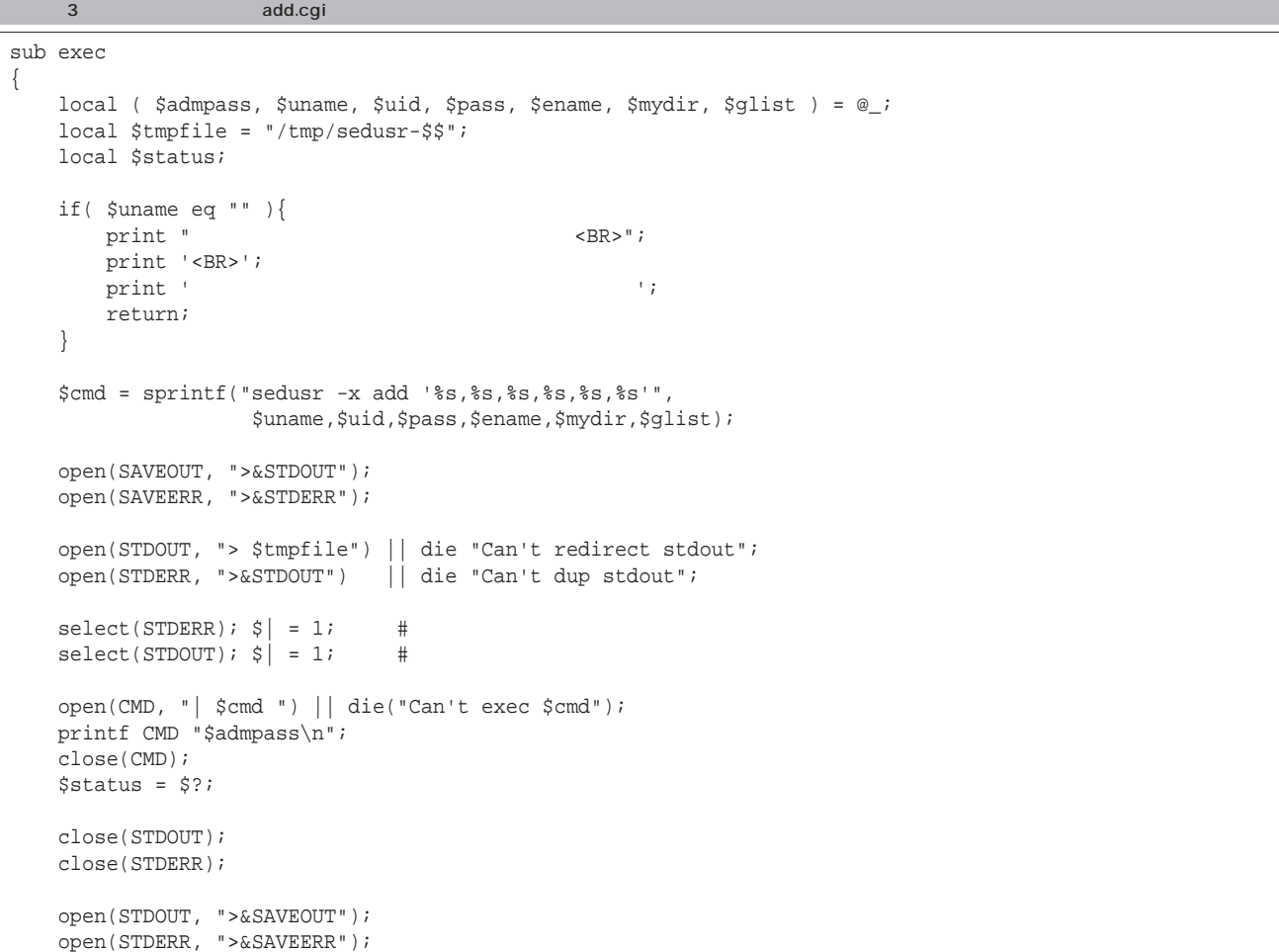

**open(INP, "/tmp/sedusr-\$\$") @ans\_list = <INP>; close(INP);**

**unlink \$tmpfile;**

**\$ans = "@ans\_list";**  $\frac{\tan s}{s}$  =~ s/\n/<BR>\r\n/;

#### $Sans$

sedusr

**if( \$status == 0 ){ print "\$uname "; if( \$ans eq "" ){ return; } }**

Web HTML

Sociatus 0

**4** Web

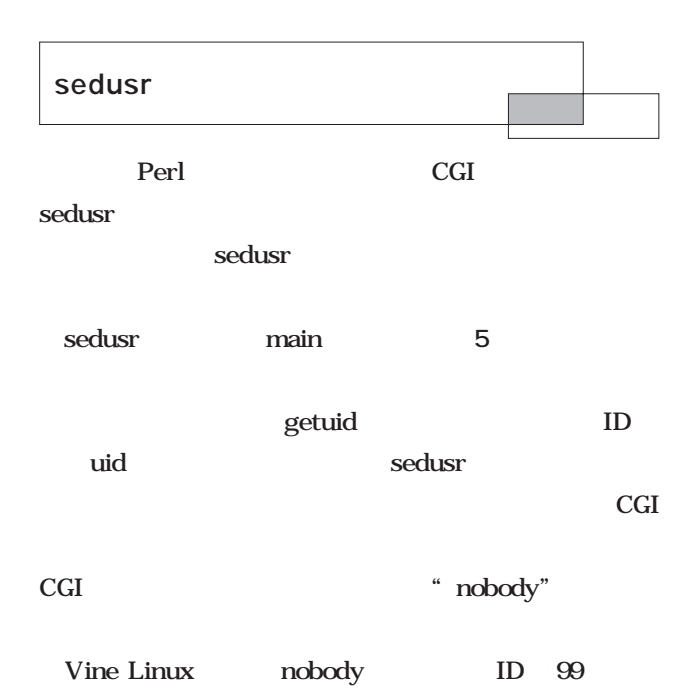

#### **#define NOBODY\_UID 99**

 $\overline{C}$ CGI $\overline{C}$ **5** switch uid  $CGI$ 

nobody

sedusr

#### で、パスワードファイルの書き換えなど、root権限が必要な

" nobody"

 $r\infty$ 

Set User ID

#### open(INP, "\$tmpfile") || die("can't open \$tmpfile\n"); @ans\_list = <INP>; close(INP); unlink \$tmpfile; \$ans = "@ans\_list";  $\frac{\tan s}{s}$  =~ s/\n/<BR>\r\n/; if( $$status == 0$  ){ print "\$uname" ("; if( \$ans eq "" ){ return; } }elsif( \$ans =~ /already regist/ ){ print "\$uname は、すでに登録済みのため再登録できません。<BR>"; print '<BR>'; print "\$uname "; return; }elsif(  $\frac{2}{3}$  =~ /illegal command line argument/ ){<br>print ' <BR>'; print ' print '<BR>'; print ' $\ddot{\hspace{1cm}}$ '; return; }elsif( \$ans =~ /wrong admin passwd/ ){ print " <BR>"; print '<BR>';  $4$

print ' $\ddot{\hspace{1cm}}$ '; return; }else{ print '<BR>'; print ' <BR>'; print '<BR>'; } print ' $\langle$ BR>'; print '<BR>'; print '</CENTER>'; if( \$ans ne "" ){ print '<HR WIDTH="100%">'; print '<LEFT>';

print '<BR>'; print \$ans; print '</LEFT>';

}

July 2001 Linux magazine *179*

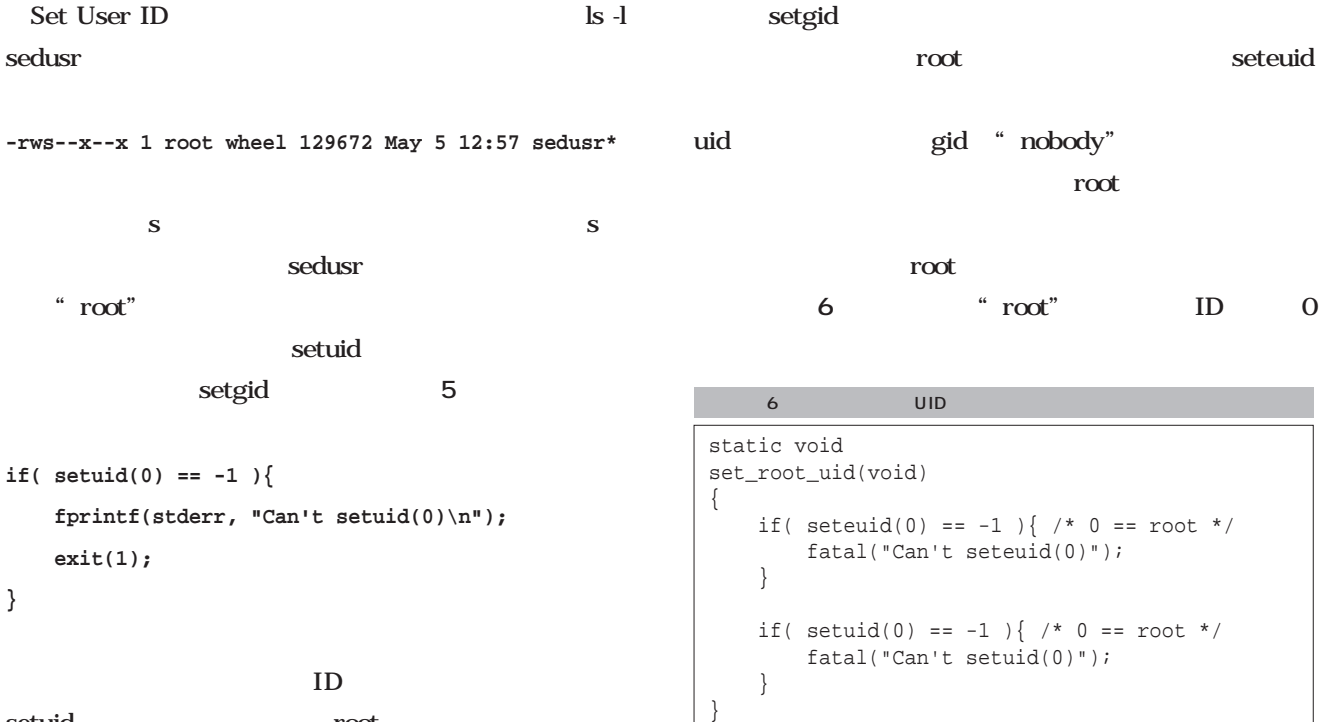

setuid root

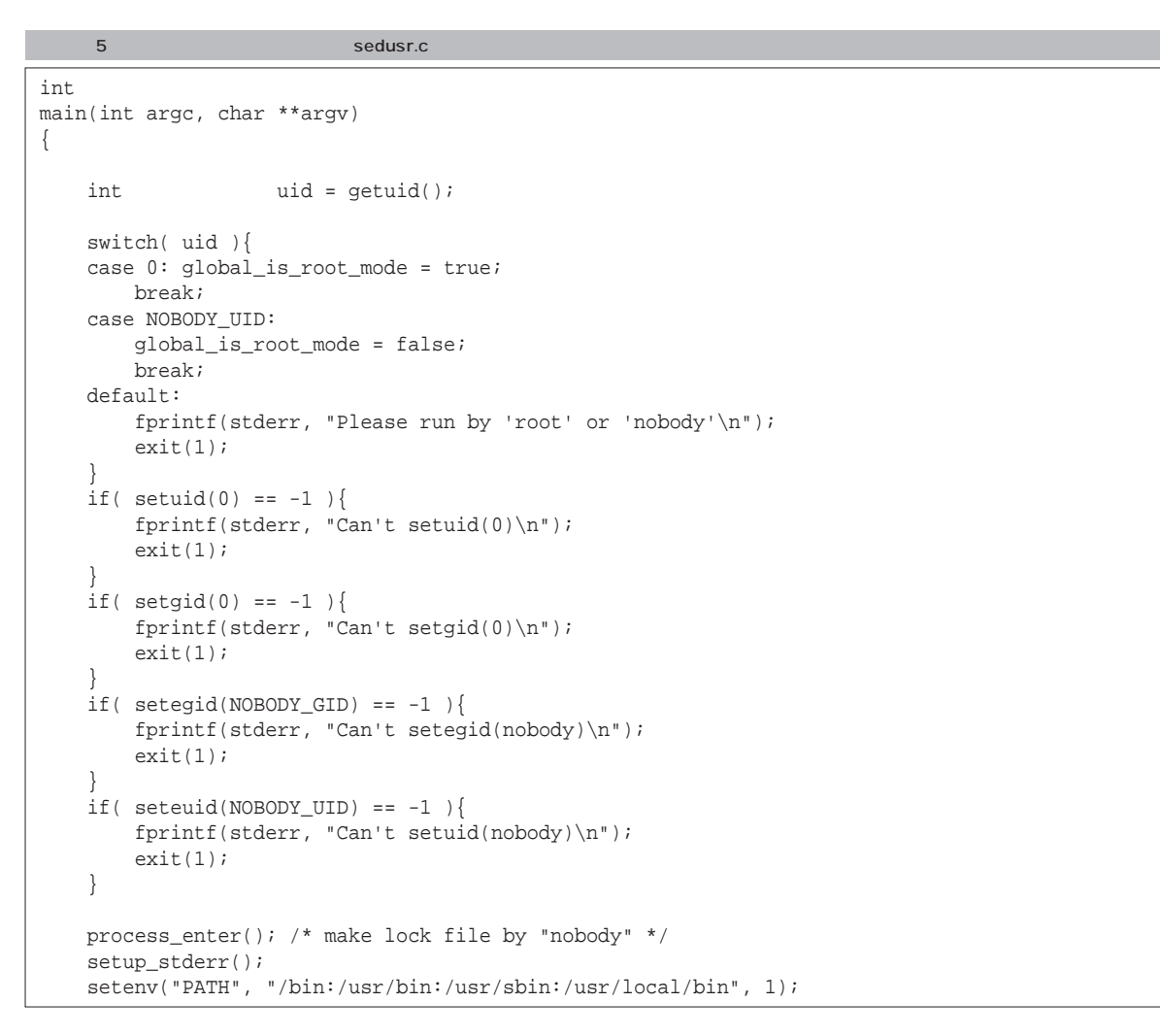

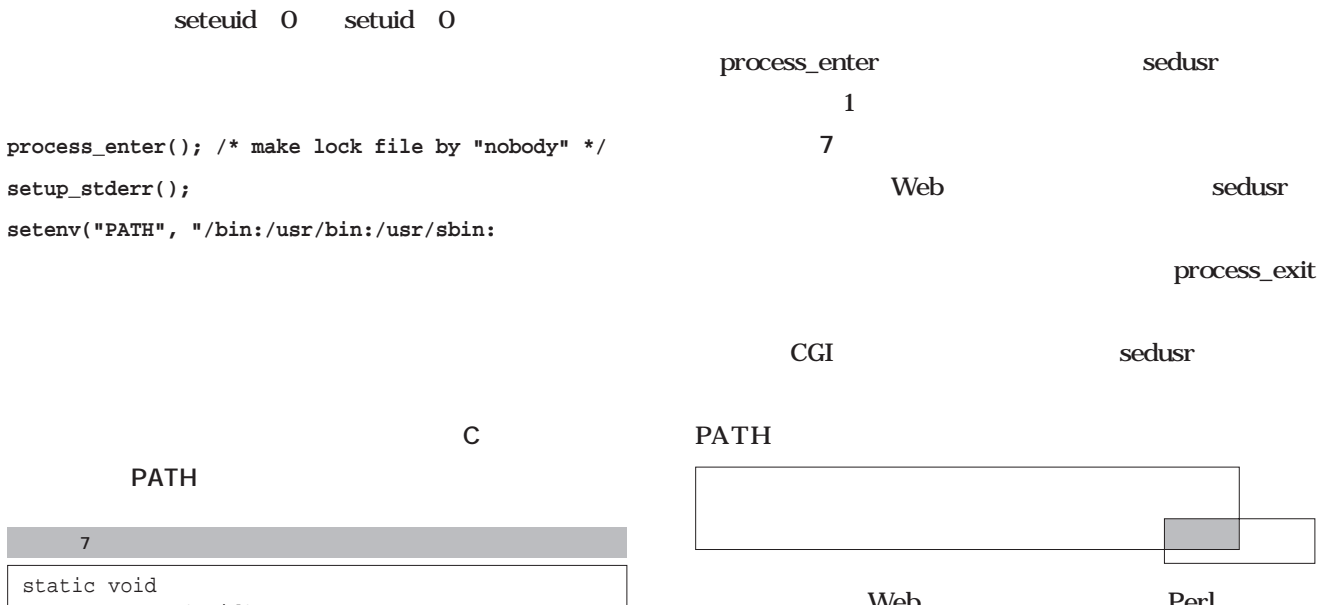

```
process_enter(void)
{
   int retry_sec = 3;
   while(mkdir(DIR\_LOCK,0755) == -1){
       sleep(1);
       if( retry\_sec-- == 0 ) {
           printf("Can't lock(mkdir) %s, 
                       try again\n", DIR_LOCK);
           process_exit(1);
        }
   }
}
```
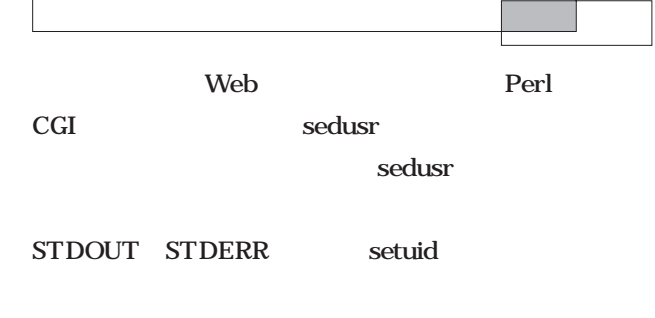

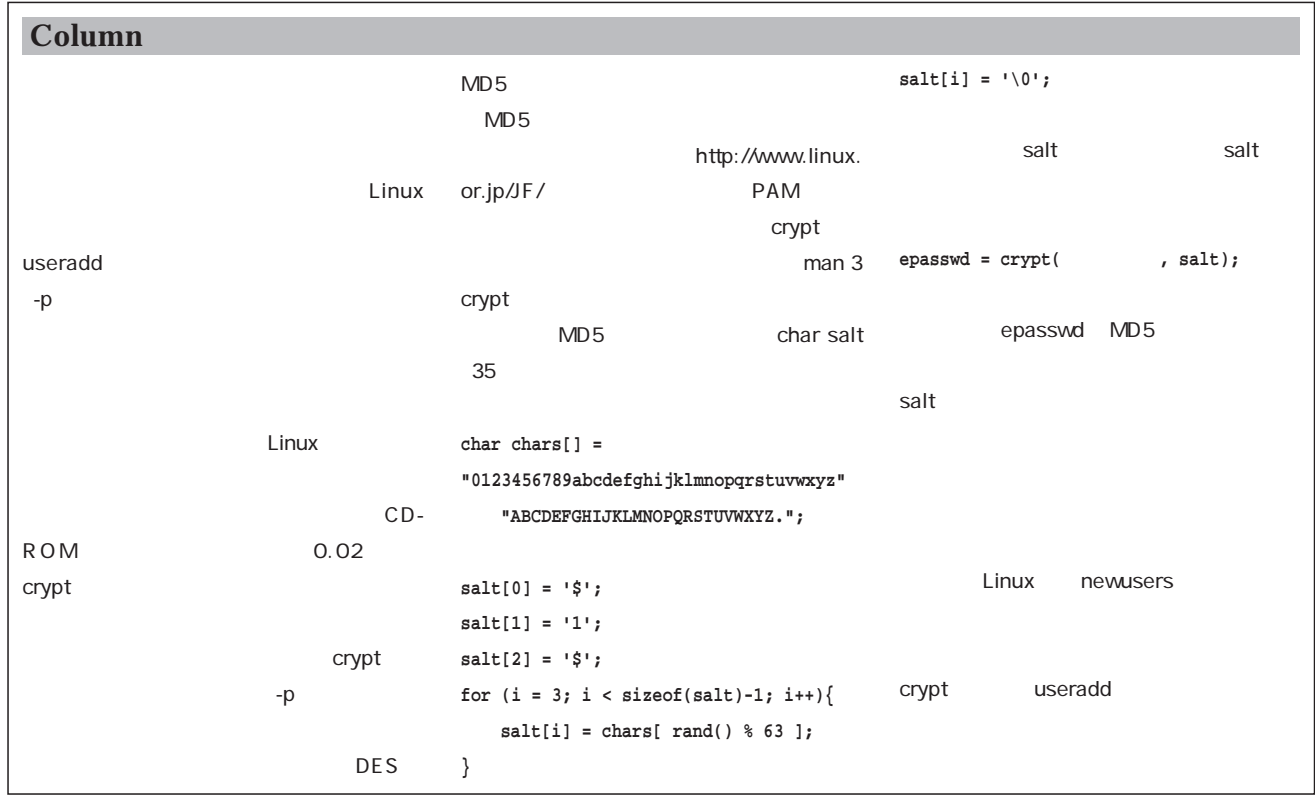

# ステップアップ ステップアップC言語

```
UNIX
  \frac{1}{1} and \frac{2}{1}int main(void)
{
   write(1/* */,"stdout\n",7/*文字*/);
\text{write}(2/* * / \text{|} \cdot \text{stder} \cdot \text{n}, 7/* * /);return 0;
}
      test-1
./test-1 | cat -n
       cat -n
stderr
  1 stdout
                 stderr
\sim 2
cat コマンドには渡らないのです。
./test-1 2>&1 | cat -n
を実行すると、標準エラー出力(2 番)は、
\sim 1
   1 stdout
   2 stderr
                                   dup
                                         test-1
                                 int main(void)
                                 {
                                    return system("./test-1");
                                 }
                                                 ./test-1 2>&1
                                 #define STDOUT 1
                                 #define STDERR 2
                                 close(STDERR);
                                 if( dup(STDOUT) != STDERR ){
                                    fprintf(stderr,"Can't dup");
                                    exit(1);
                                 }
                                 return system("./test-1");
                                                   close
                                  \sim 2
                                   dup
                                   dup システムコール しゅうしゅうしょう
                                  \overline{O}\sim 1 \sim \sim \sim 1
                                  2 2
                                         close
                                                                                   dup STDOUT
                                                                   \sim 2 \simници и пове1\overline{2}dup
                                                                     dup システムコールを応用すると、パスワークのようになっています。
                                                                    echo fujisawa:NewPass > /tmp/inp
                                                                       " /tmp/inp"
                                                                   #include <stdio.h>
                                                                   #include <fcntl.h>
                                                                   #define STDIN 0
                                                                   int main(void)
                                                                   {
                                                                     int fd_save;
                                                                     int fd_inp;
                                                                     fd_save = dup(STDIN); /* */
                                                                     close(STDIN);
                                                                     fd_inp = open("/tmp/inp", O_RDONLY);
                                                                     if( fd_inp != STDIN ){
                                                                      fprintf(stdout, "open err\n");
                                                                      exit(1);
                                                                     }
                                                                     system("chpasswd");
                                                                     close(STDIN);
                                                                     dup(fd_save); /* fd */
                                                                  }
                                                                                     STDIN
```
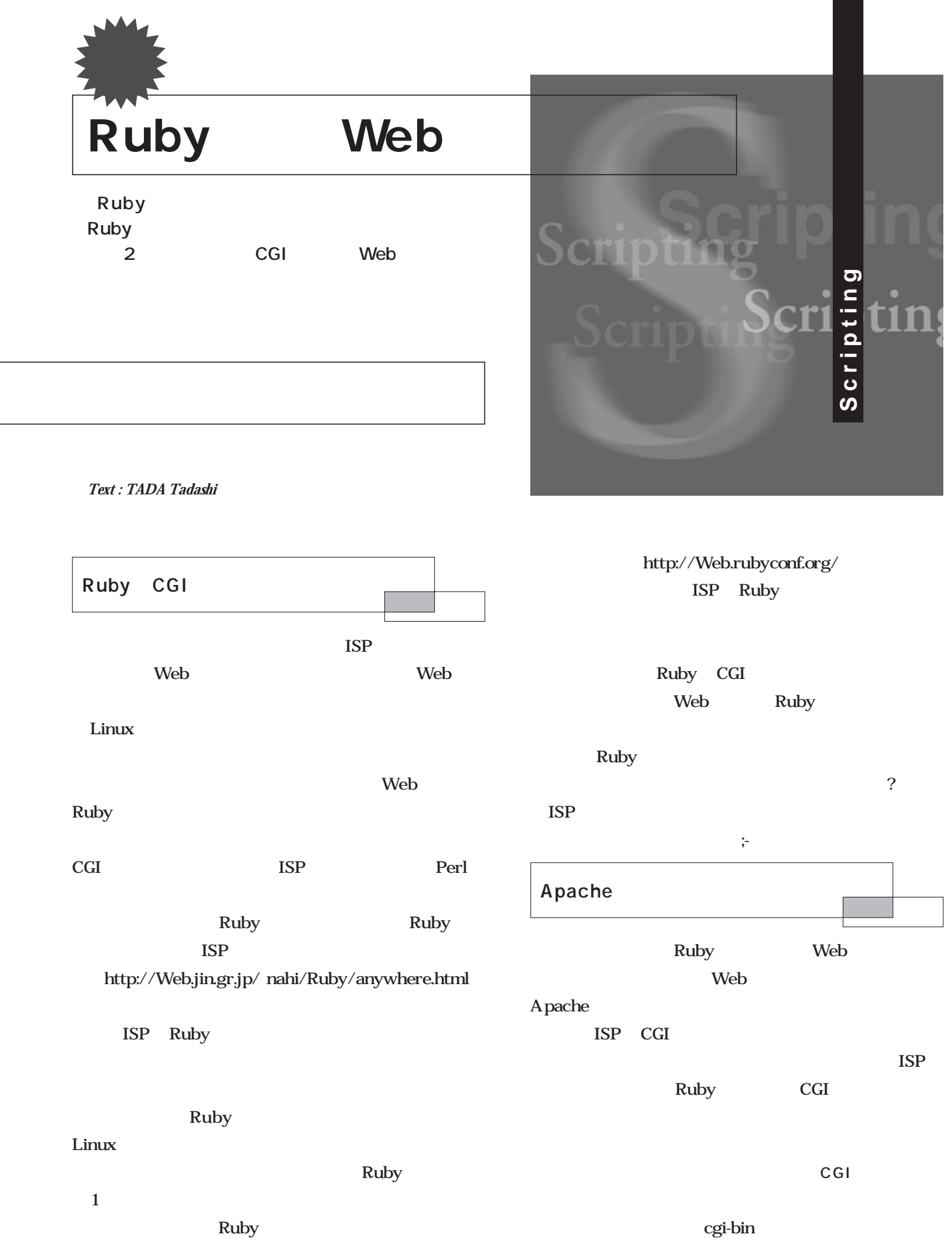

#### to the Second web states web states that the second states is the second states of  $\mathbb{R}^n$

Ruby ruby

 $\#!$ Web ruby **#!/usr/local/ruby**  $Web$ 

# CGI  $\log$ Ruby <u>rb</u> cgi the control of the control of the control of the control of the control of the control of the control of the control of the control of the control of the control of the control of the control of the control of the control

 $_{\rm CGI}$ 

CGI Ruby  $r<sub>b</sub>$ 

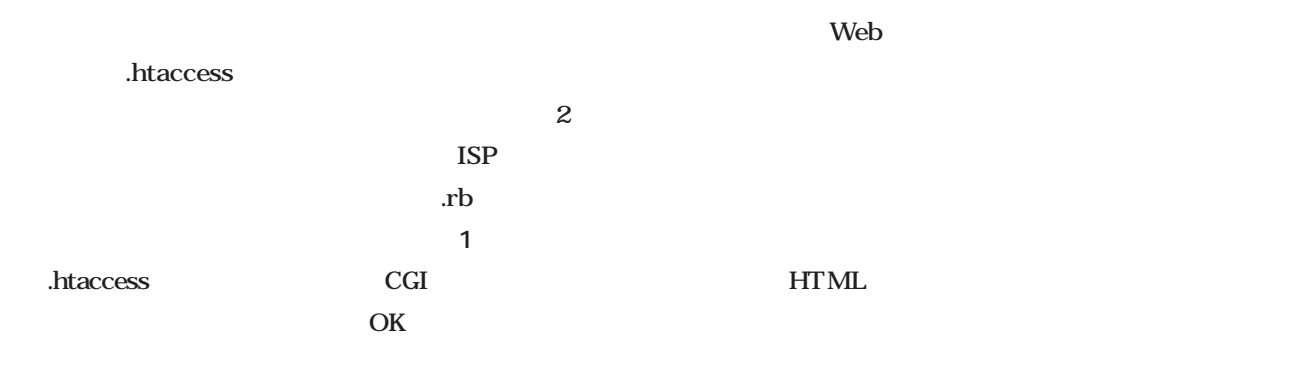

## **CGI の実行を許可する**  $\cdot$  rb  $\cdot$  CGI

index.rb

#### Options ExecCGI AddHandler cgi-script .rb DirectoryIndex index.rb 1 .htaccess

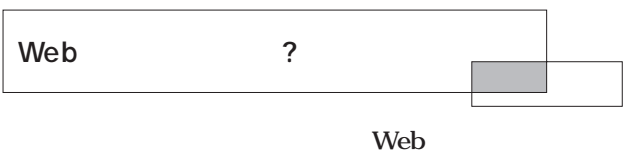

ステムが生まれました。いわゆるWeb日記システムです。

Ruby

### **HTML**

おう、というもくろみです :-)

**1. フォームに入力することで日記の更新ができる。**

### **2. HTML BITML BITML**

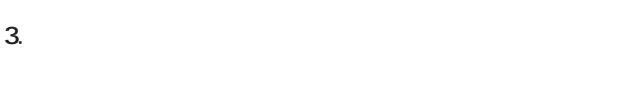

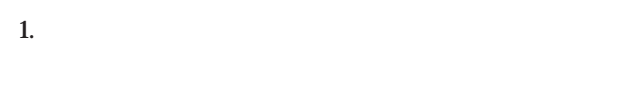

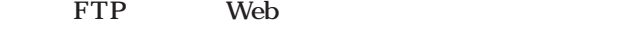

#### Web<sup>T</sup>

2. HTML

#### $HTML$

 $3\overline{3}$ 

#### tDiary

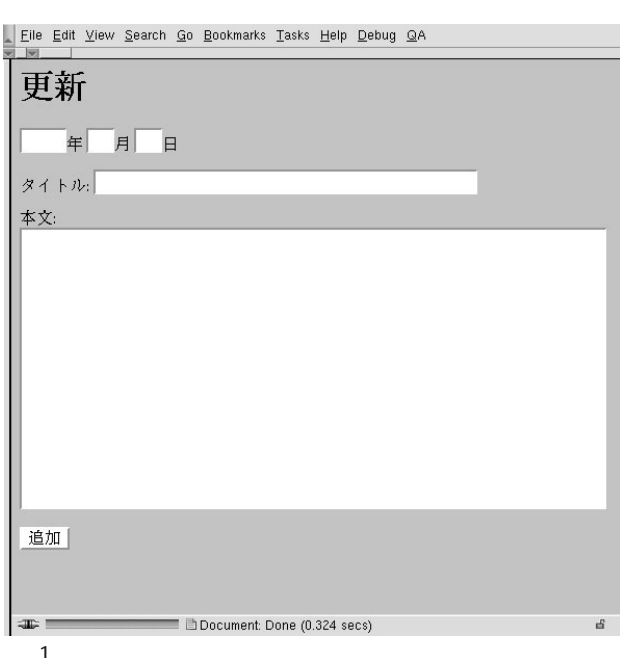

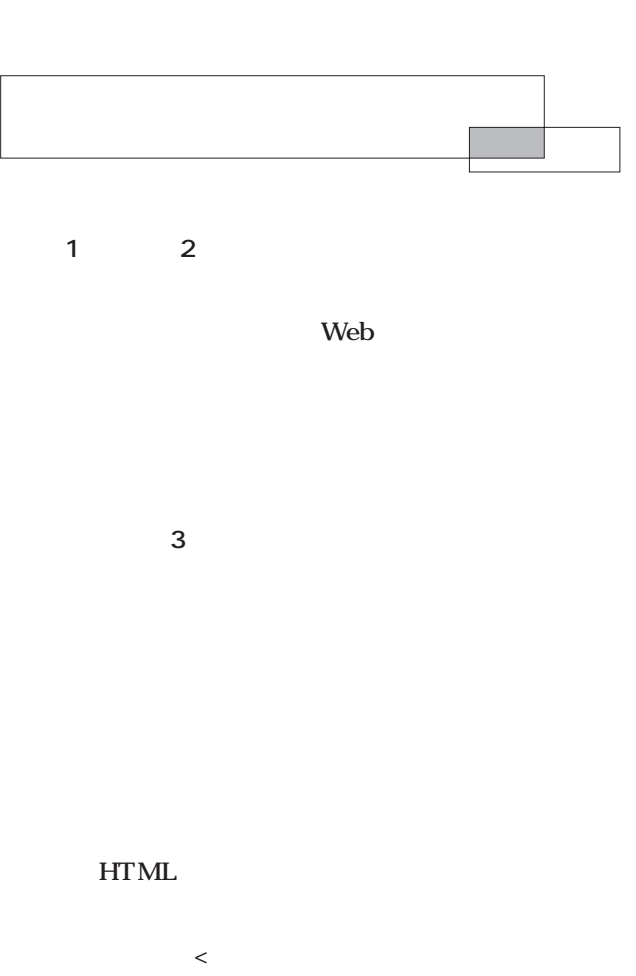

1 Ruby

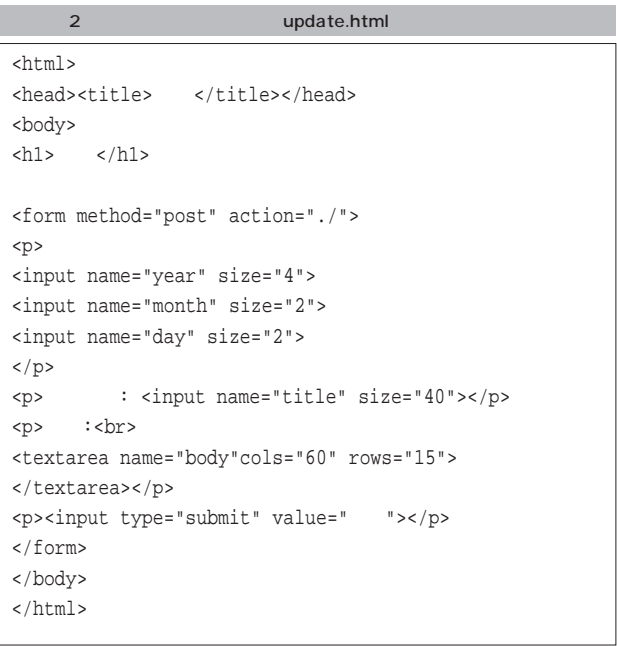

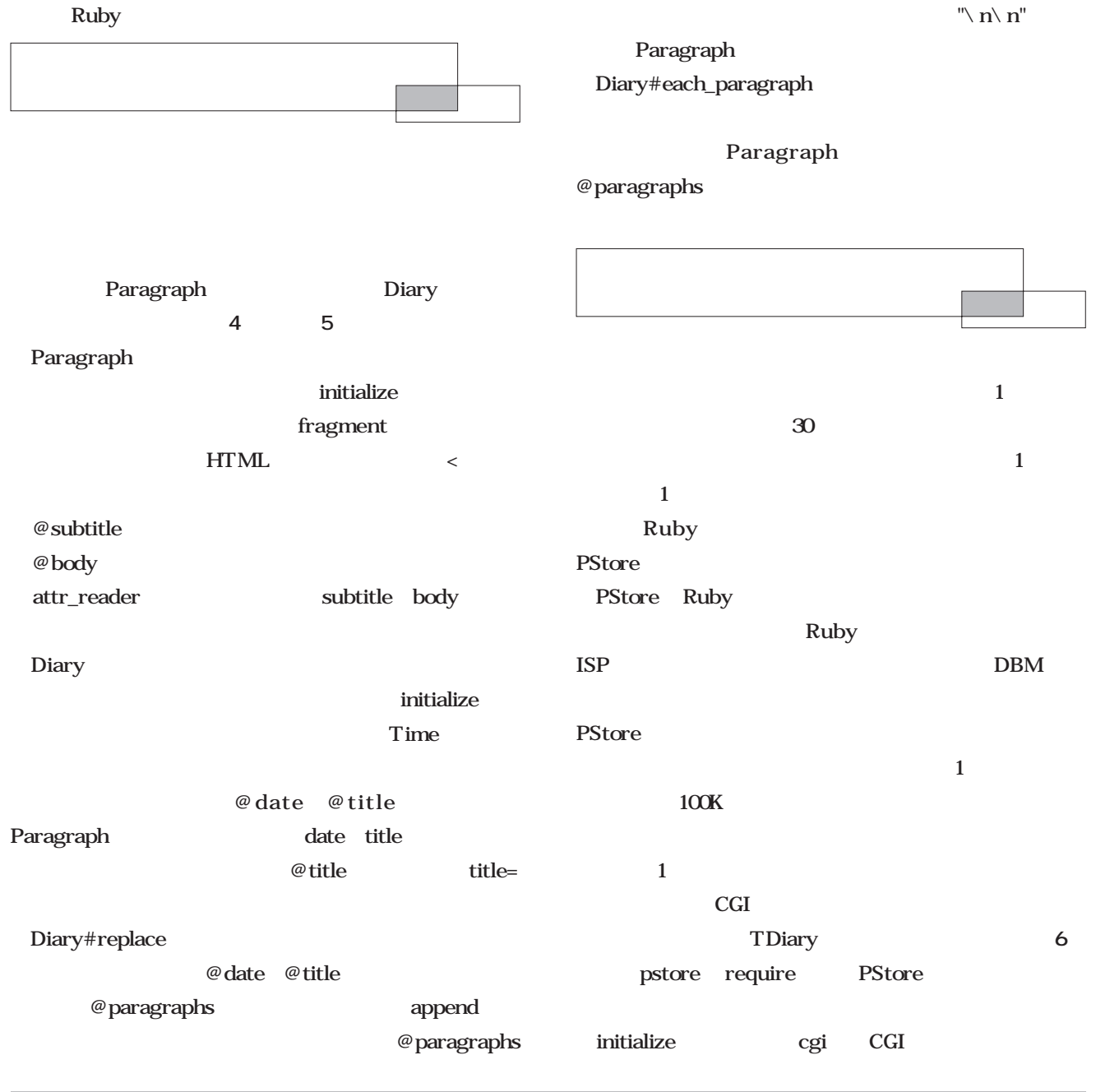

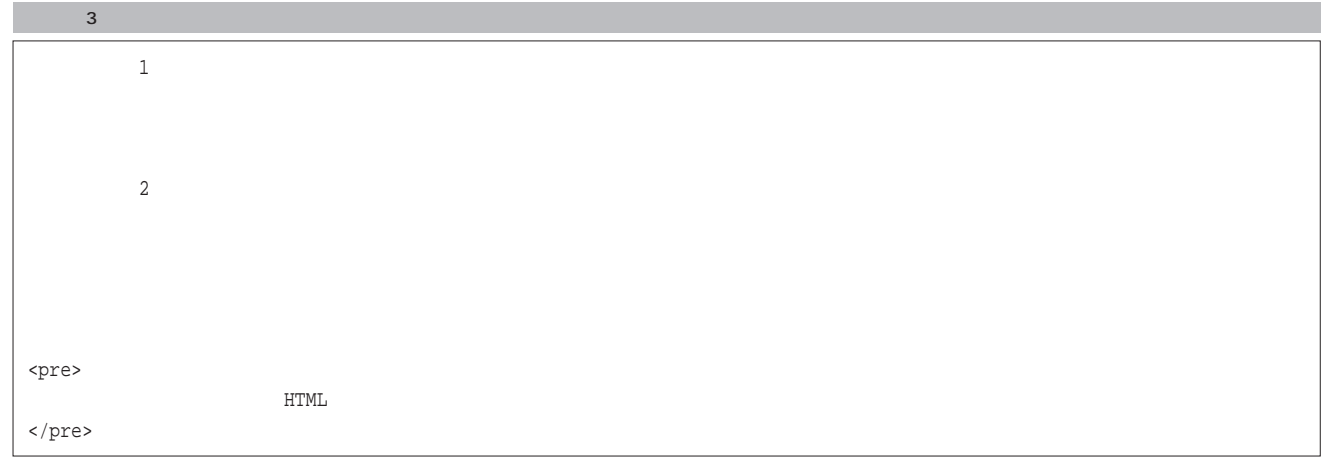

**@cgi Produced Bash** @diaries には、そうには、日<mark>日には、日</mark>日を保持するようには、日<mark>日には、日</mark>付を保持するようには、日付を保持するようには、日<mark>日には、日</mark>付を保持するようには、日付を保持するようには、日付を保持するようには YYYYMMDD @diaries  $\prec$ delete Hash @diaries @dirty true transaction PStore data/YYYYMM data diary @diaries PStore PStore::Error **DESCUE** @diaries  $y$ ield $y$ transaction PStore#transaction 1 and transaction << delete @dirty yield PStore class Paragraph attr\_reader :subtitle, :body def initialize( fragment ) lines = fragment.split( /\n+/ ) if lines.size > 1 then if  $/$ <sup>^</sup>[ <]/ !~ lines[0] @subtitle = lines.shift.chomp end end  $@body = lines.join(''\n'')$ end 4 Paragraph

end

5 Diary

```
class Diary
        attr_accessor :title
        attr_reader :date
        def initialize( date, title, body )
                 replace( date, title, body )
        end
        def replace( date, title, body )
                 @date, @title = date, title
                 @paragraphs = []
                 append( body )
        end
        def append( body )
                 body.gsub( "\r", '' ).split( /\n\n+/ ).each do |fragment|
                          paragraph = Paragraph::new( fragment )
                          @paragraphs << paragraph if paragraph
                 end
                 self
        end
        def each_paragraph
                 @paragraphs.each do |paragraph|
                          yield paragraph
                 end
        end
end
```
**Ruby** Ruby<br>Ruby<br>Pop **Meb** 

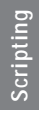

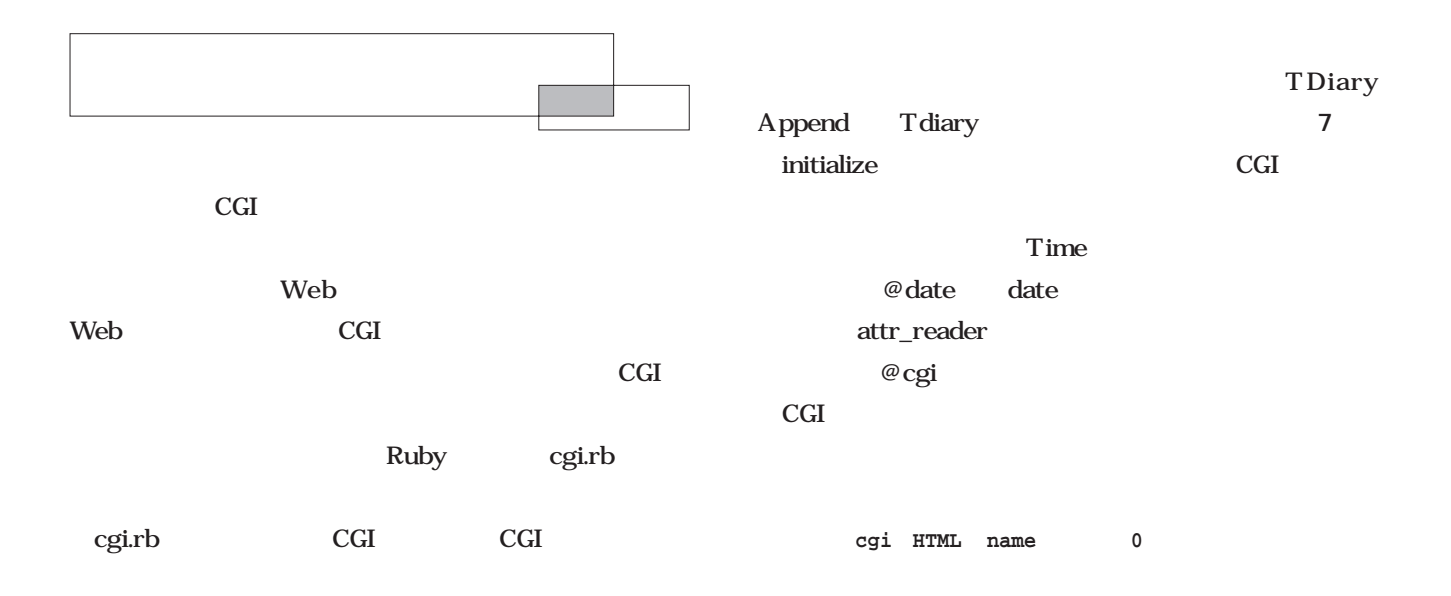

6 TDiary

```
require 'pstore'
class TDiary
        def initialize( cgi )
                 @cgi = cgi
                 @diaries = {}
         end
        def []( date )
                 @diaries[date.strftime( '%Y%m%d' )]
         end
        def <<( diary )
                 @diaries[diary.date.strftime( '%Y%m%d' )] = diary
                 @dirty = true
         end
        def delete( date )
                 @diaries.delete( date.strftime( '%Y%m%d' ) )
                 @dirty = true
         end
protected
        def transaction( date )
                 PStore::new( date.strftime( 'data/%Y%m' ) ).transaction do |db|
                          @dirty = false
                          begin
                                   @diaries = db['diary']
                          rescue PStore::Error
                                   @diaries = {}
                          end
                          yield
                          db['diary'] = @diaries if @dirty
                  end
                 File::delete( filename ) if @diaries.empty?
         end
end
```
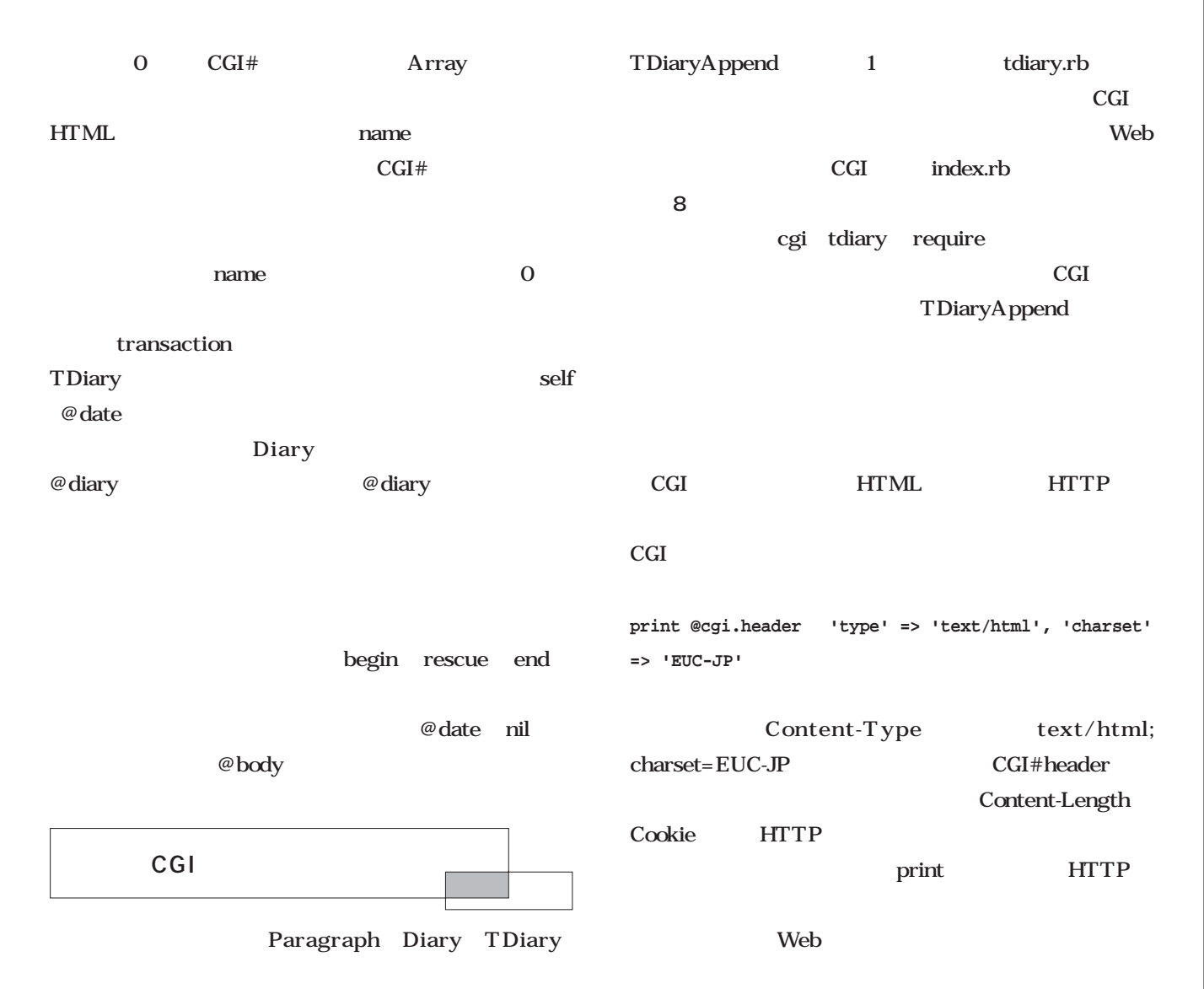

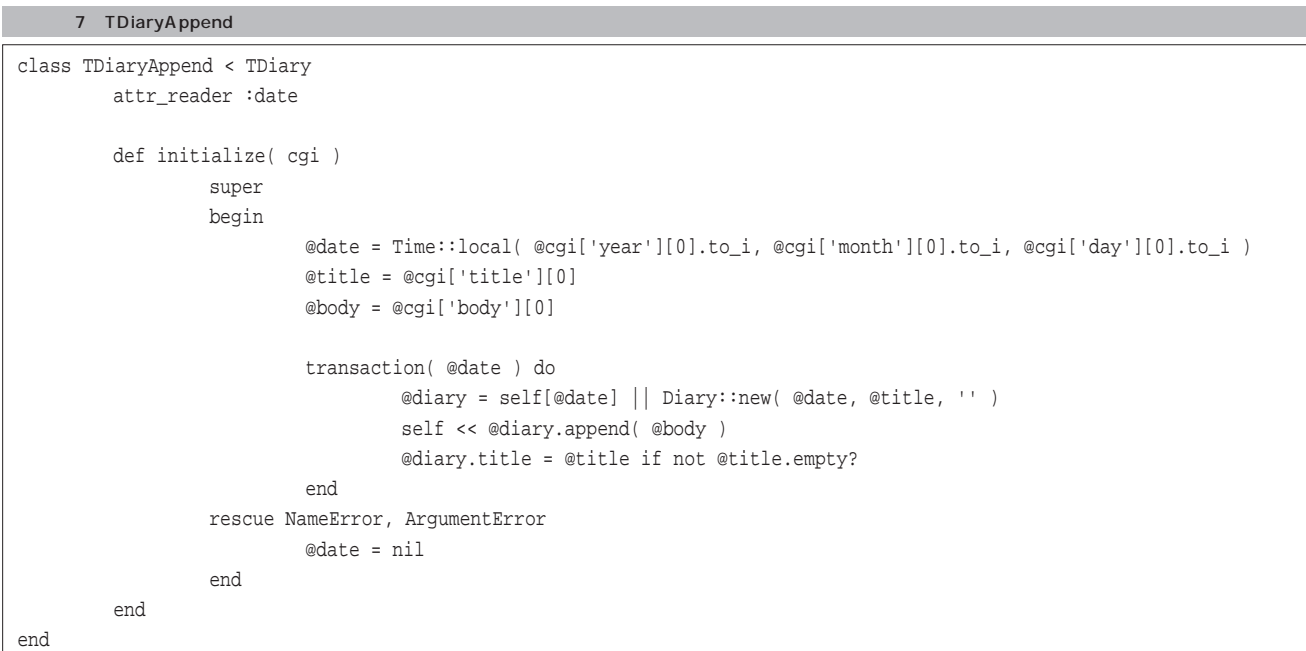

*Scripting*

#### 8 index.rb

```
#!/usr/bin/ruby -Ke
require 'cgi'
require 'tdiary'
@cgi = CGI::new
tdiary = TDiaryAppend::new( @cgi )
print @cgi.header( 'type' => 'text/html', 'charset' => 'EUC-JP' )
if tdiary.date then
        diary = tdiary[tdiary.date]
        print <<-PART1
                 <html>
                 <head><title>
<//>
</title></head>
                 <body>
                 \verb!<hl> \verb!<\!hl><h2>#{diary.date.strftime( '%Y %m %d ' )} #{diary.title}</h2>
        PART1
        diary.each_paragraph do |p|
                 print "<h3>#{p.subtitle}</h3>" if p.subtitle
                 print "<p>#\{p.body.sub( /\n/, '<br>' )}<br></p>"
         end
        print <<-PART2
                 </body>
                 </html>
        PART2
else
        print "error"
end
```
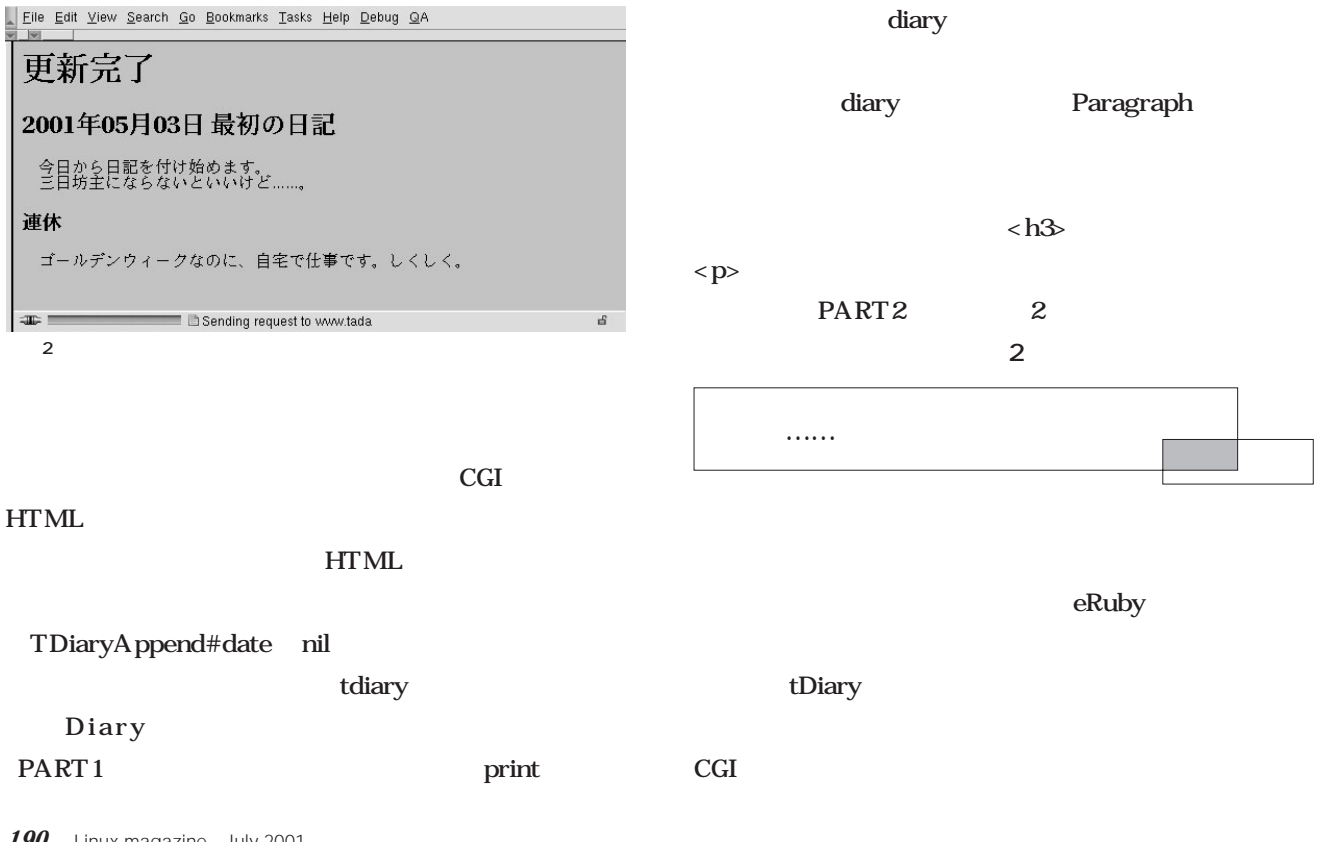

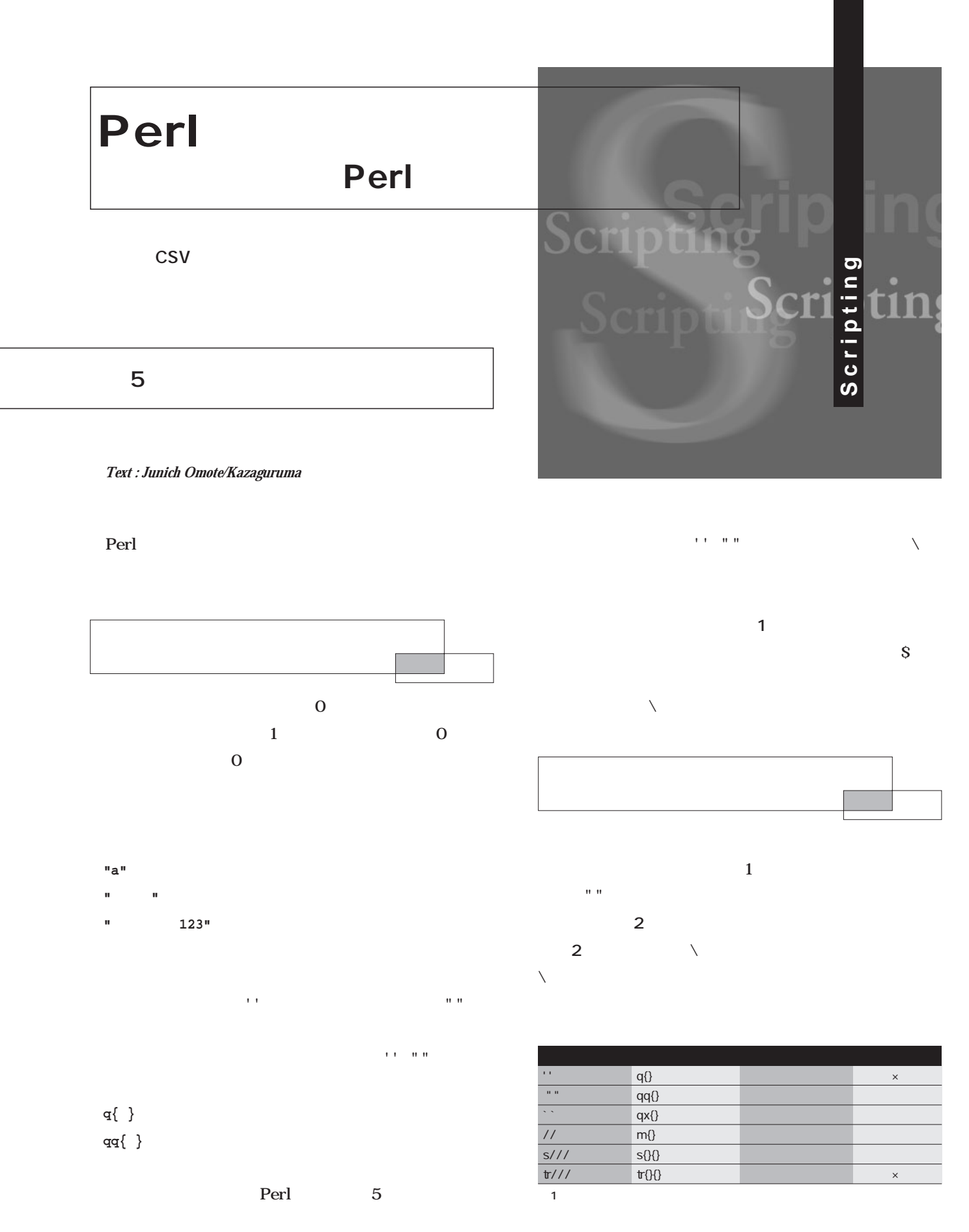

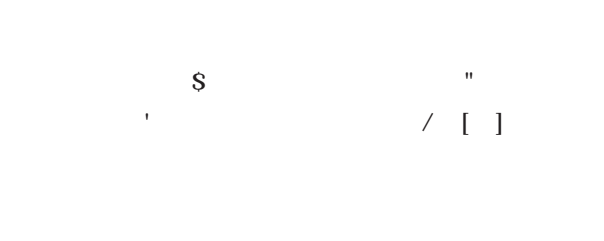

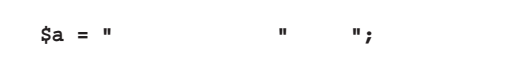

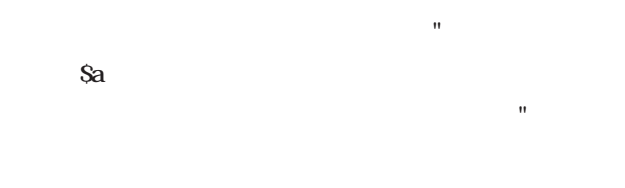

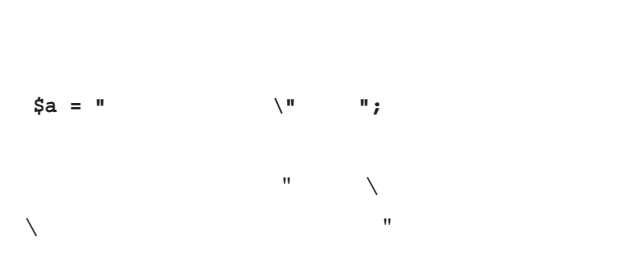

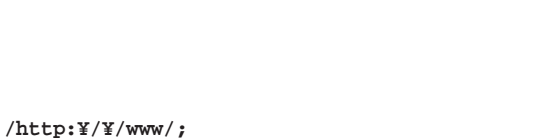

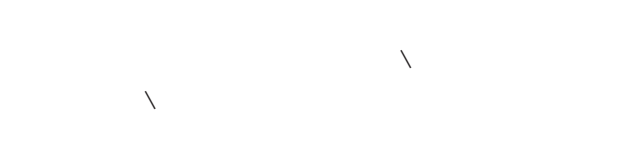

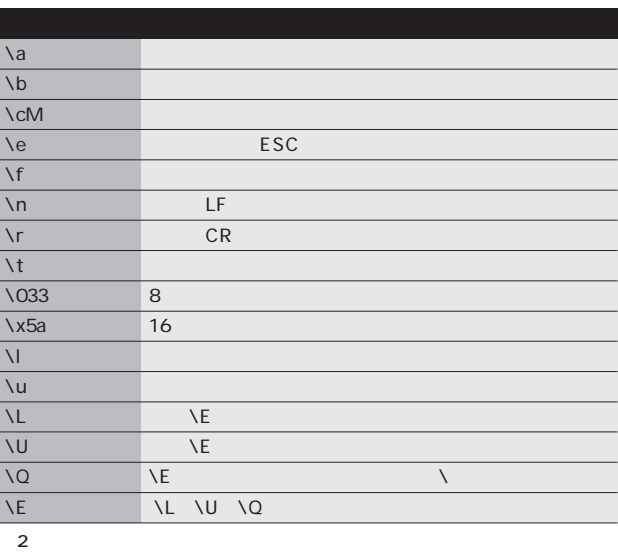

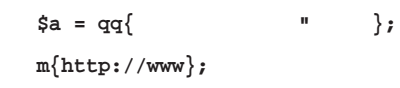

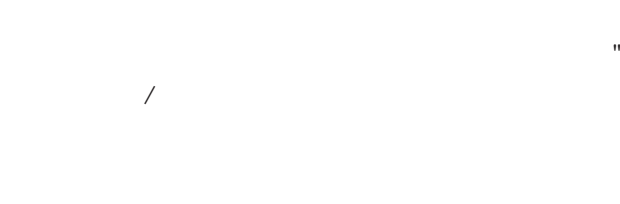

**\$a = 'ダブルクオートは"です。';**

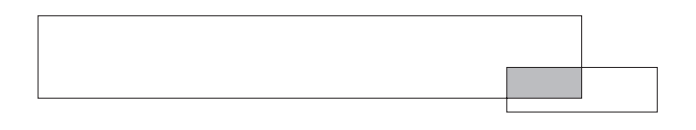

 $5000$ 

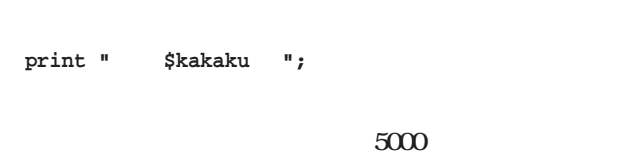

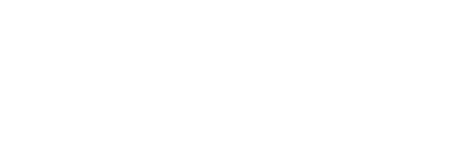

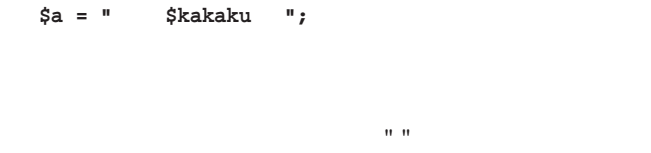

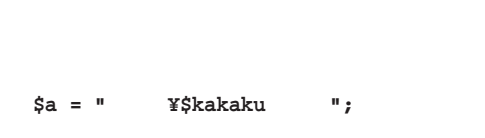

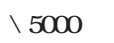

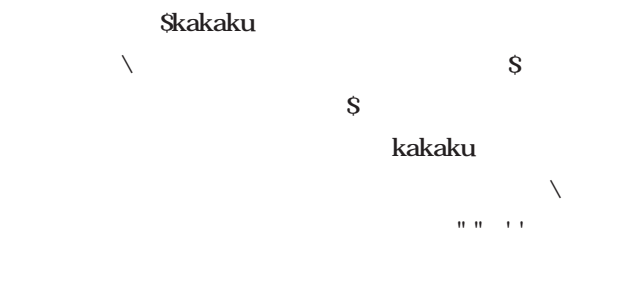

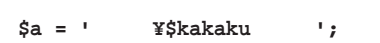

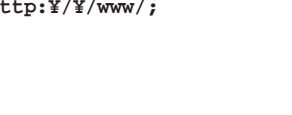

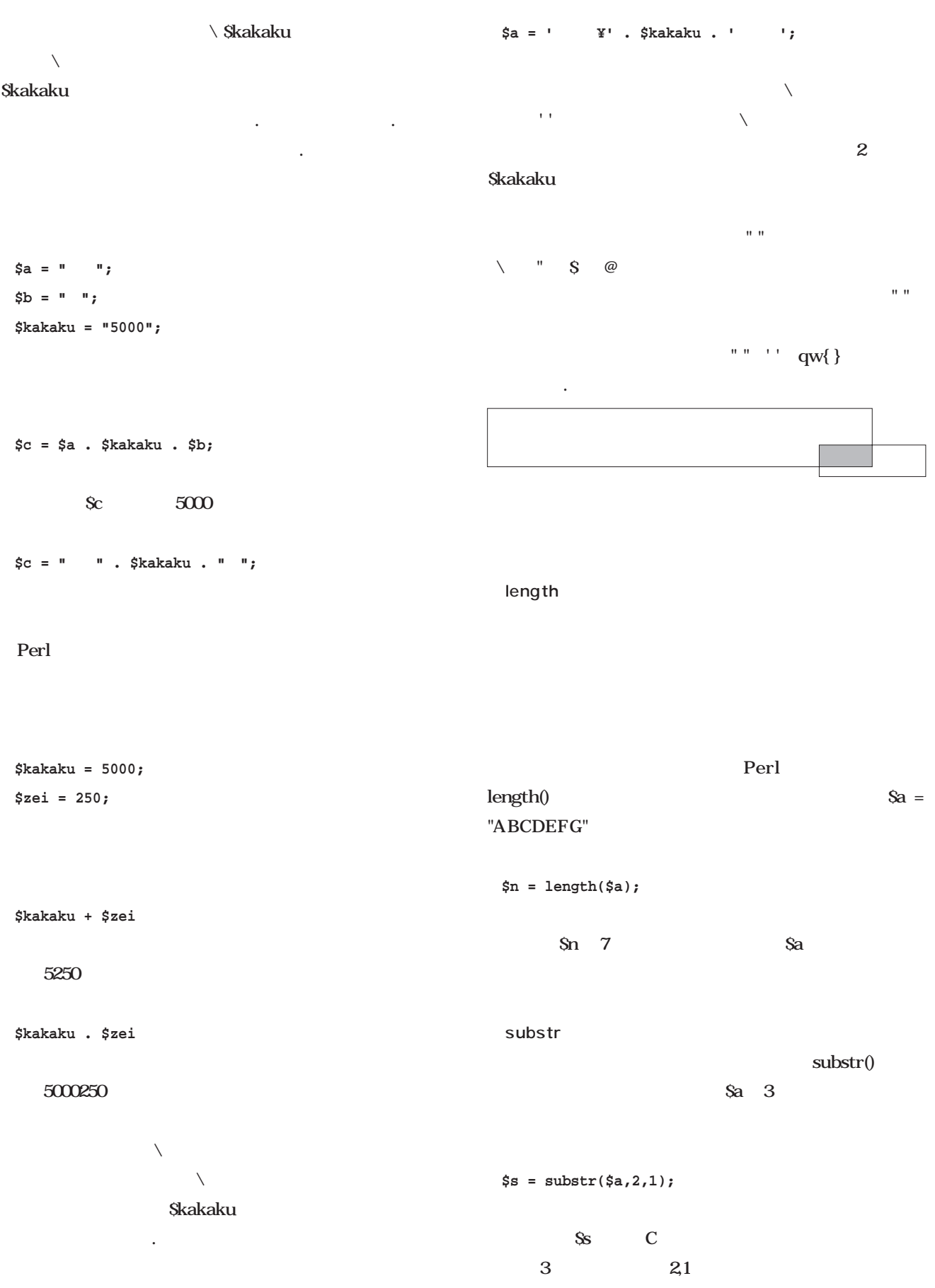

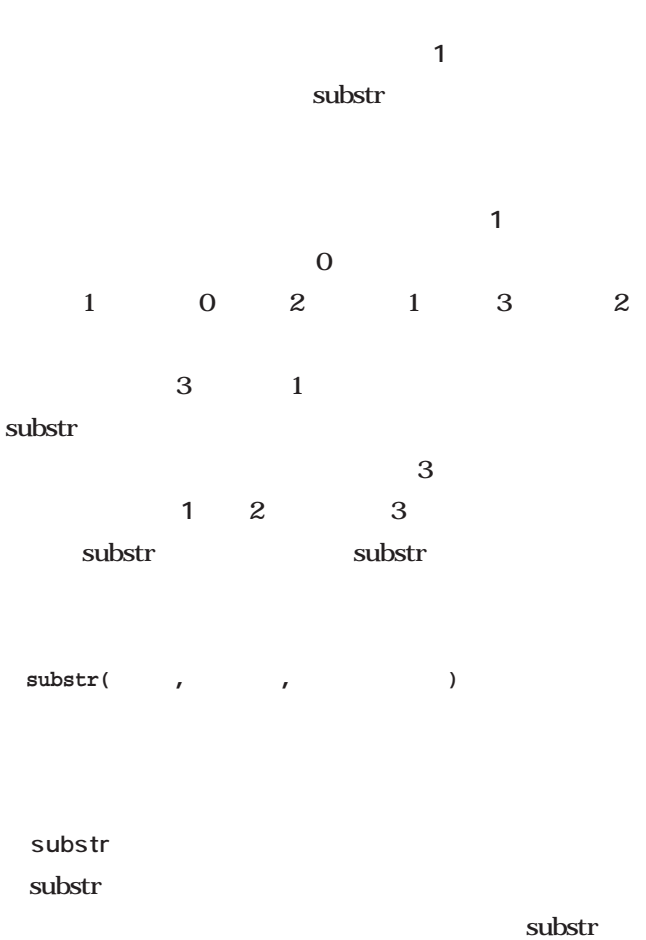

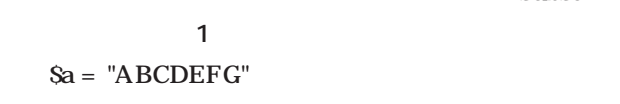

```
substr($a,1,3) = "123";
```
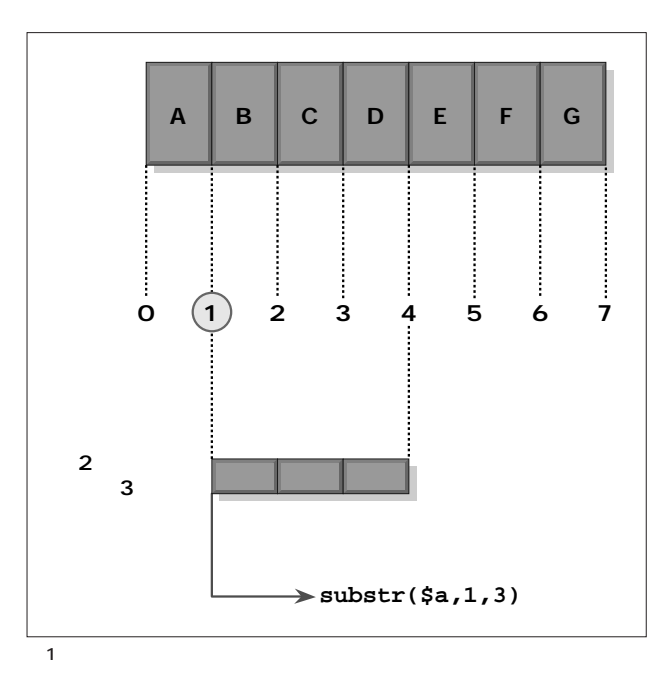

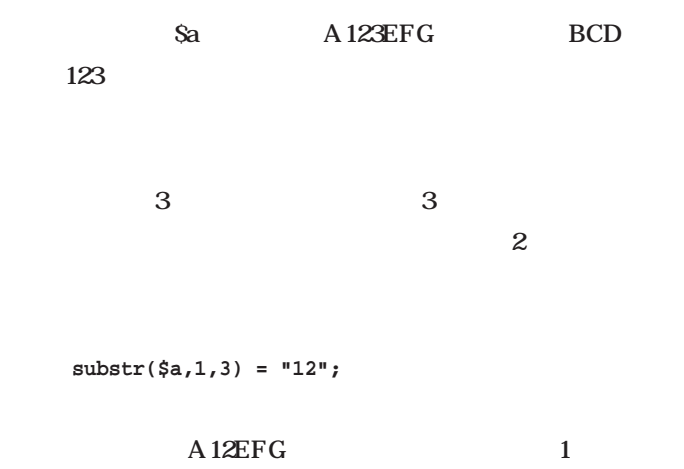

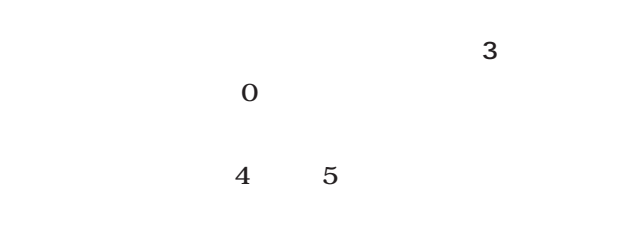

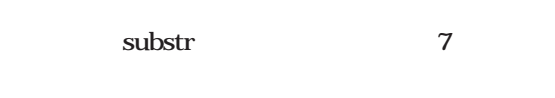

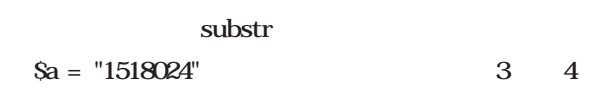

**substr(\$a,3,0) = " ";**

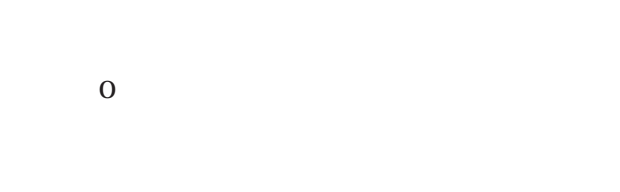

index rindex

index rindex

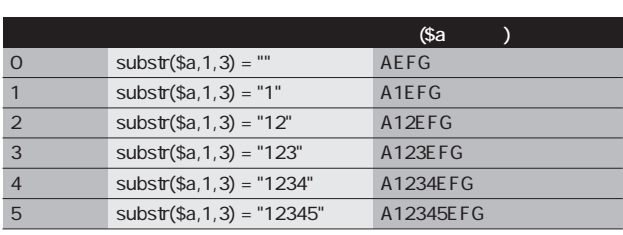

3 substr

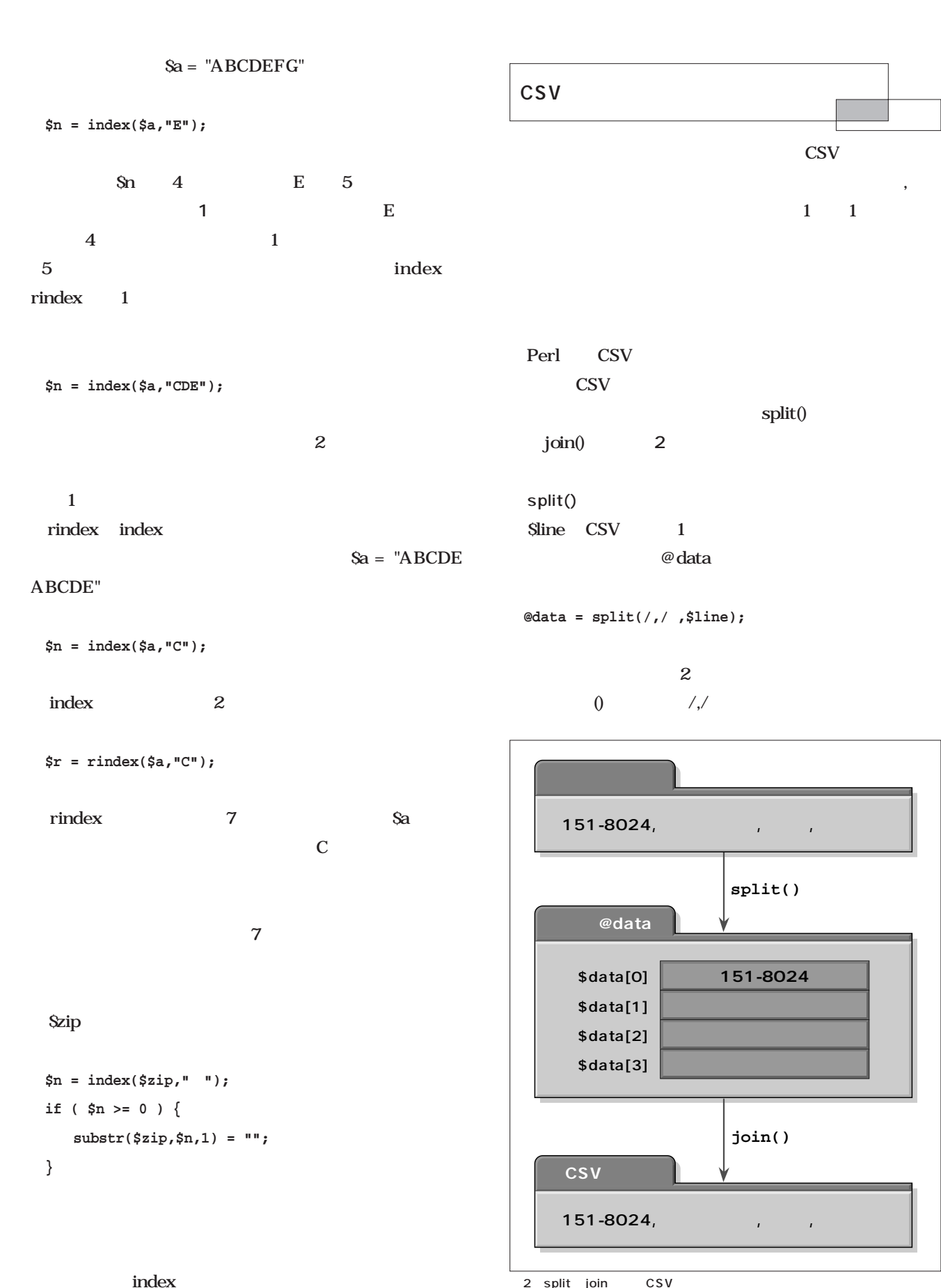

2 split join CSV

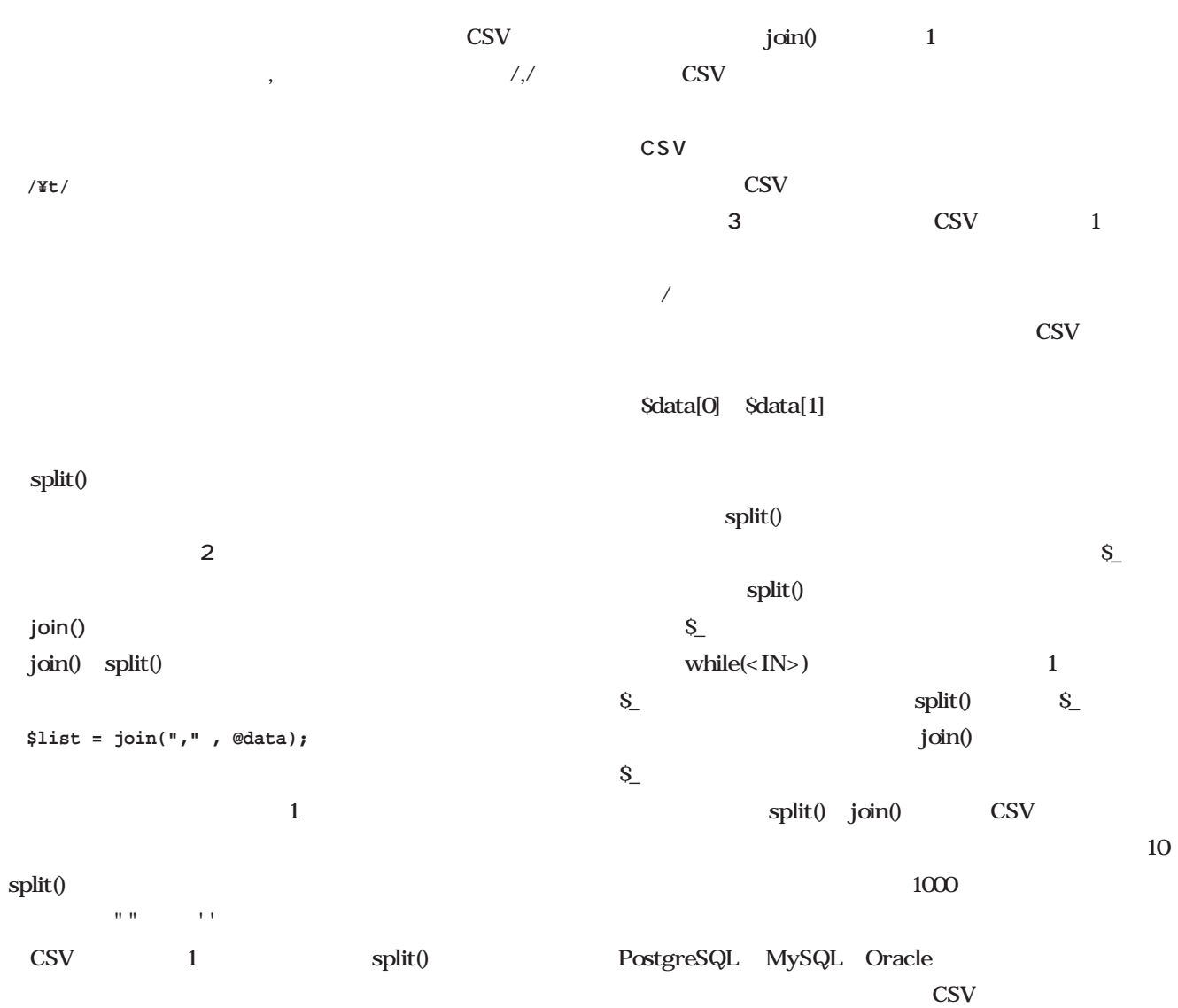

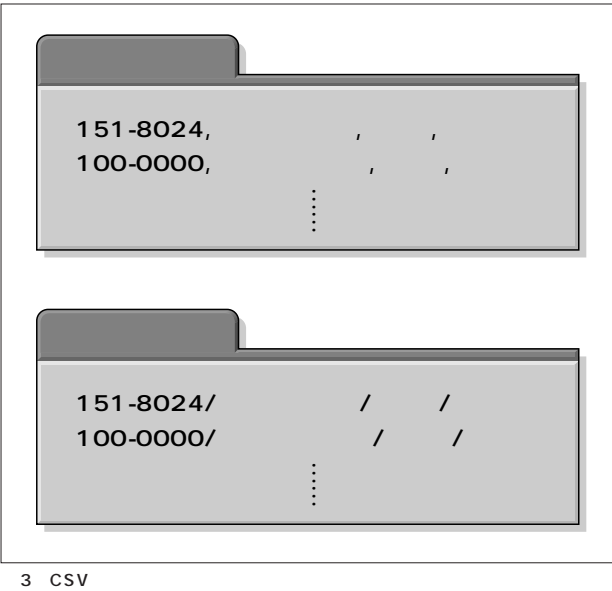

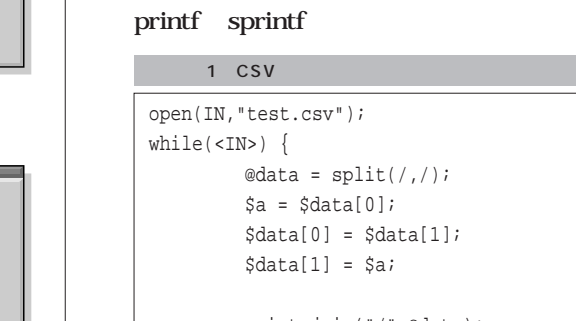

■ 文字列の書式付き出力

print join("/",@data); }

close(IN);

#### printf

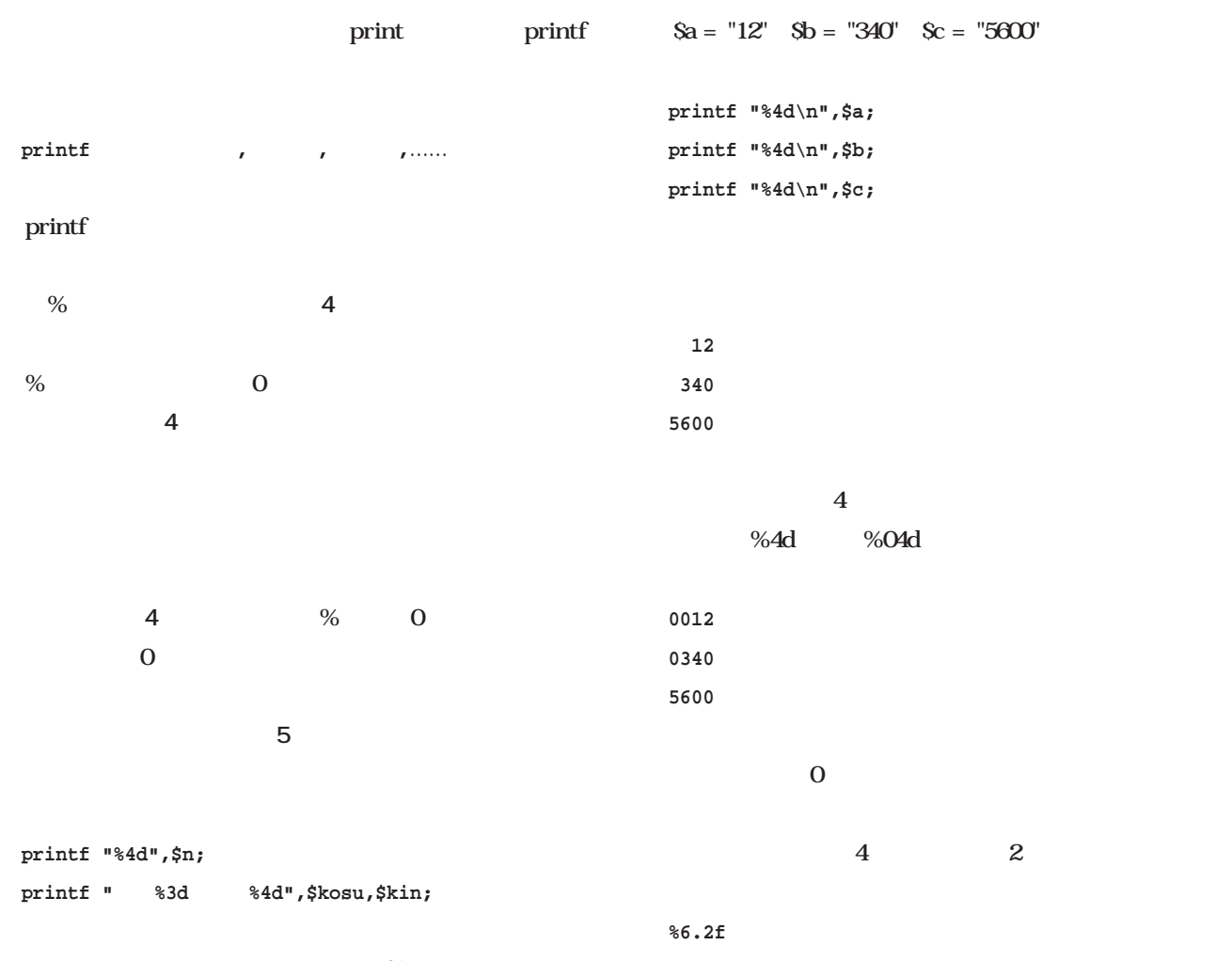

 $\%$  $\%$ 

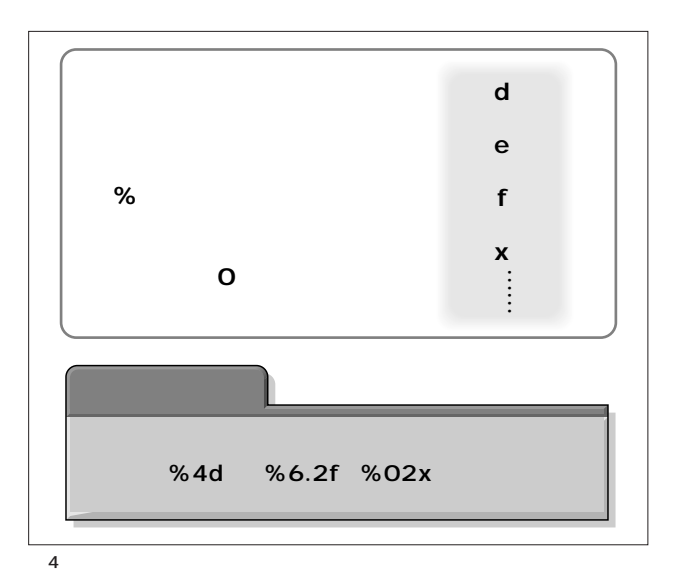

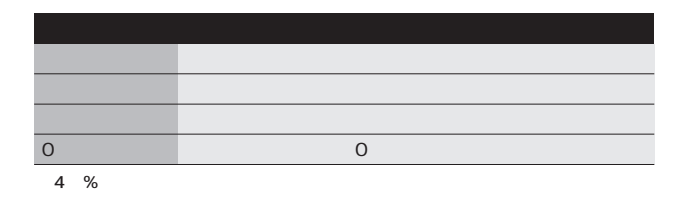

ということ こうしょうしょう こうしょう

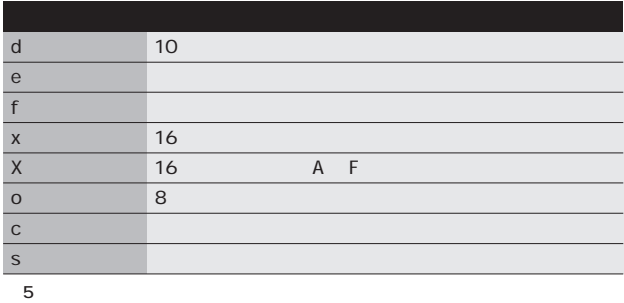

Perl **Perlasts** 

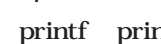

printf print

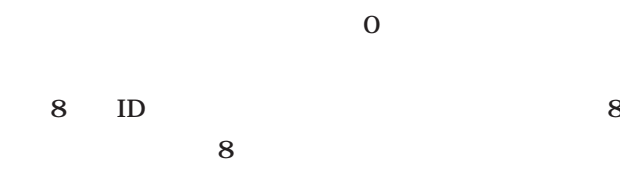

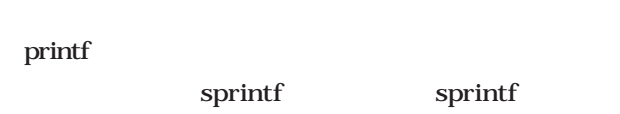

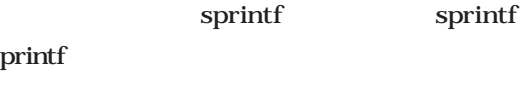

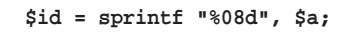

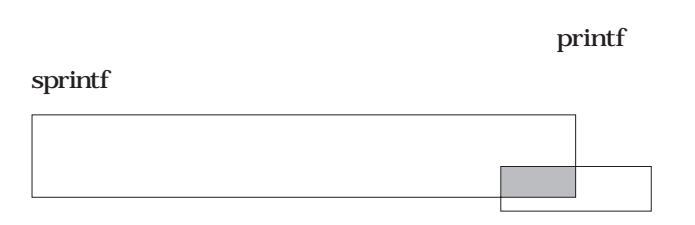

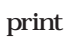

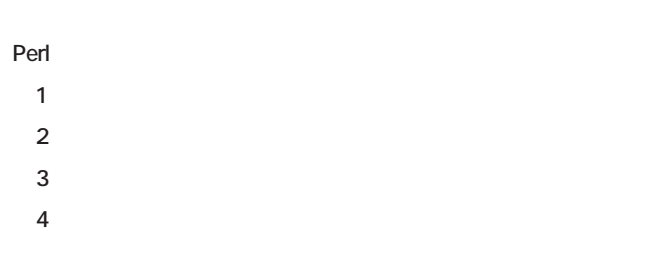

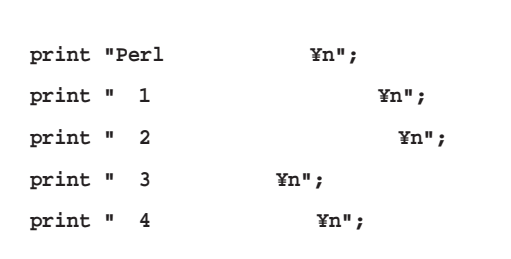

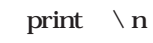

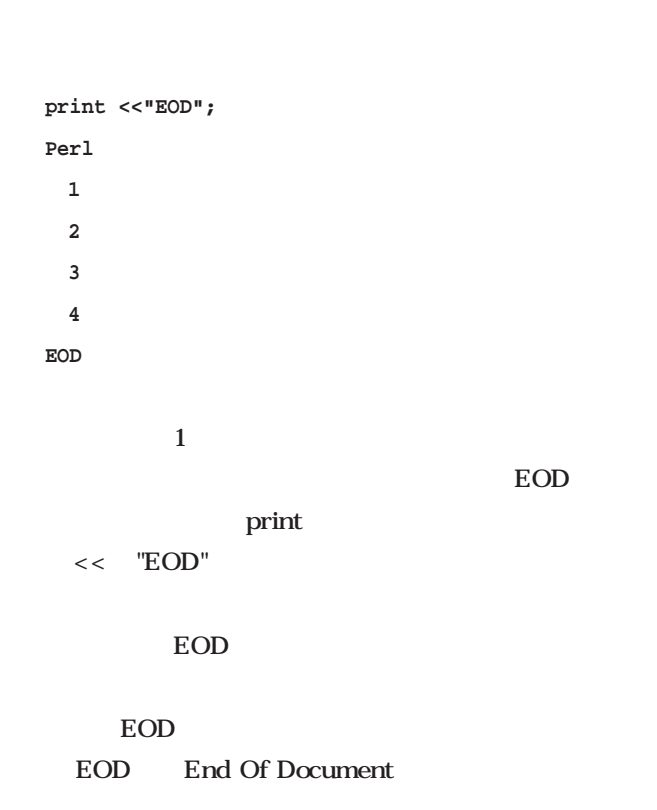

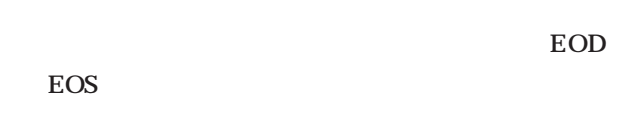

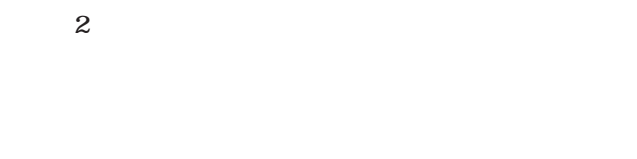

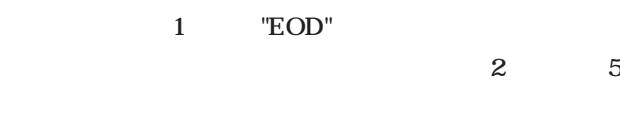

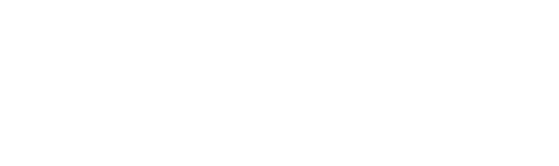

**print <<'EOD';**

국어 대표 Perl

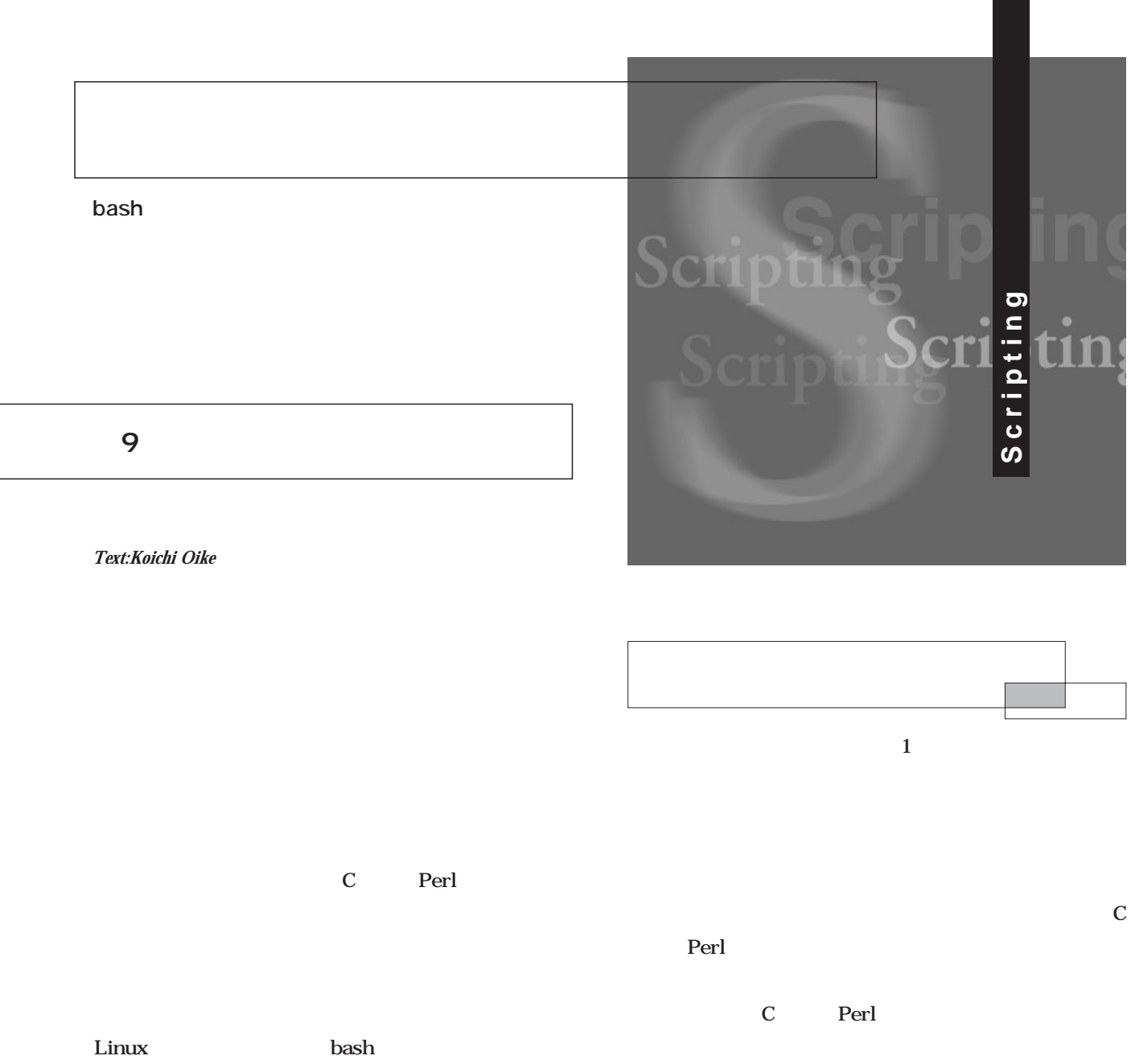

Bourne System V

bash

 $function$ **{ } 関数名 () { }**  $2$ function ルファベットと数字、一部の記号(「\_」など)を利用でき  $\{ \quad \}$  $1$ if case for while hoge **function hoge { echo ほげほげ } #!/bin/sh hoge** hoge 2  $\overline{c}$ **#!/bin/sh hoge function hoge { echo ほげほげ } hoge**  $hoge$ hoge: command not found hoge hoge 2 hoge hoge hoge function {  $\}$ **あるいは「関数名 ( ) { コマンド }」で行う。**

**hoge**

 $S1$   $S2$  ...

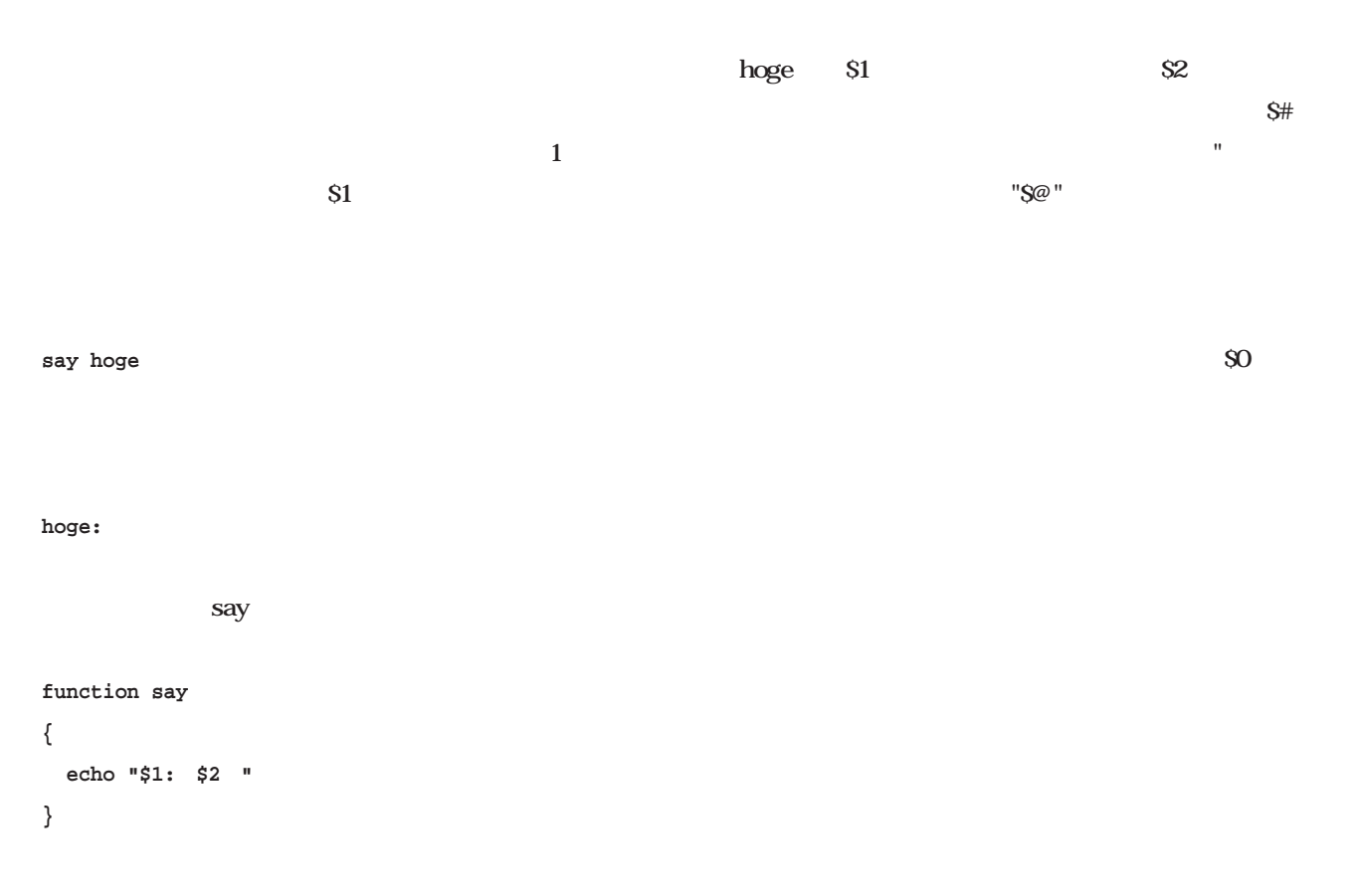

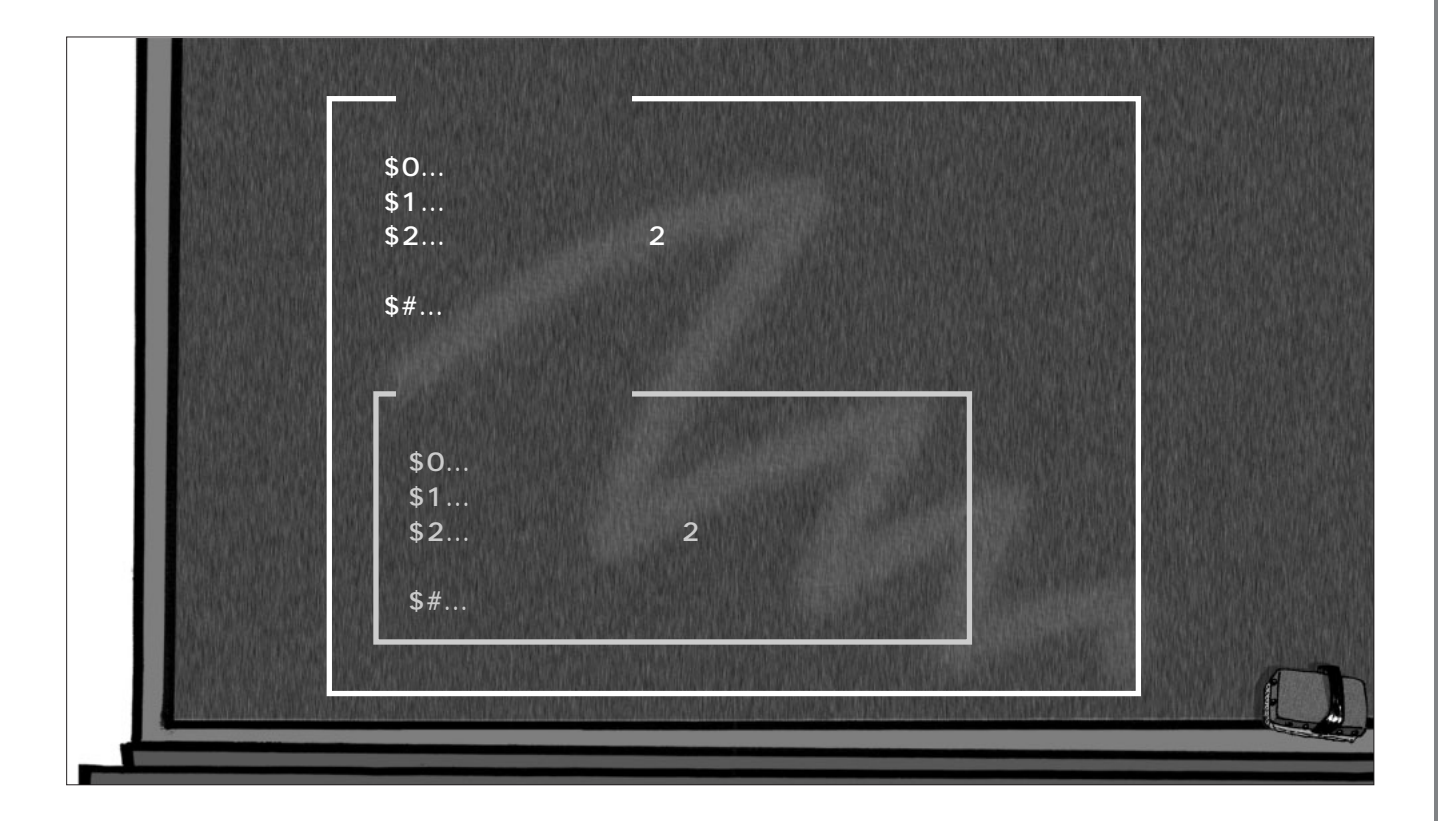

July 2001 Linux magazine *201*

\$1 \$2 …

**the local local** 

**Bourne** Linux bash local local  $local$ **function hoge local foo bar コマンド...** hoge foo bar foo bar foo=" $\blacksquare$ "  $Sbar$ PWD specs

> **#!/bin/sh cd /usr/src/redhat/SPECS**

> > /usr/src/redhat/SPECS

PATH

**{**

**}**

#### **\$ specs**

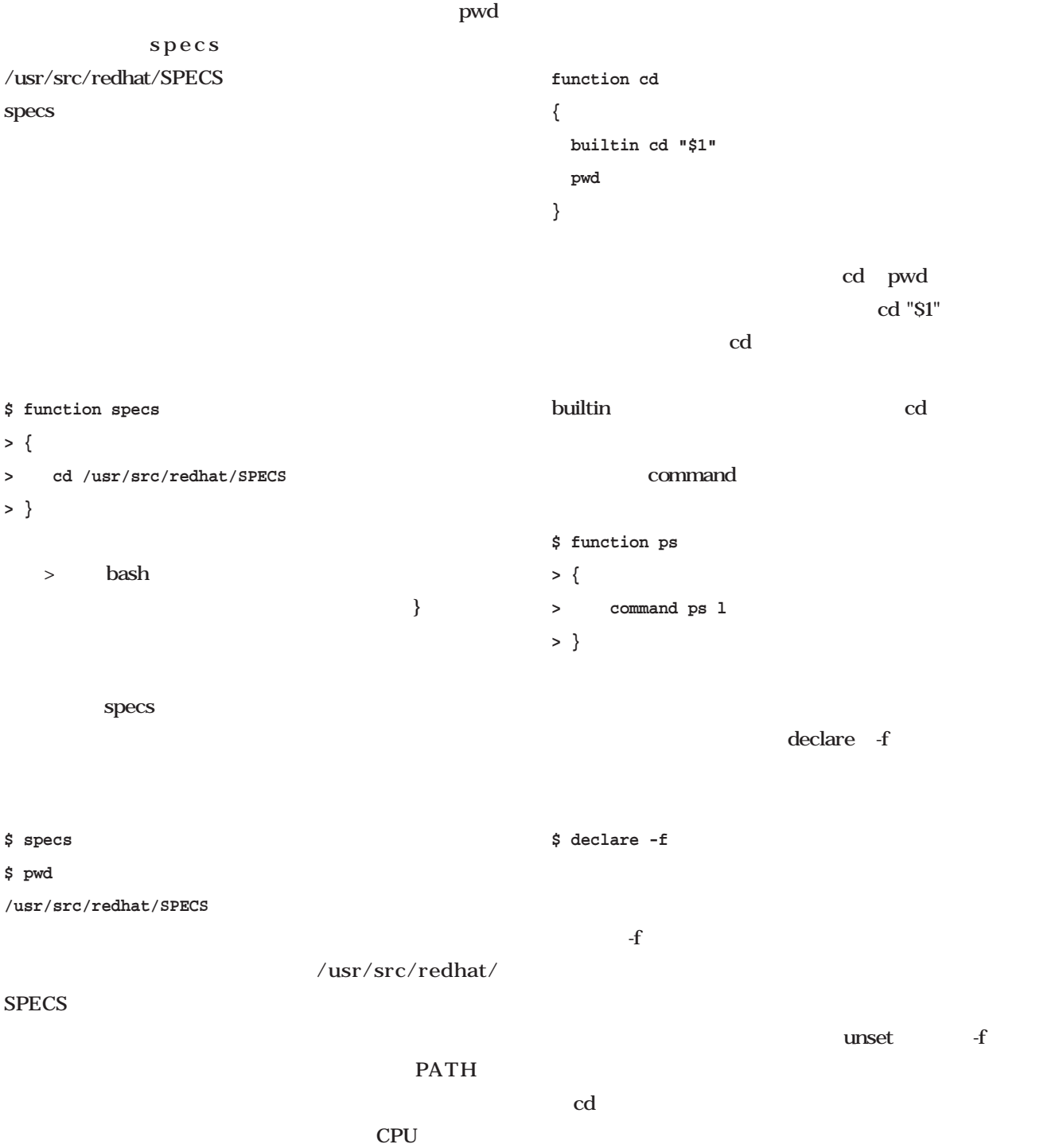

**\$ unset -f cd**

るためのラッパー関数だ。定義後は、組み込みコマンドcd

July 2001 Linux magazine *203*

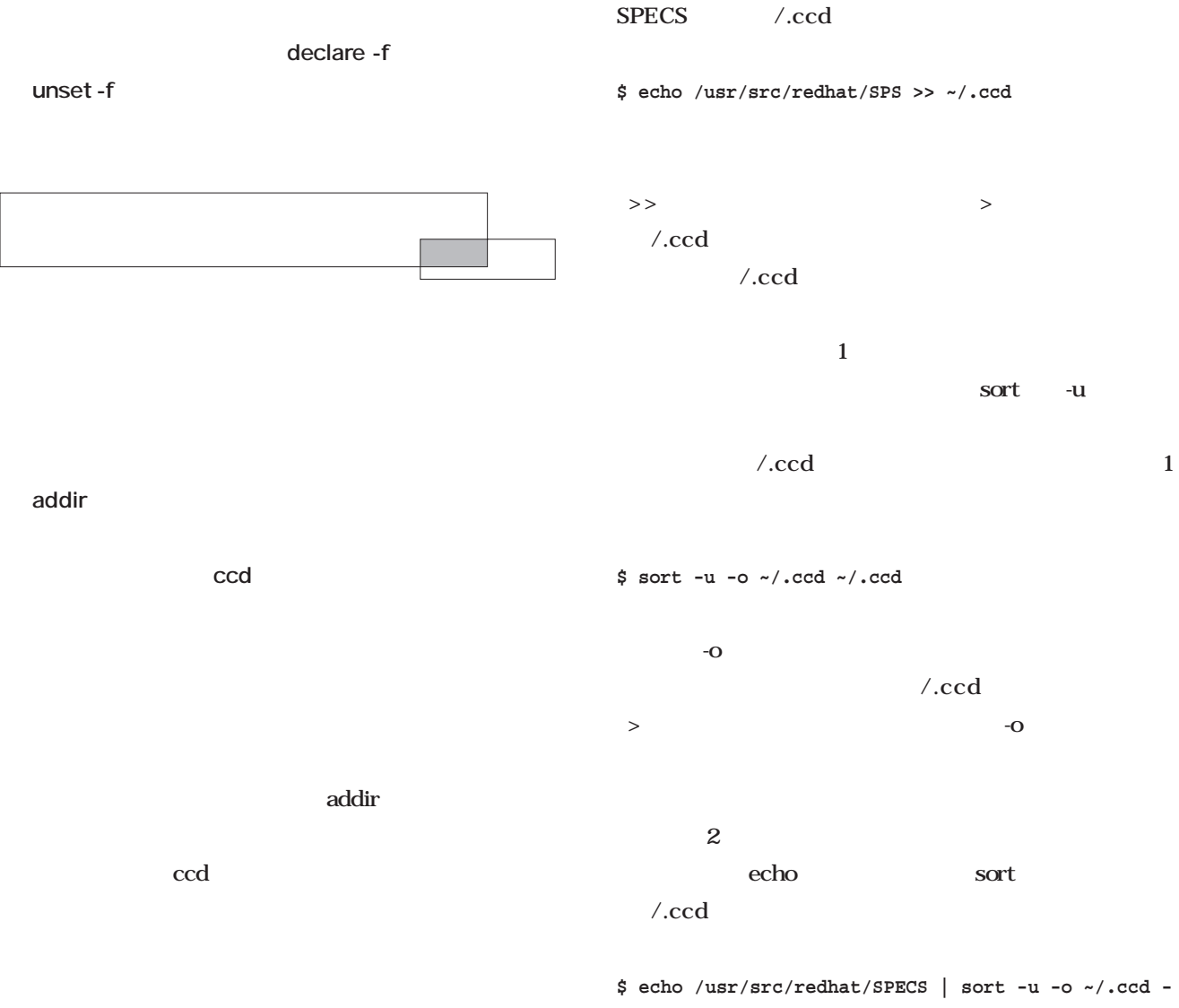

 $\operatorname{ccd}$  $\ln$  . The state  $\ln$   $\ln$   $\ln$   $\ln$   $\ln$   $\ln$ 

/usr/src/redhat/

**~/.ccd**

UNIX OS  $\mathsf{sort}$ **\$ sort -u ~/.ccd > ~/.ccd** の実行に先だって行われる。「>」の出力先  $\angle$ ccd このため、い sortが実行されて「̃/.ccd」 /.ccd  $\sim$  sort $\sim$ **Column**
ccd sort  $\angle$ .ccd では、これは話になっていることに注意されたい。  $\mathbf{echo}$ ファイルと言うことを言うことを言うことを言うことを addir $\qquad \qquad \qquad \qquad$ 指定されなかった場合は、カレントディレクトリ「.」を対 /.ccd pwd **dir=`cd "\$1"; pwd`**  $\operatorname{dir}$  S1  $\sim$  cd "\$1" pwd」が順番に実行され、カレントディレクトリの変更 dir variation of the state of the state of the state of the state of the state of the state of the state of the state of the state of the state of the state of the state of the state of the state of the state of the state  $S1$ dir the contract of the contract of the contract of the contract of the contract of the contract of the contract of the contract of the contract of the contract of the contract of the contract of the contract of the contra シェルの置換演算子「:-」を使って、 **dir=`cd "\${1:-.}"; pwd`** とちょう こうしょう おおおお おおおお こうしょう  $(1$ ) or contract the contract of  $(1)$ 合に、直後の文字列 ここでは「.」)で展開結果を置換す  $cd.$ pwd  $cd$ if  $\mathbf{f}$ **dir=`if cd "\${1:-.}" 2> /dev/null; then pwd fi`**  $cd \neq$ cd pwd dir No such file or directory /dev/null addir  $\alpha$ ddir  $\alpha$  $1$ **\$ touch ~/.ccd**  $\sqrt{c} \cdot \c{c} d$  OK 1: function addir 2: { 3: local dir 4: dir=`if cd " $\S{1:-.\}$ " 2>/dev/null; then 5: pwd 6: fi` 7: if [ -z "\$dir" ]; then 8: echo "addir: \$1 not found" > /dev/stderr 9: return 1; 10: fi 1 addir

11: echo "\$dir" | sort -u -o ~/.ccd - ~/.ccd

12: }

**\$ addir /usr/doc/fileutils-4.0**

 $/ . \text{ccd}$ 

 $\sqrt{\text{usr}/\text{doc}/\text{fileutiles-4.0}}$ 

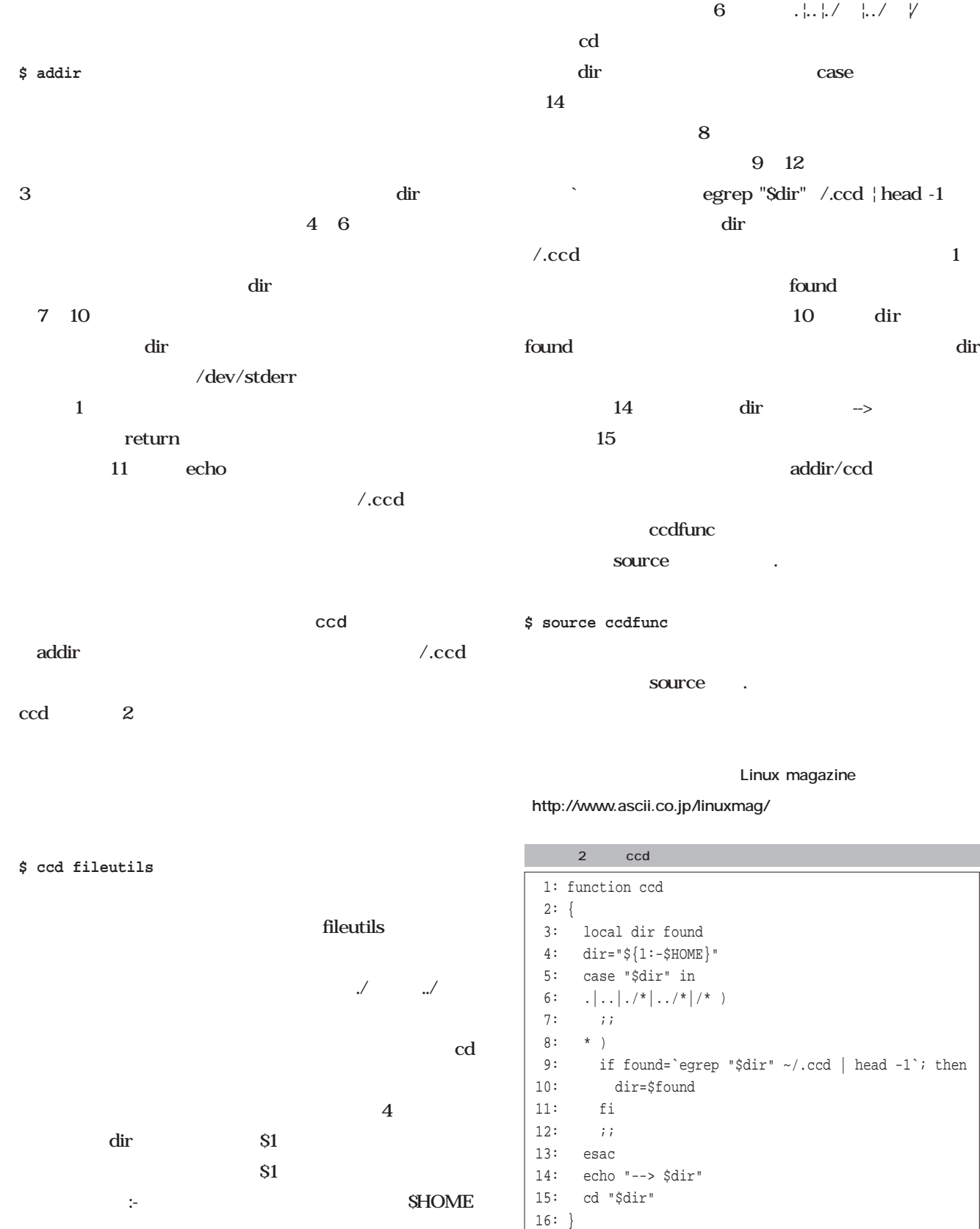

5~13 case cd

 $\mathop{\rm l.i.d.}\nolimits$   $\mathop{\rm l.i.d.}\nolimits$ 

head  $-1$ `; then

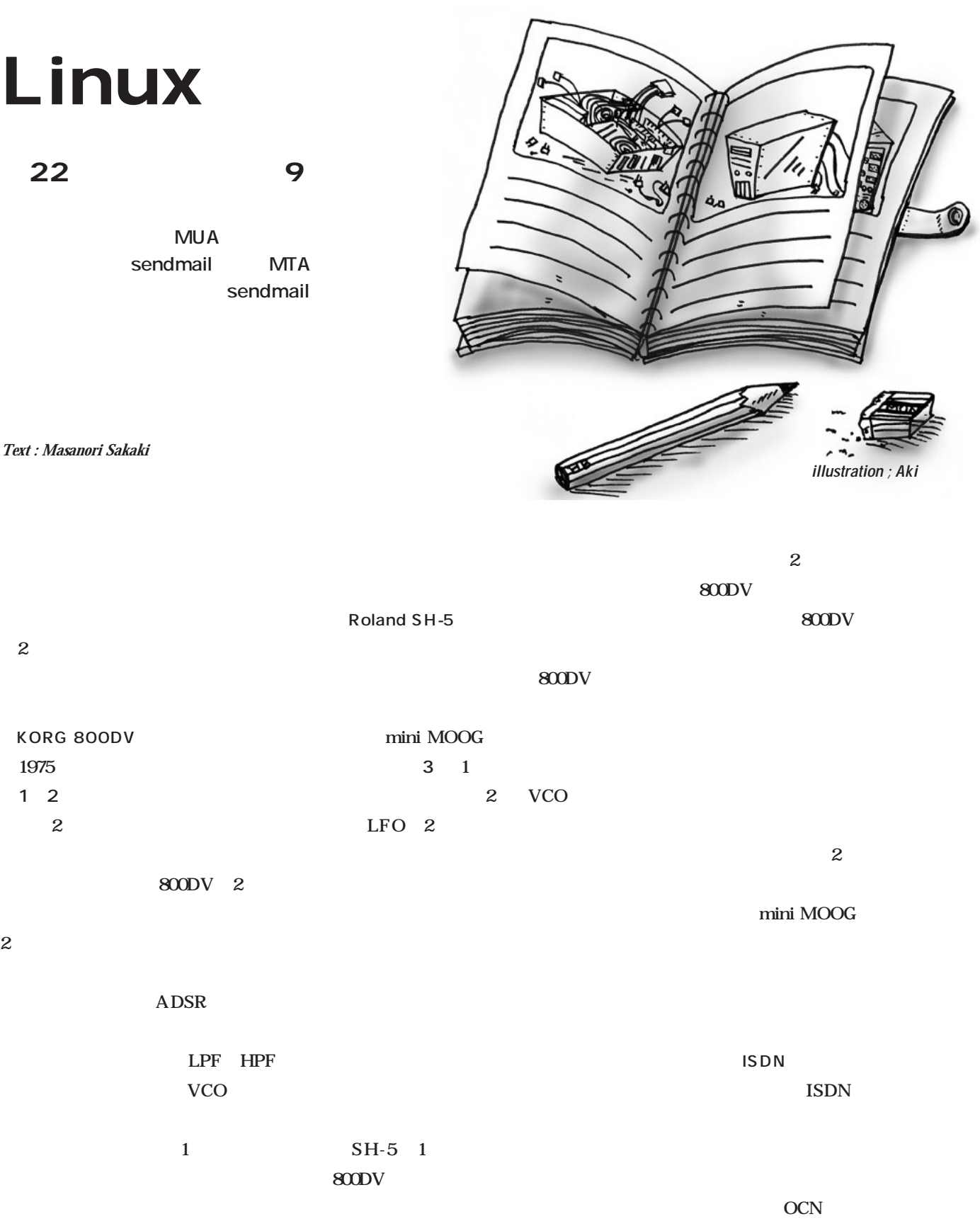

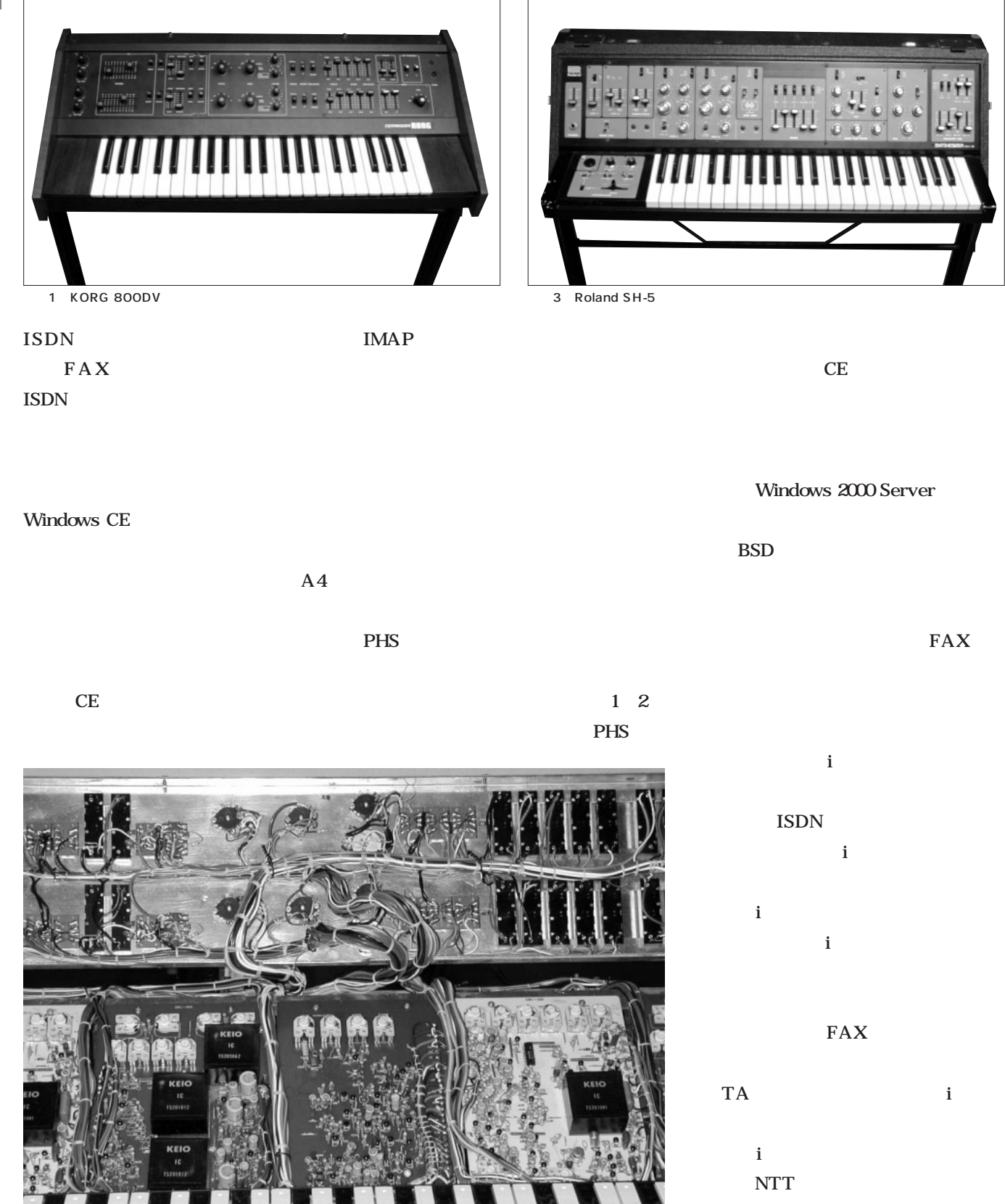

2 KORG 800DV

Linux

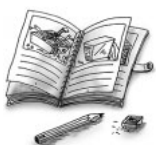

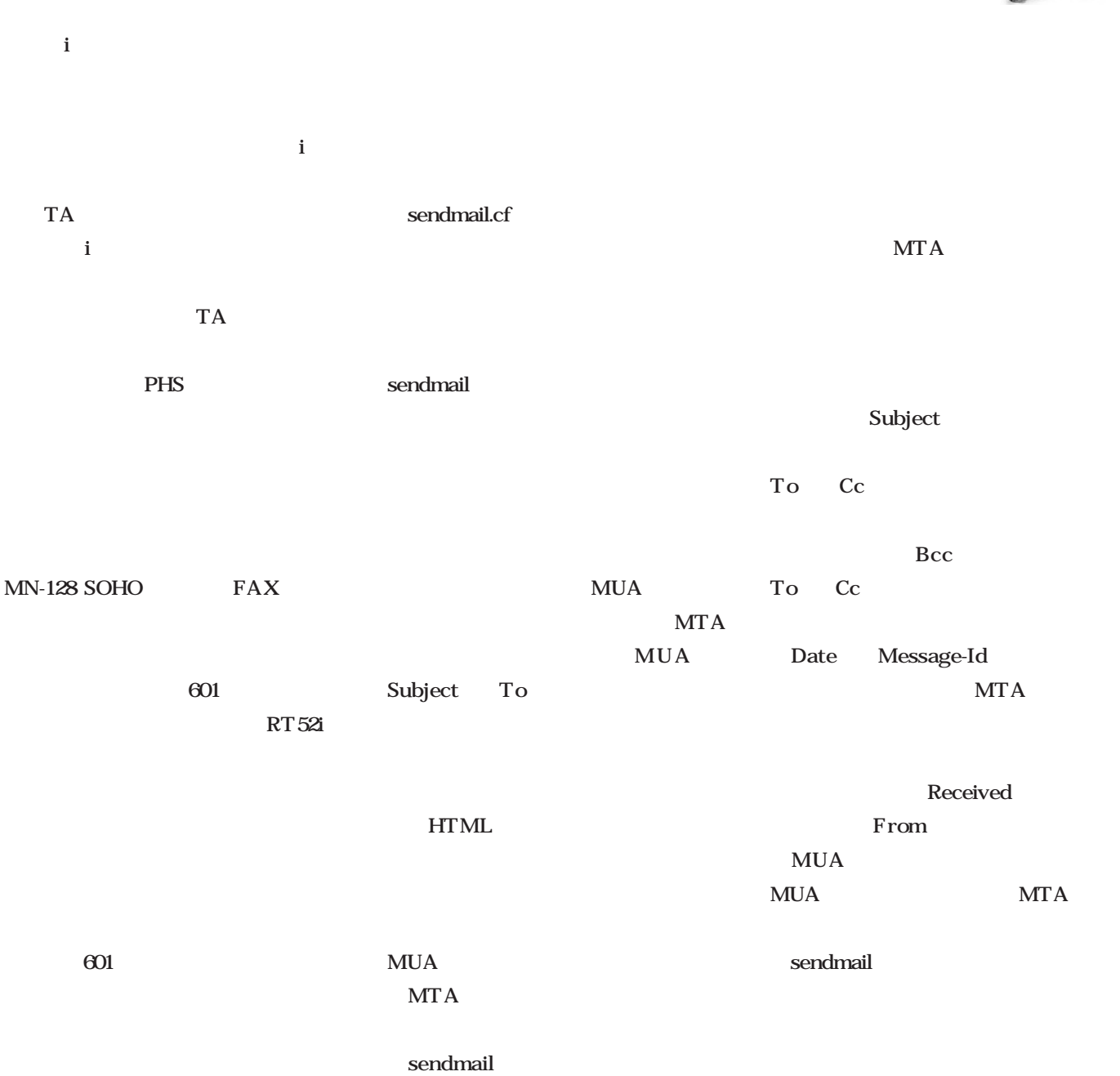

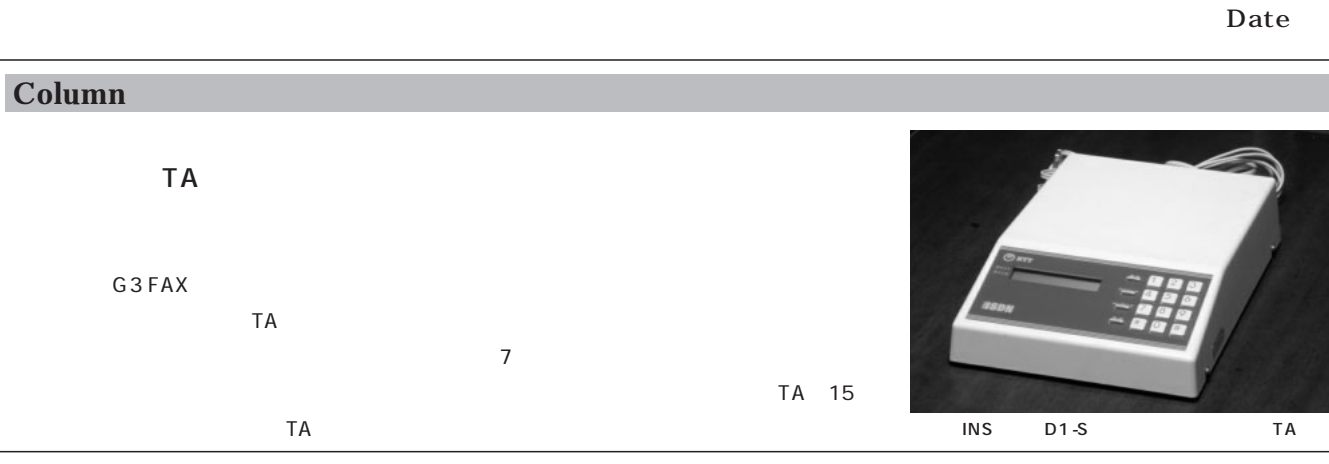

Received

 $M$ 

sendmail.cf

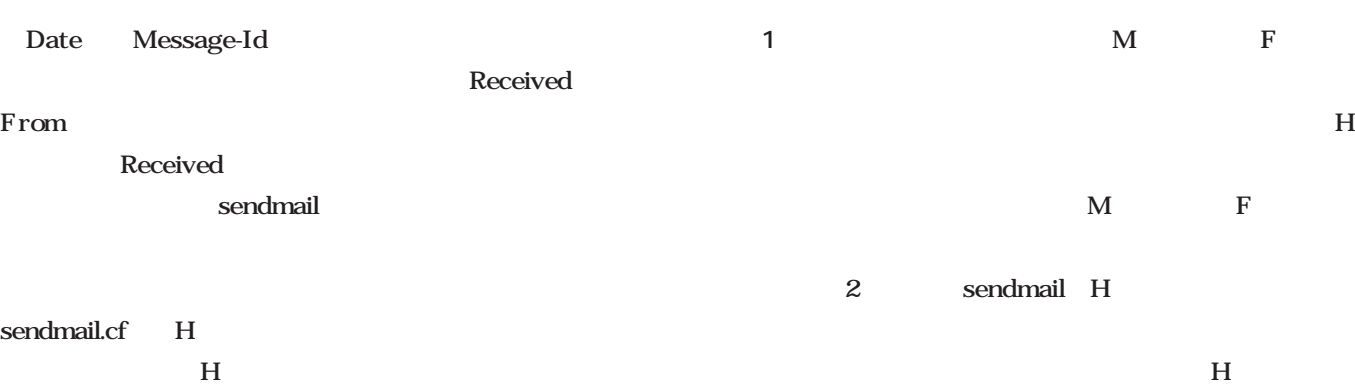

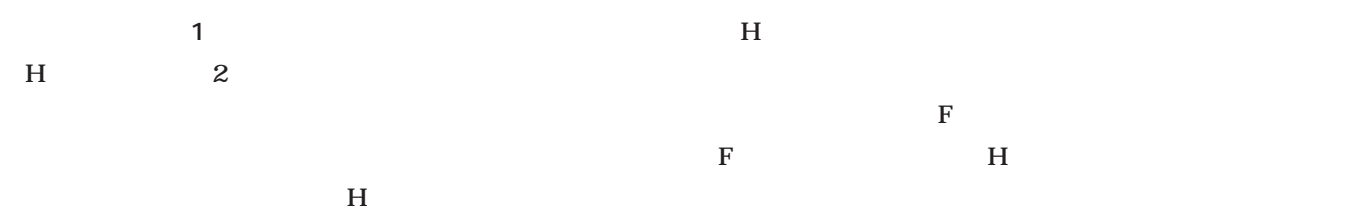

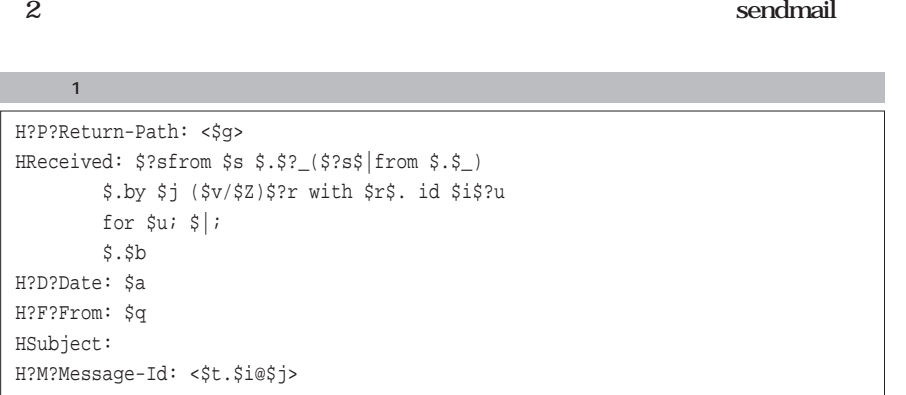

Date: H  $D$ **スト2**にあるように各配信エージェント  $\mathbf F$   $\mathbf F$  $H$ 

Date

 $D \Box$ 

D Date Sa

### $\sim$  2  $\sim$   $\sim$   $\sim$   $\sim$   $\sim$

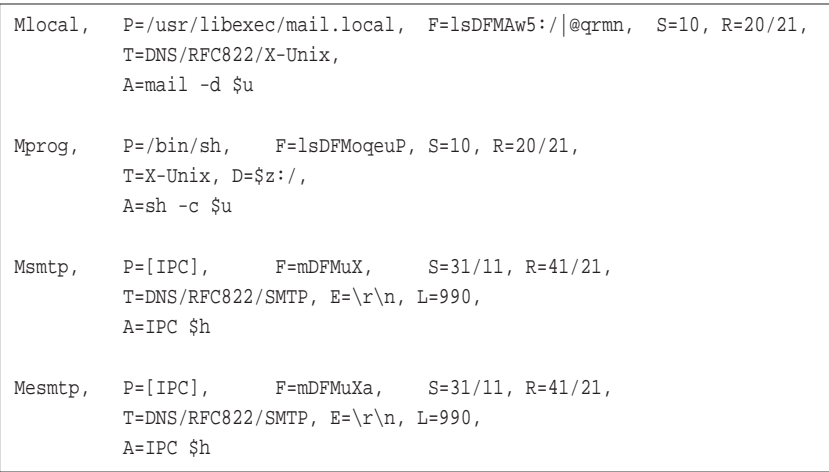

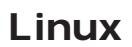

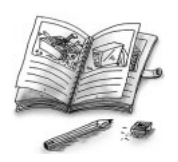

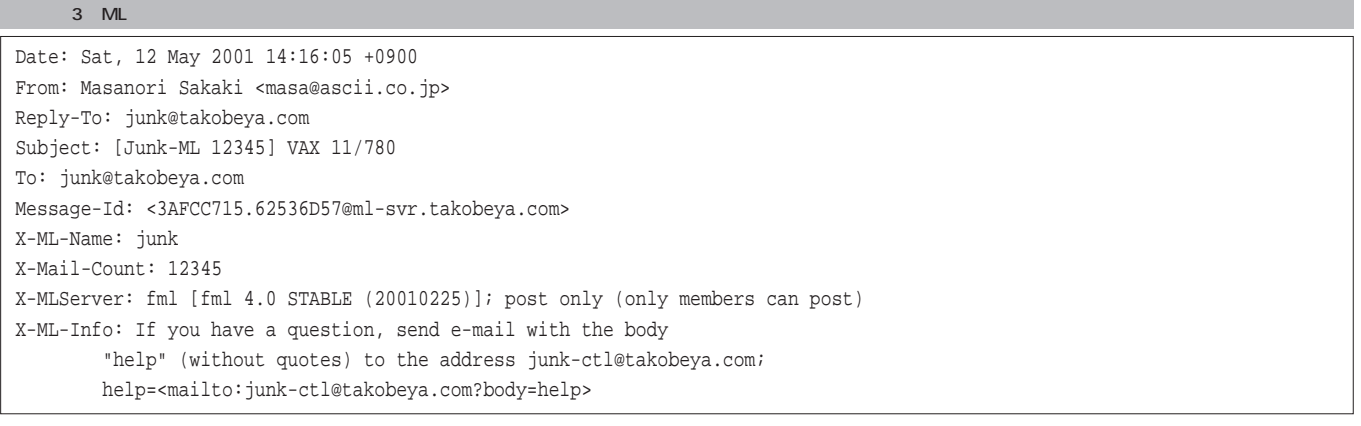

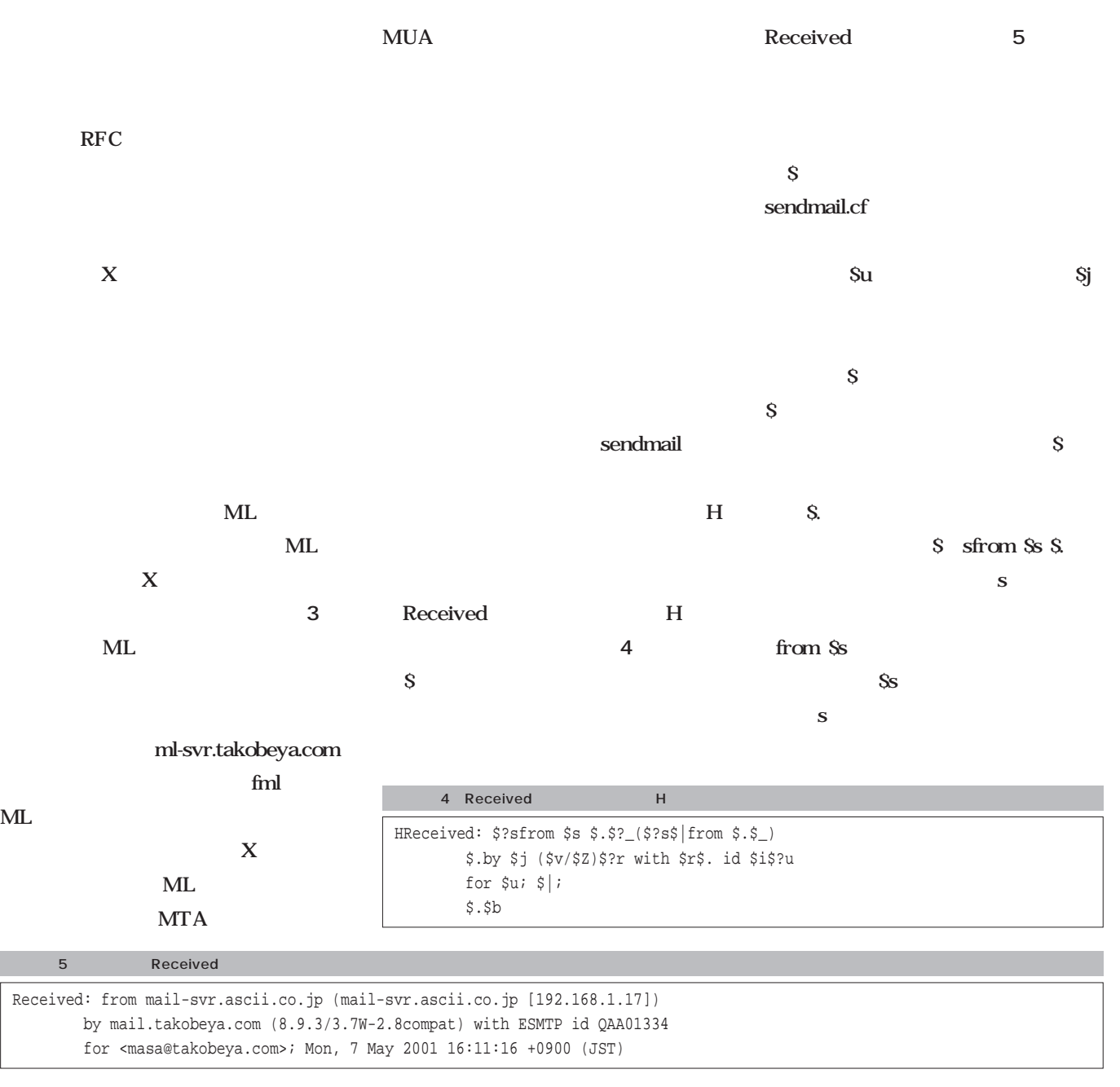

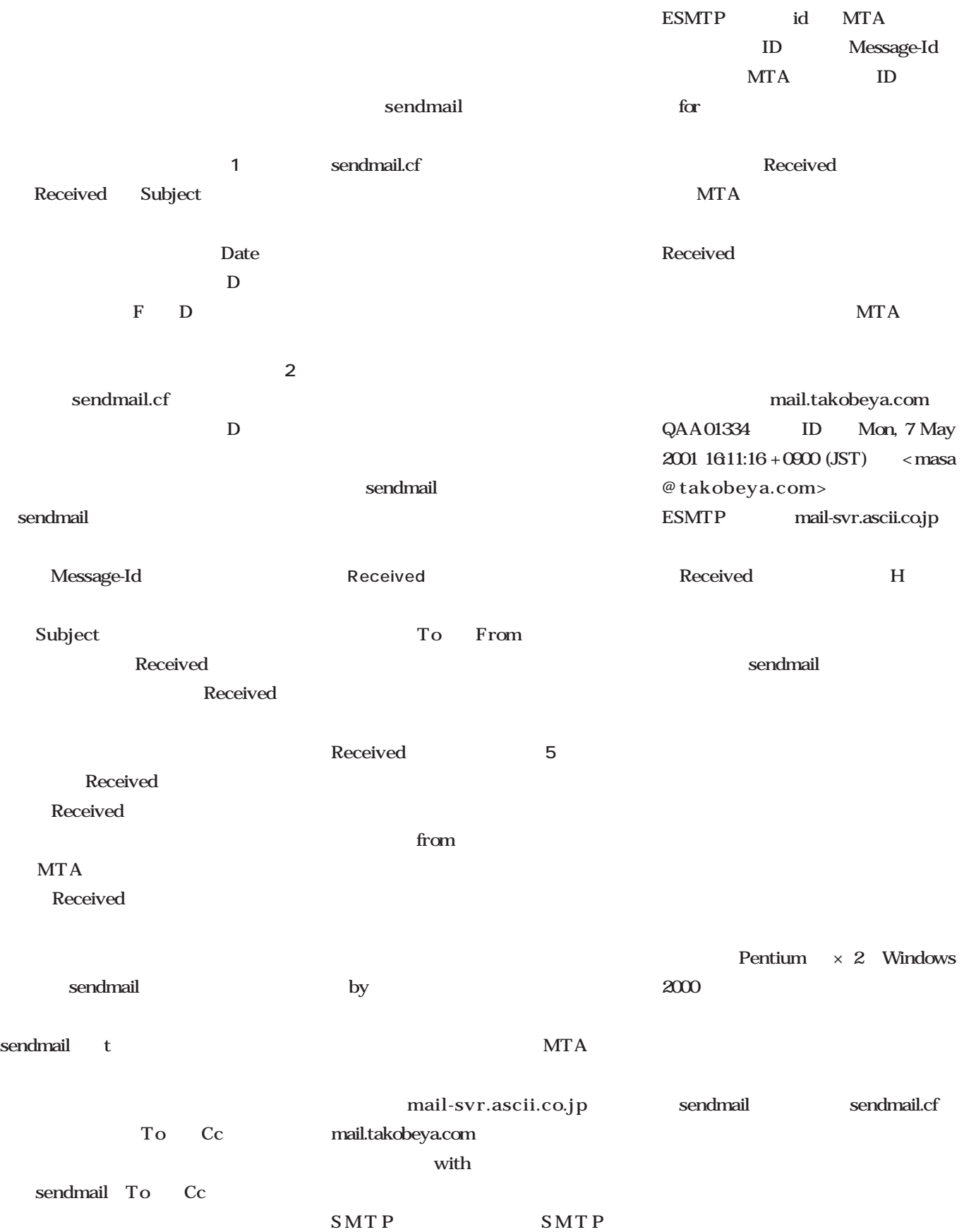

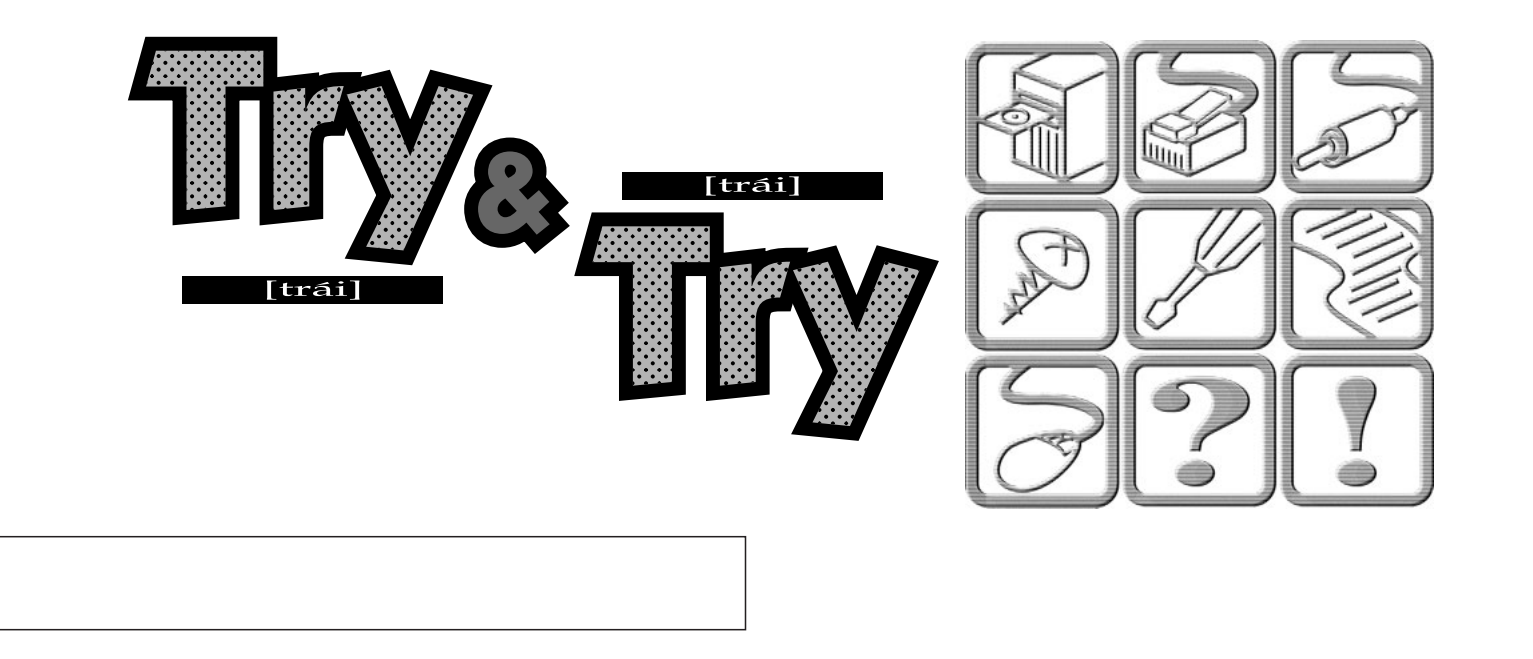

*Text : Tadayoshi Masahisa*

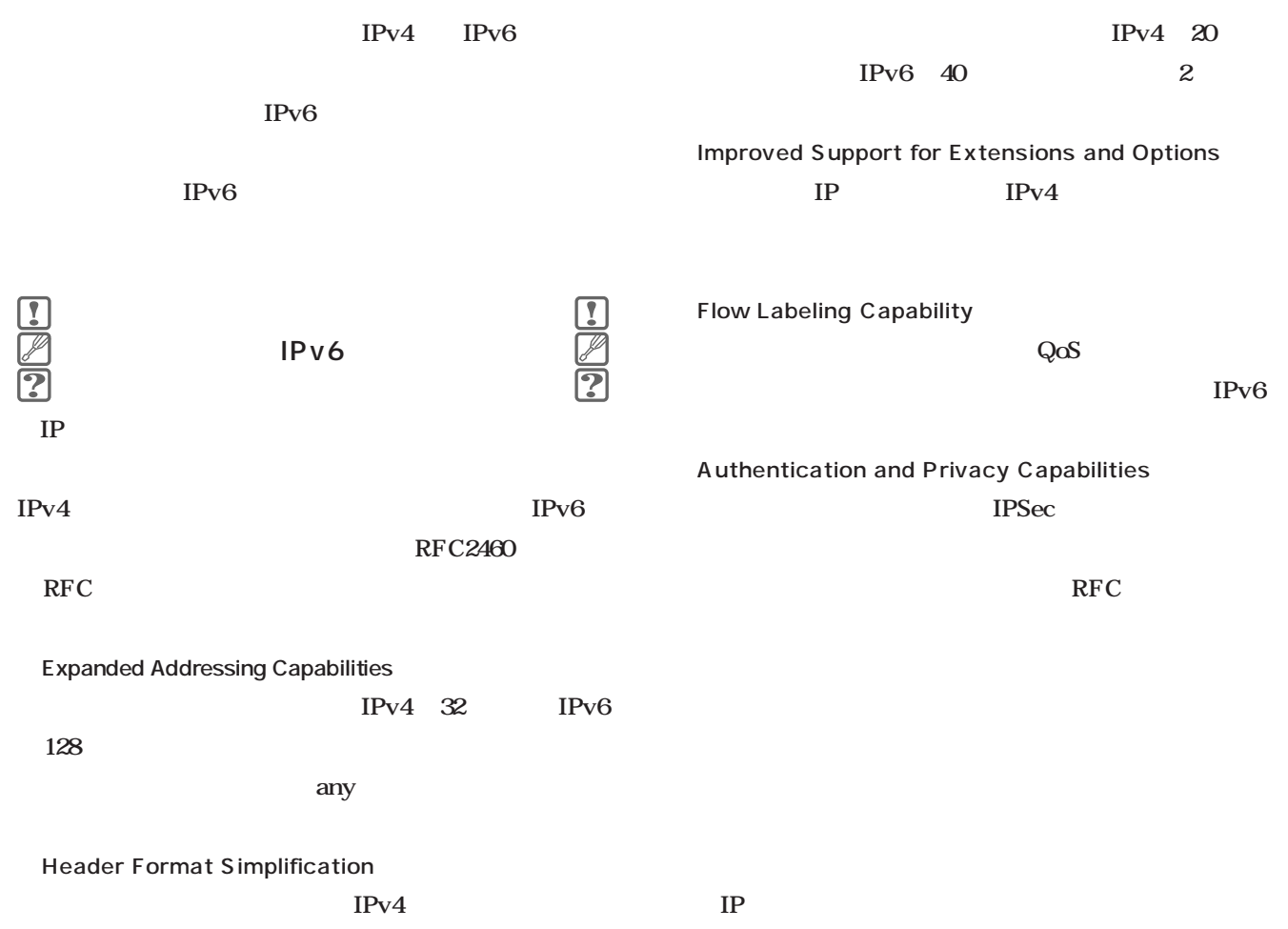

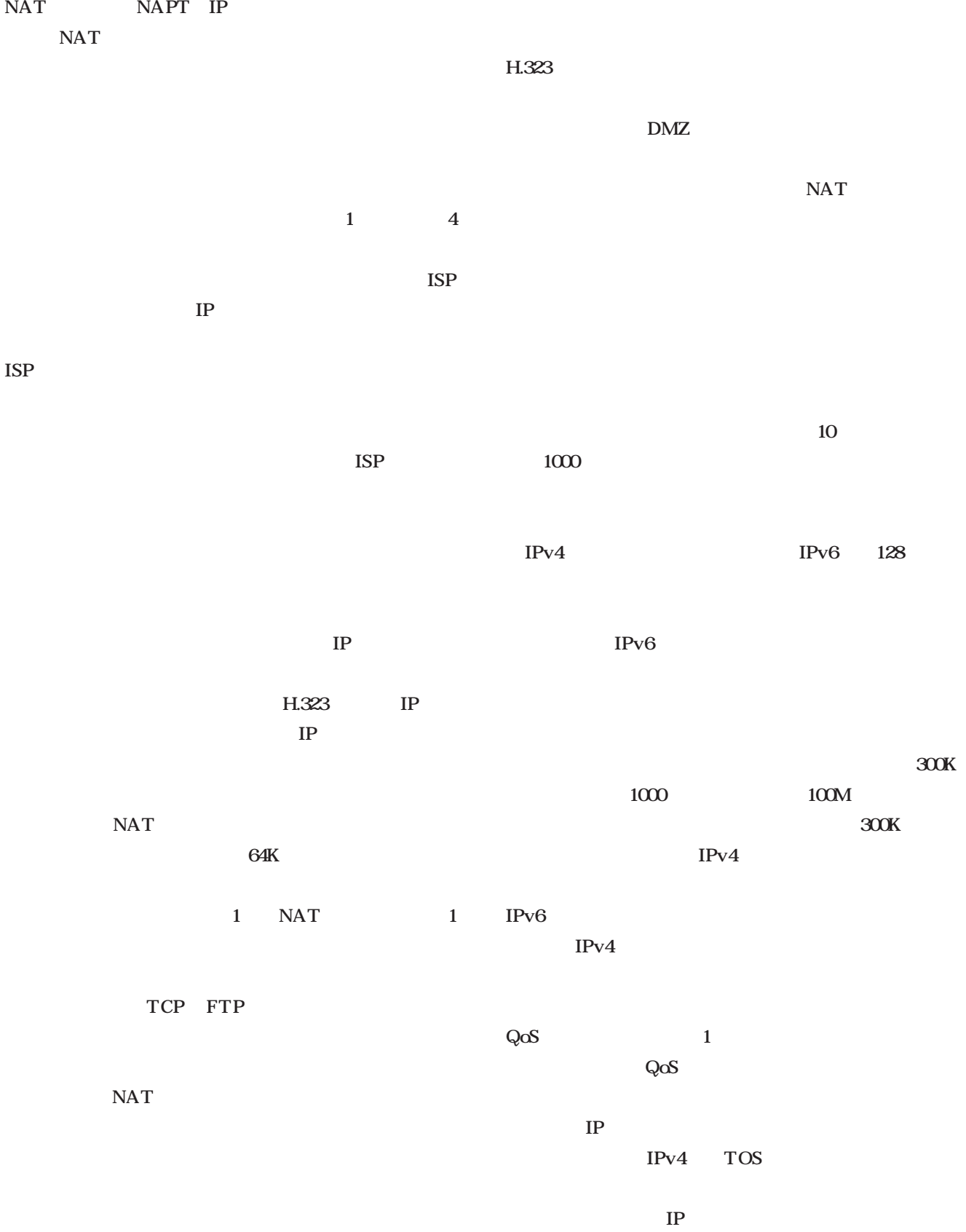

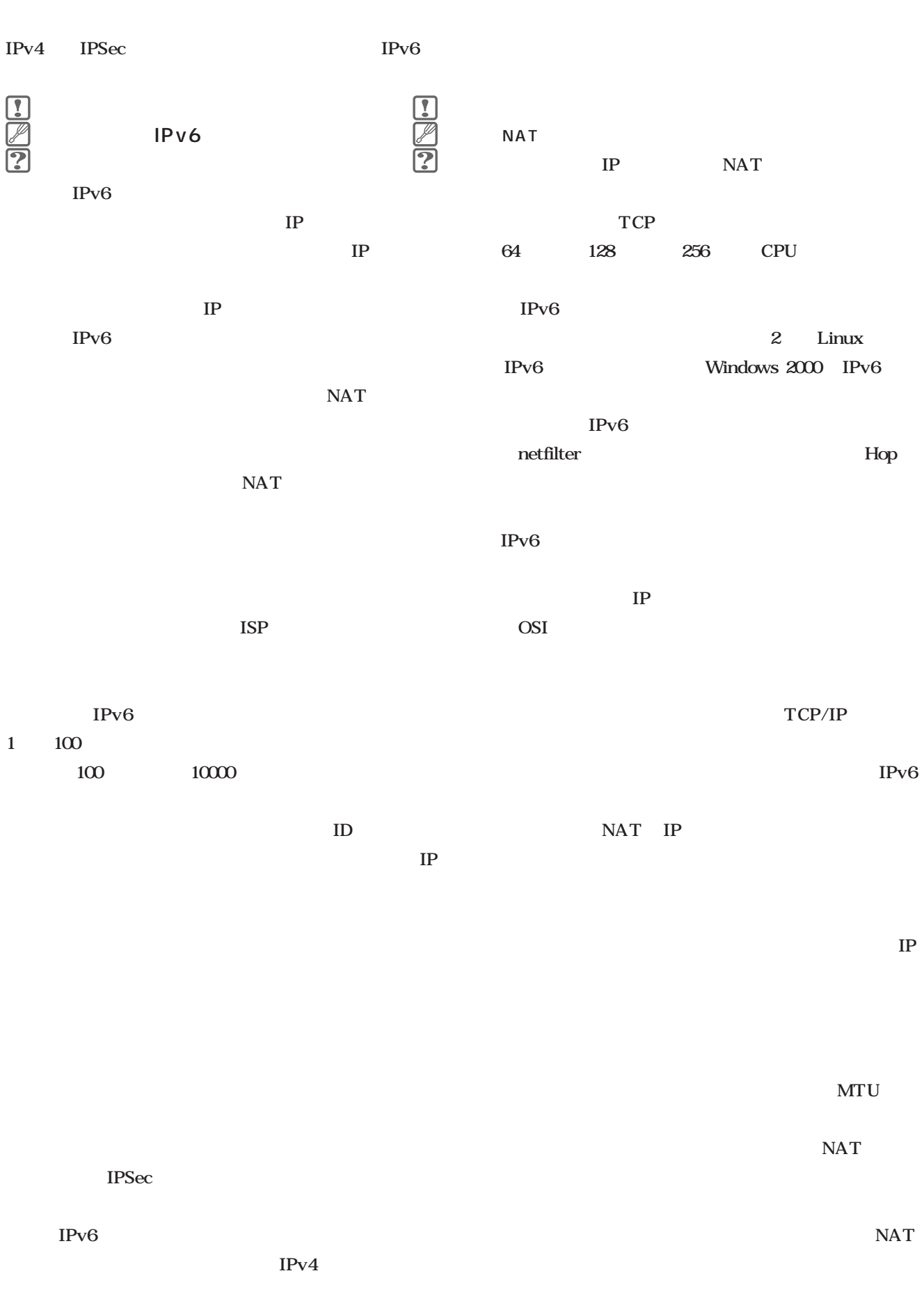

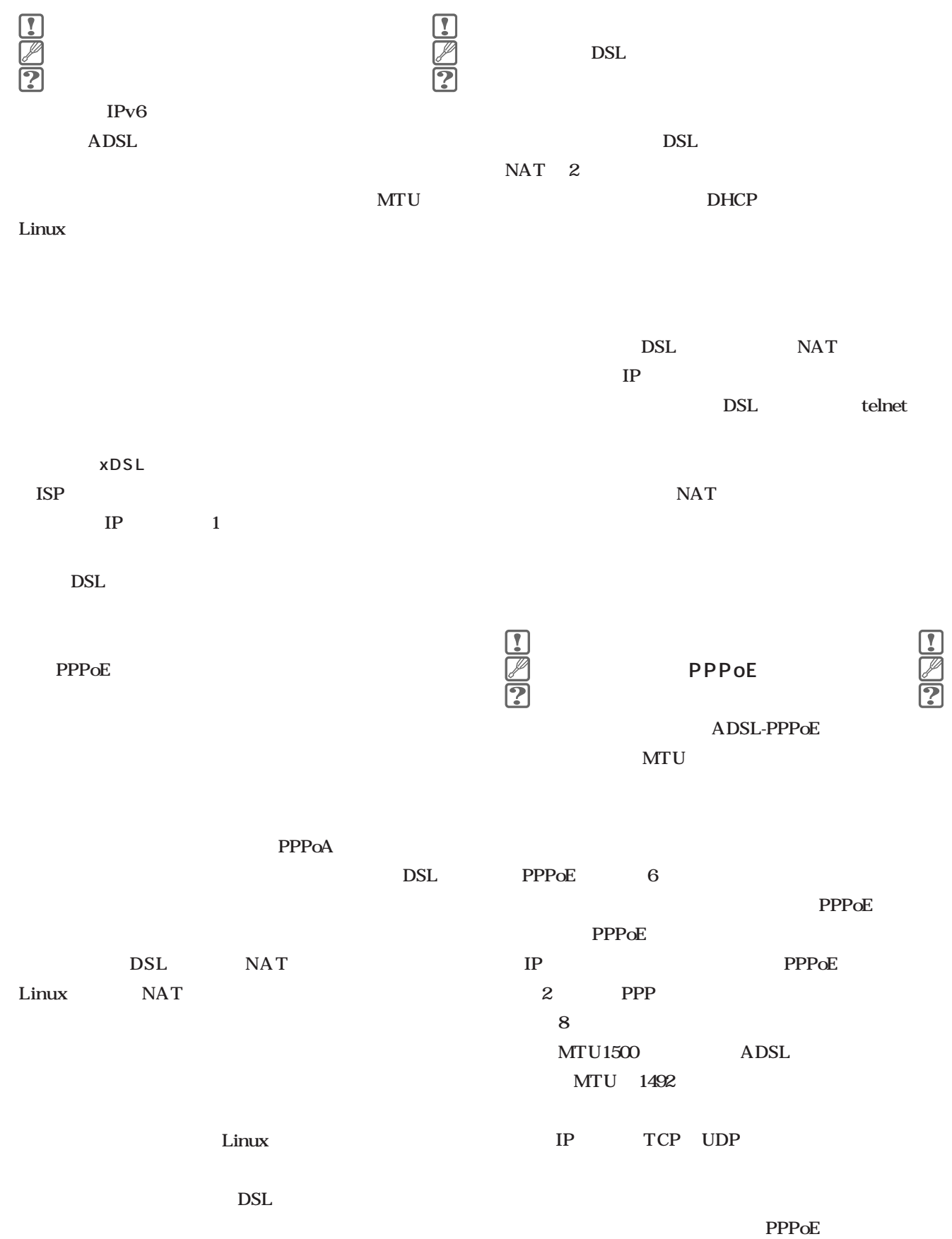

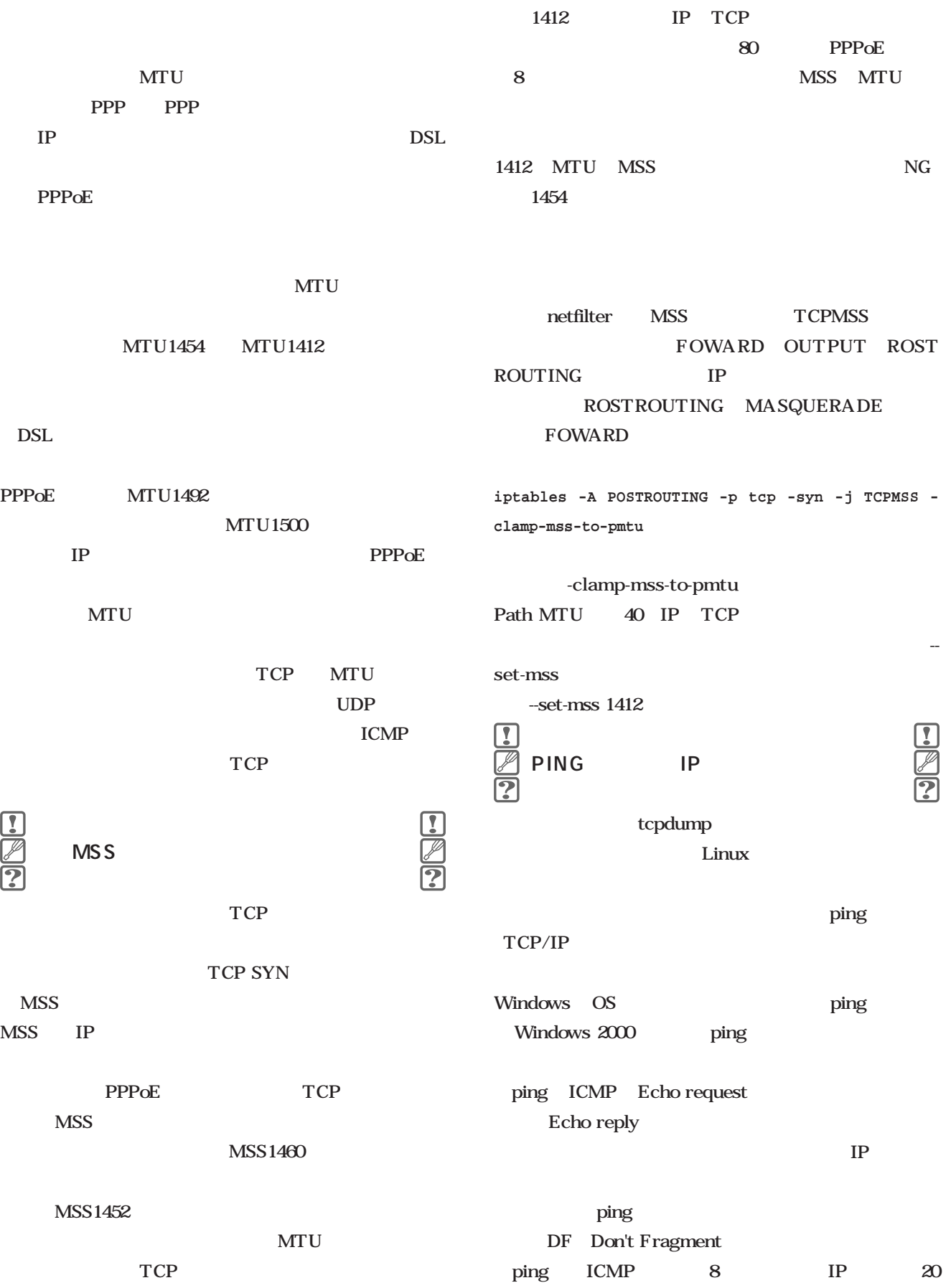

 $MTU1500$  $1500$  IP IP  $ICMP$  28  $1472$  $48$ **>ping -l 1500 lin cer > lin: (frag 5:28@1480) (len 48)**

 $28$ 

ゲートウェイマシンのフィルタ設定

 $\begin{array}{c} \hline \textbf{1} \\ \hline \textbf{2} \end{array}$ 

NAT IP

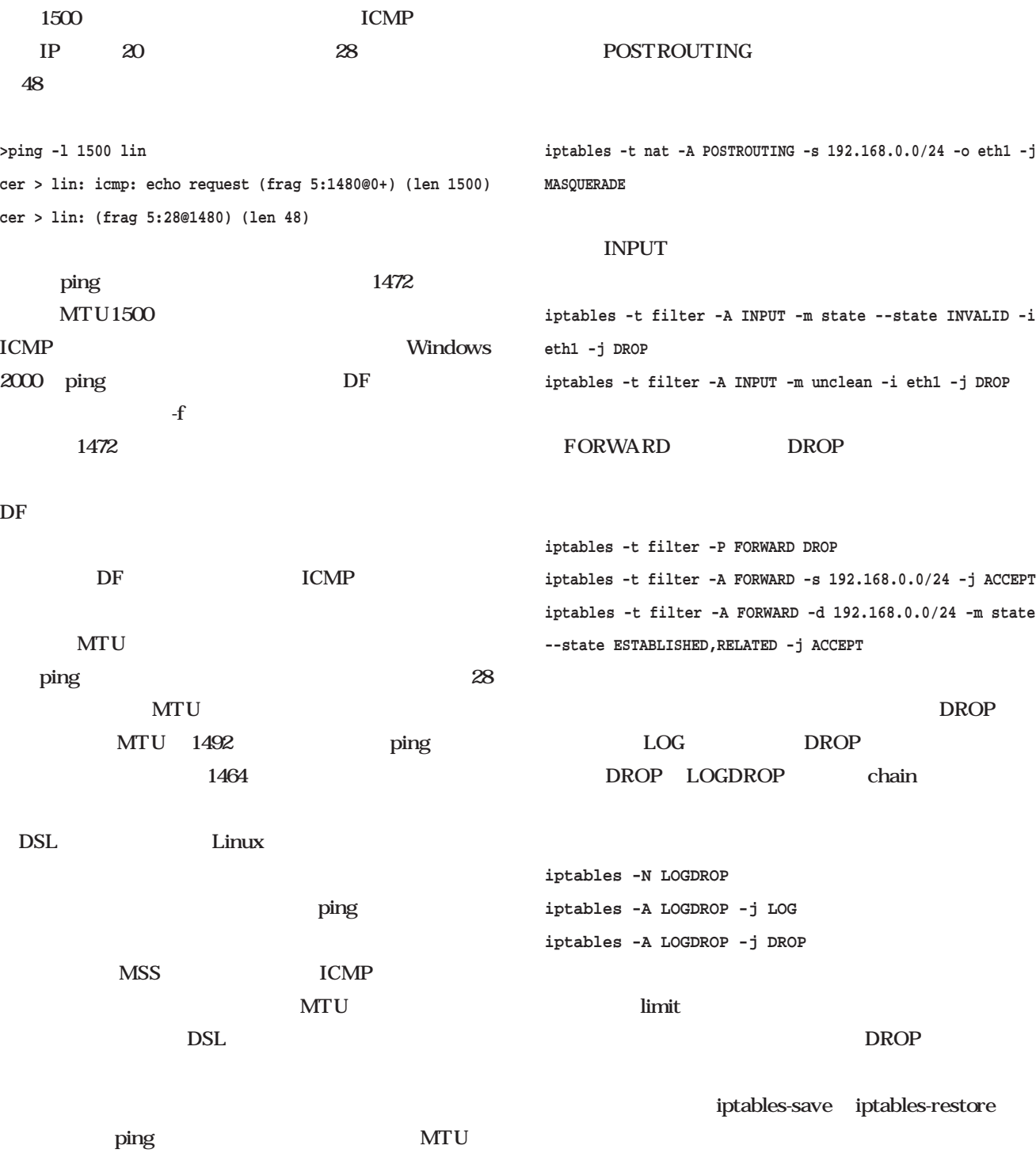

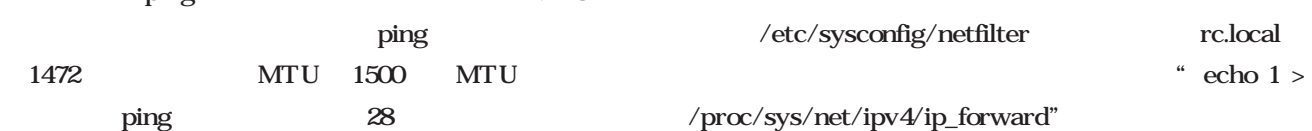

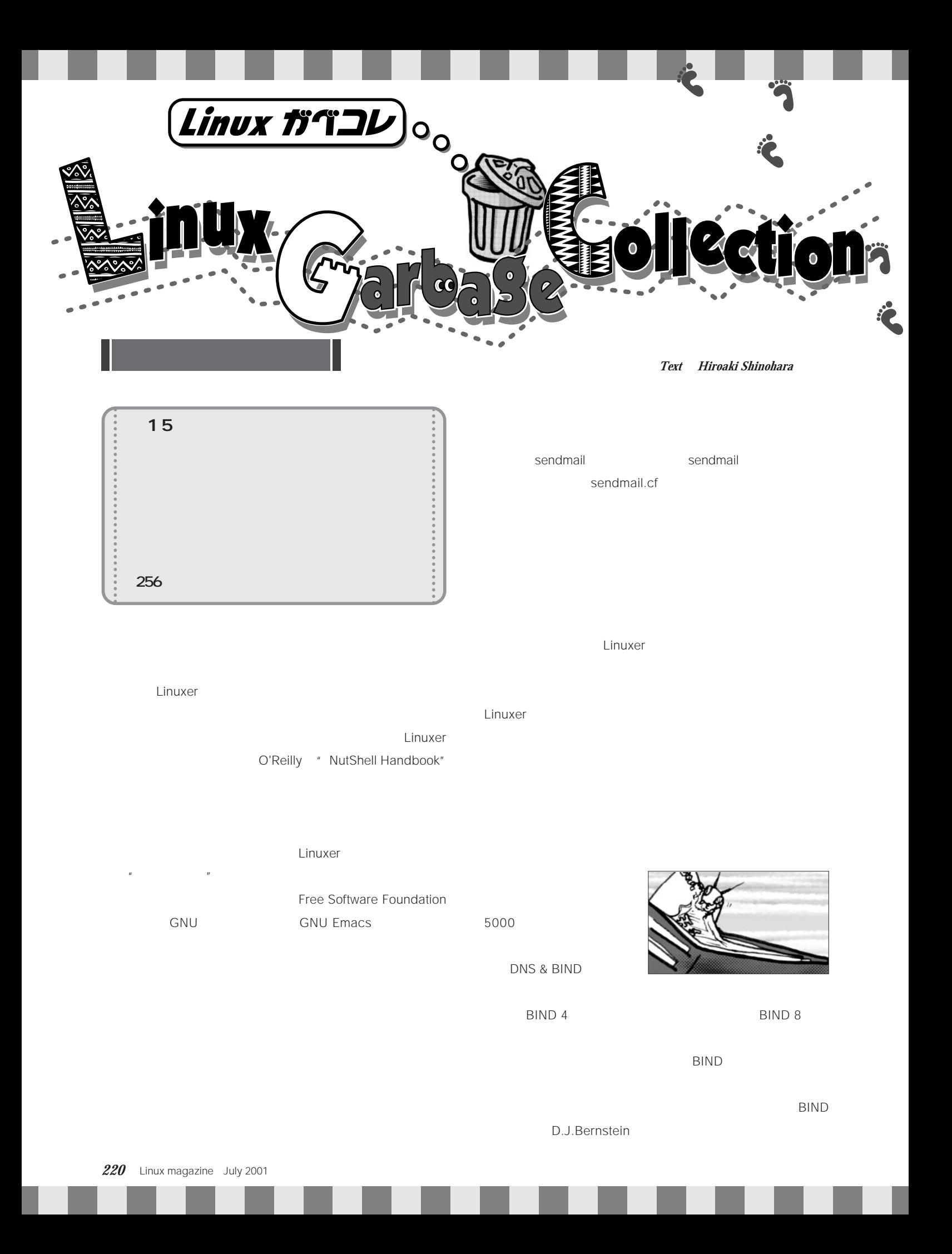

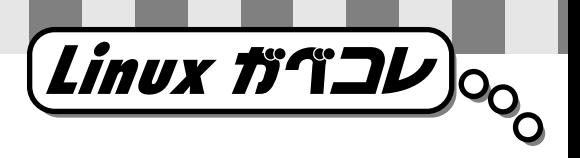

 $q$ jb $q$ 

**The Perl** and  $\alpha$  $\sim$  2

ティの人は……」などと言われるので注意。

Larry Wall

 $256$ 

256

2001 5 Ruby 256  $256$  $256$ 

Flex  $\overline{F}$ lex

 $256$ 

Ruby

Ä

**SE** 

### Linux Garbage Collection

Ruby しゅうご しゅうしょう しゅうしょく しゅうしょく しゅうしゅう アメリカの マイラ はいしゃ Ruby Ruby しょうしょう Ruby

介  $\sim$  2

ガン飛ばし……

 $[\wedge$ \s]+\@[ $\wedge$ \s]+

UNIX  $\blacksquare$ 

Linux box

July 2001 Linux magazine *221*

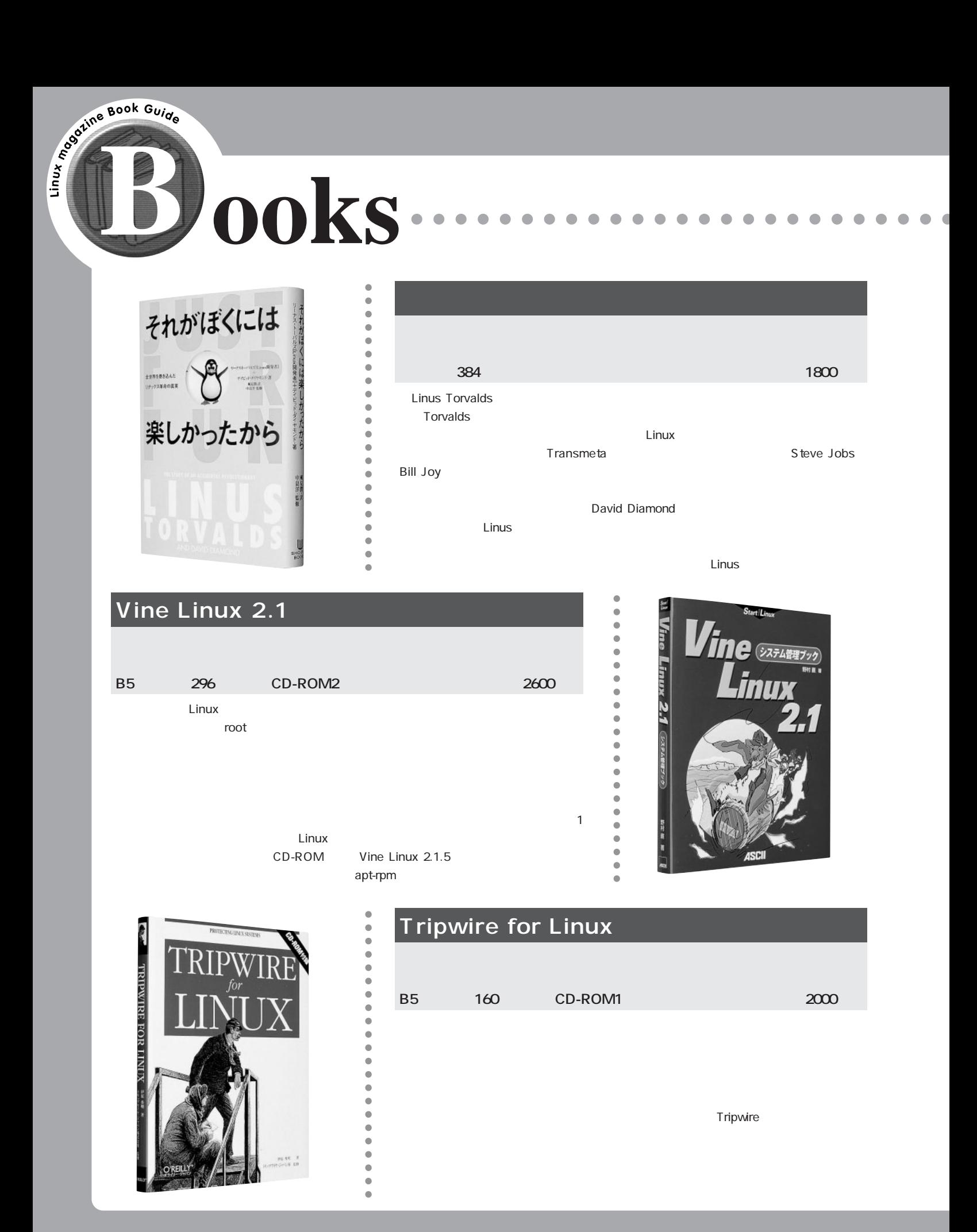

## **Books**

 $\blacksquare$  $\blacksquare$  $\blacksquare$  $\blacksquare$ 

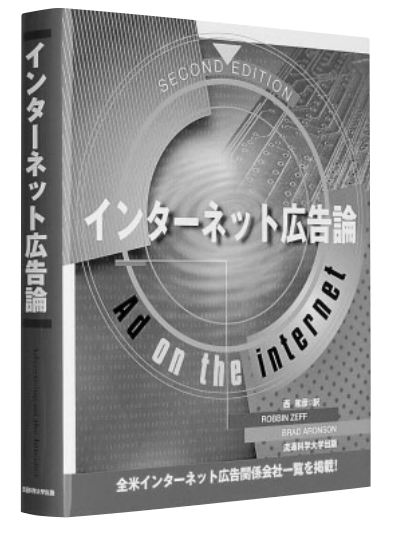

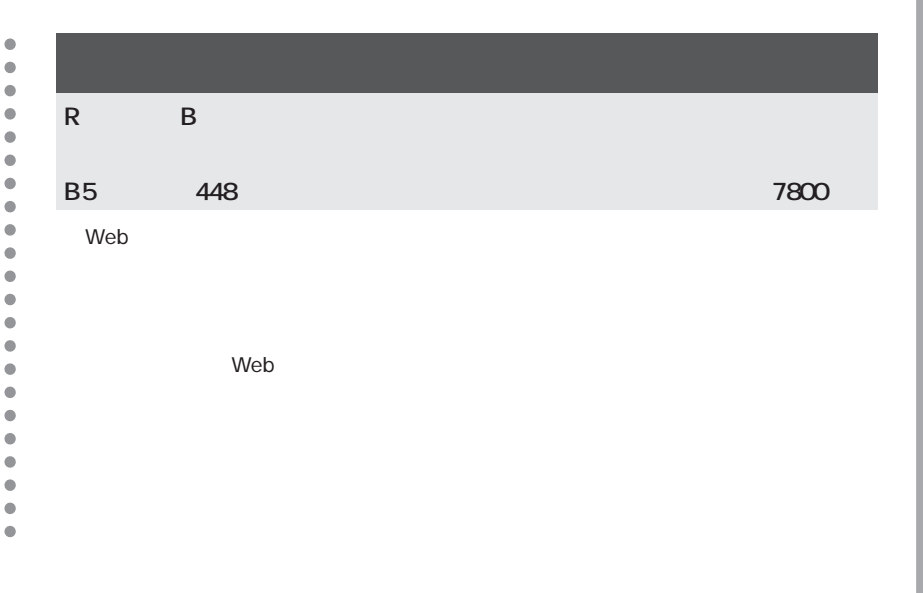

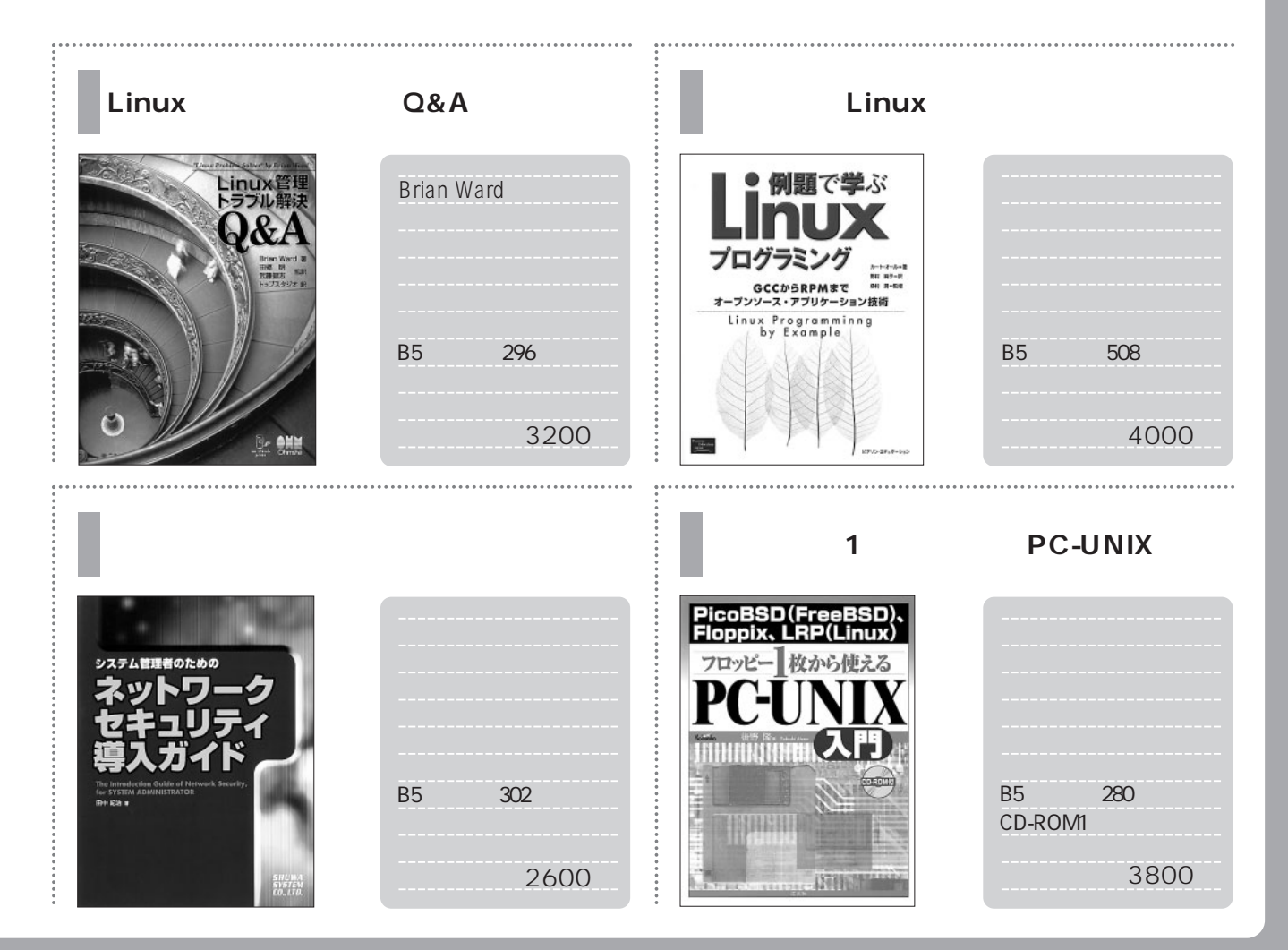

July 2001 Linux magazine *223*

LN. 俺にもく  $\boldsymbol{d}$  $\blacksquare$ ٠ Е

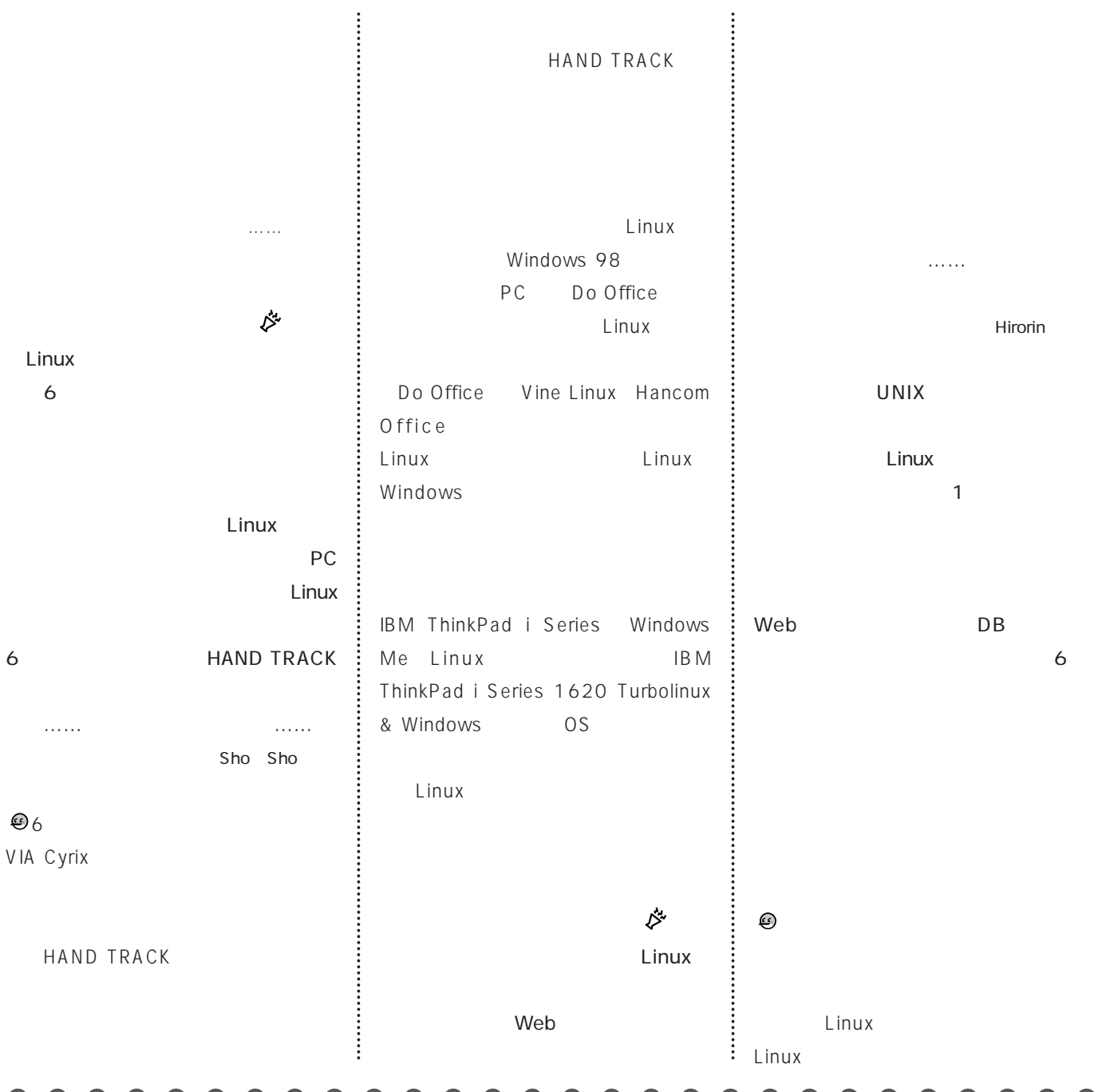

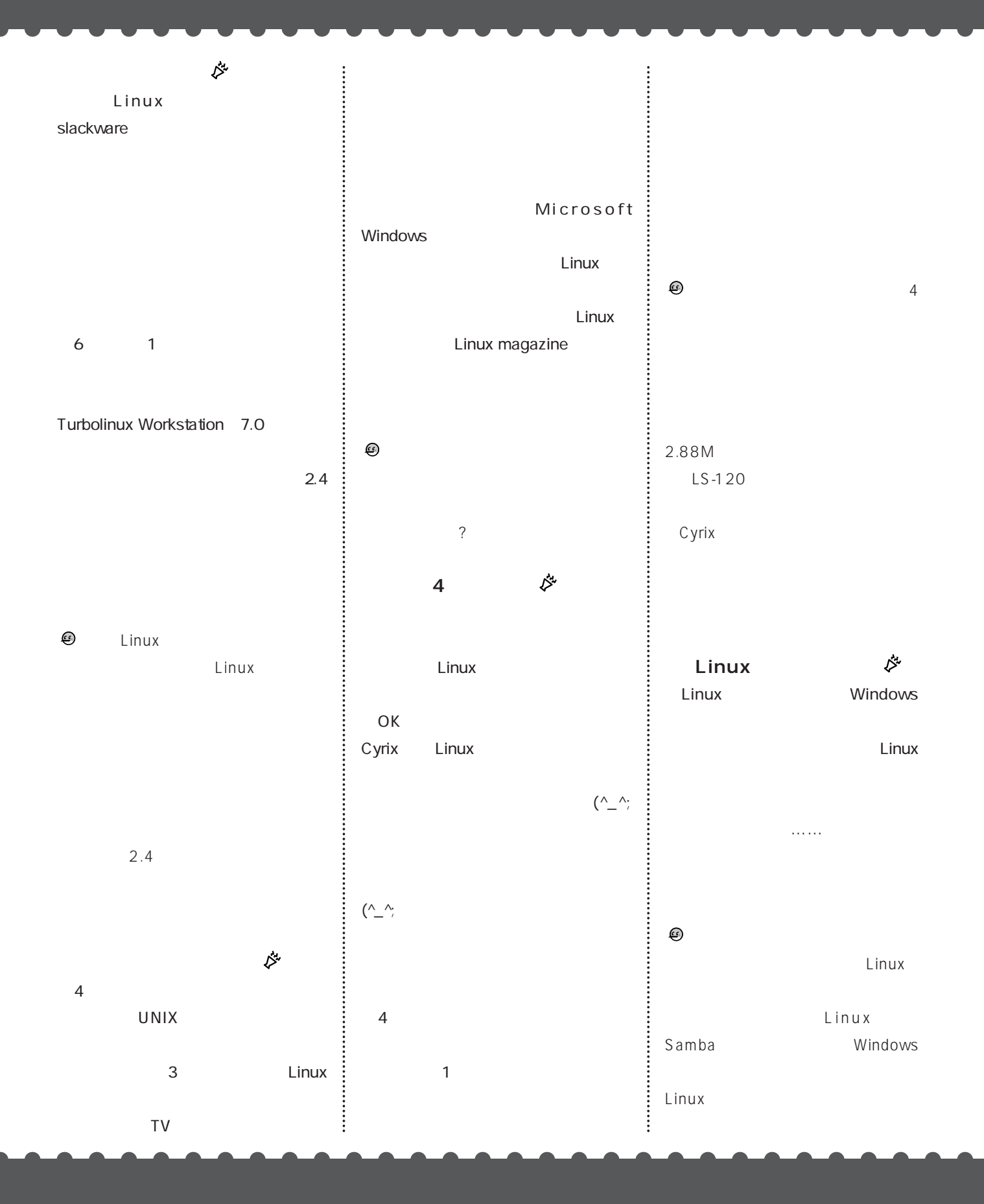

# Red Hat Linux 7.1 CD-ROM

インストール

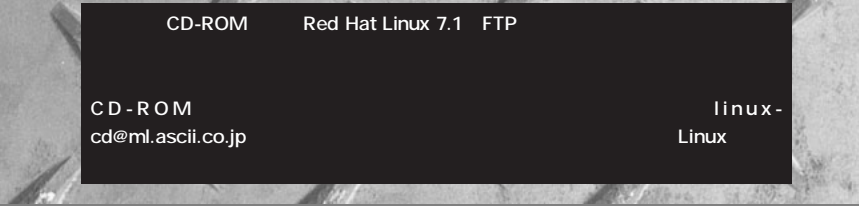

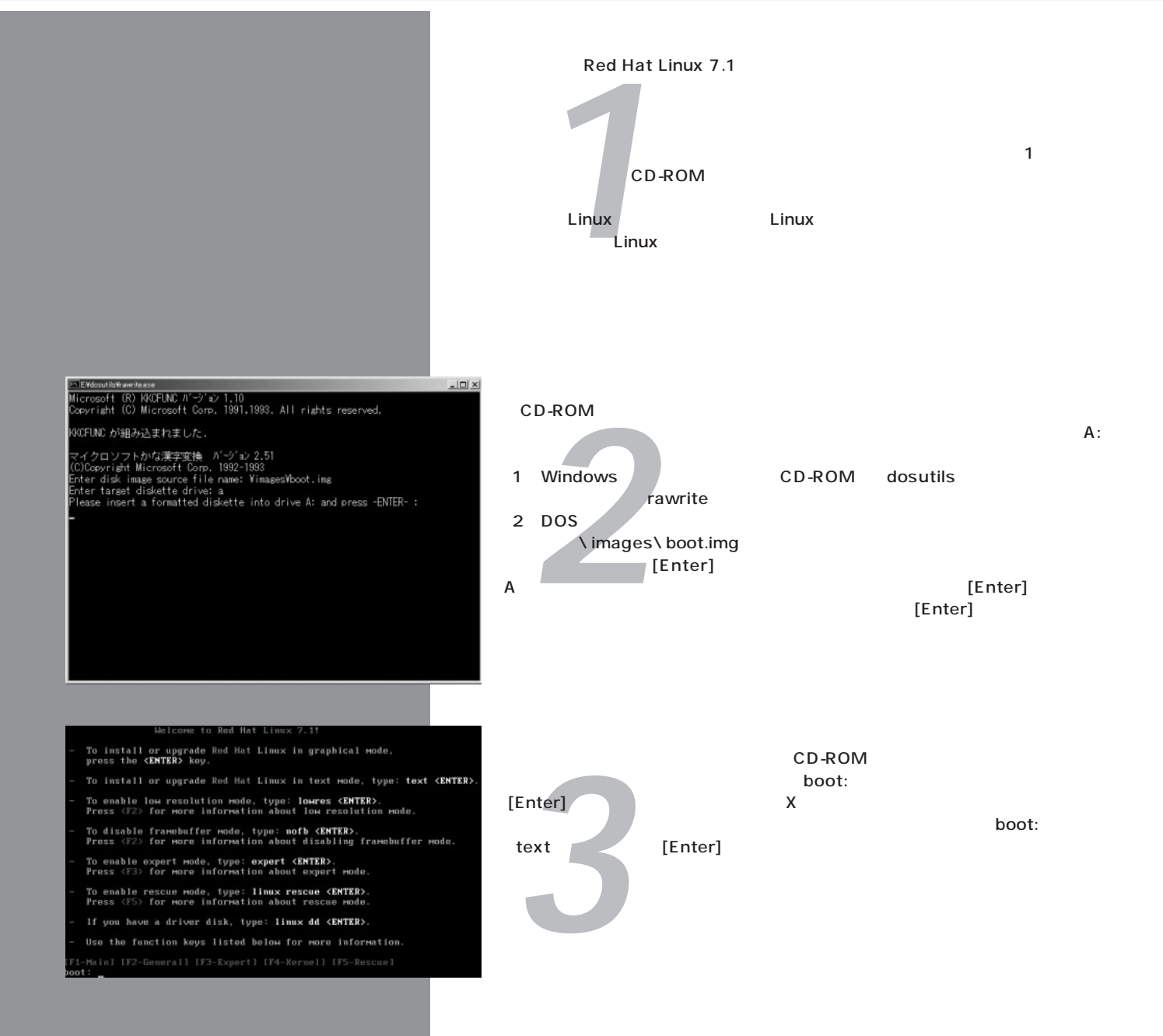

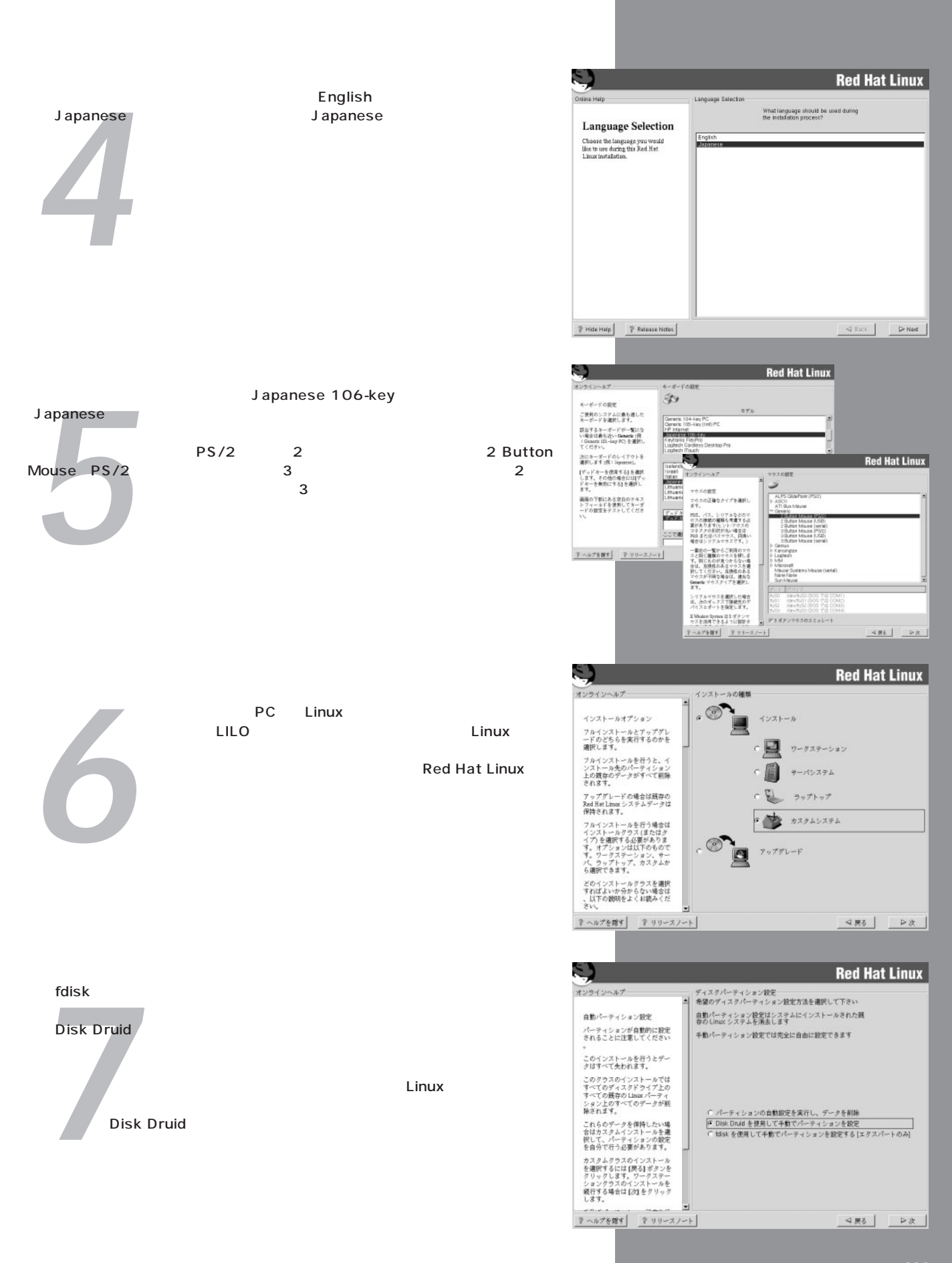

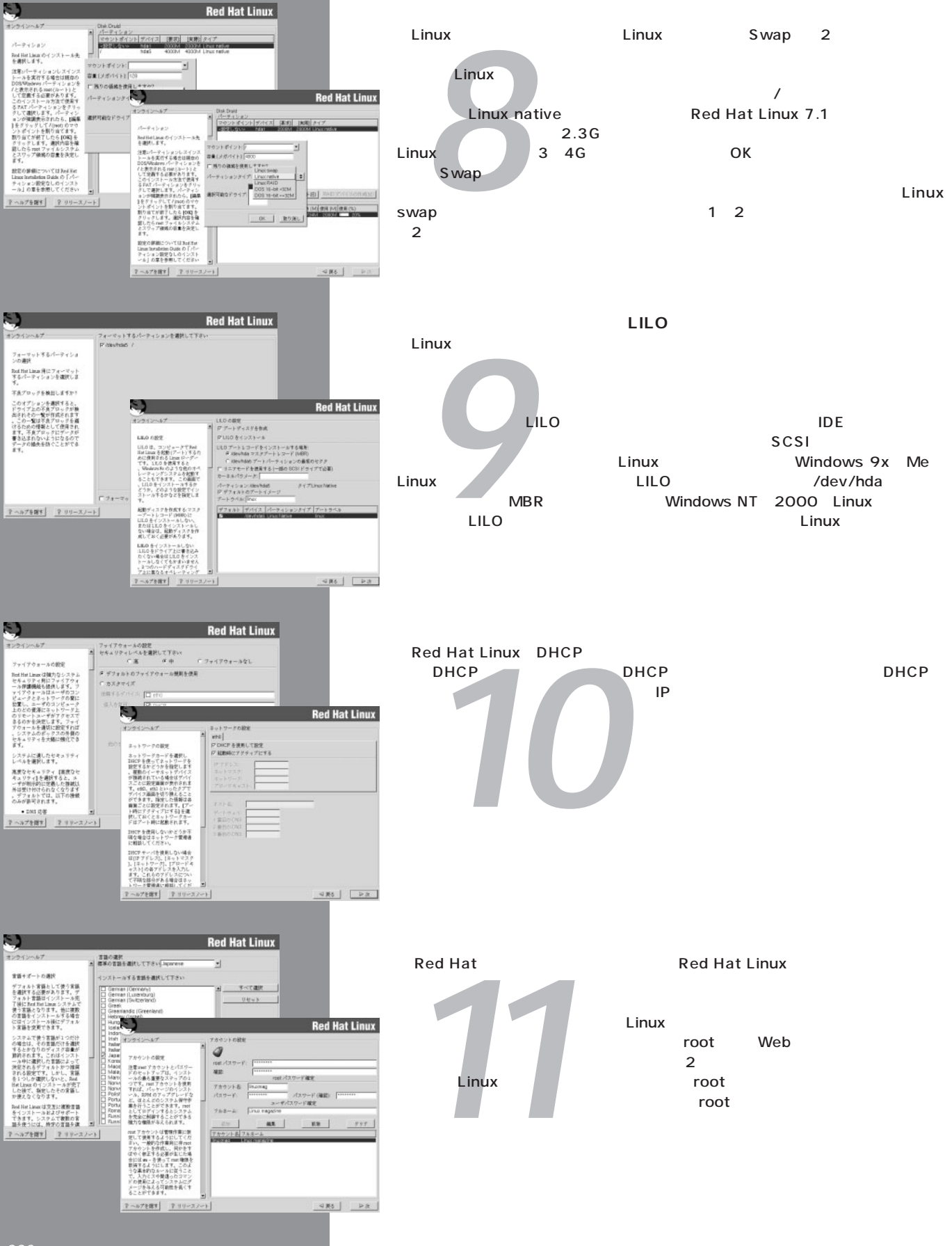

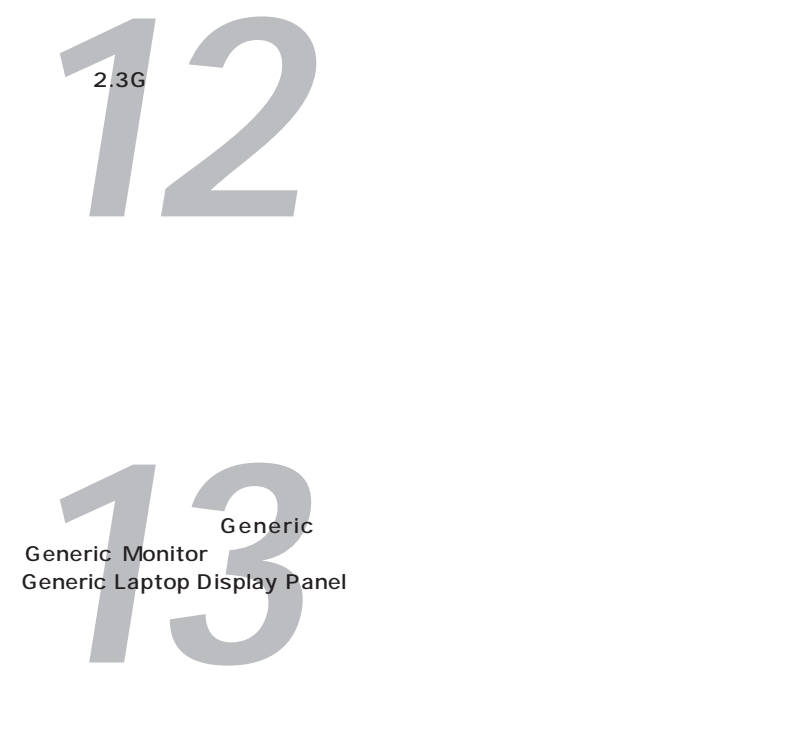

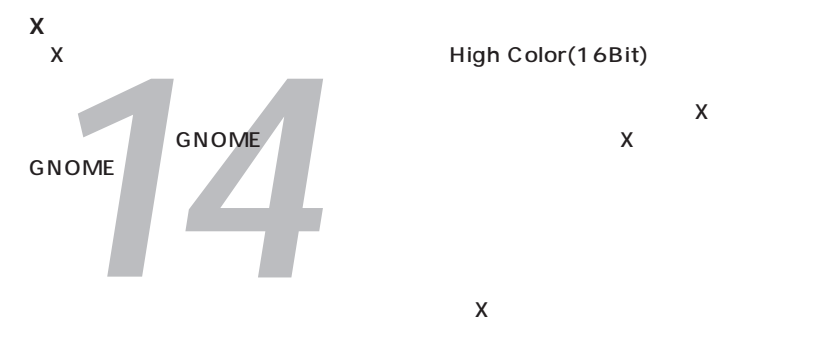

2 CD-ROM

*15*  $\overline{\text{OS}}$ ィスクを作成します。空のフロッピーディスクをセットして[次]を押すと、ディス クの作成が始まります。  $\mathcal{L}$ おおし アクセス

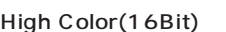

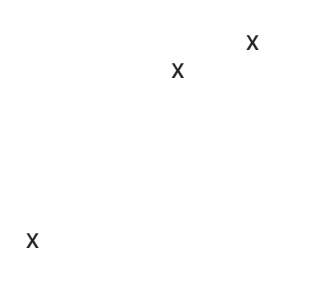

のかわらない

CD-ROM

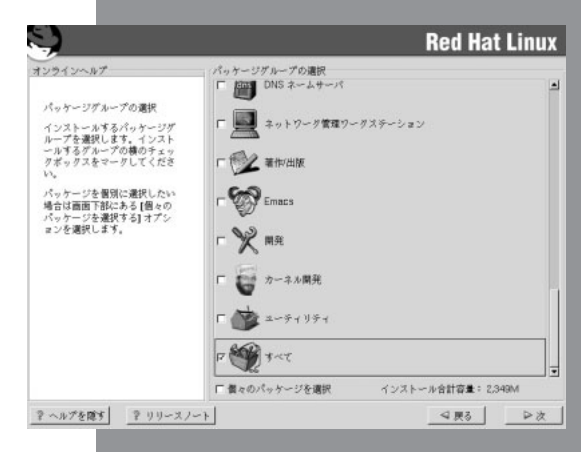

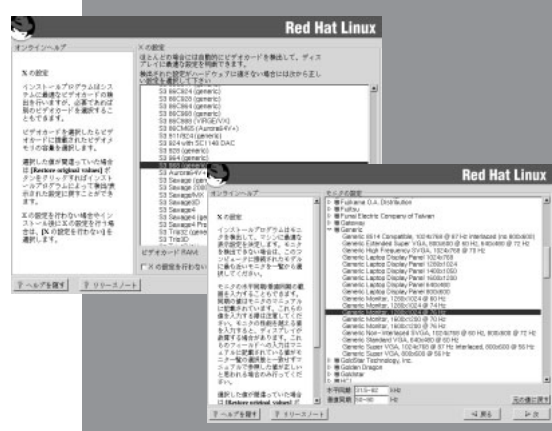

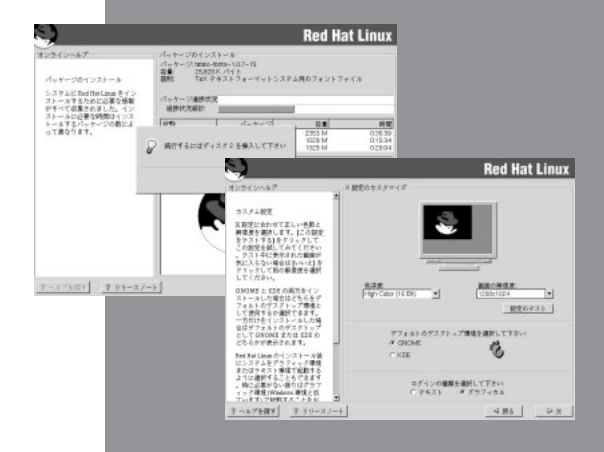

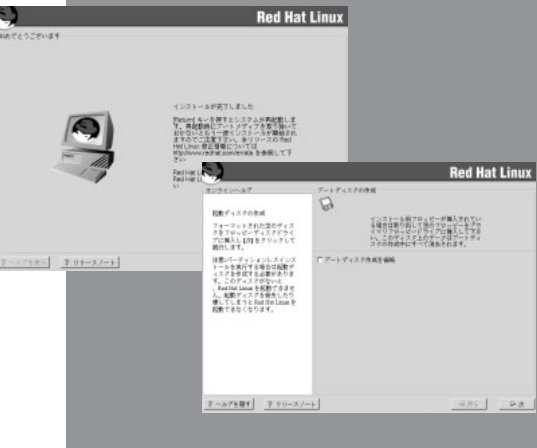